### **Chapter 1: Getting Started with AWS Networking Components**

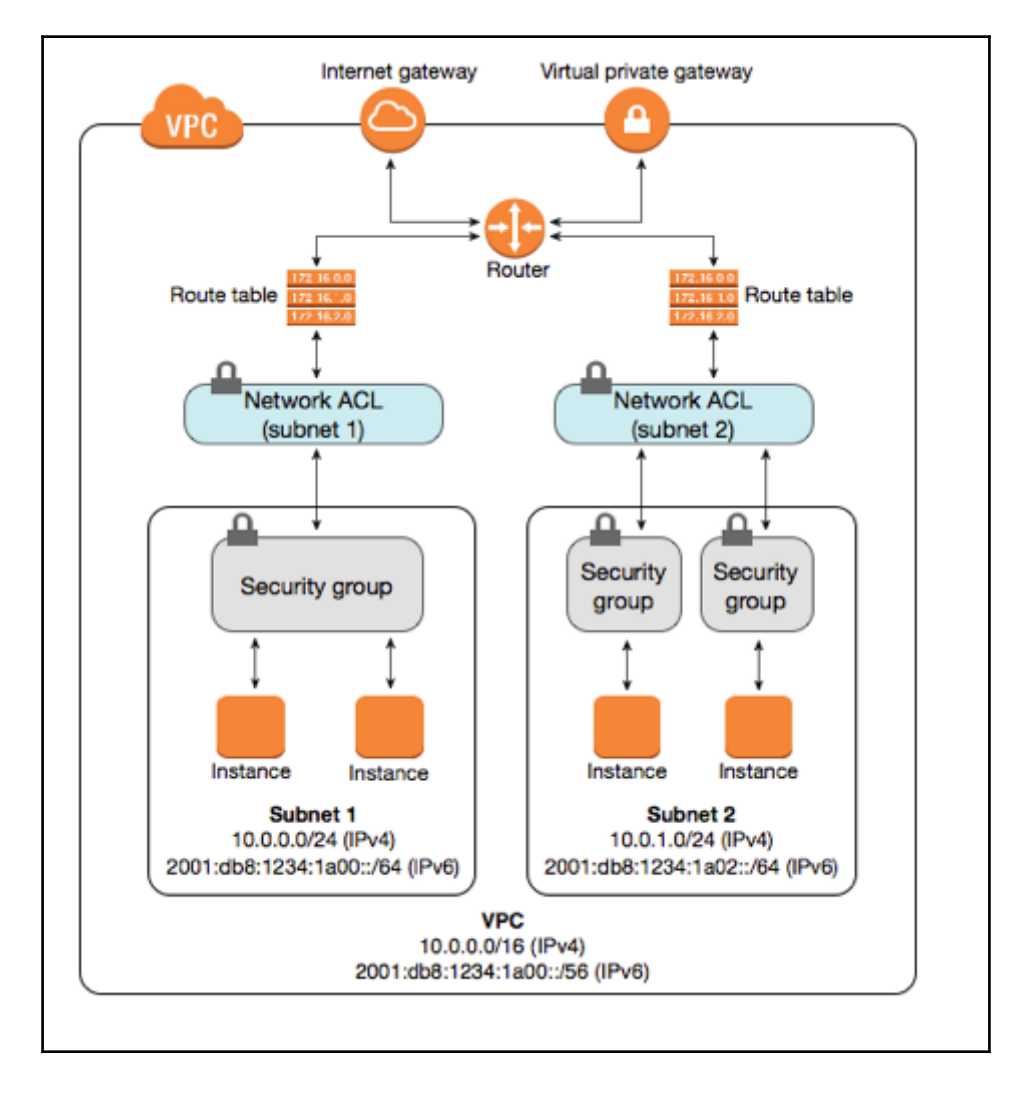

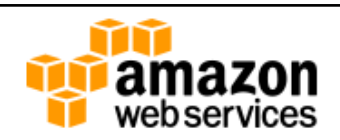

## Sign In or Create an AWS Account

What is your email (phone for mobile accounts)?

**E-mail or mobile number:** 

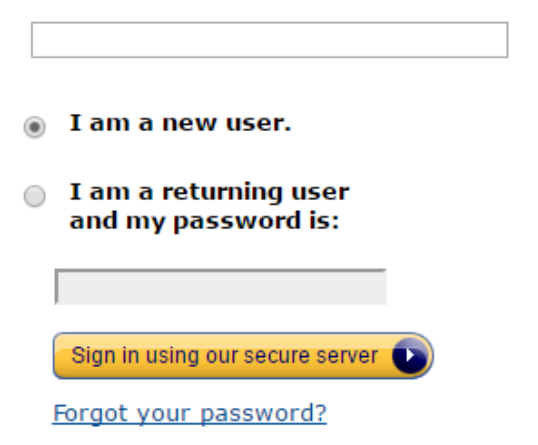

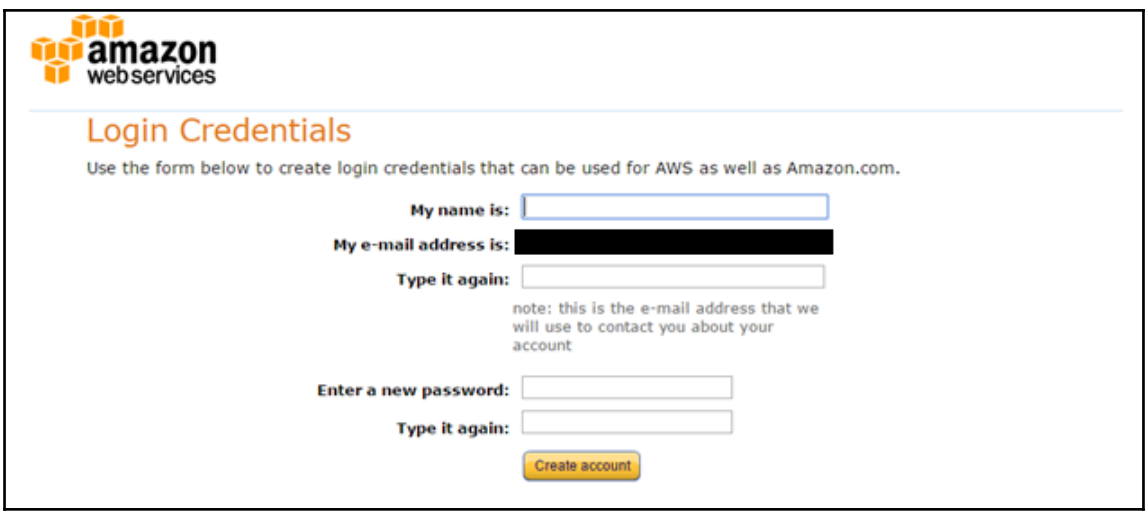

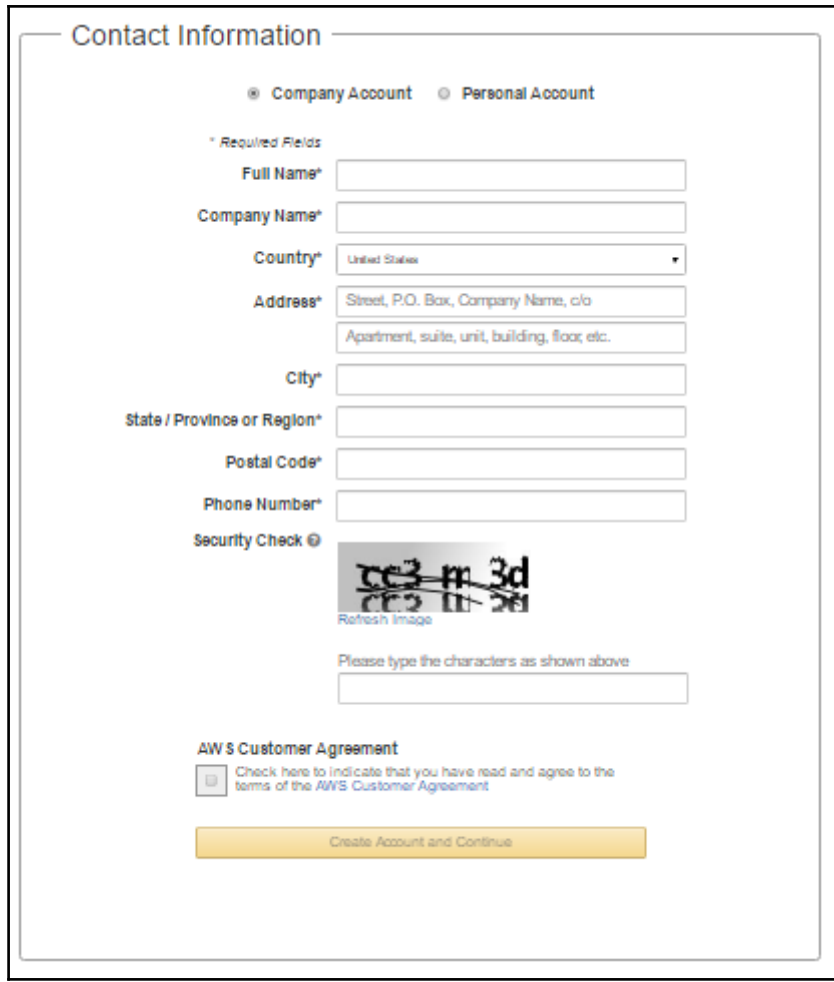

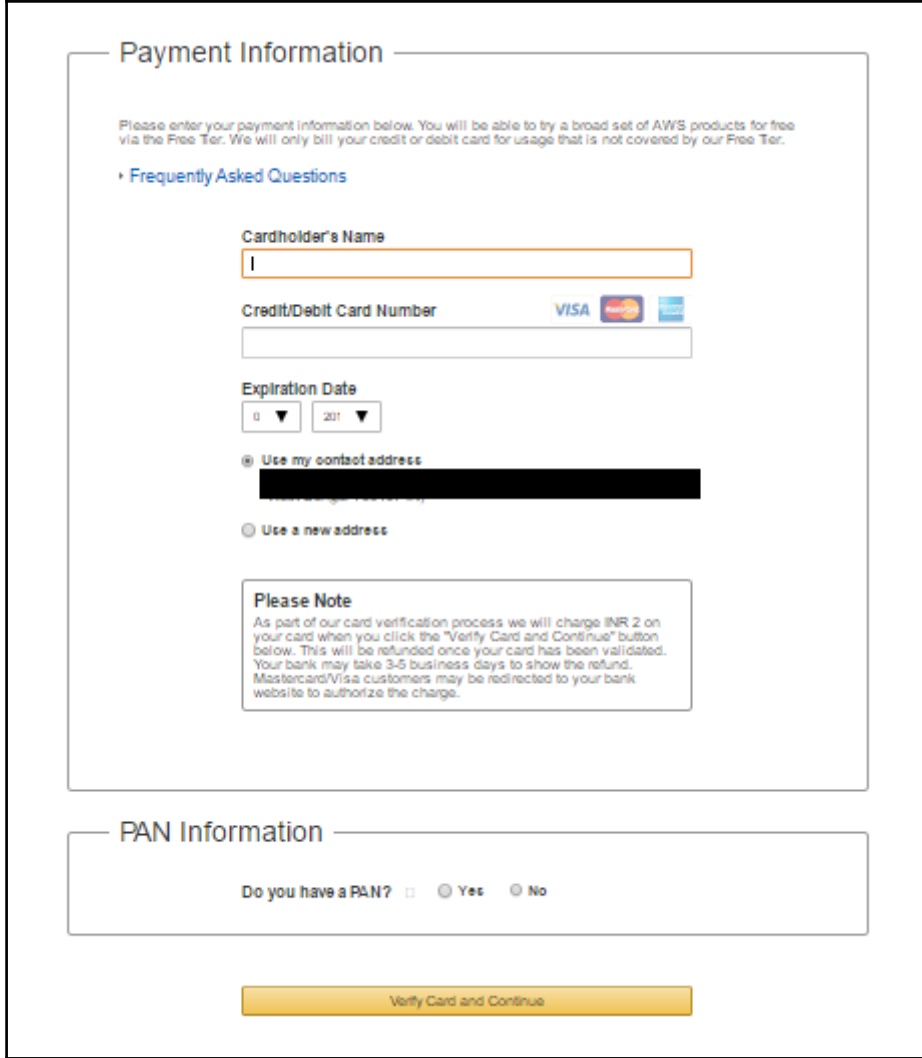

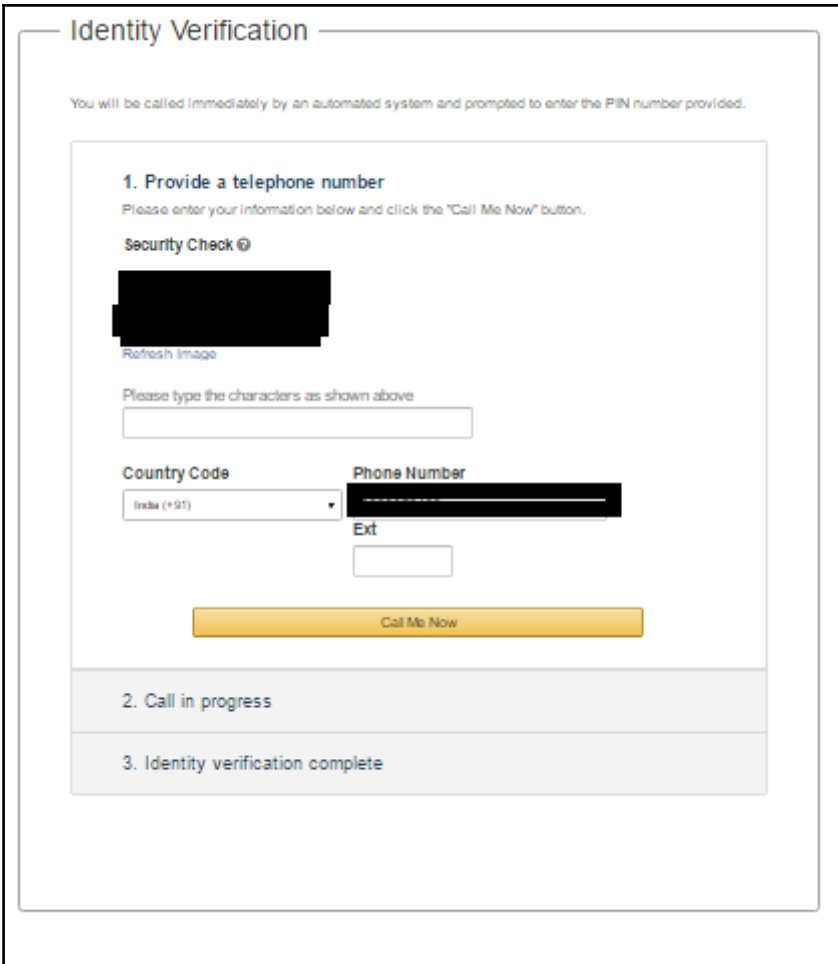

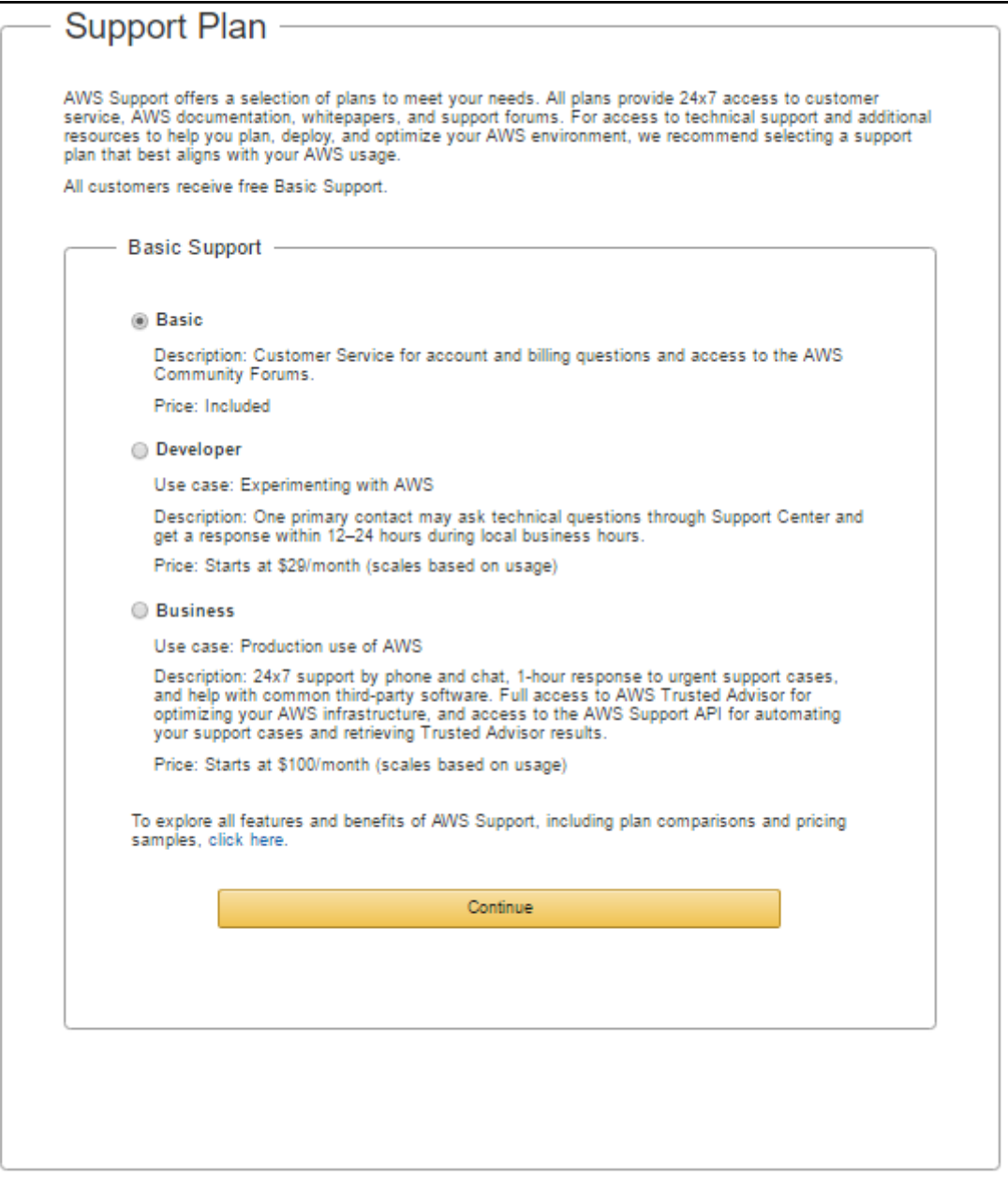

 $\prod$ 

### **Registration Confirmation**

### Welcome to Amazon Web Services

Thank you for creating an Amazon Web Services Account. We are activating your account, which should only take a few minutes. You will receive an email when this is complete.

Sign In to the Console

**Contact Sales** 

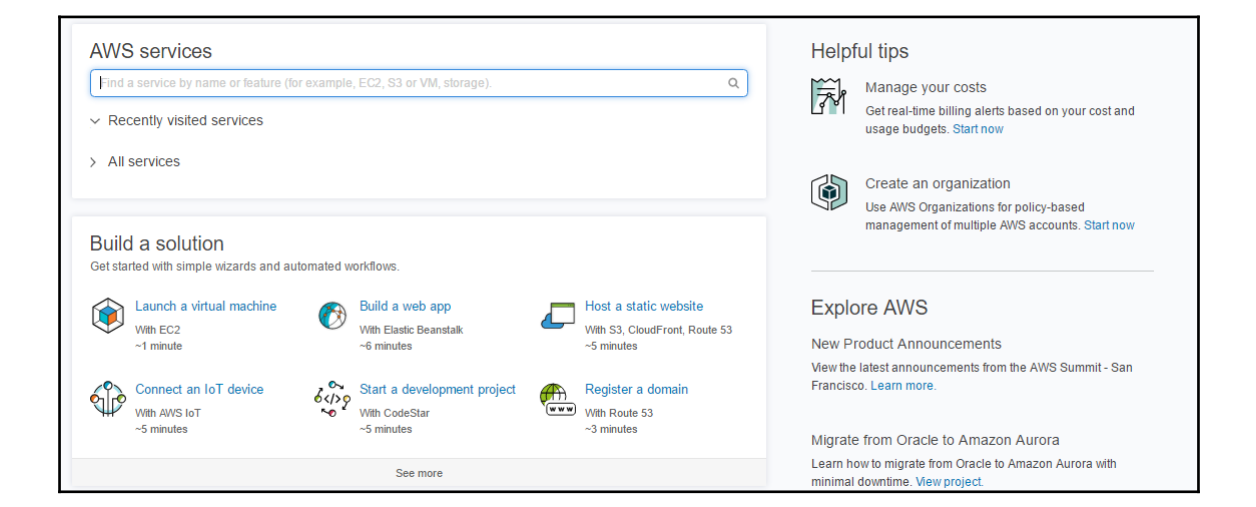

#### ▼ Close Account

I understand that by clicking this checkbox, I am willing to close my AWS account. Monthly usage of certain AWS services is calculated and billed at the beginning of the following month. If you have used these types of services this month, then at the beginning of next month you will receive a bill for usage that occurred prior to termination of your account. If you own a Reserved Instance for which you have elected to pay in monthly installments, when your account is closed you will continue to be billed your monthly recurring payment until the Reserved Instance is sold on the Reserved Instance Marketplace or it expires.

**Close Account** 

IAM users sign-in link:

https://

.signin.aws.amazon.com/console

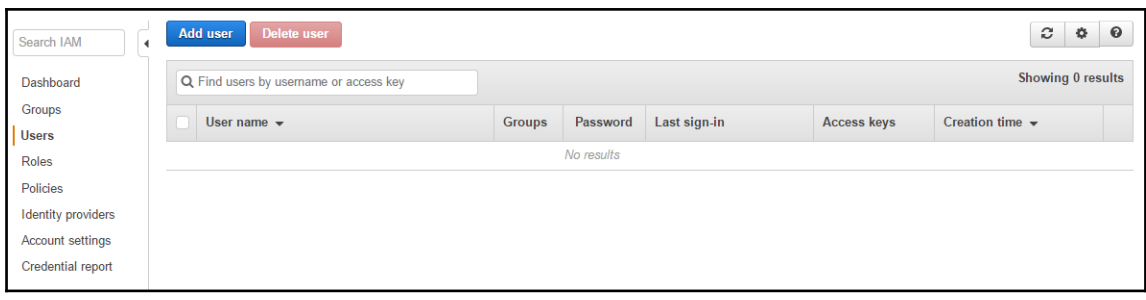

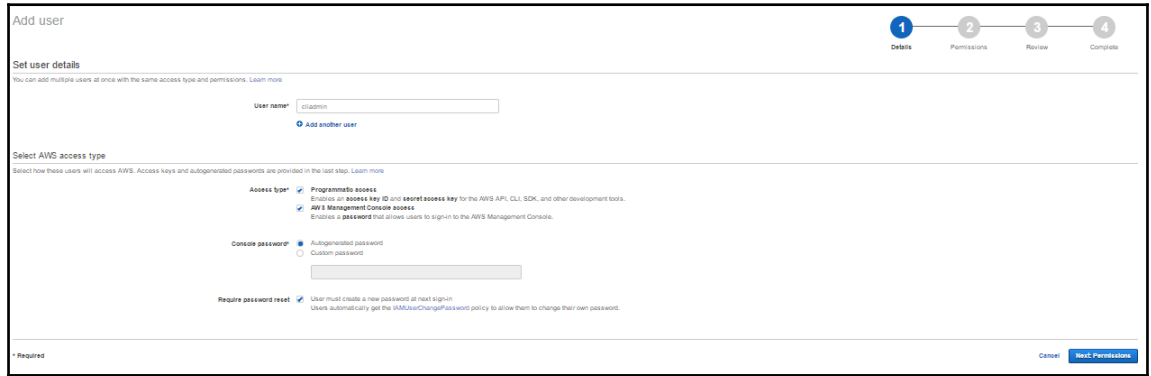

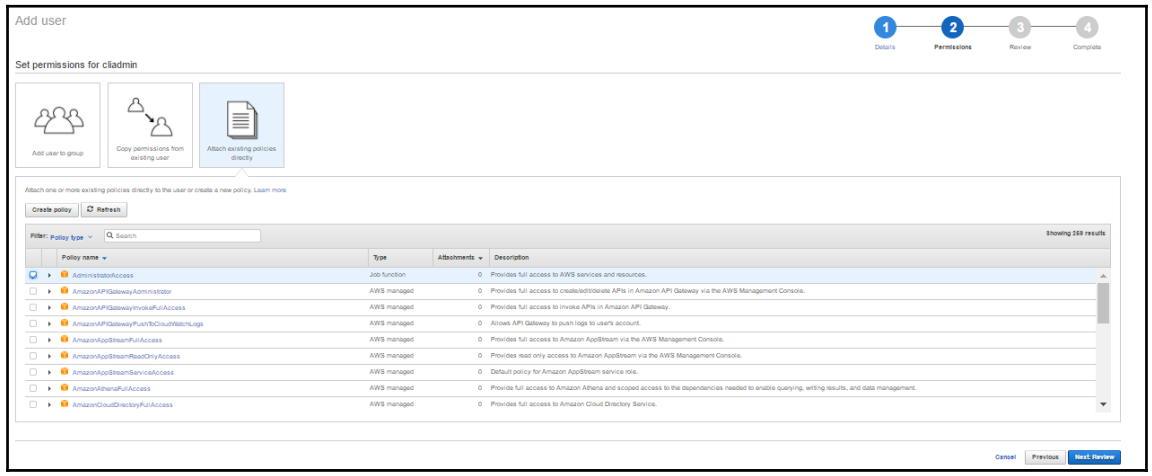

 $\begin{array}{c} \n\end{array}$ 

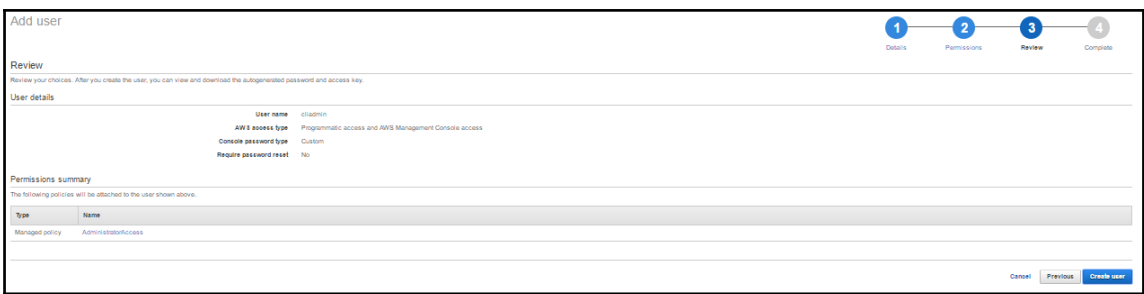

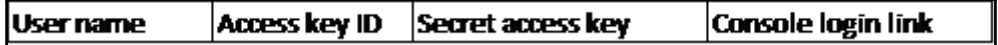

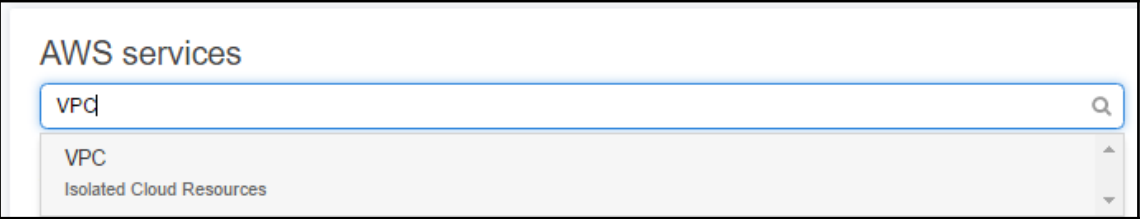

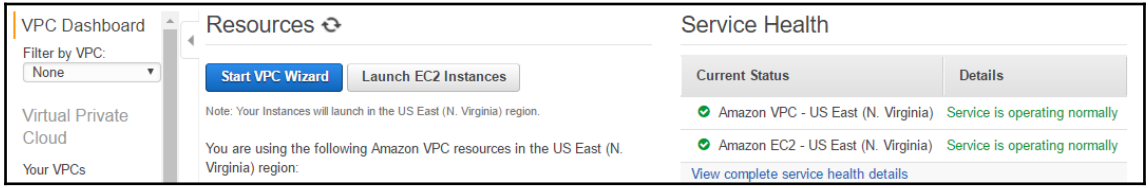

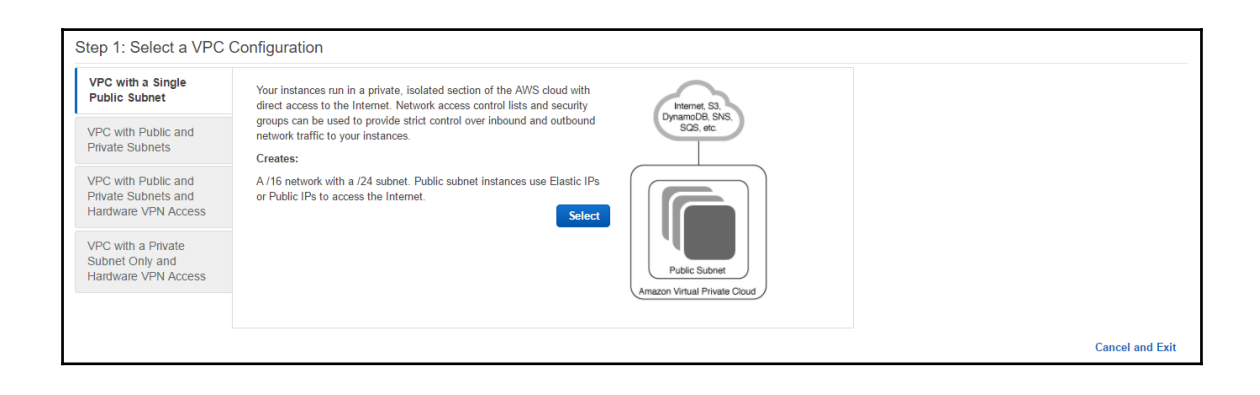

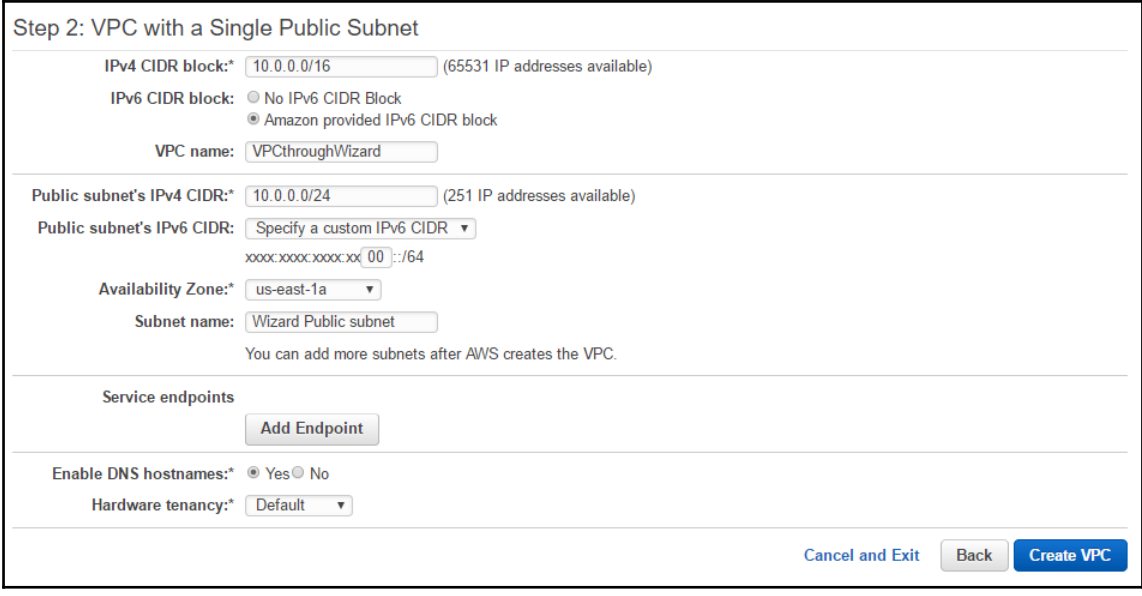

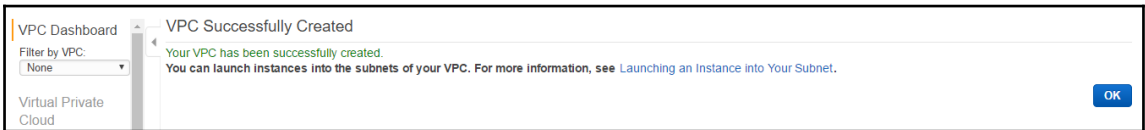

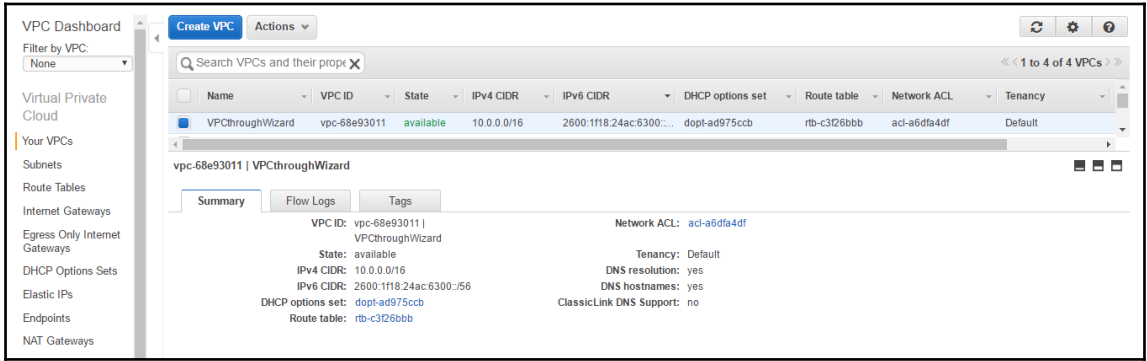

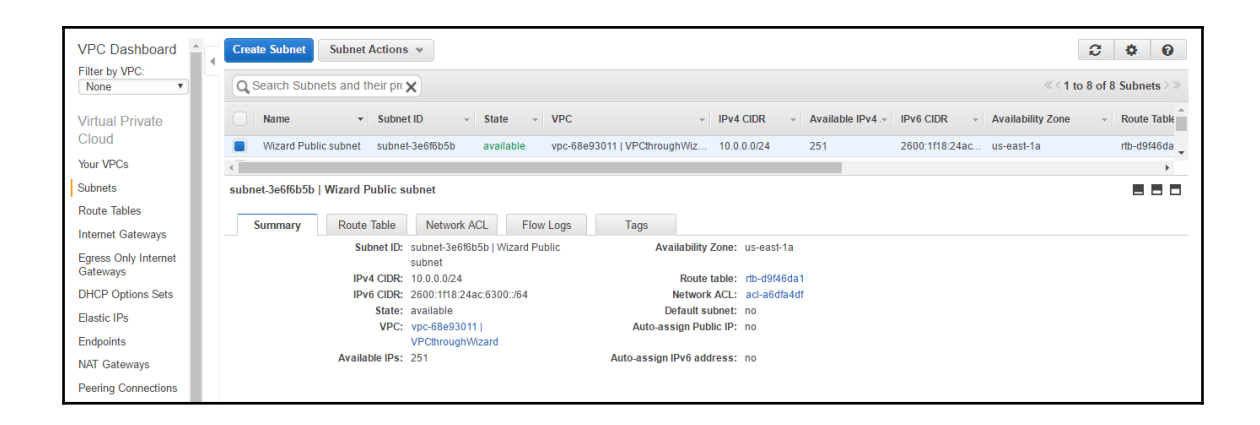

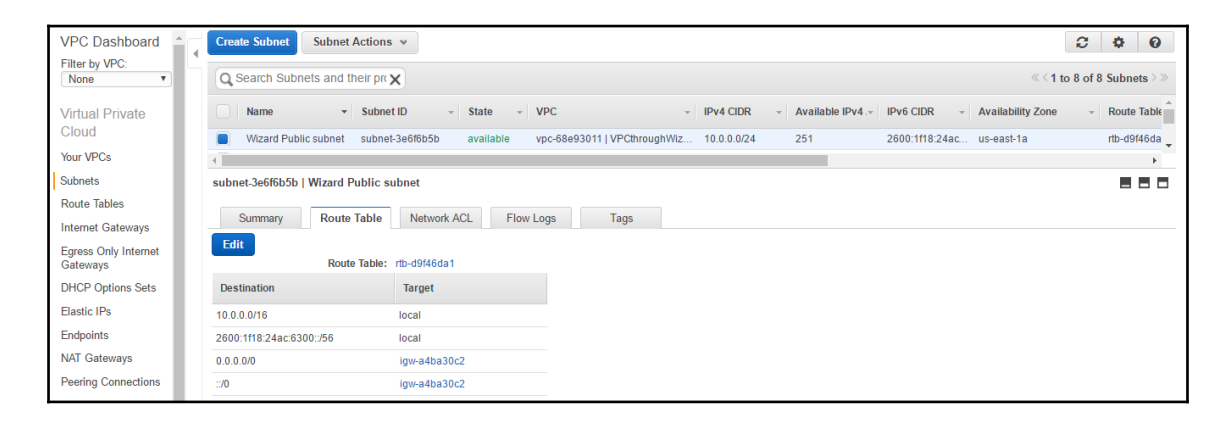

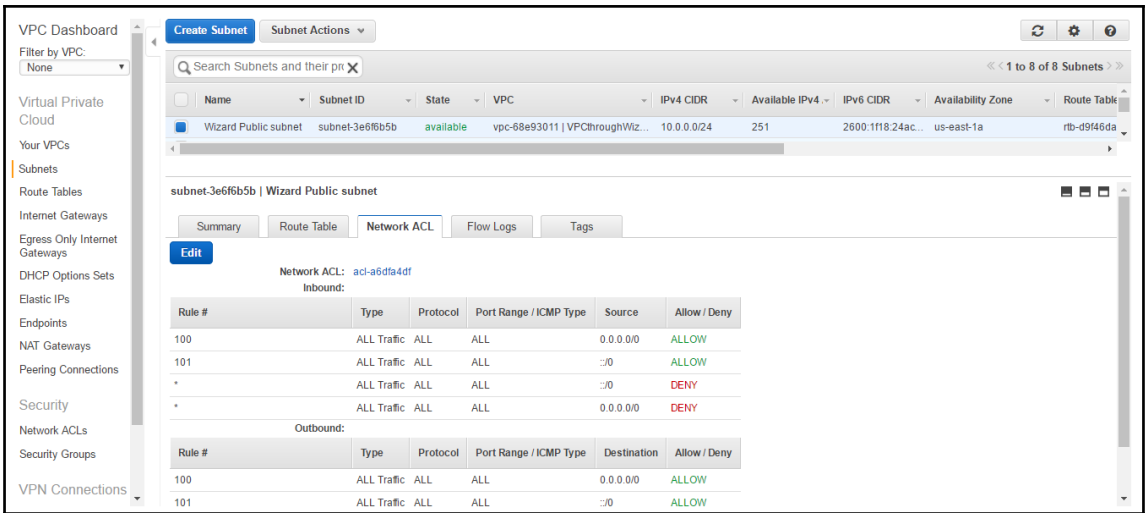

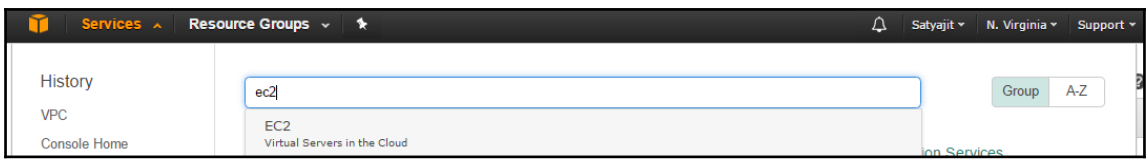

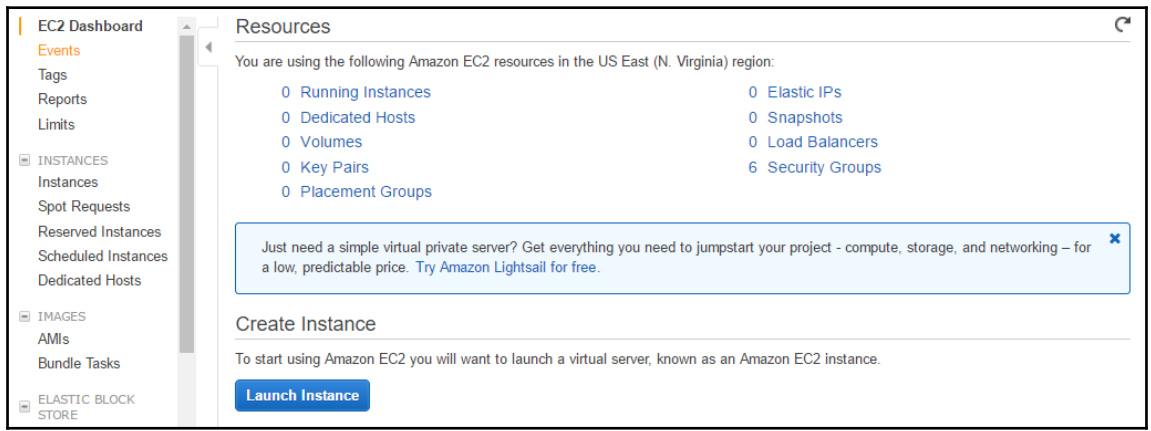

 $\frac{1}{\sqrt{2}}$ 

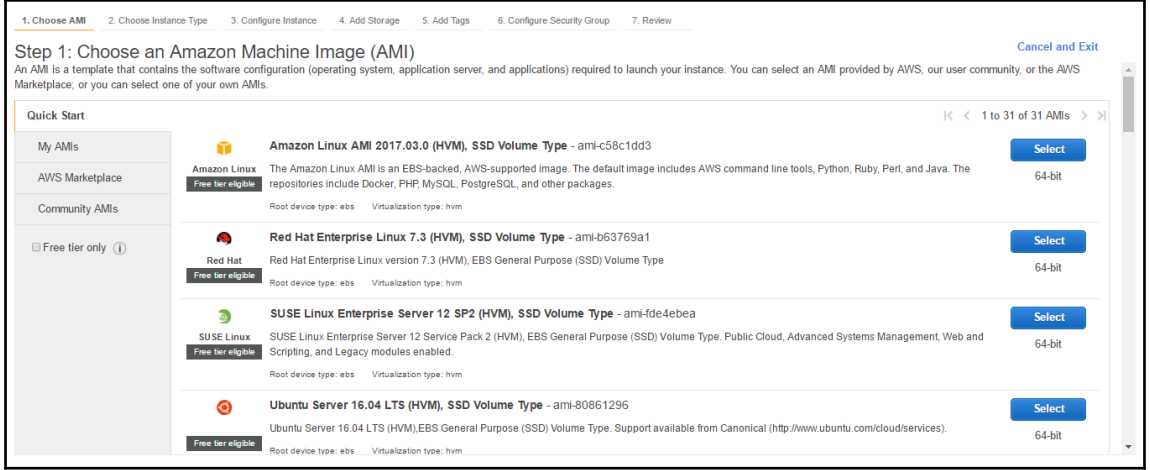

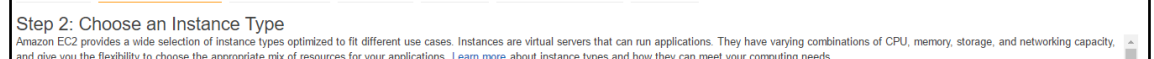

.<br>1. Choose AMI 2. Choose Instance Type 3. Configure Instance 4. Add Storage 5. Add Tags 6. Configure Security Group 7. Review

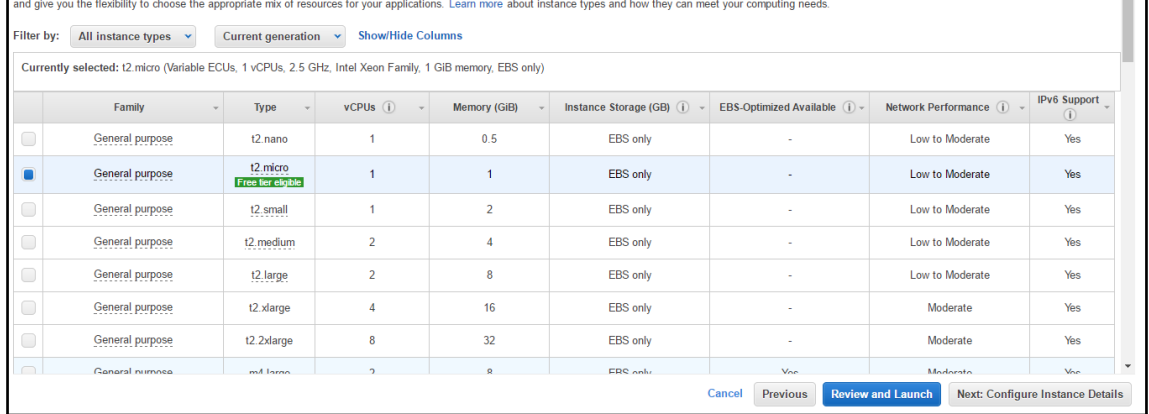

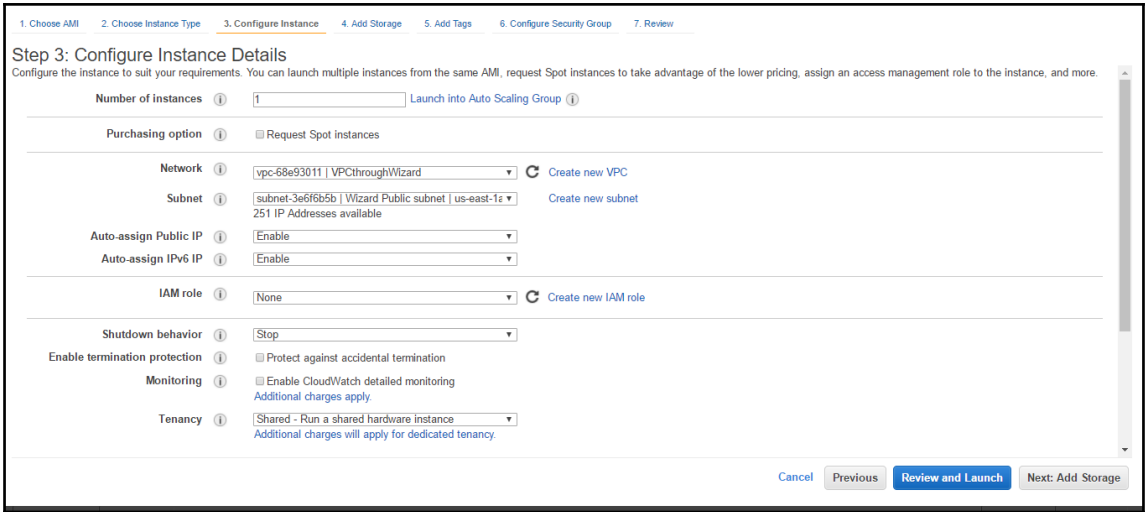

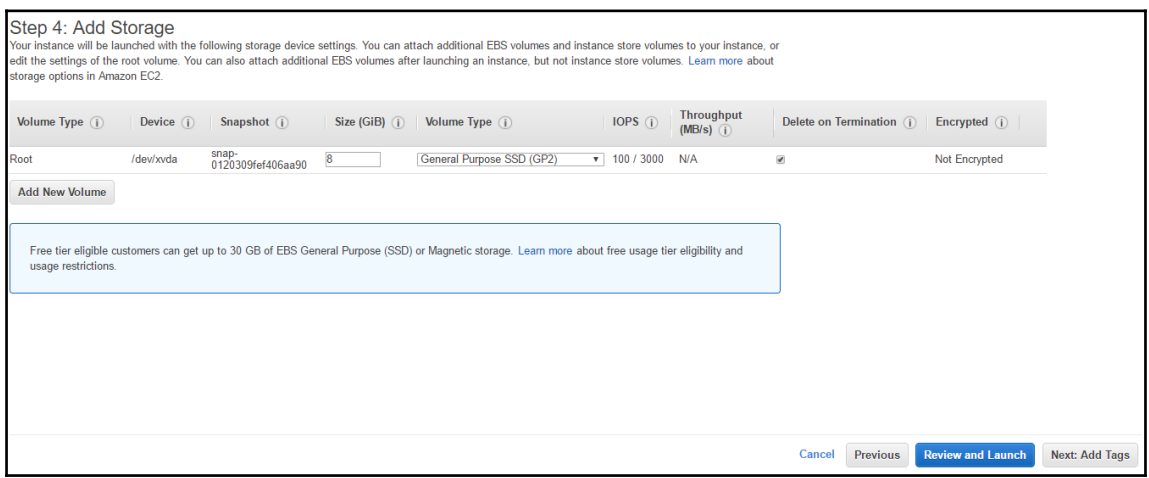

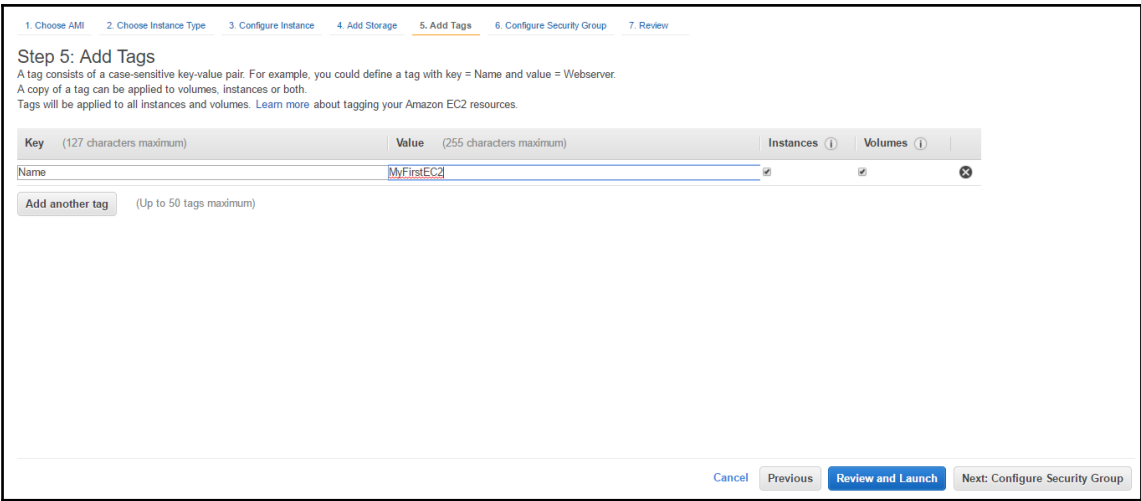

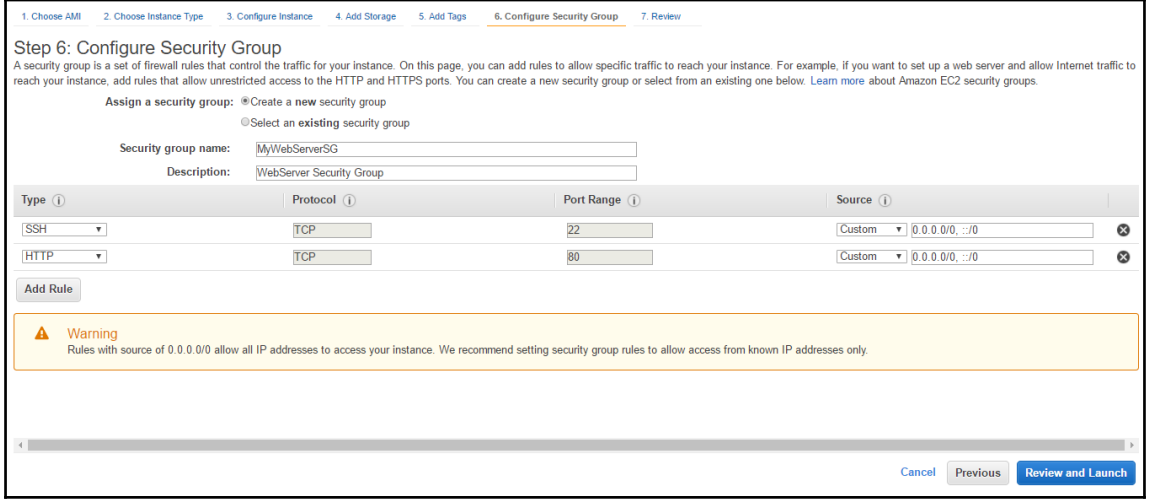

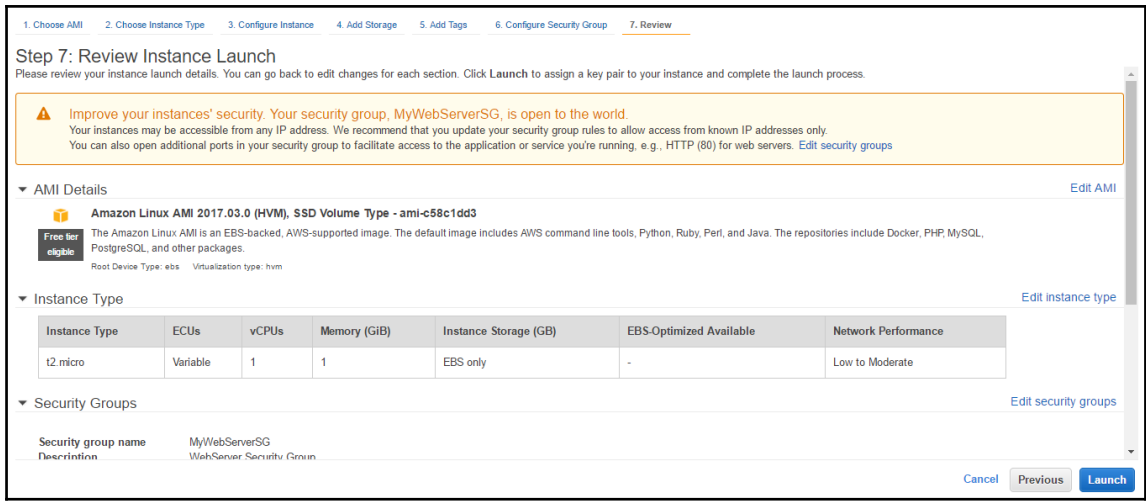

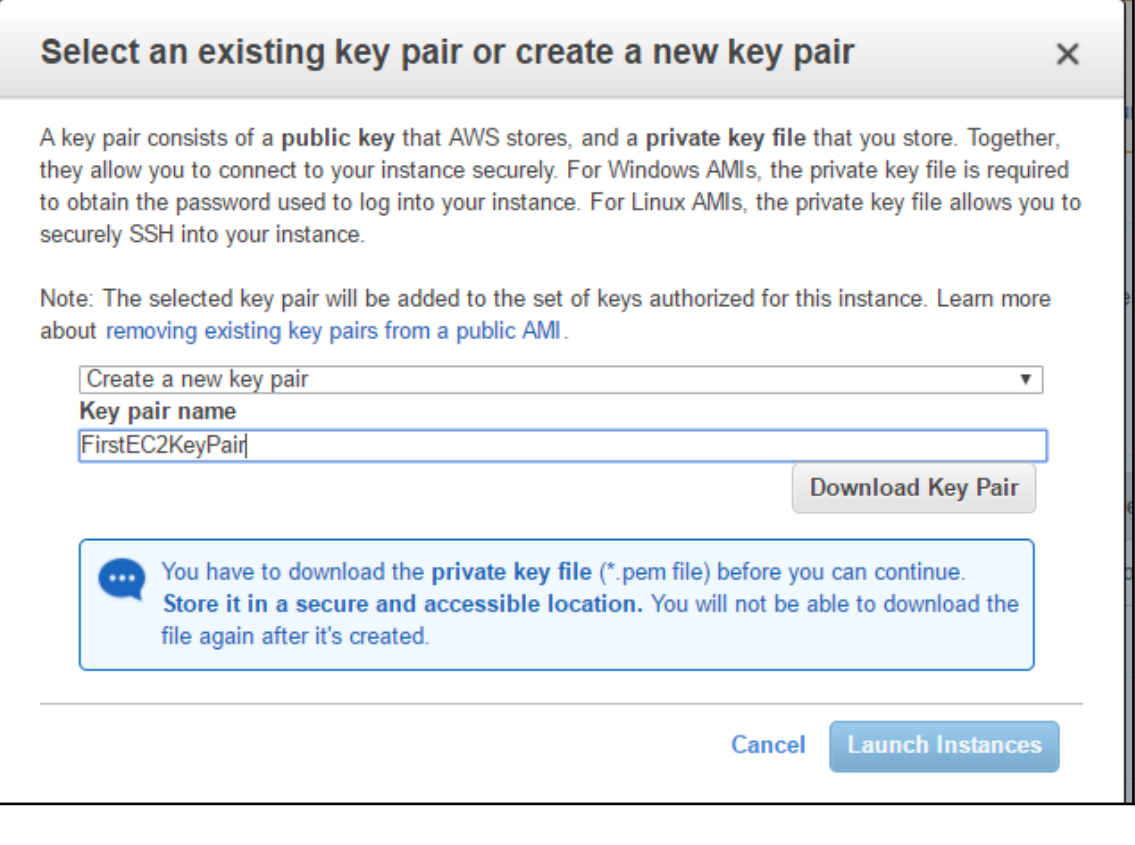

 $\boldsymbol{\mathcal{[}\ ]}$ 

—

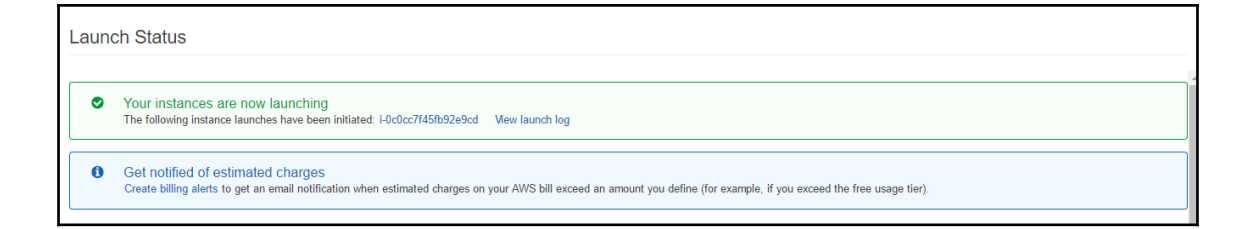

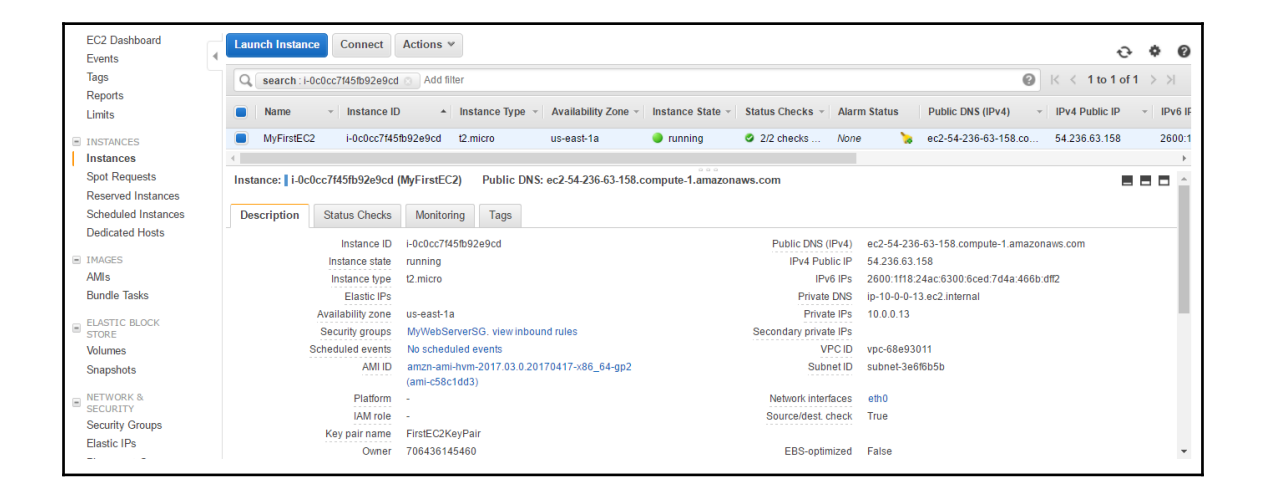

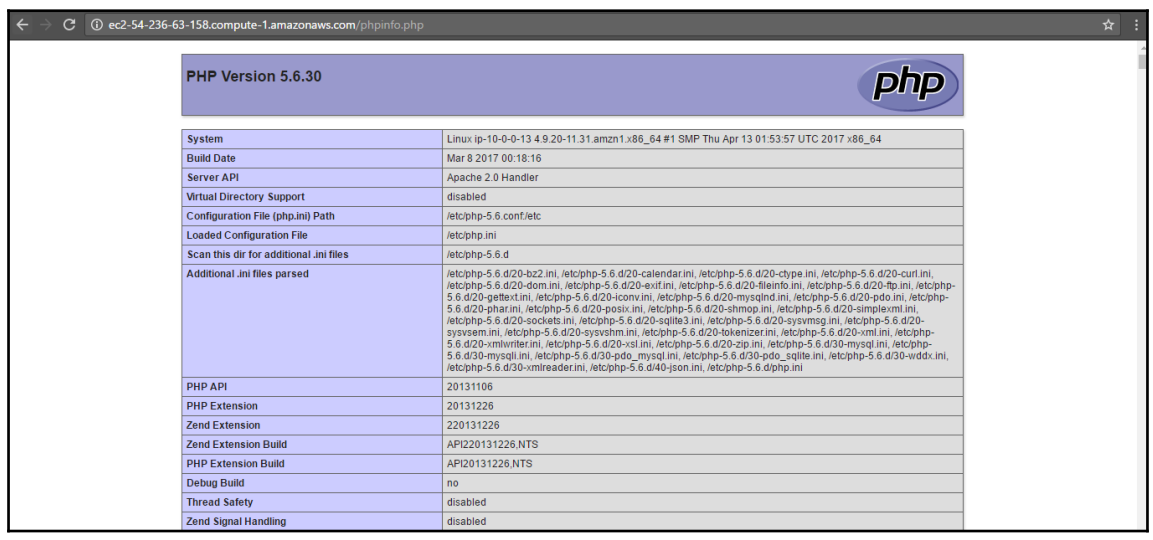

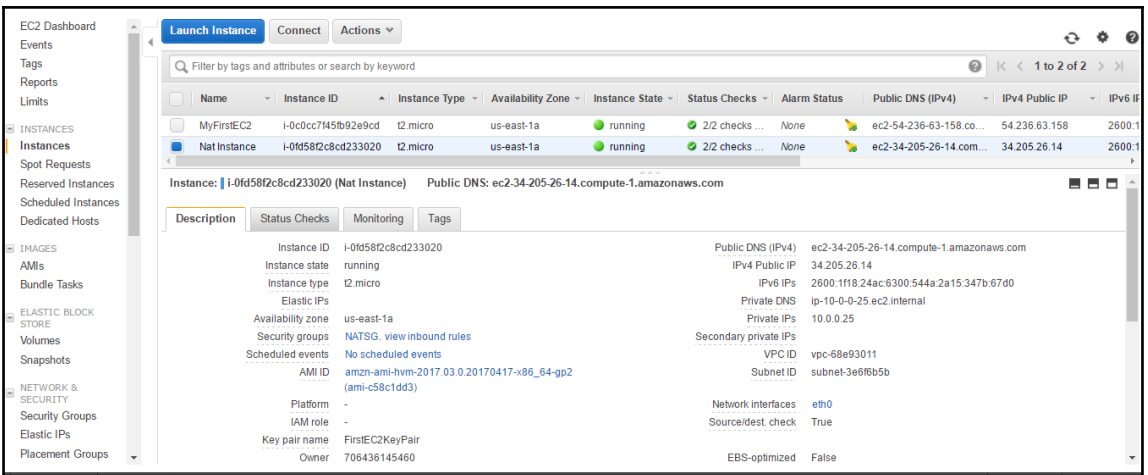

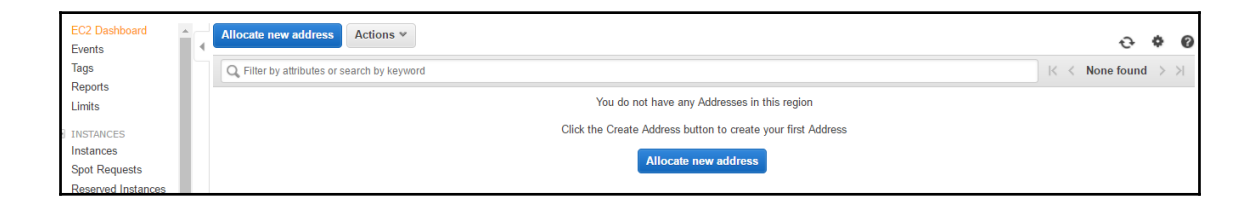

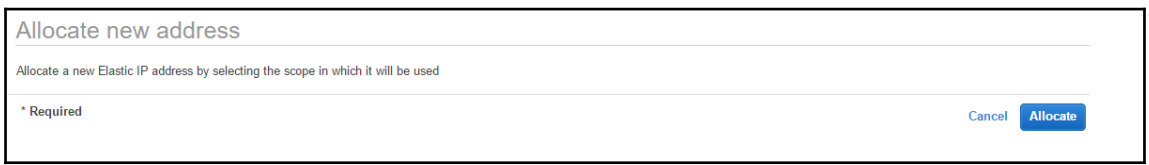

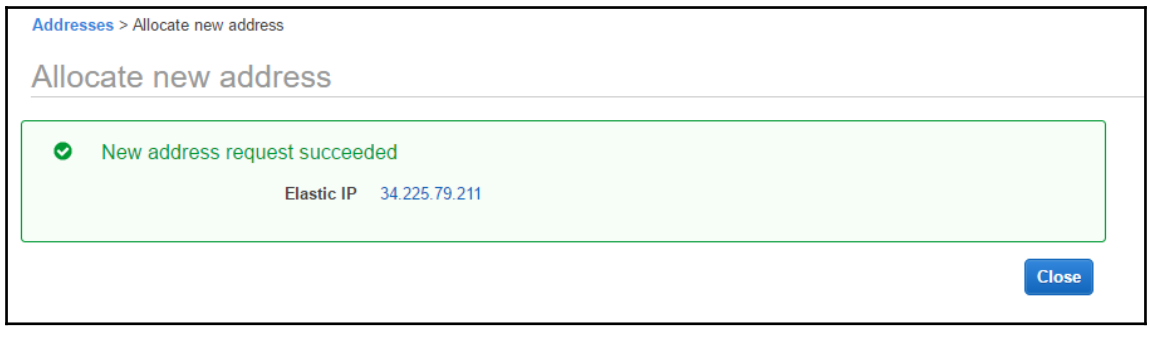

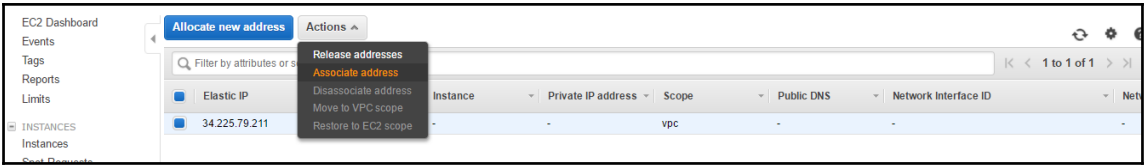

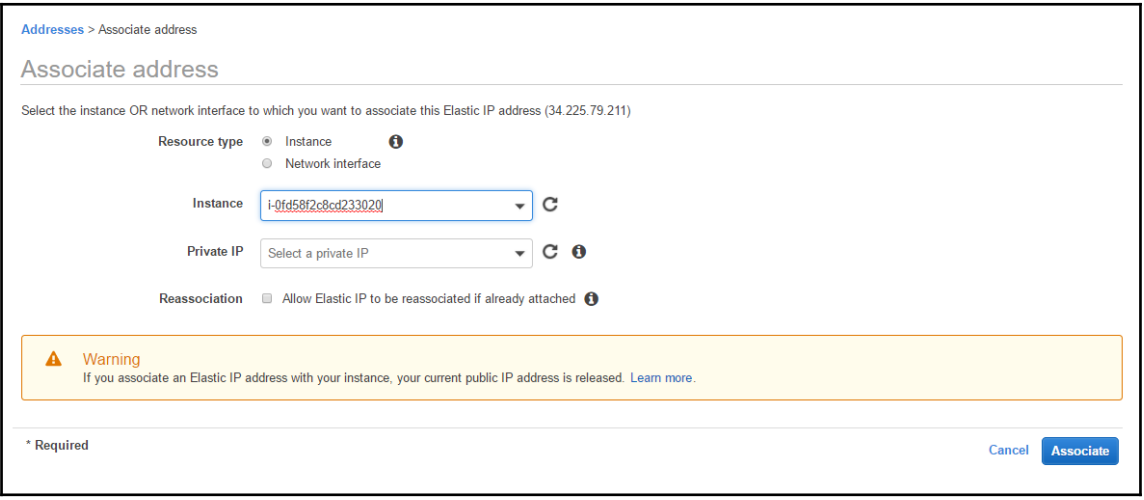

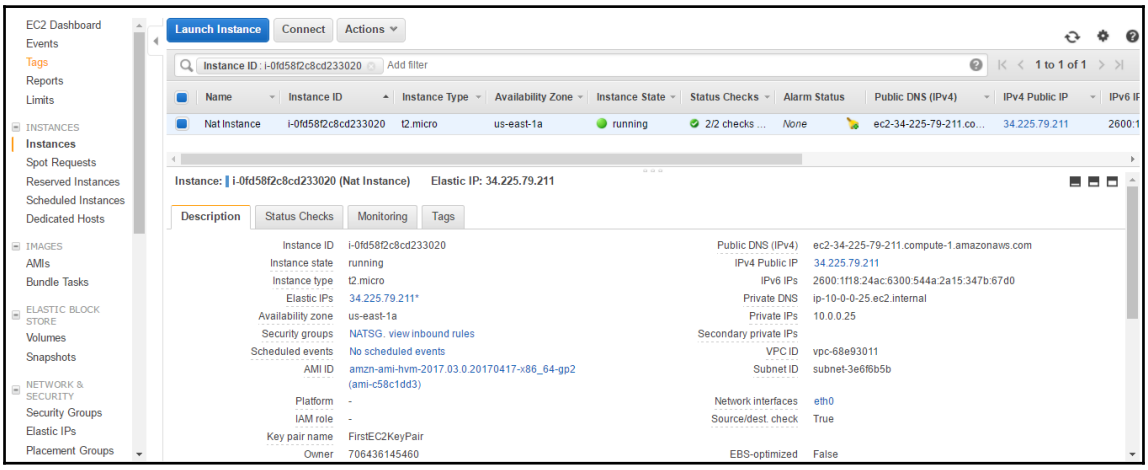

 $\overline{\phantom{1}}$   $\overline{\phantom{1}}$   $\overline{\phantom{1}}$   $\overline{\phantom{1}}$ 

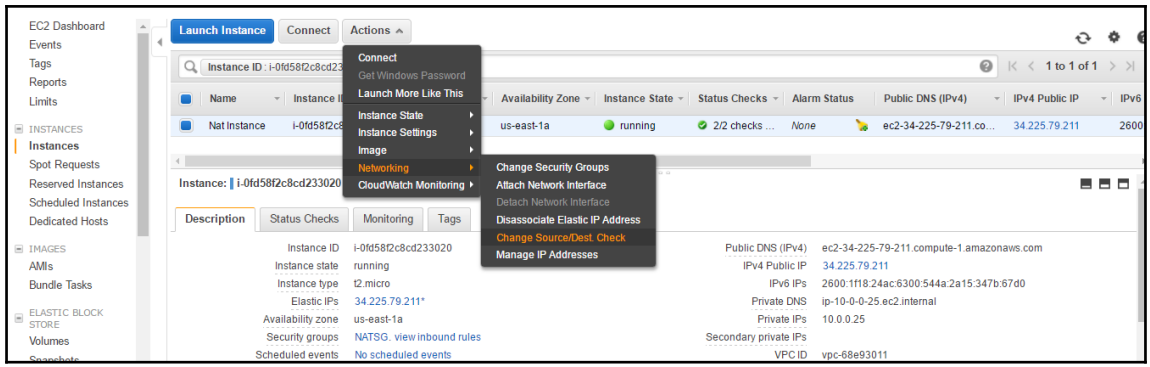

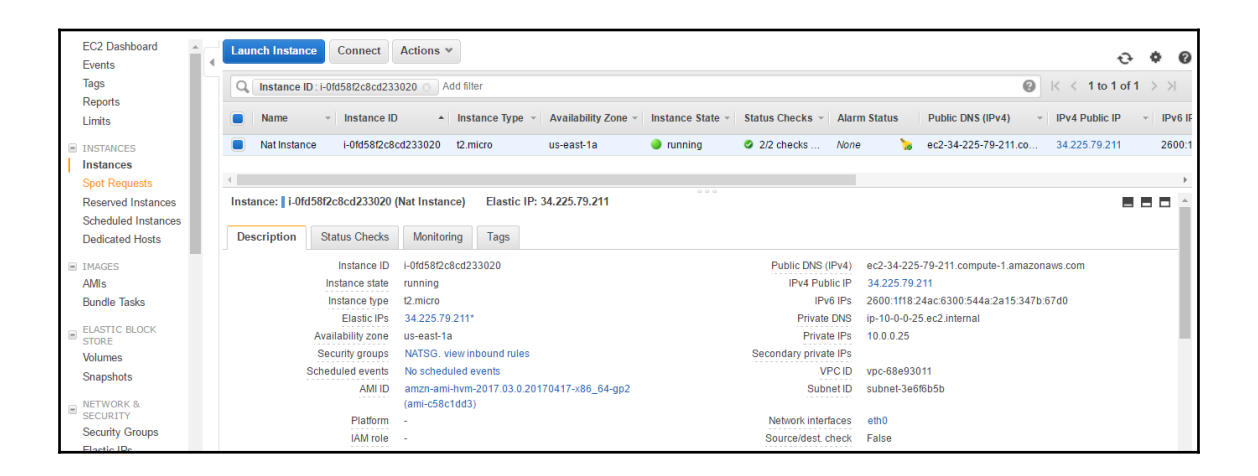

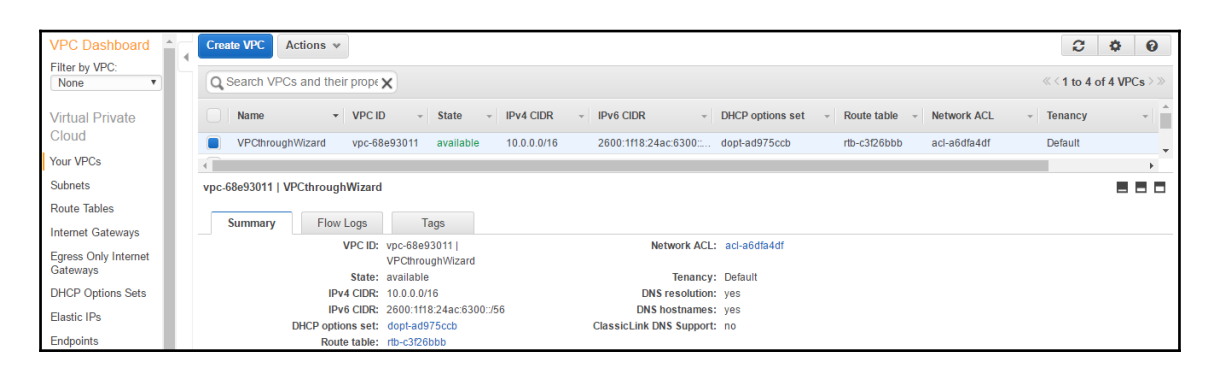

 $\prod$ 

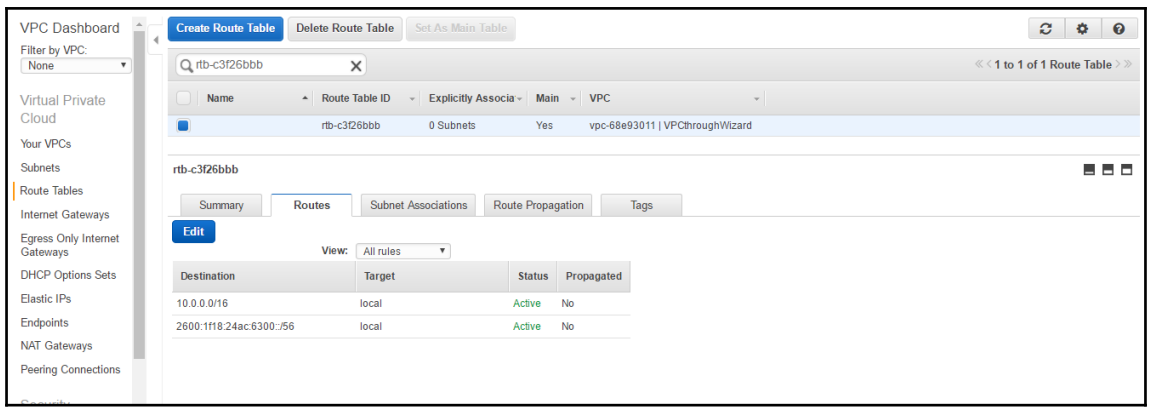

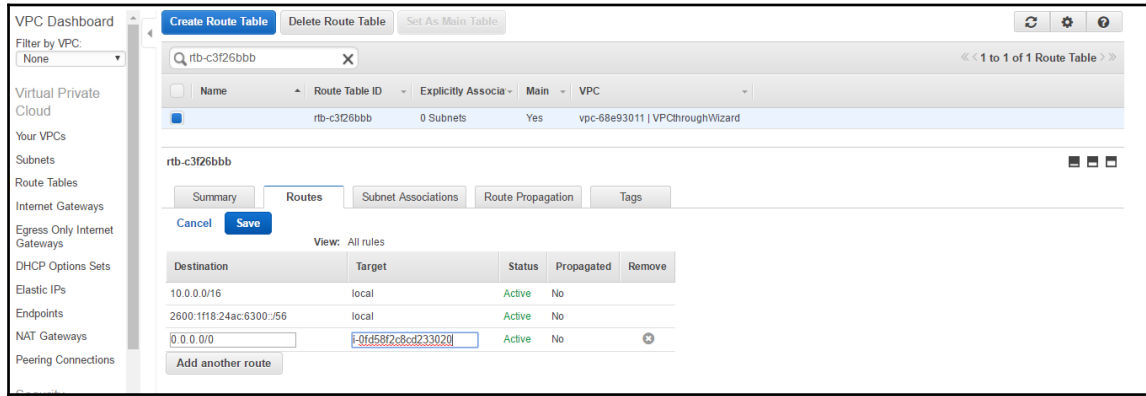

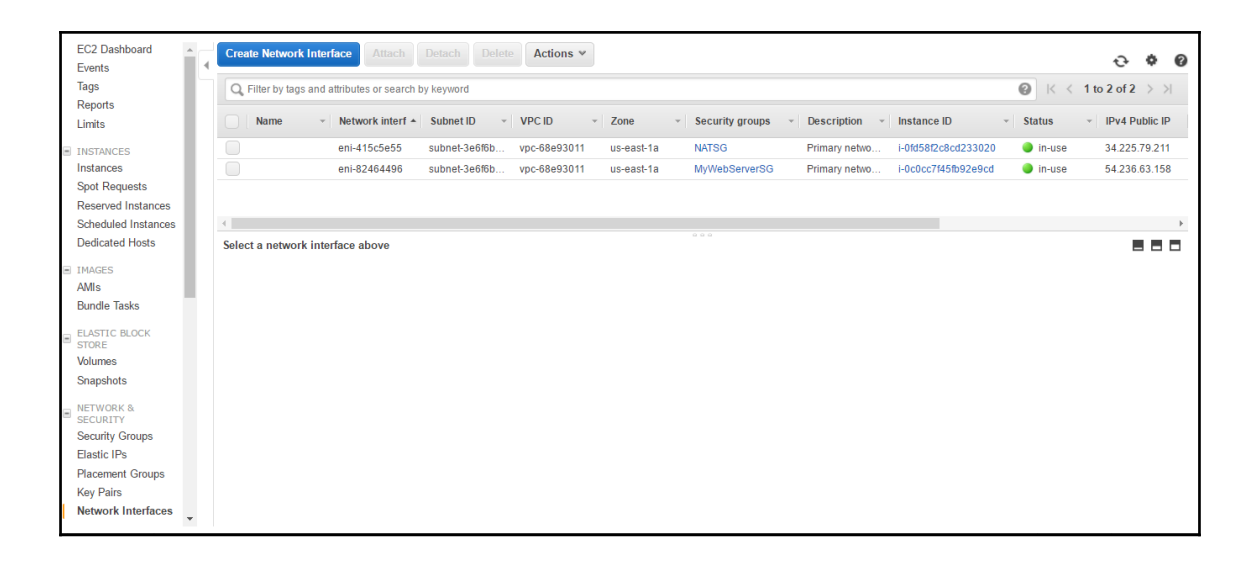

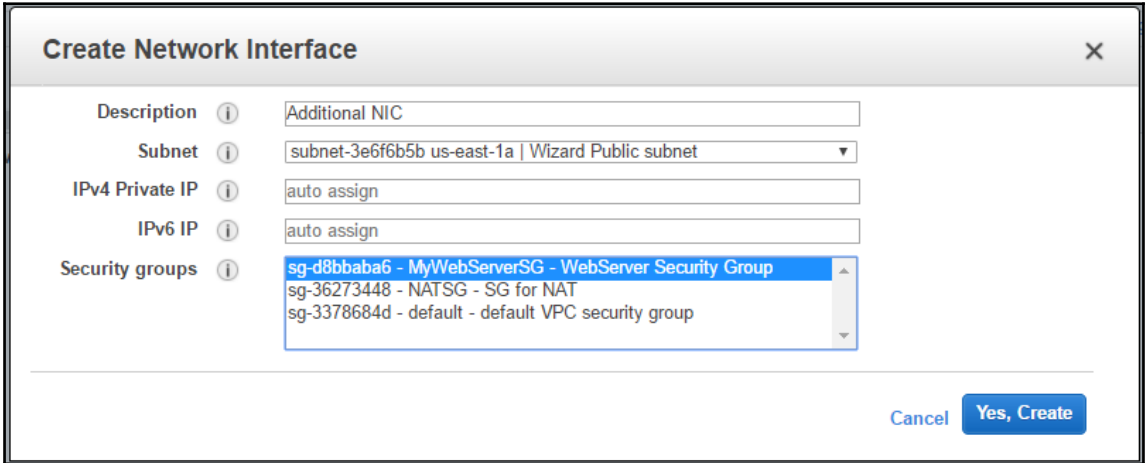

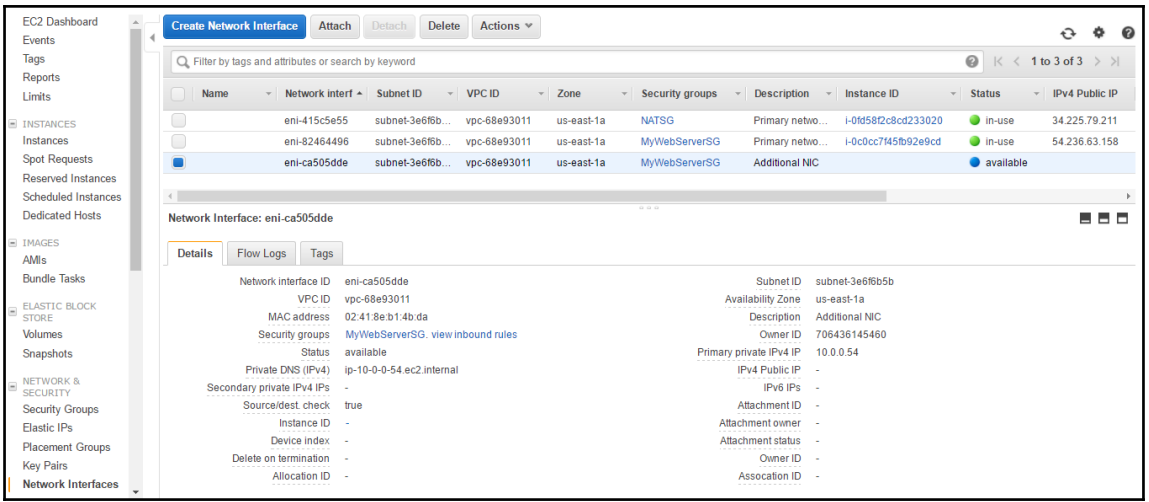

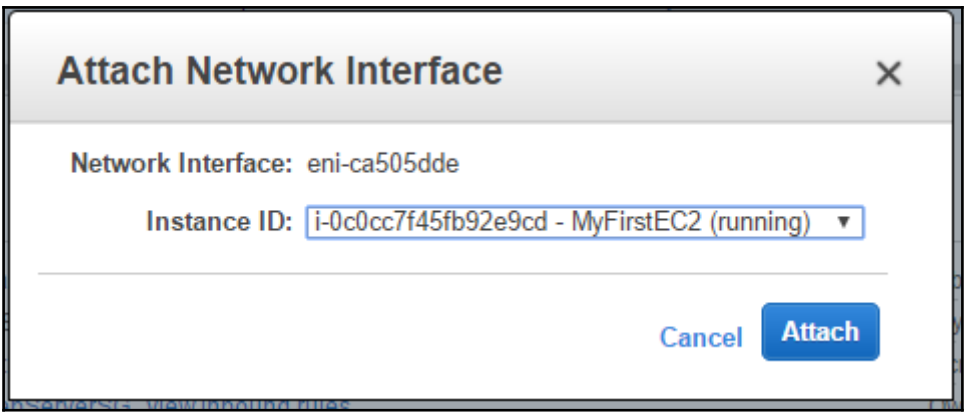

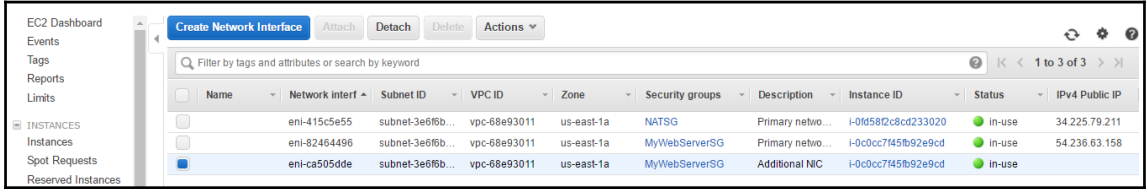

 $\overline{\phantom{1}}$   $\overline{\phantom{1}}$   $\overline{\phantom{1}}$   $\overline{\phantom{1}}$ 

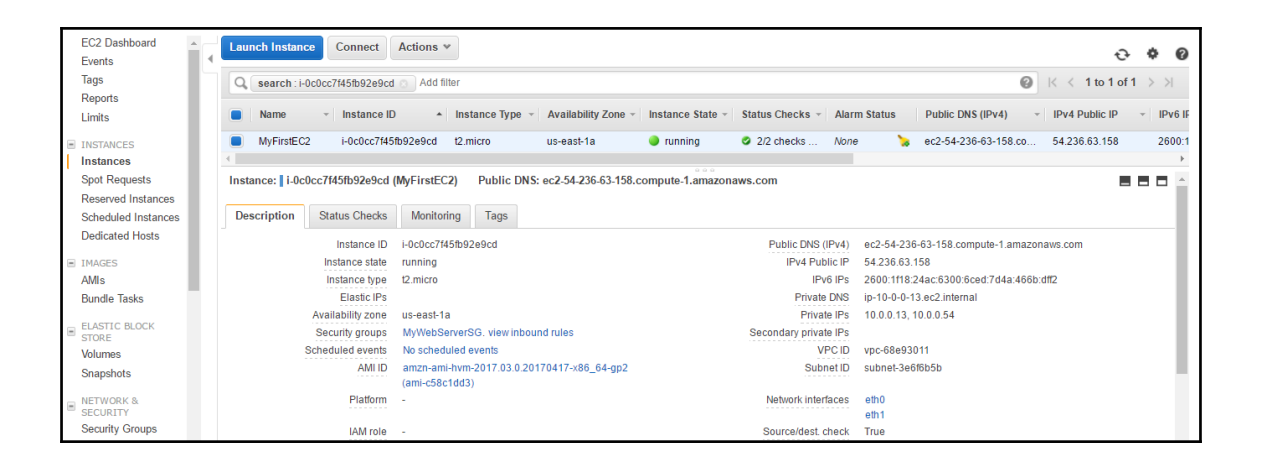

 $C:\$  > aws configure AWS Access Key ID: AWS Secret Access Key: Default region name: Default output format:

# **Chapter 2: Building Your Own Custom VPC**

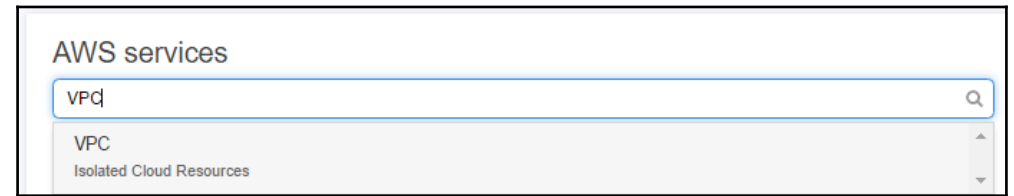

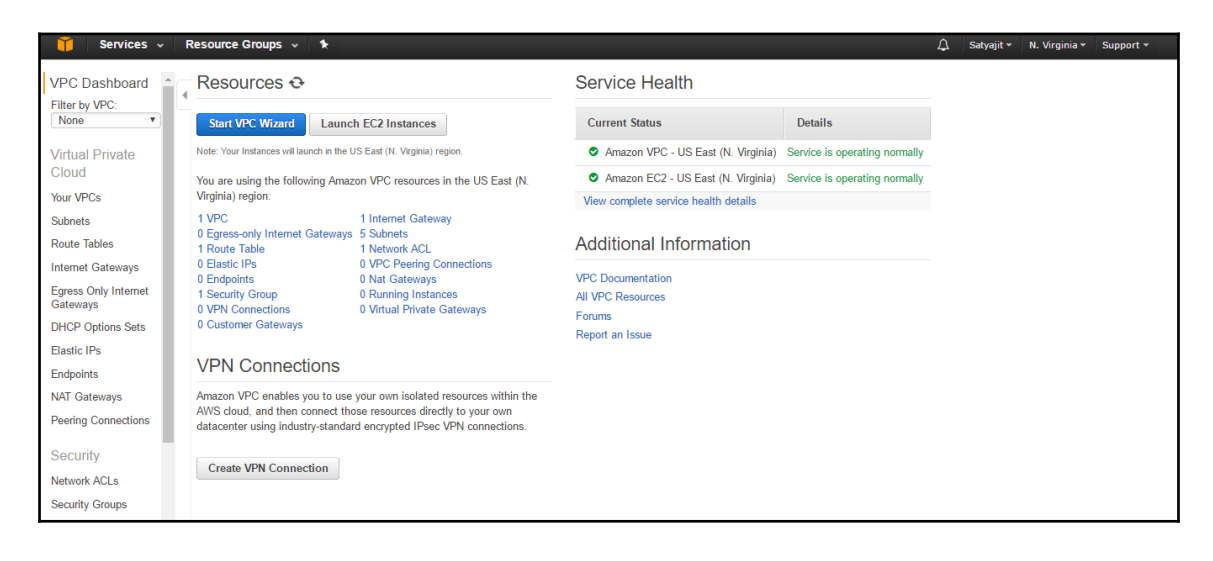

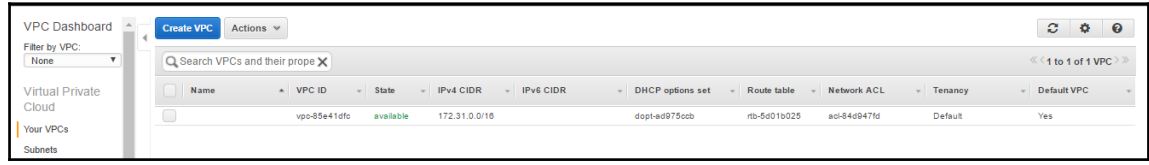

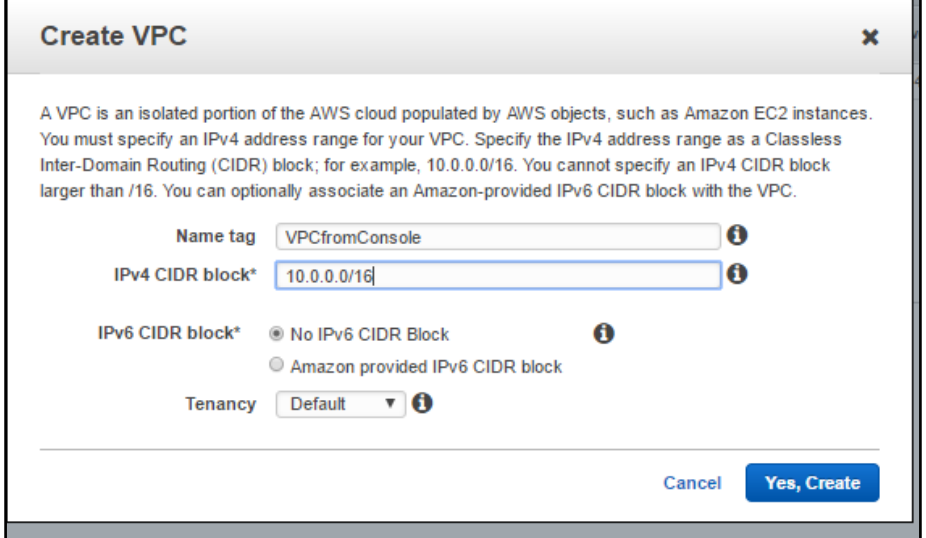

ū

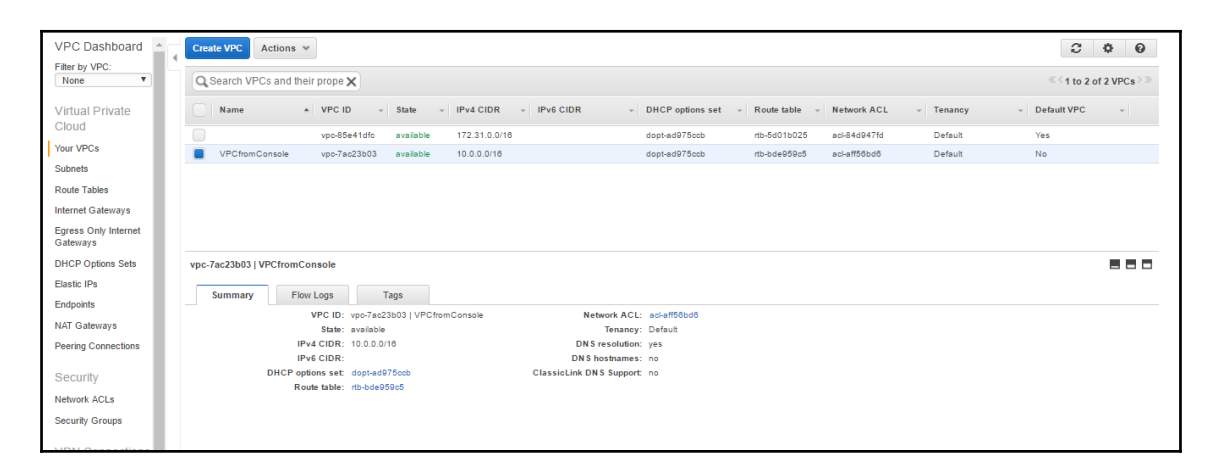

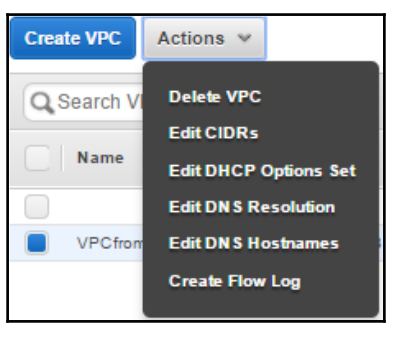

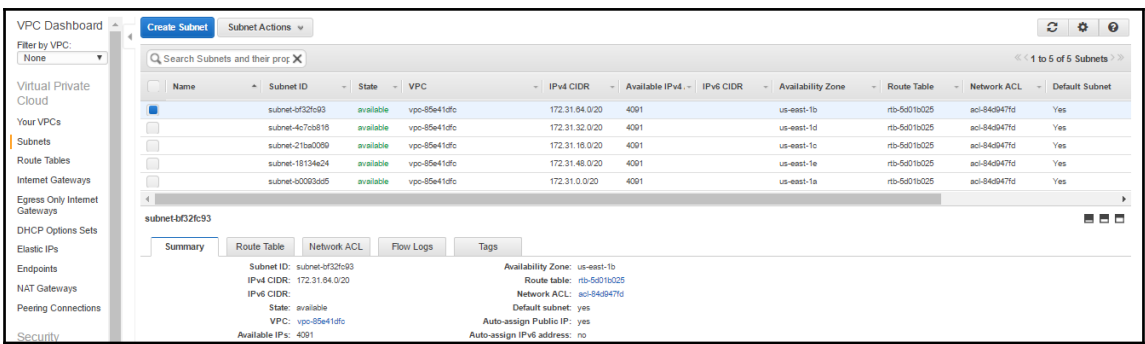

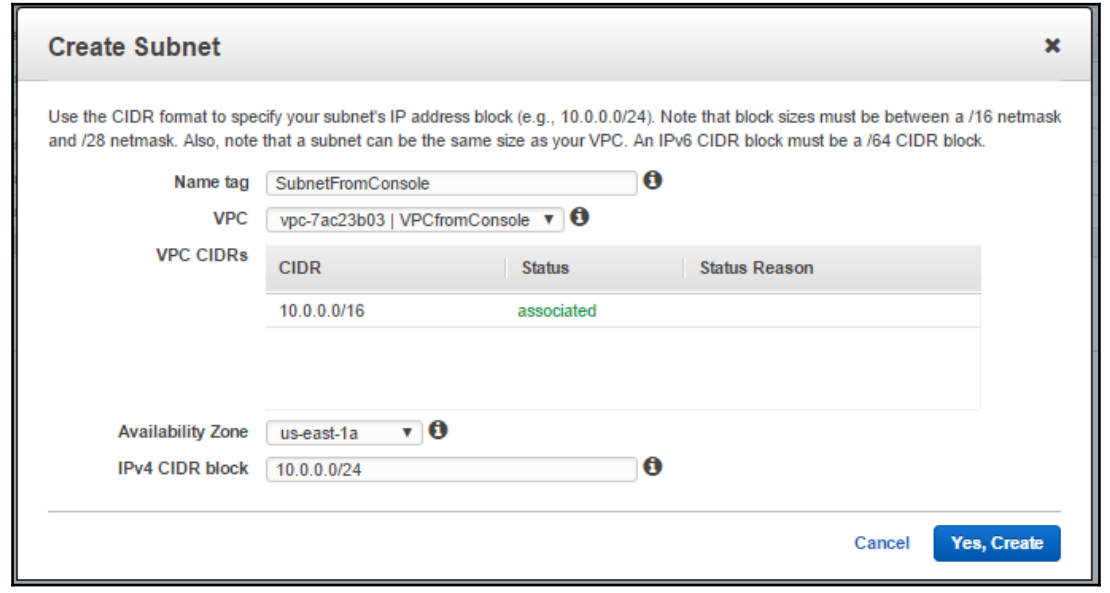

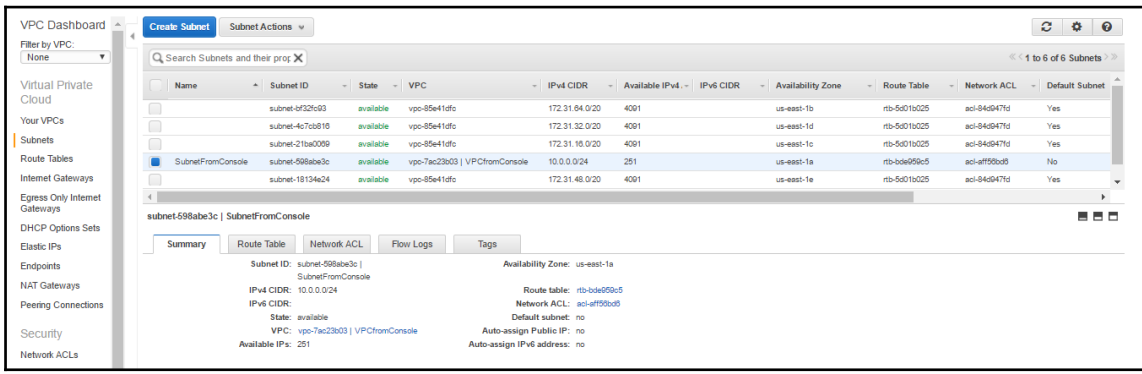

 $\prod$ 

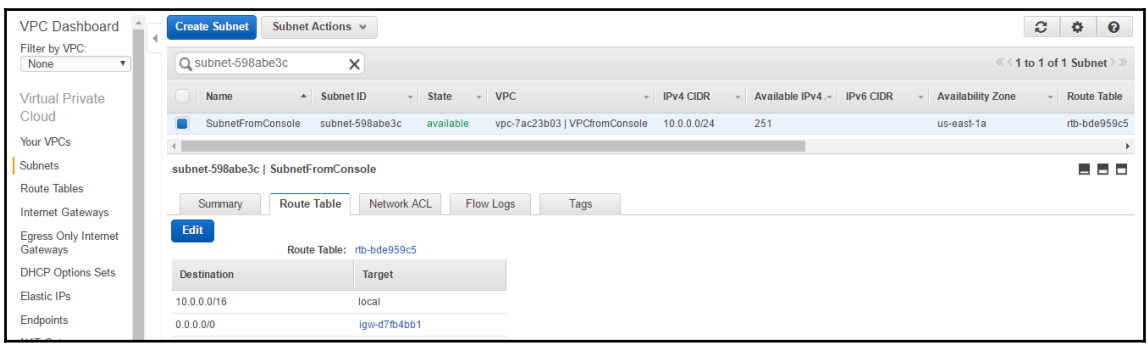

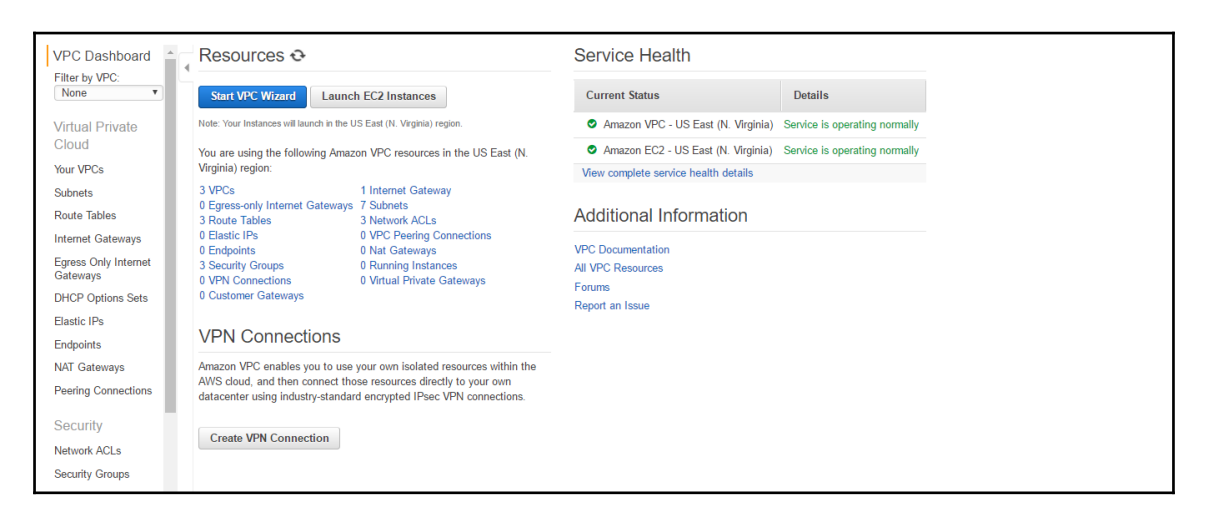

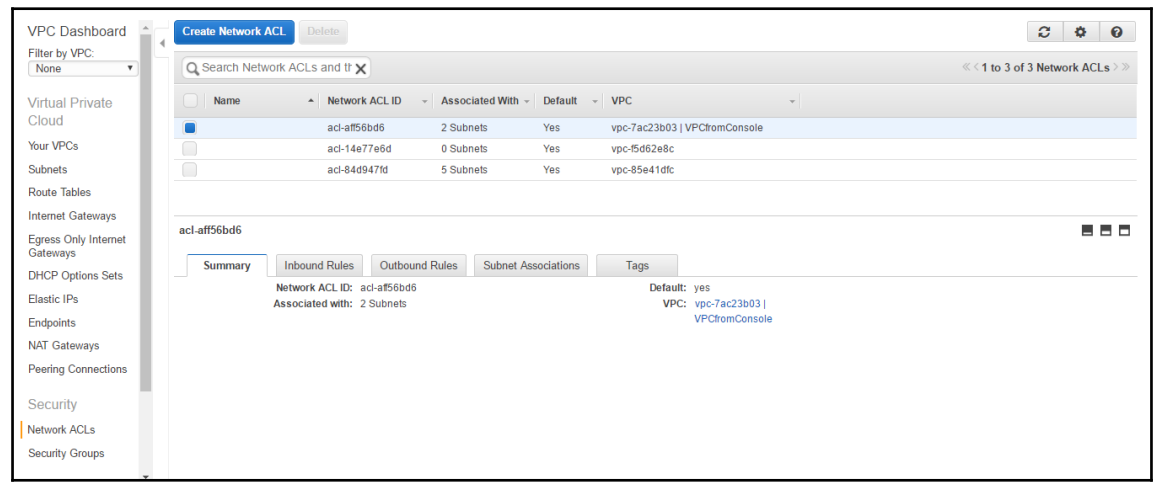

 $\prod$ 

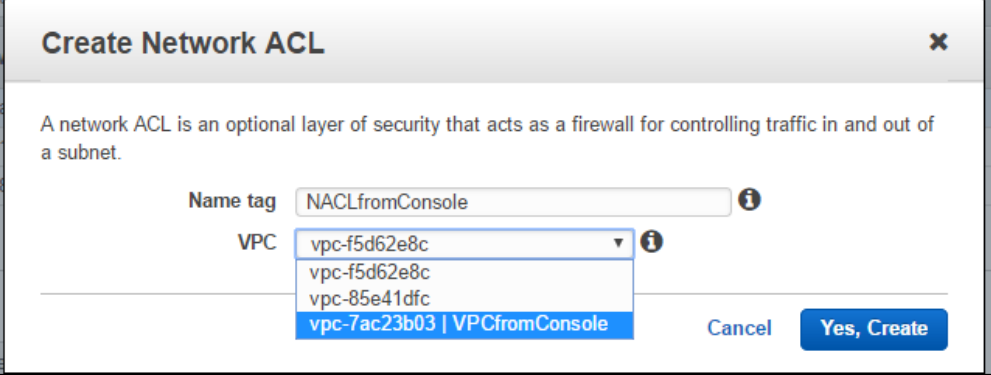

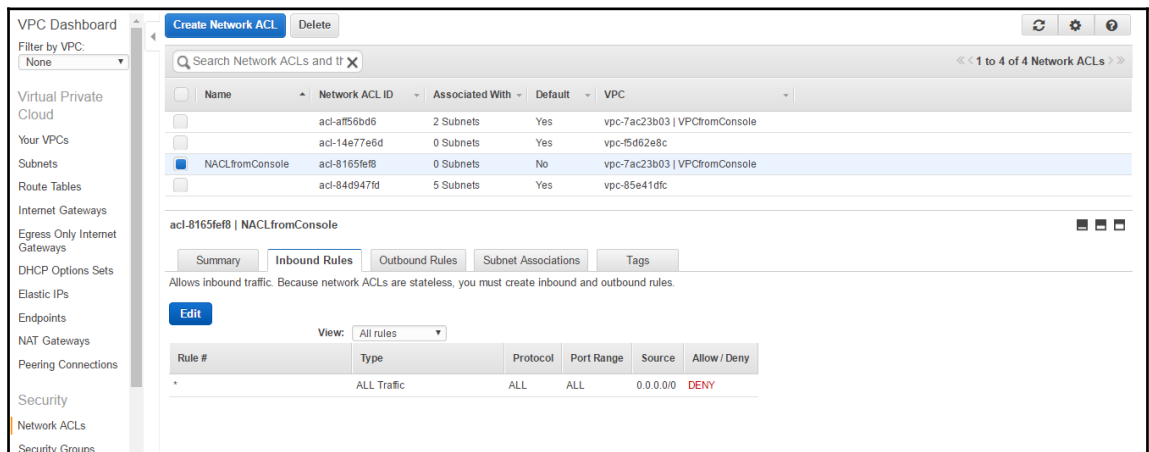

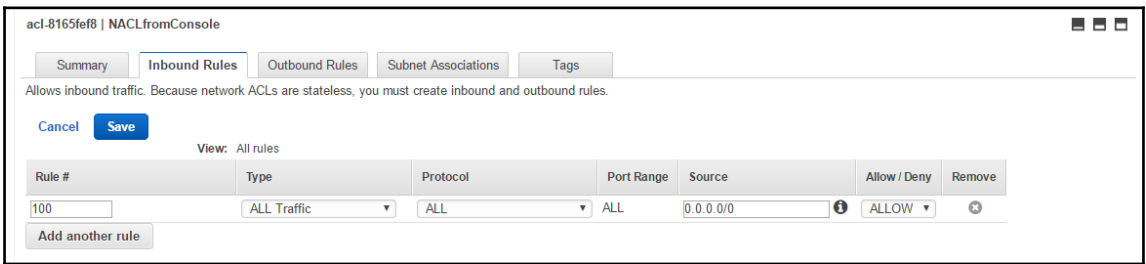

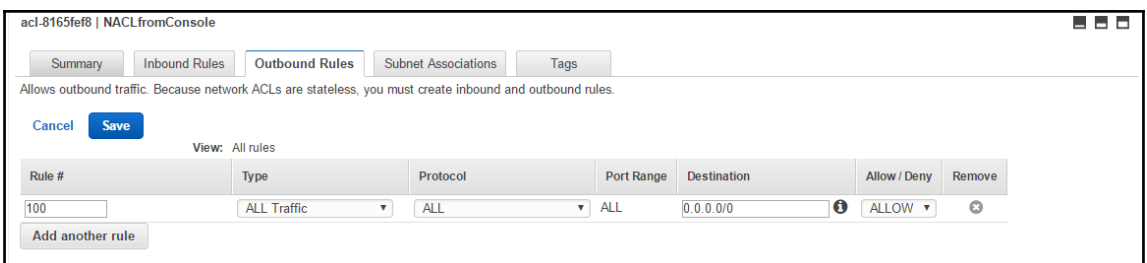

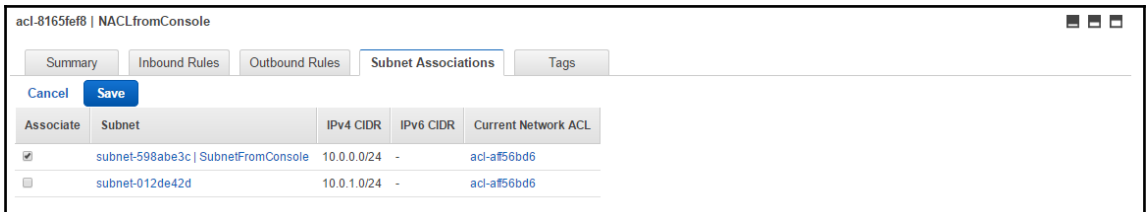

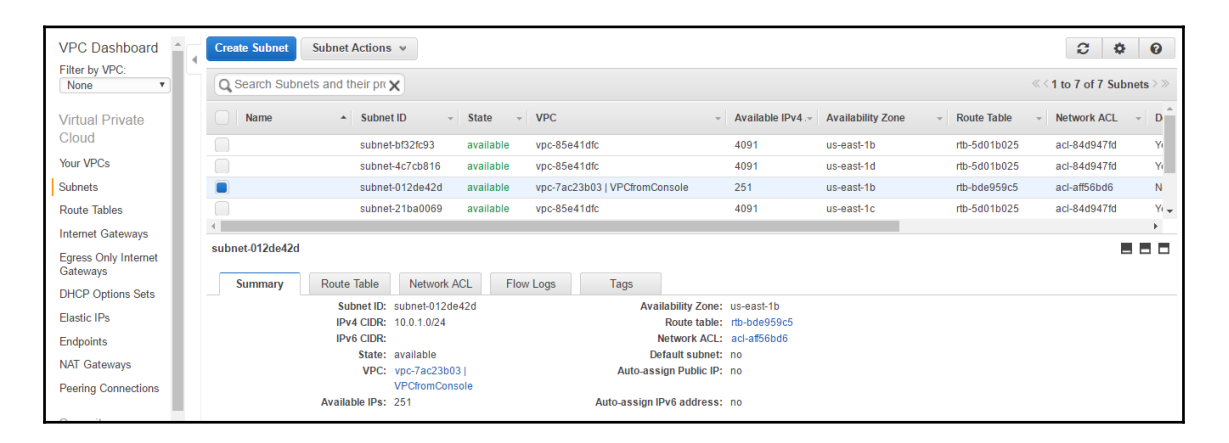

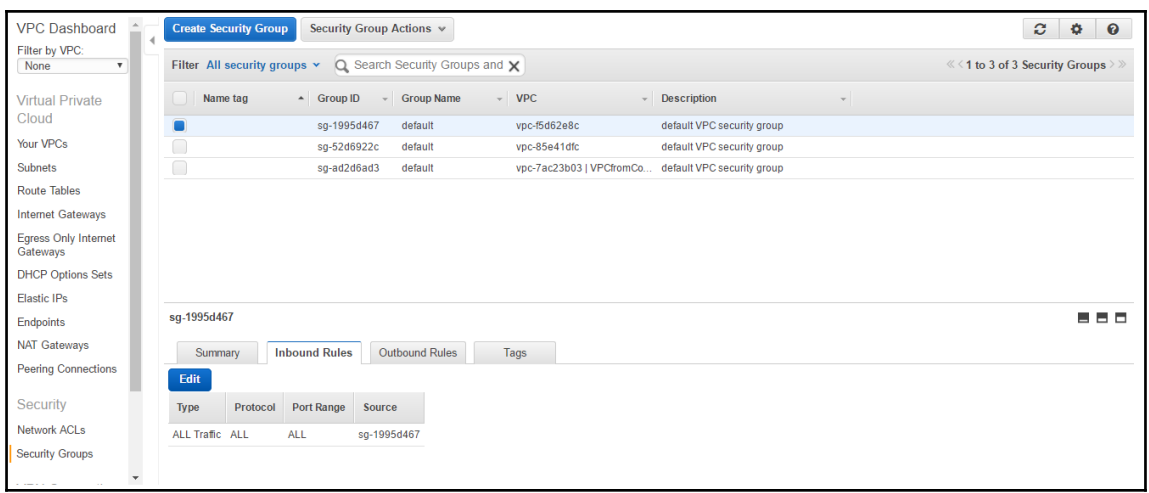

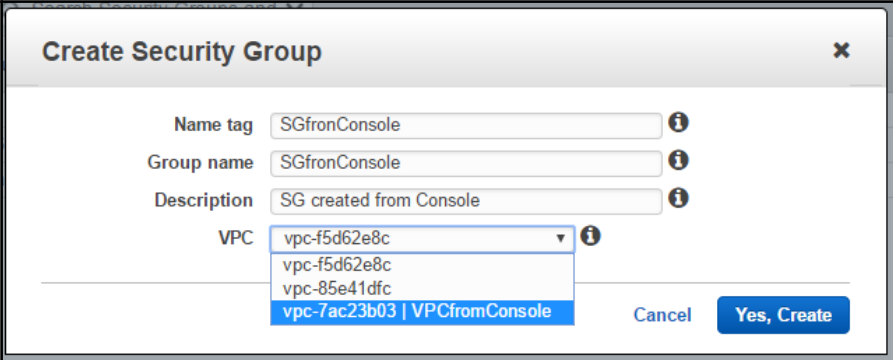

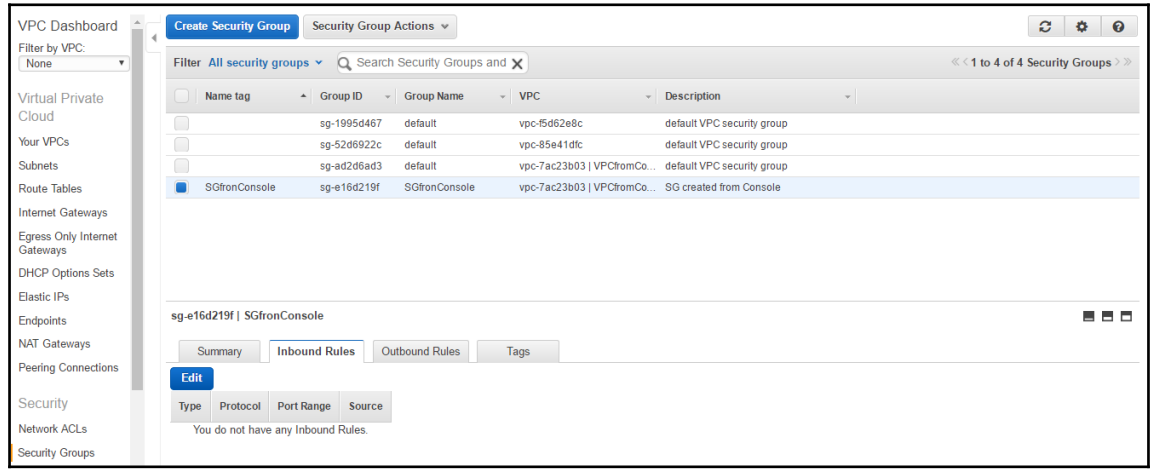

 $\begin{array}{c} \Pi \end{array}$ 

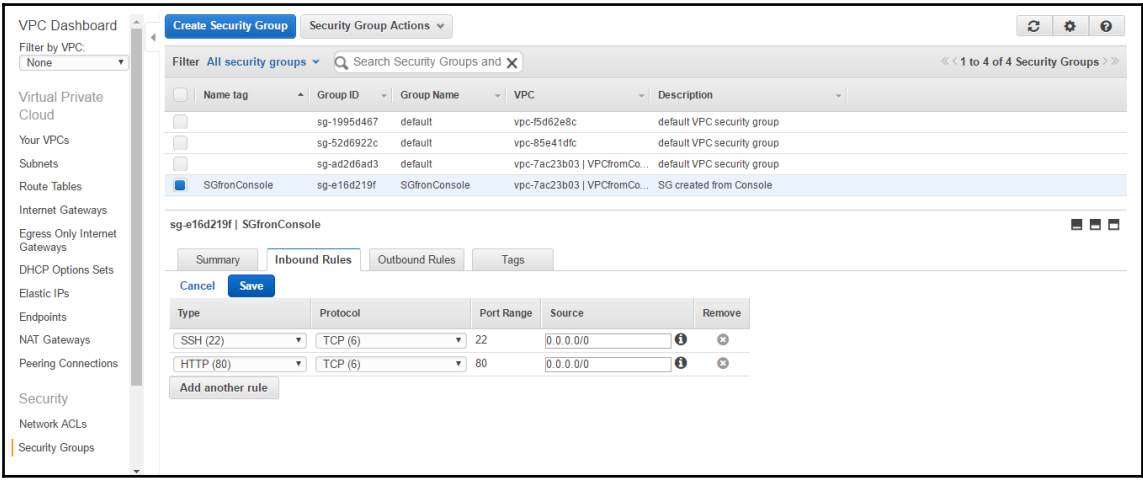

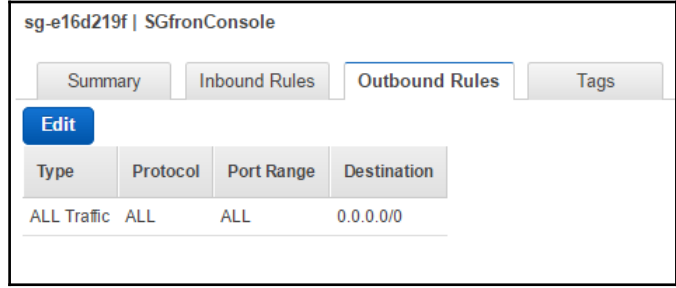

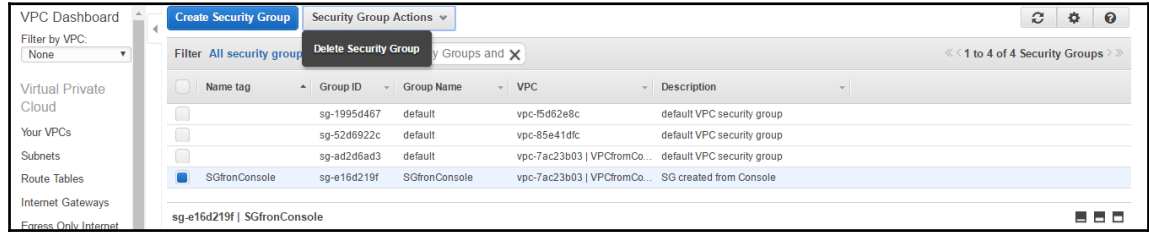

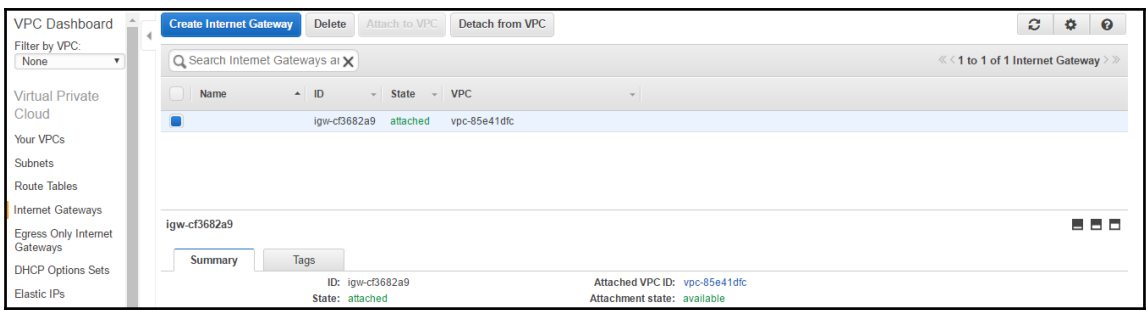

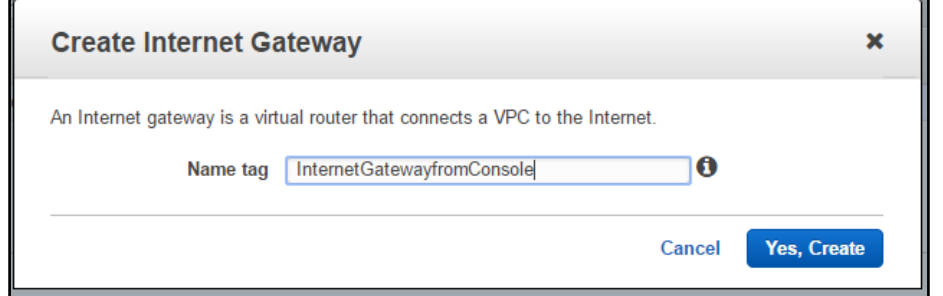

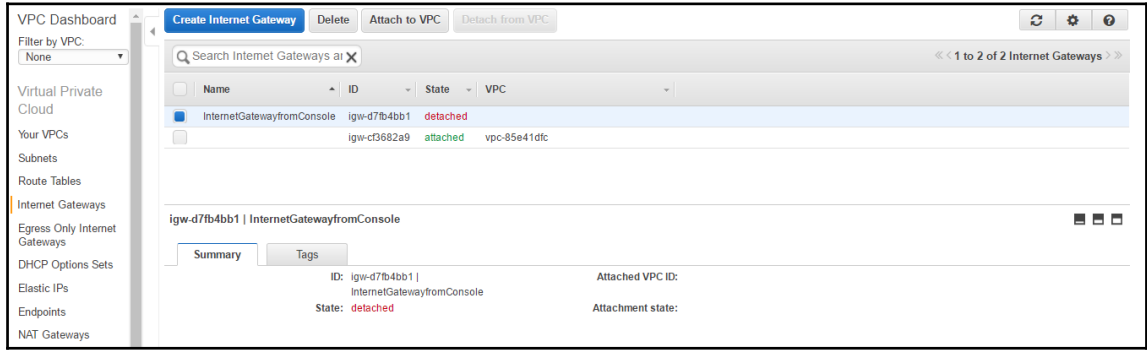

 $\frac{1}{\sqrt{2}}$ 

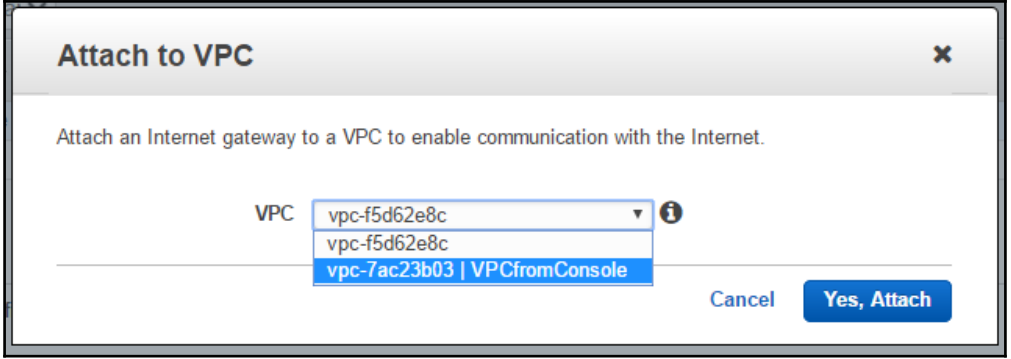

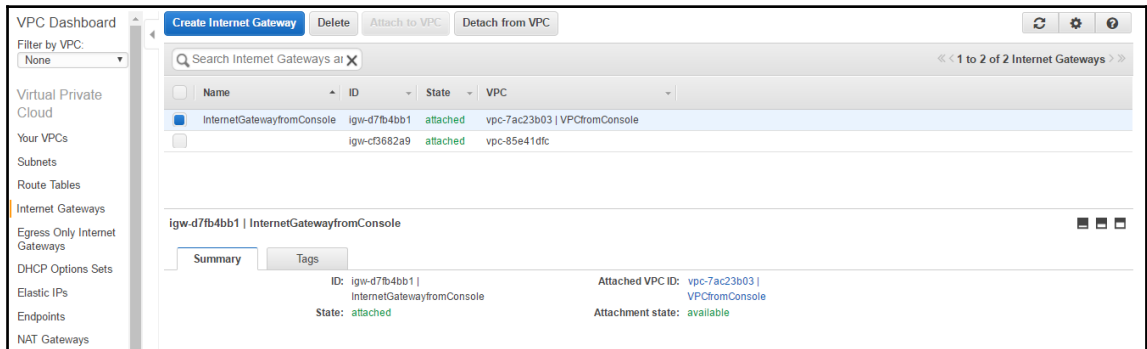

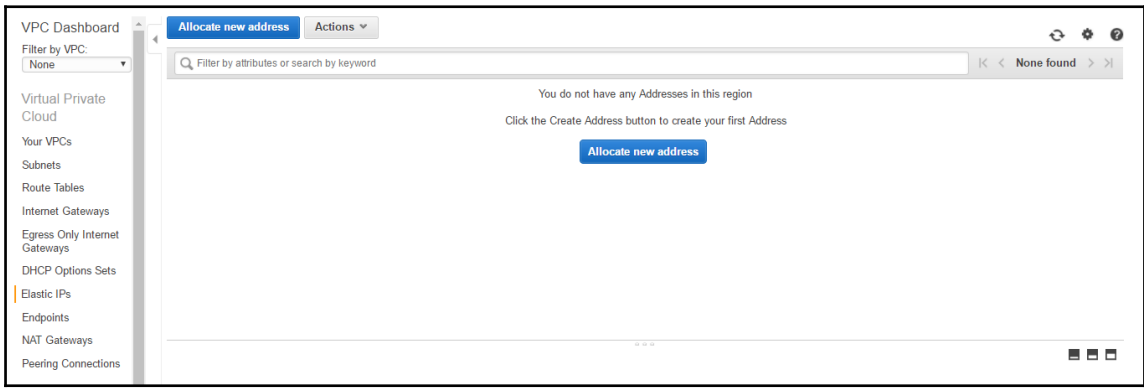

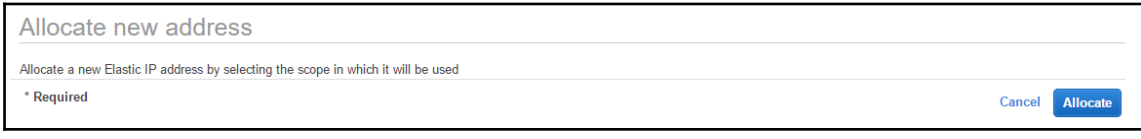

 $\begin{array}{c} \square \end{array}$ 

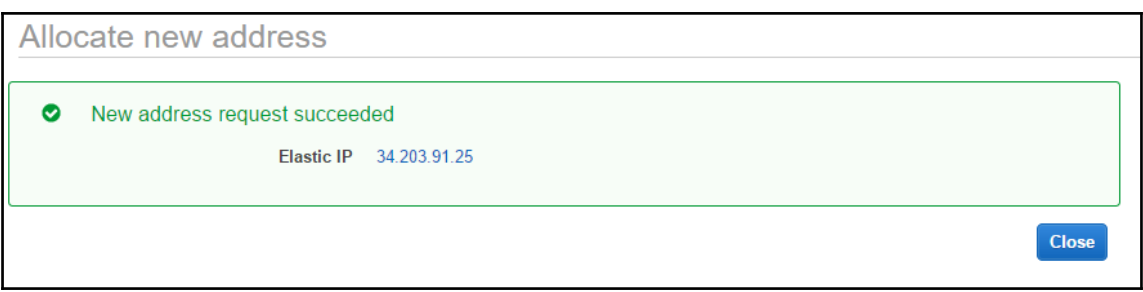

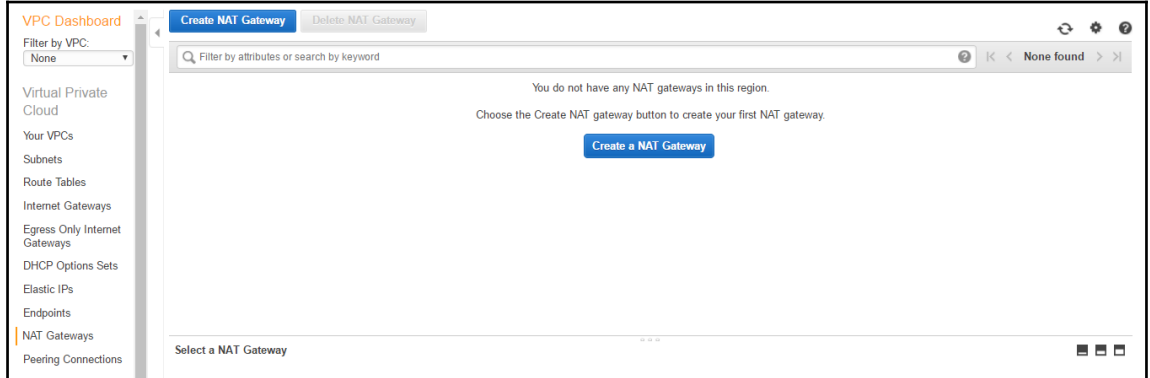

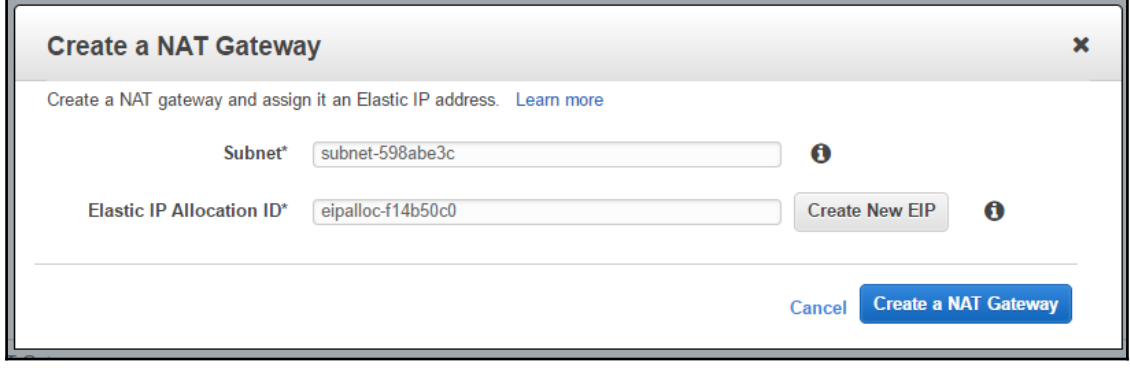
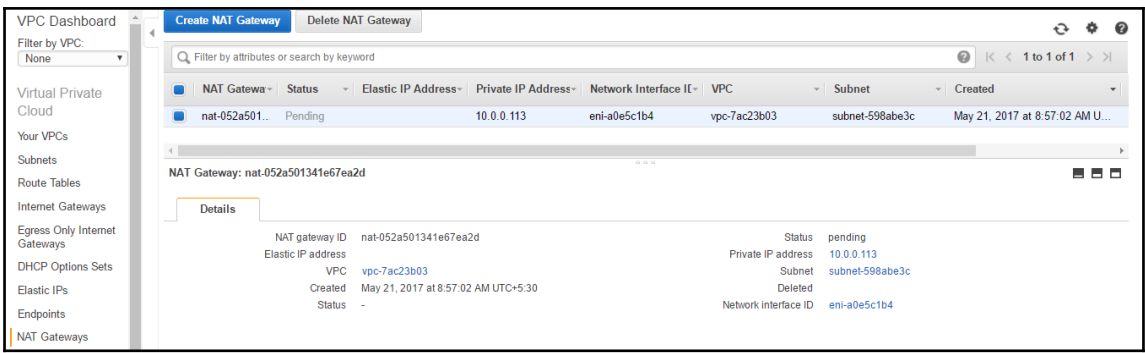

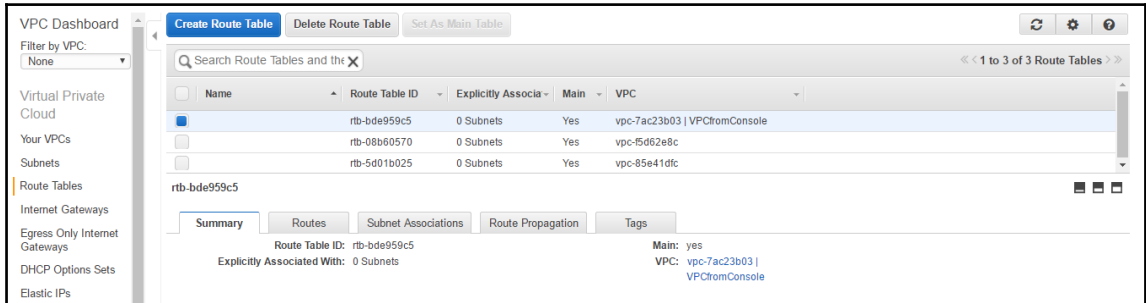

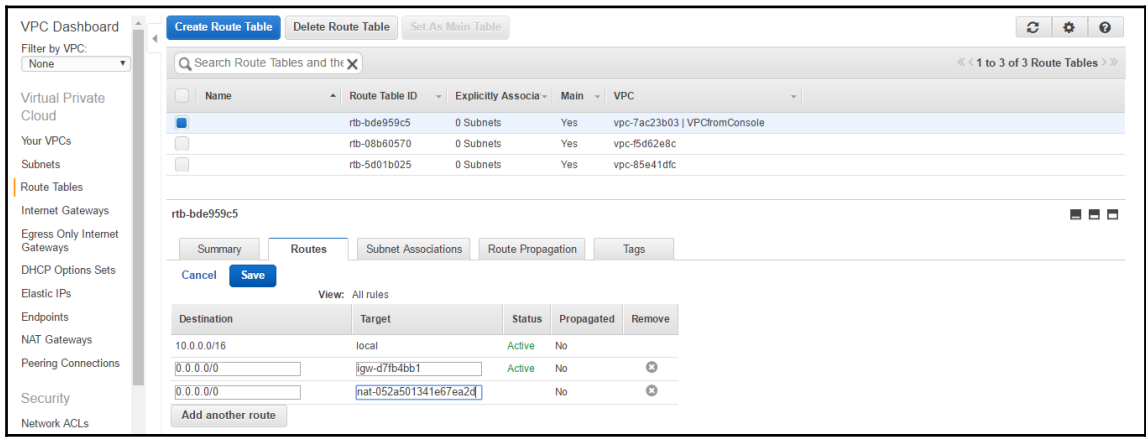

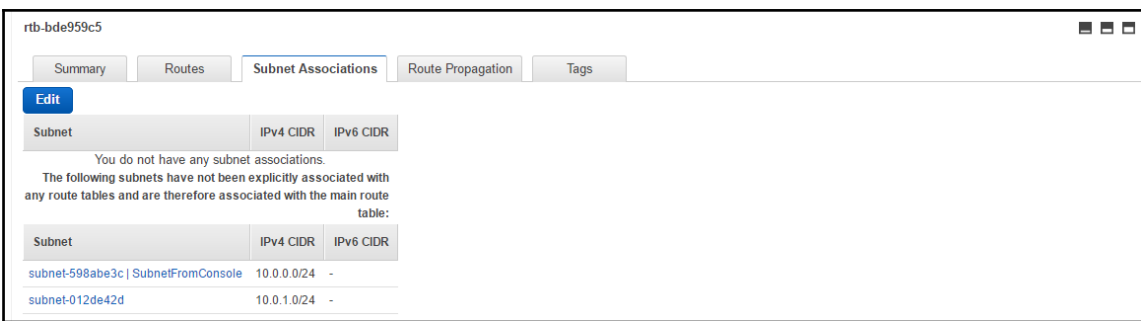

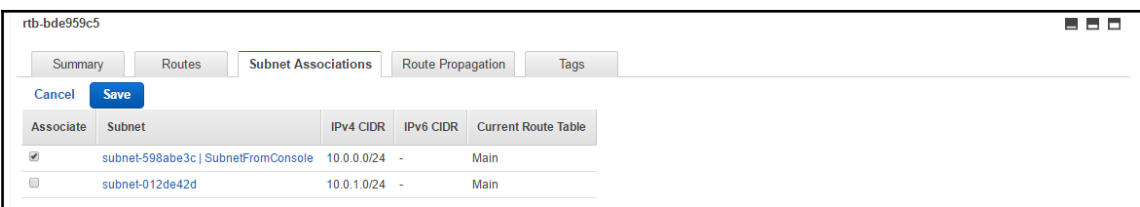

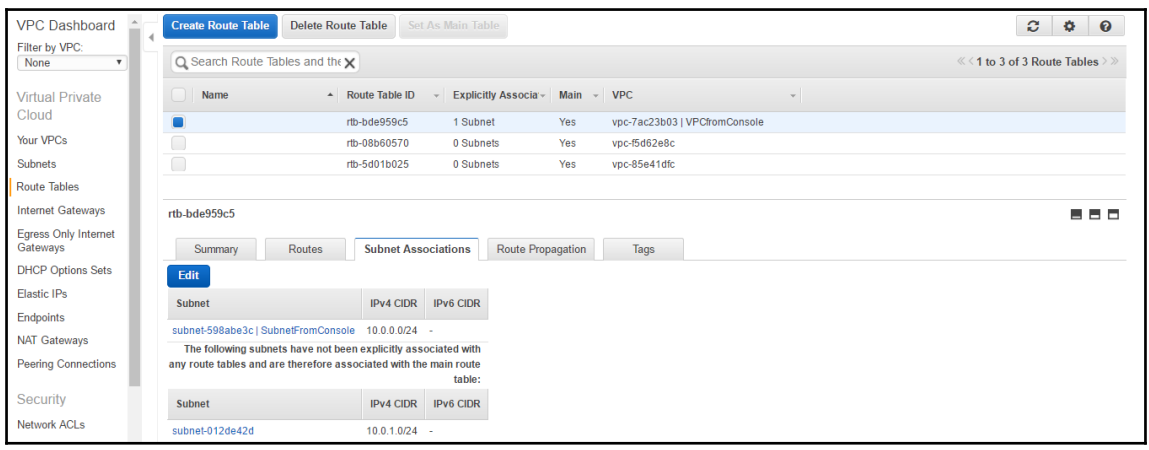

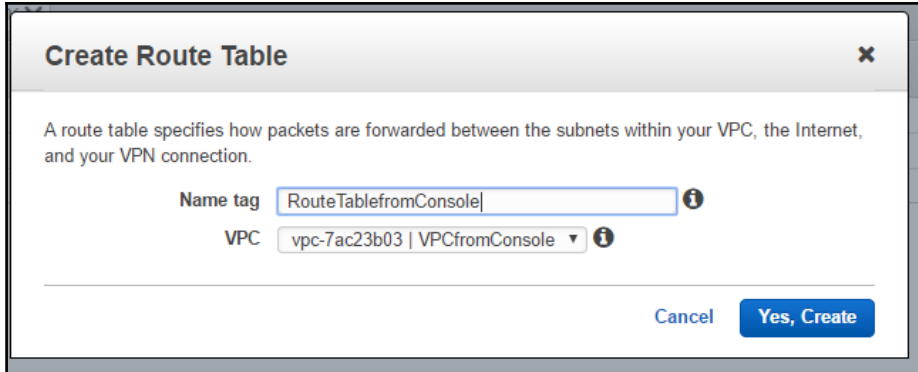

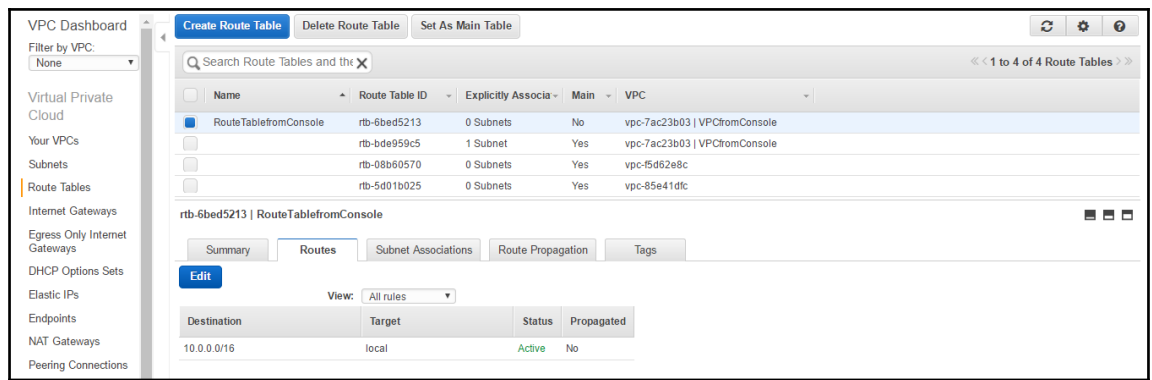

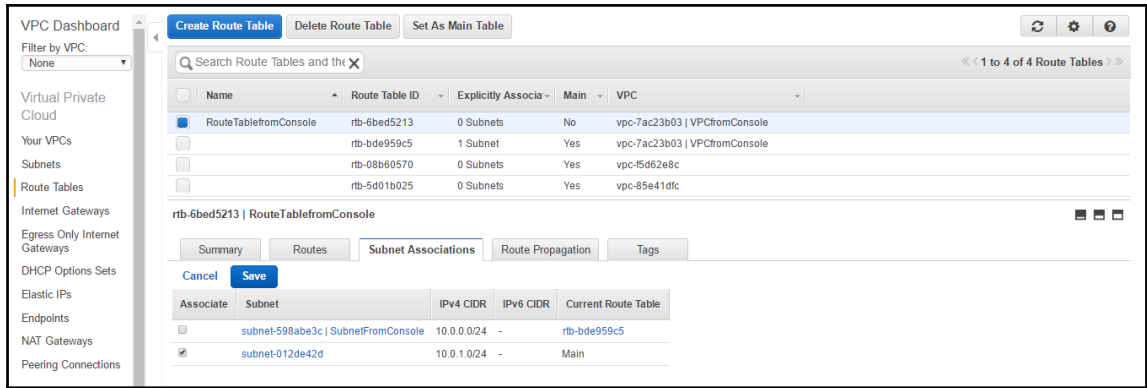

 $\begin{array}{c} \hline \end{array}$ 

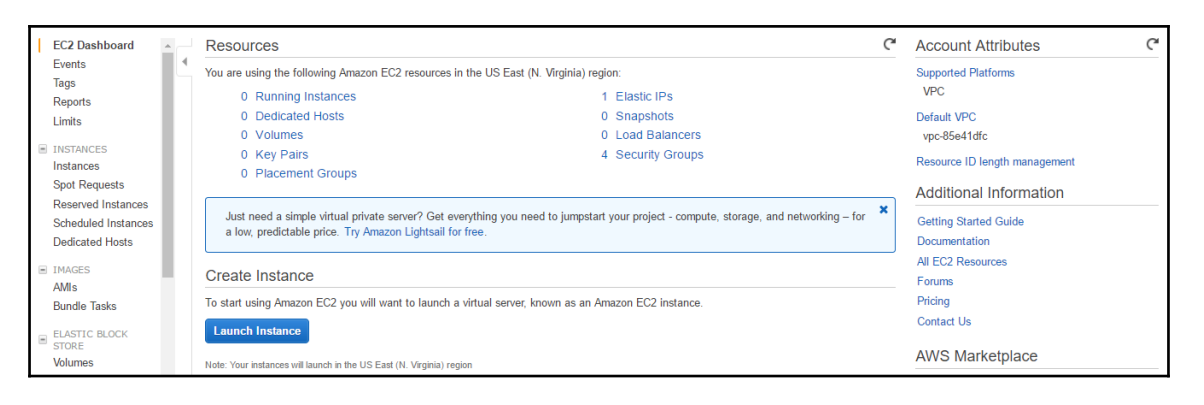

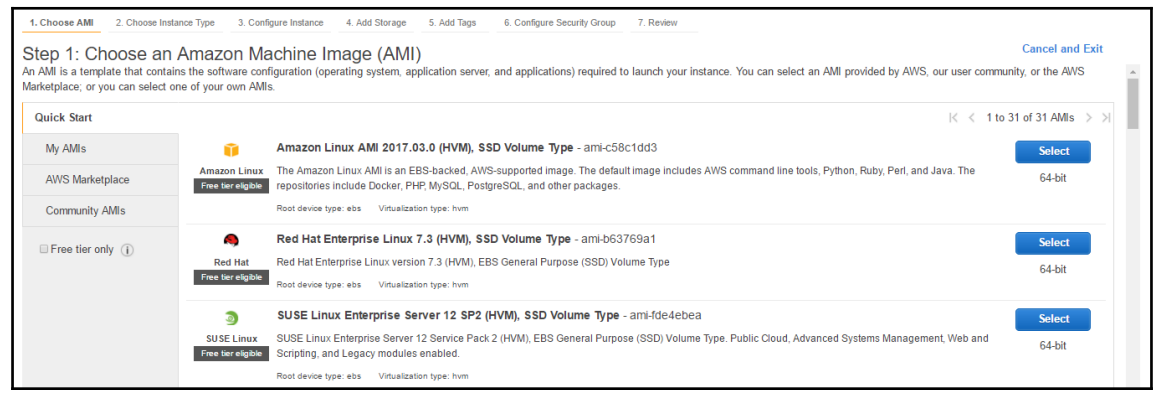

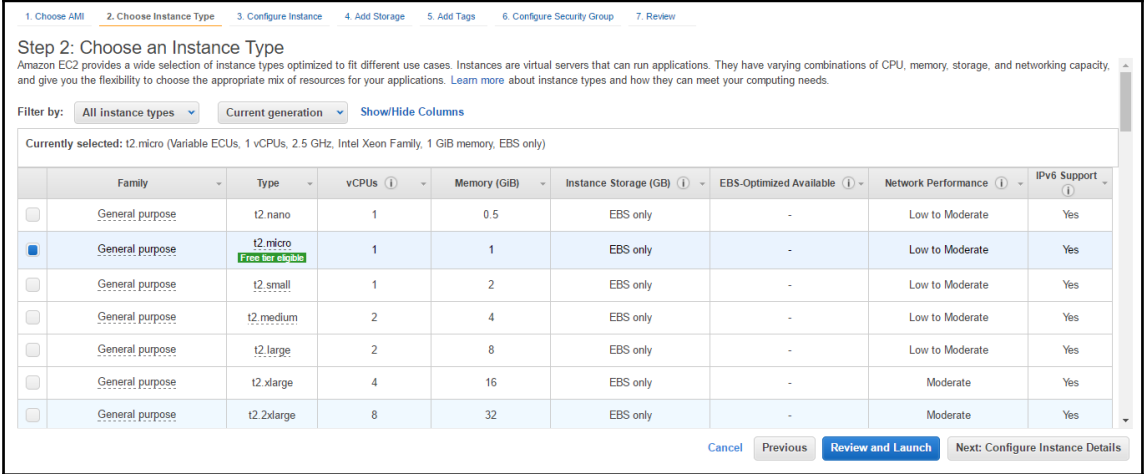

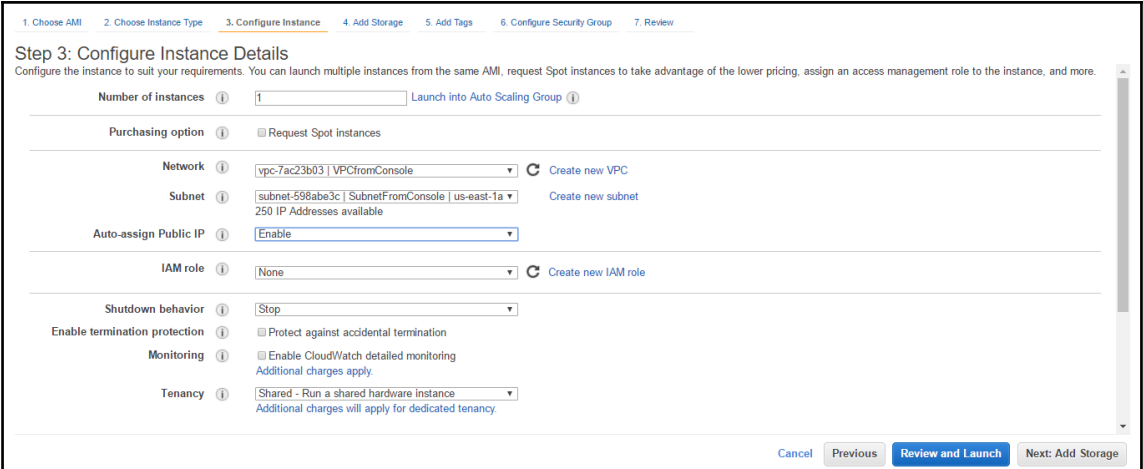

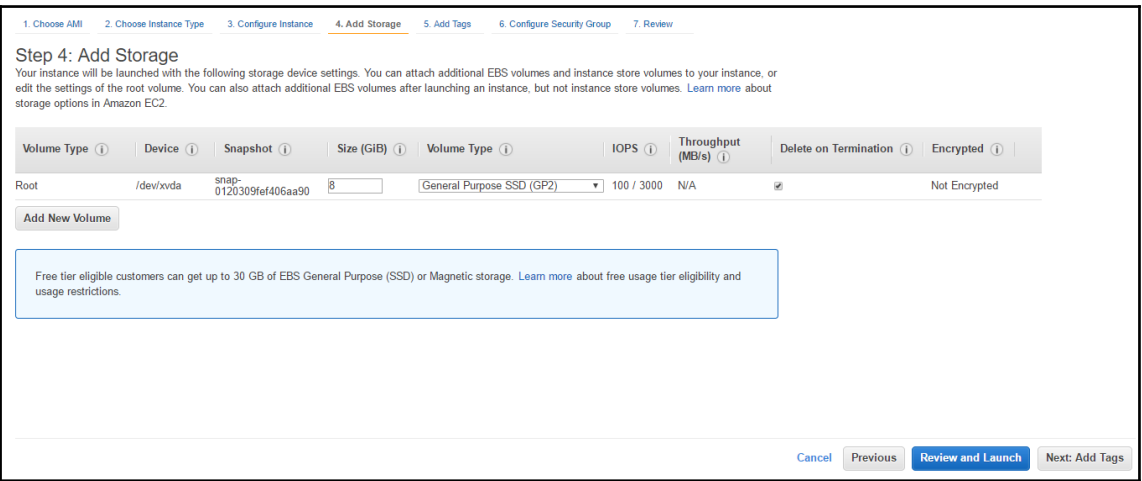

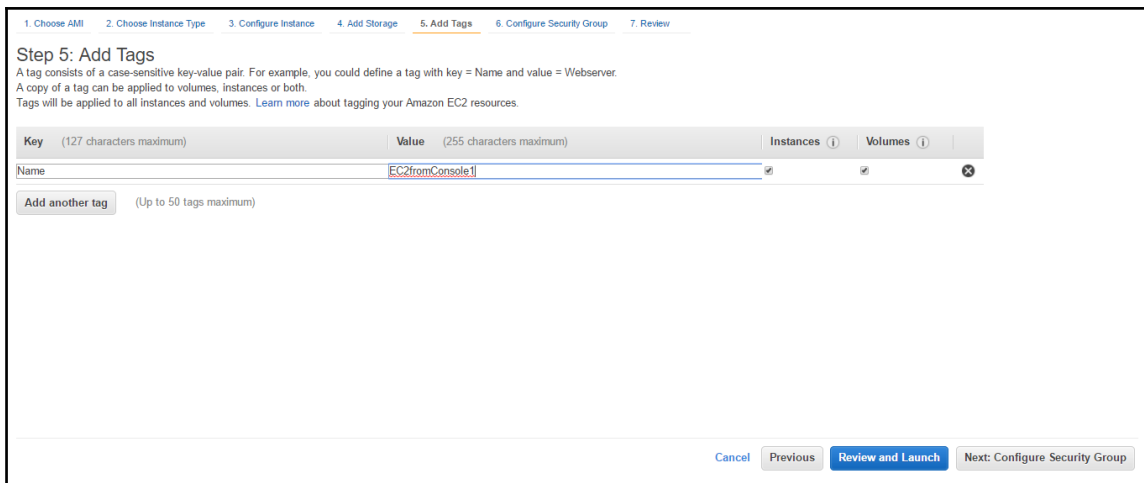

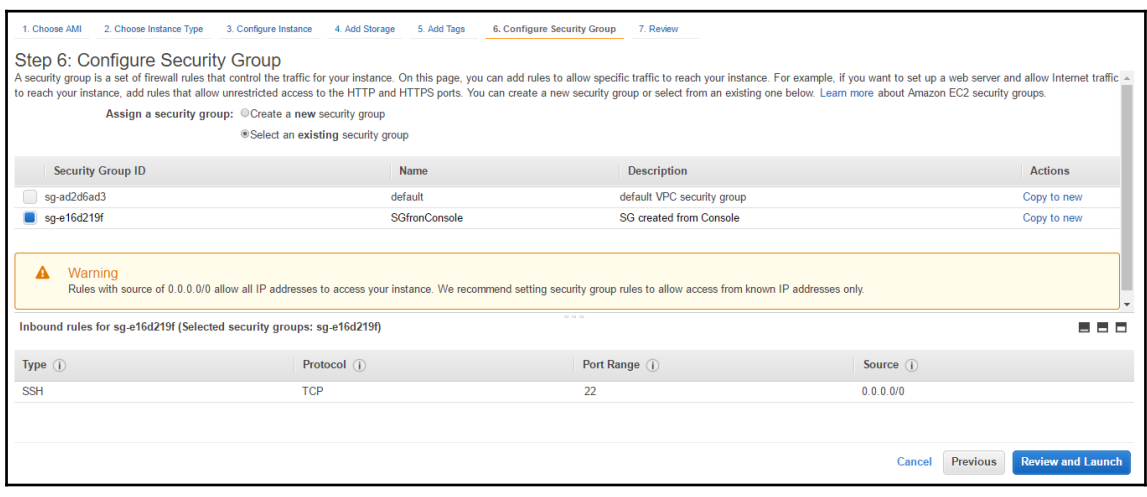

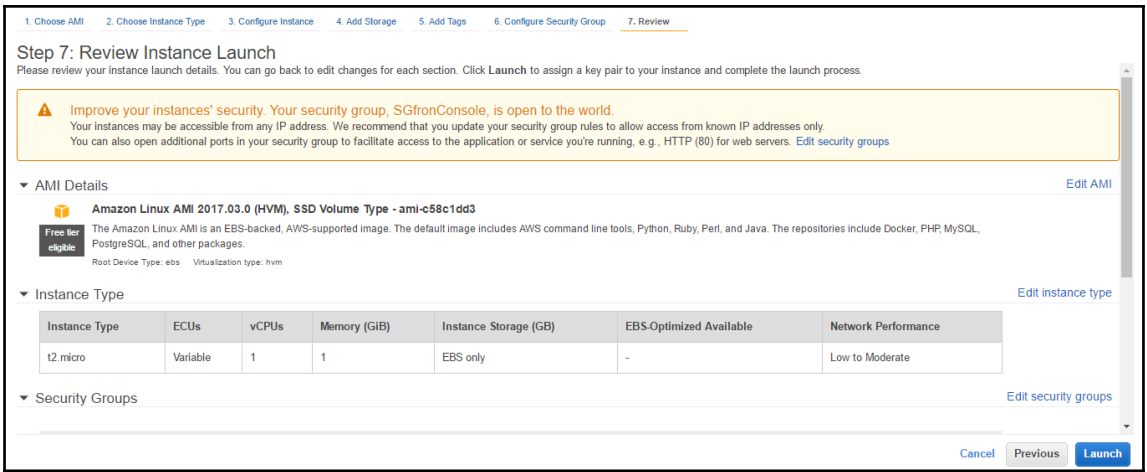

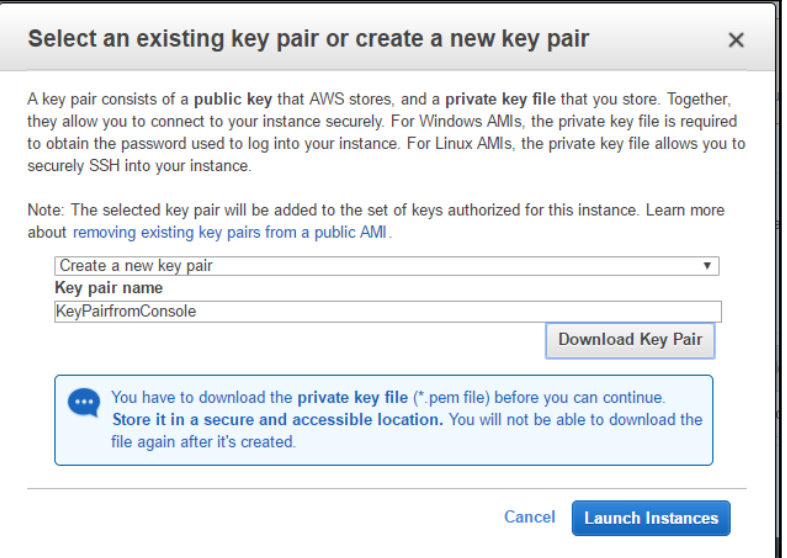

-

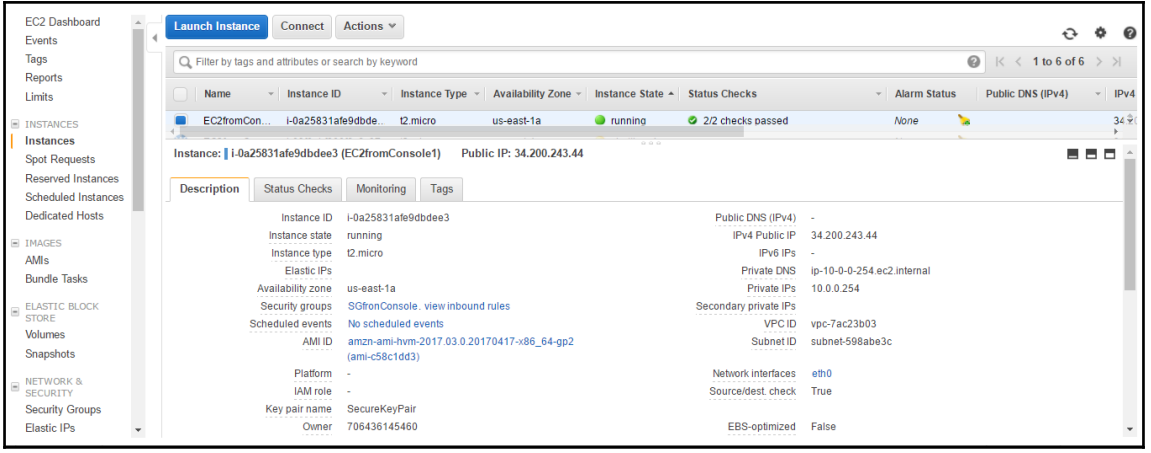

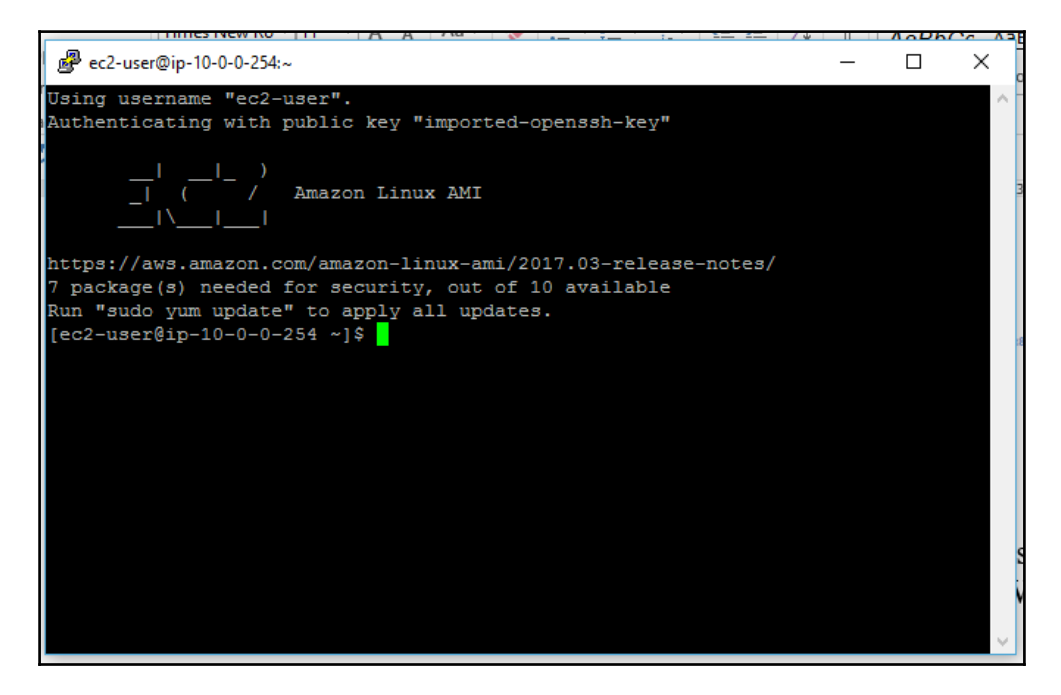

# **Chapter 3: VPC Advanced Components**

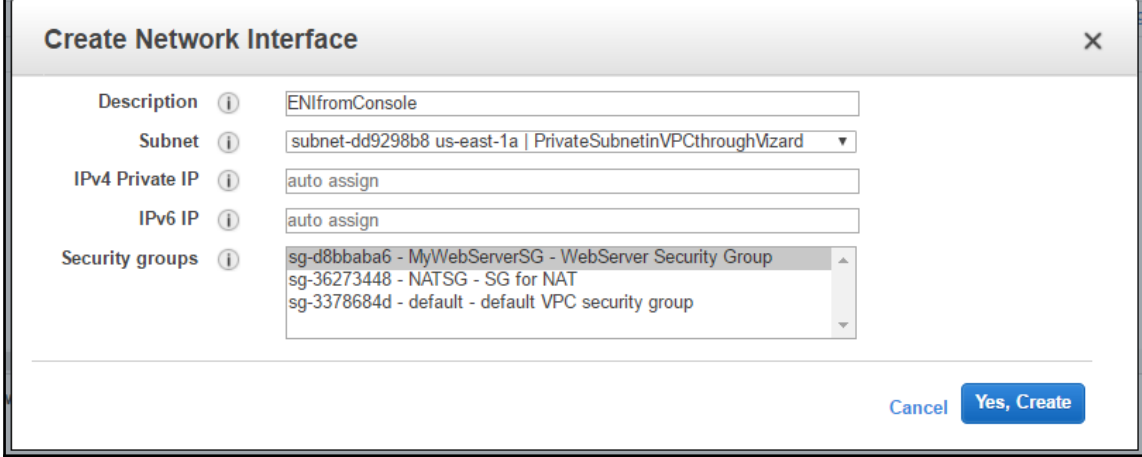

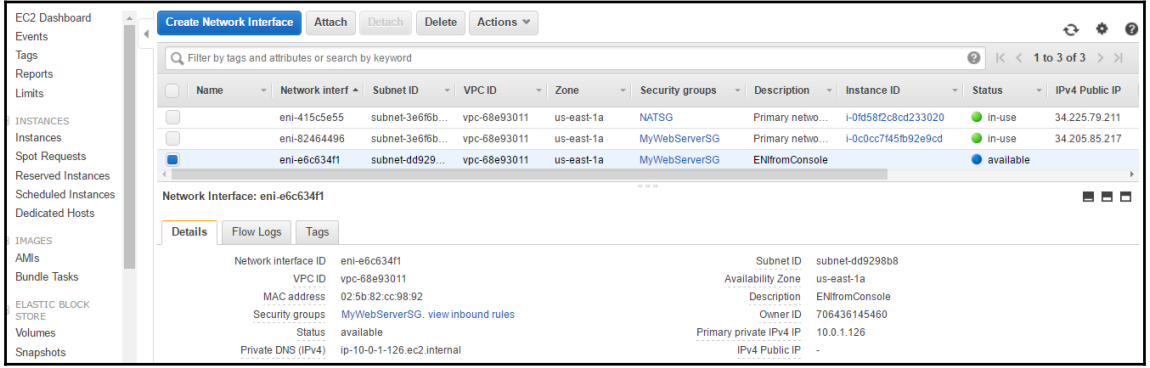

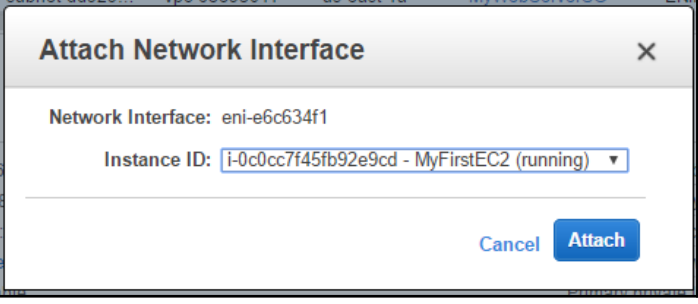

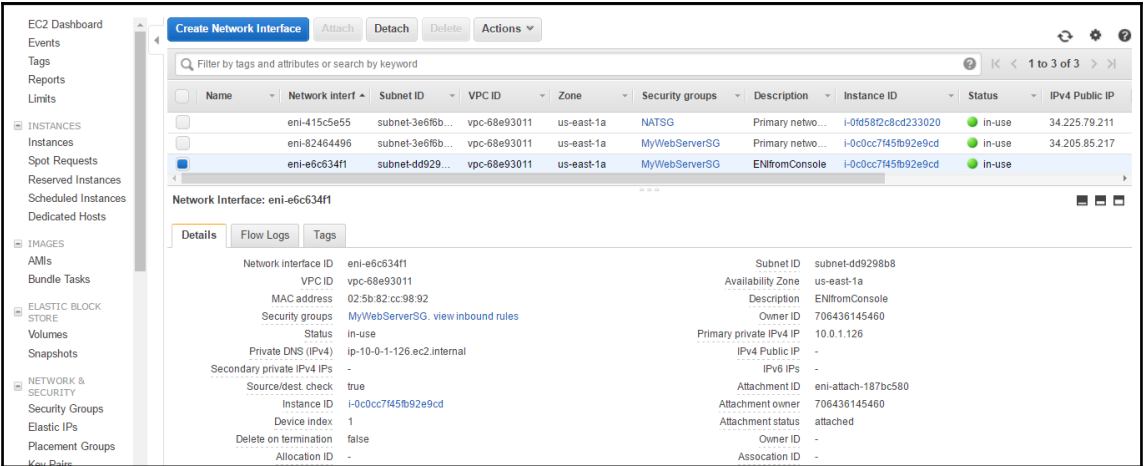

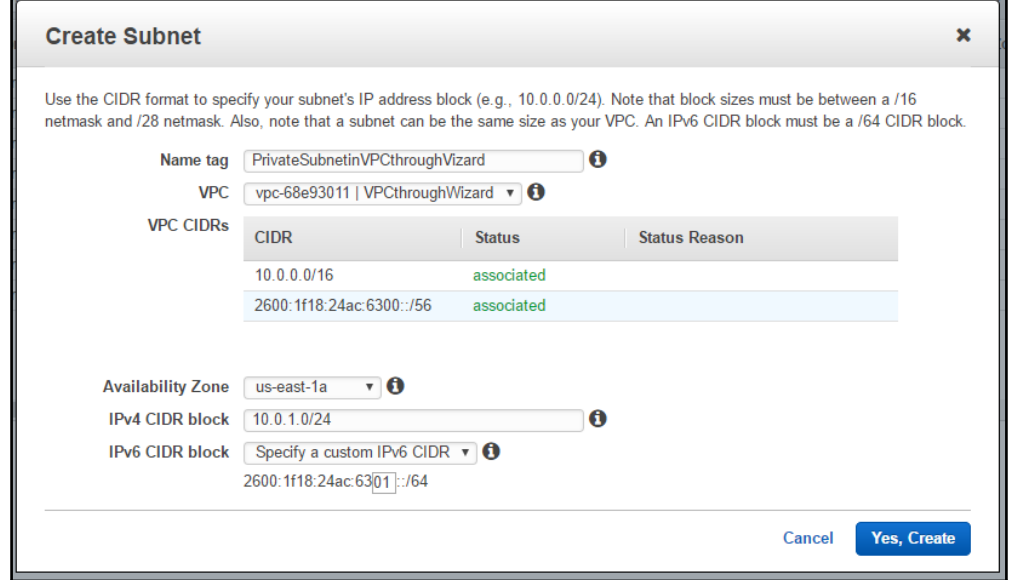

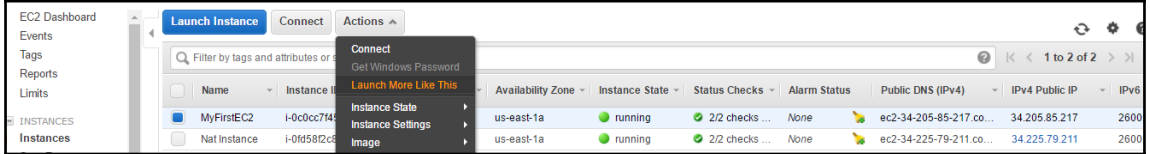

 $\overline{\phantom{0}}$   $\overline{\phantom{0}}$ 

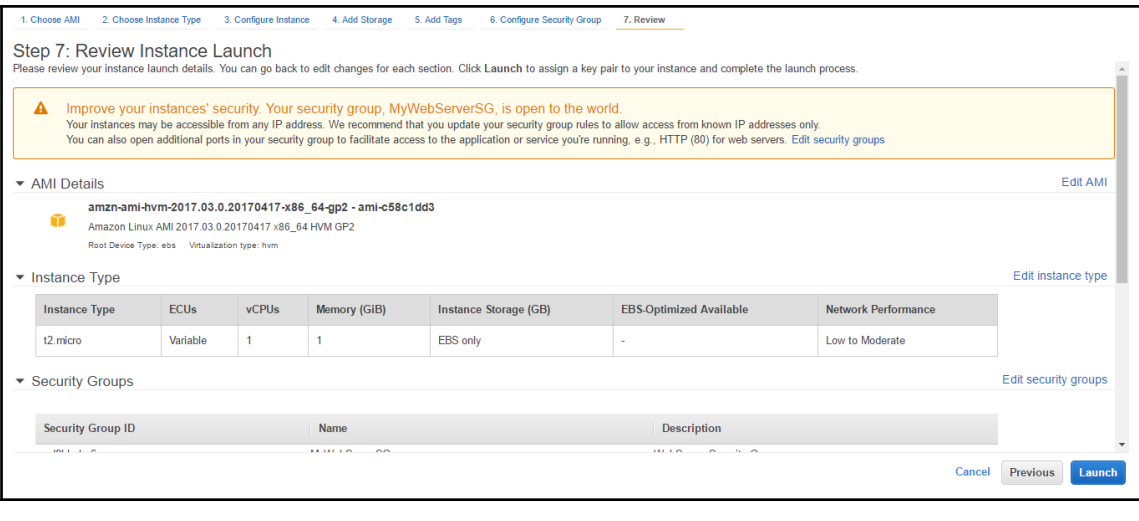

1. Choose AMI 2. Choose Instance Type 3. Configure Instance 4. Add Storage 5. Add Tags 6. Configure Security Group 7. Review

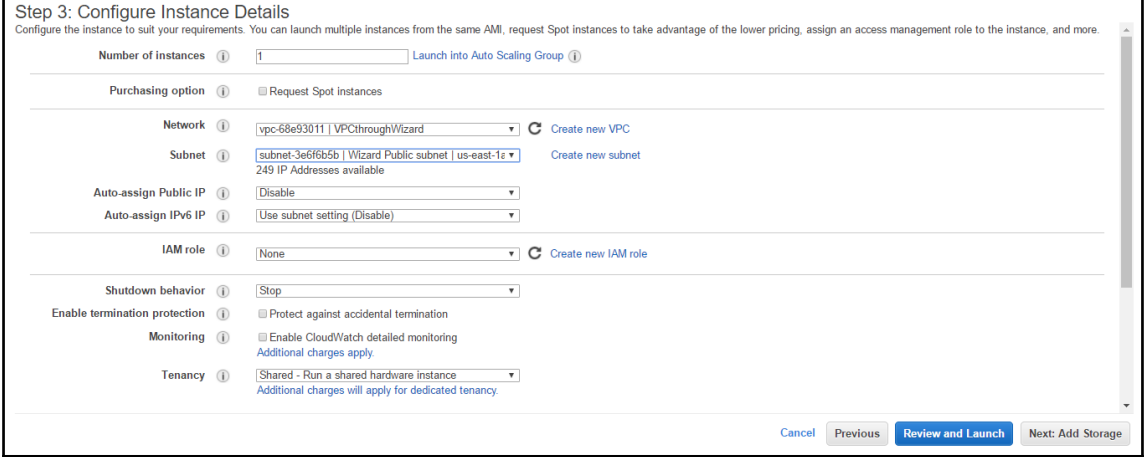

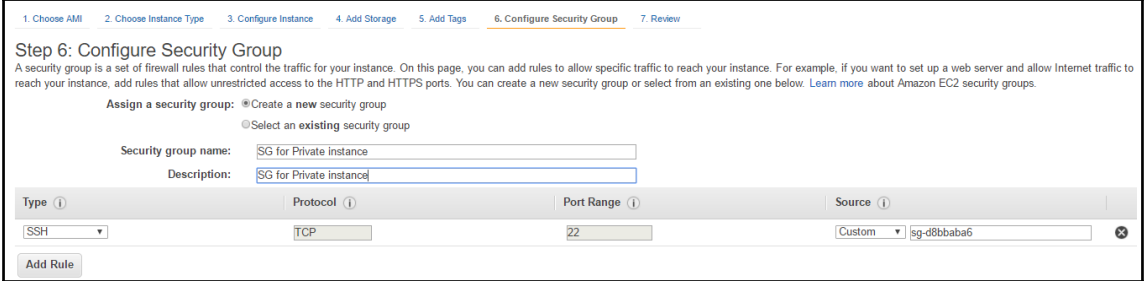

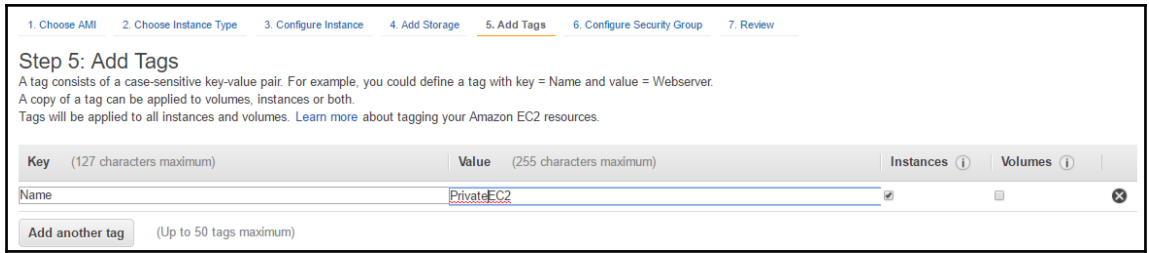

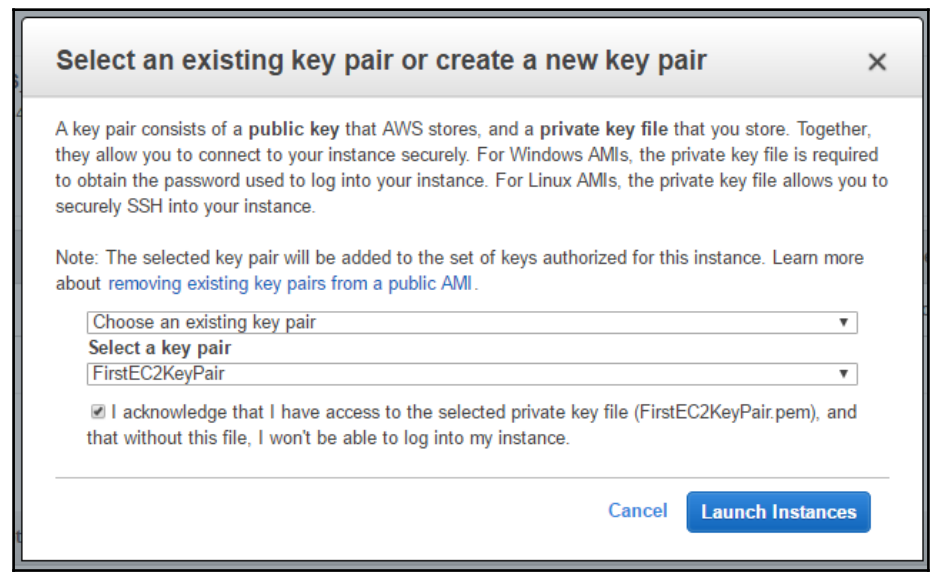

**Launch Status** 

 $\blacksquare$ 

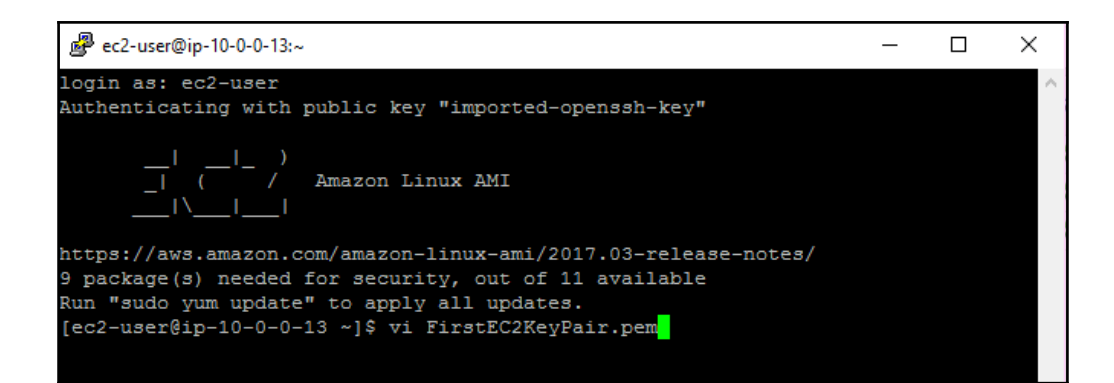

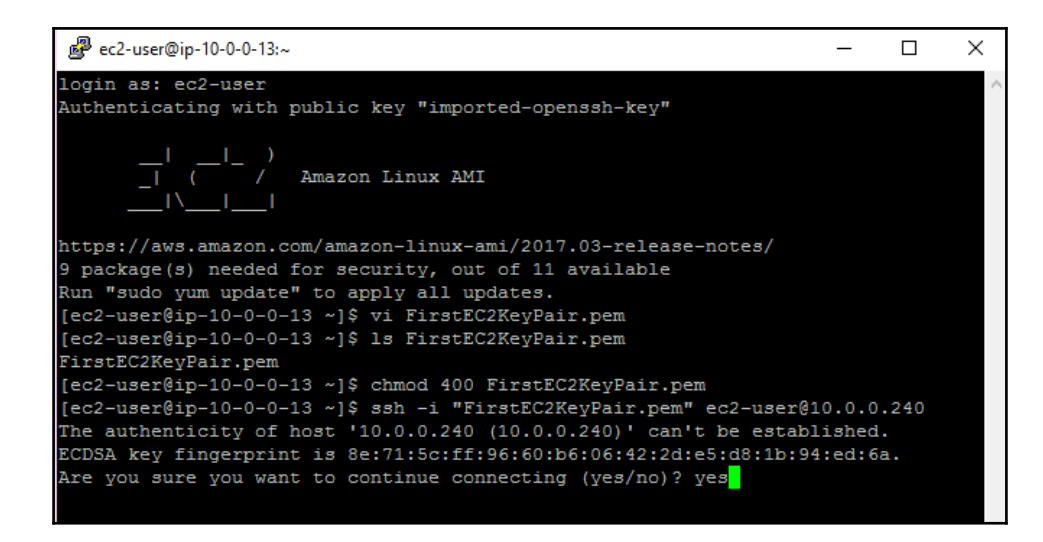

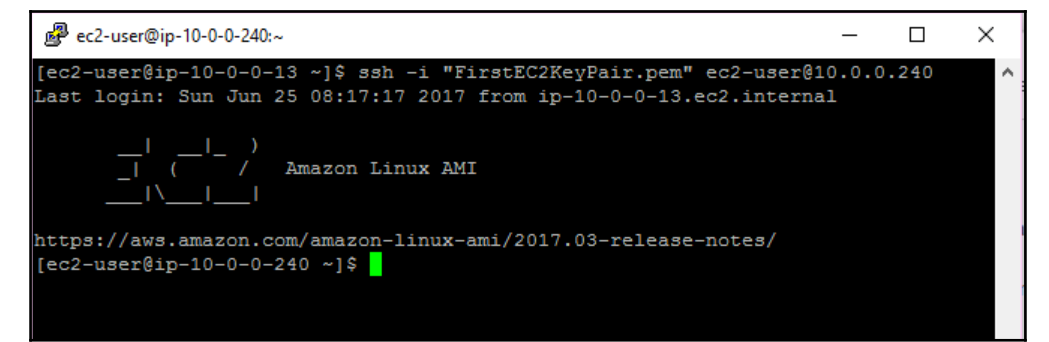

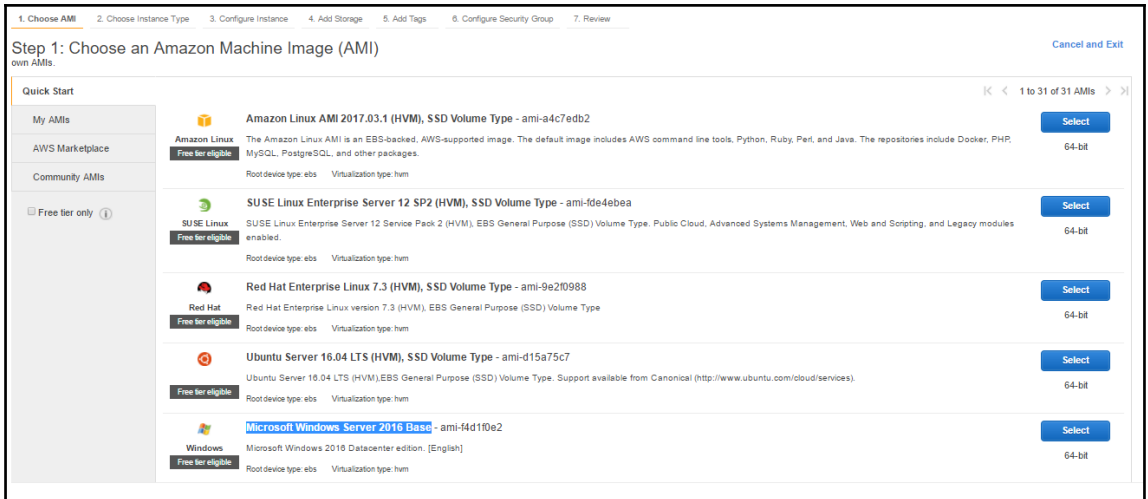

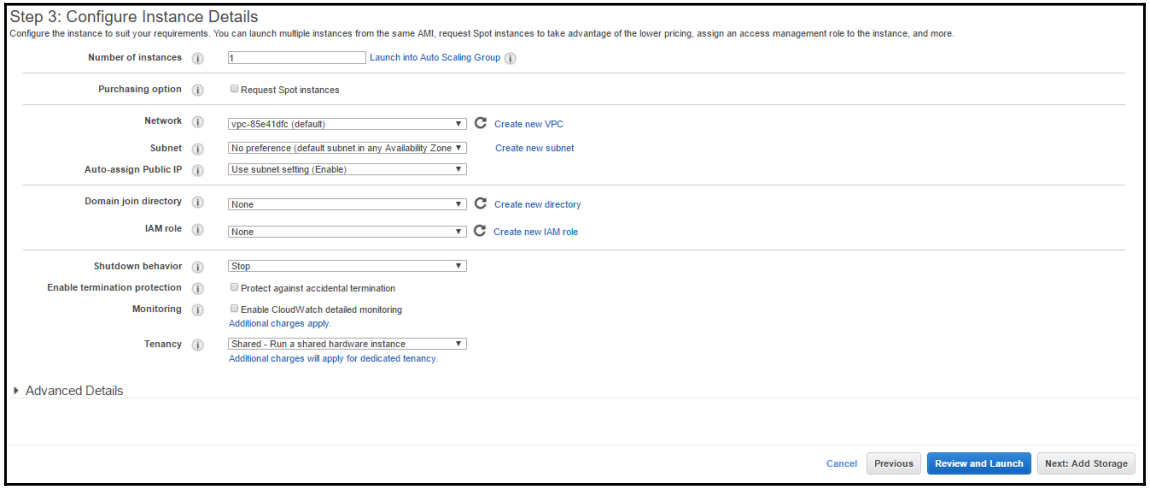

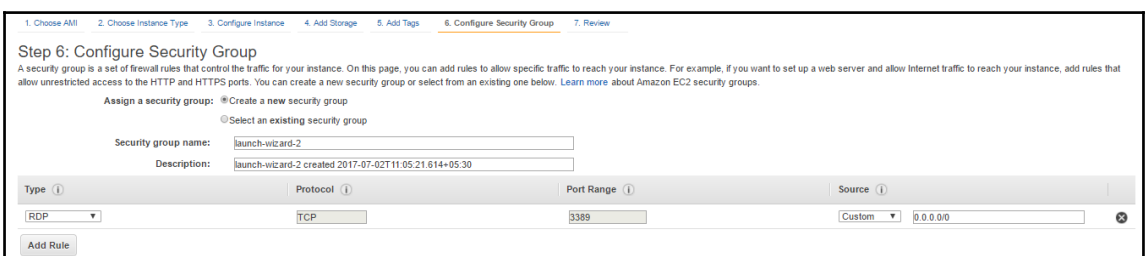

 $\overline{\phantom{a}}$   $\overline{\phantom{a}}$   $\overline{\$ 

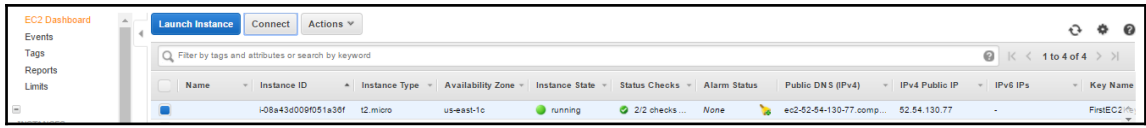

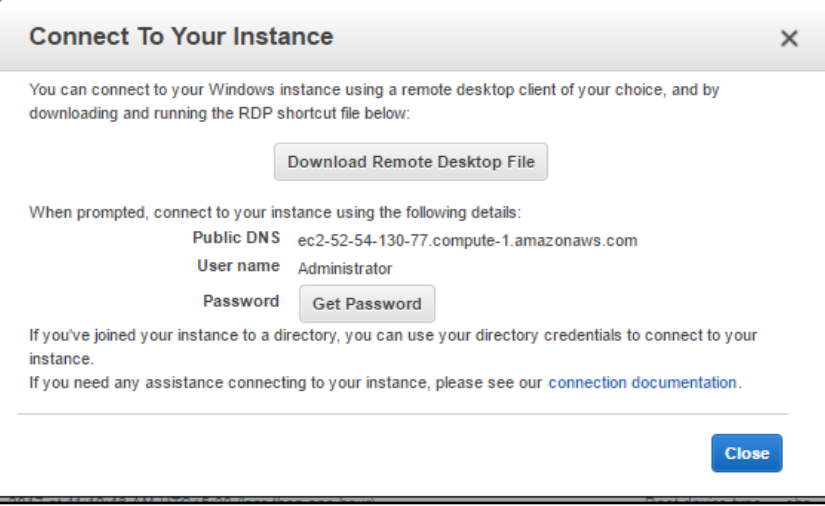

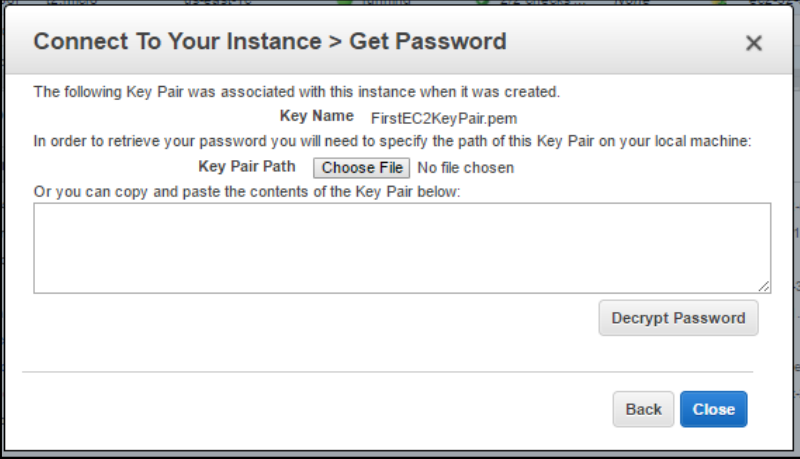

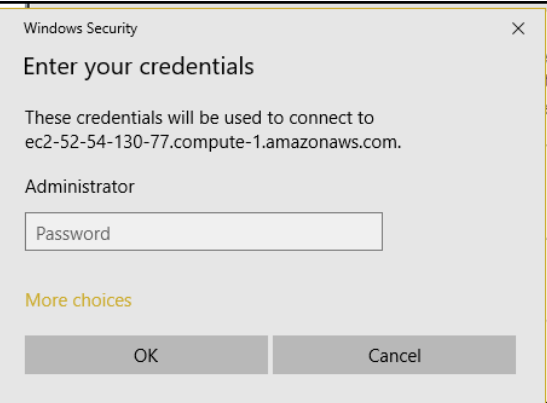

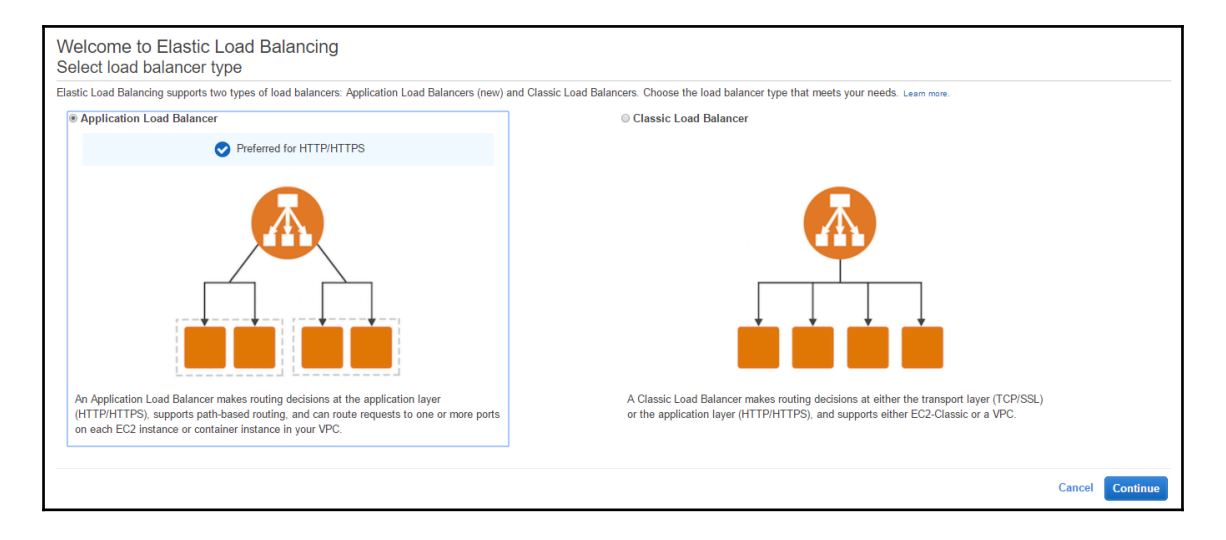

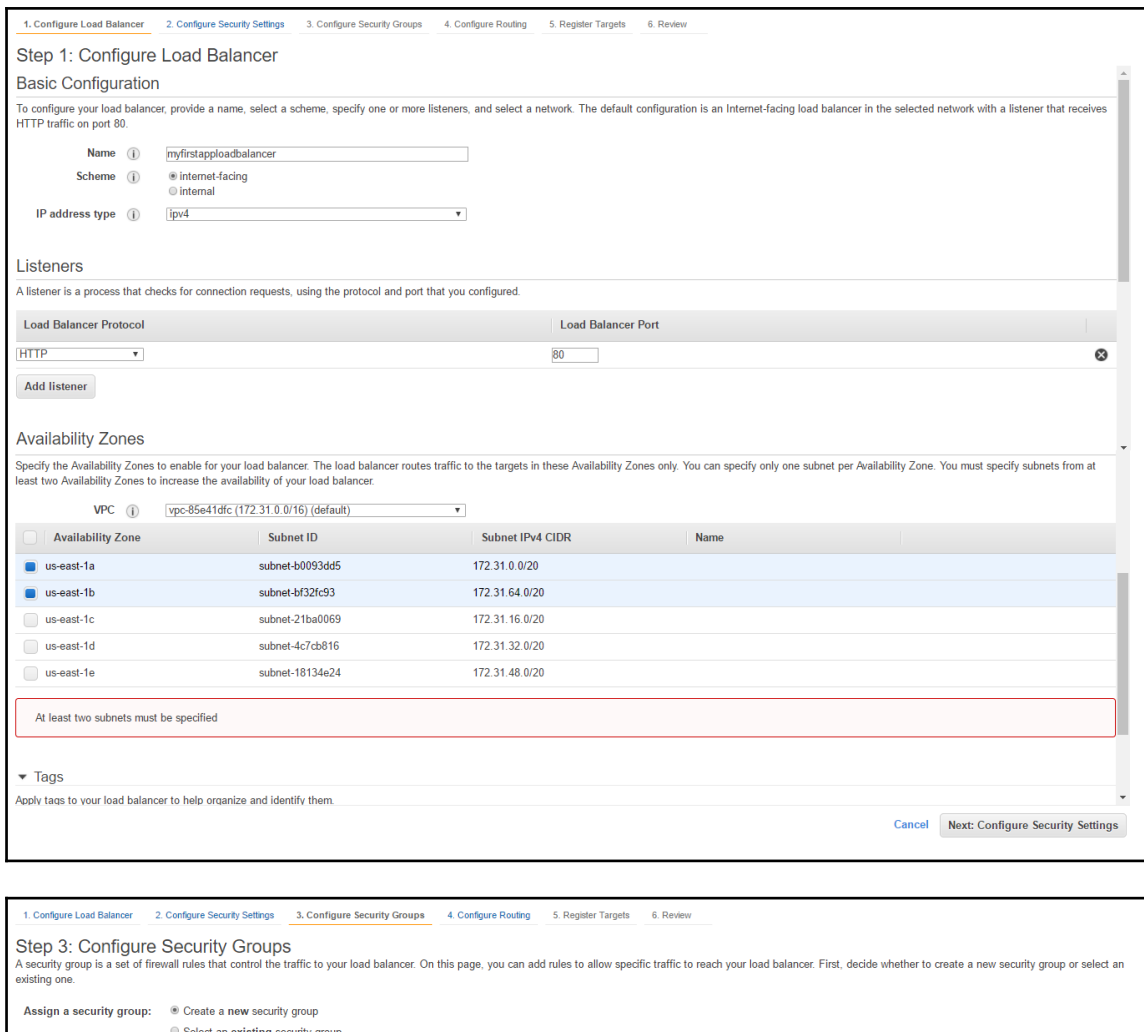

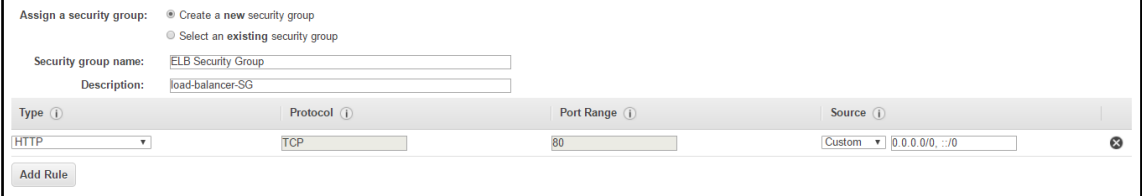

 $\prod$ 

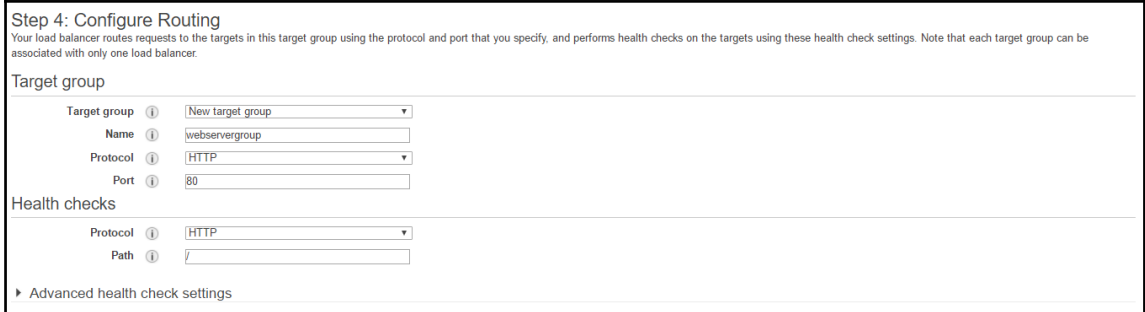

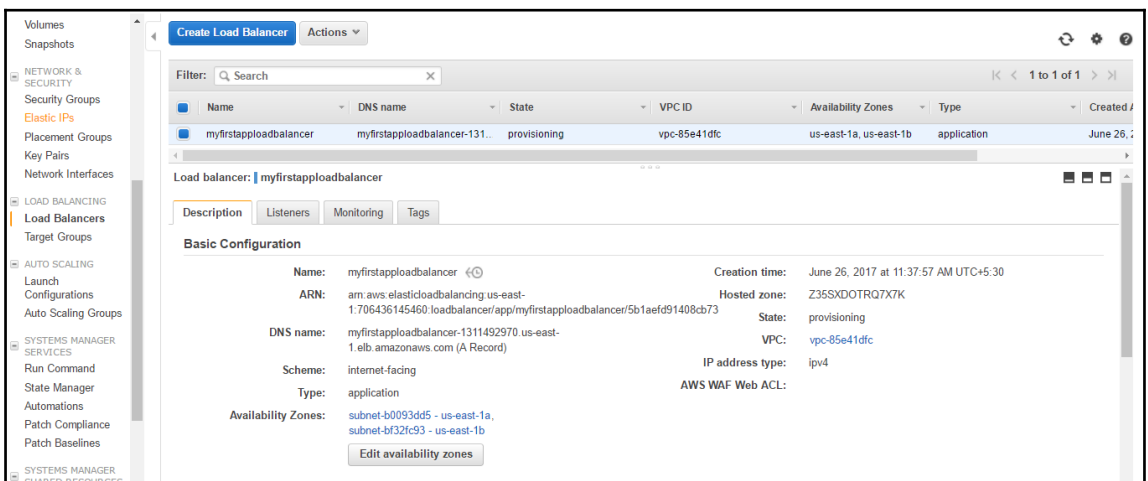

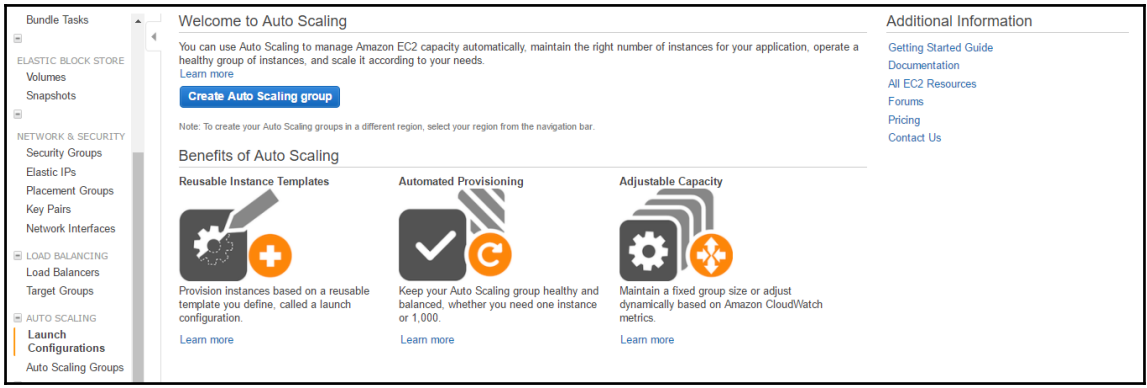

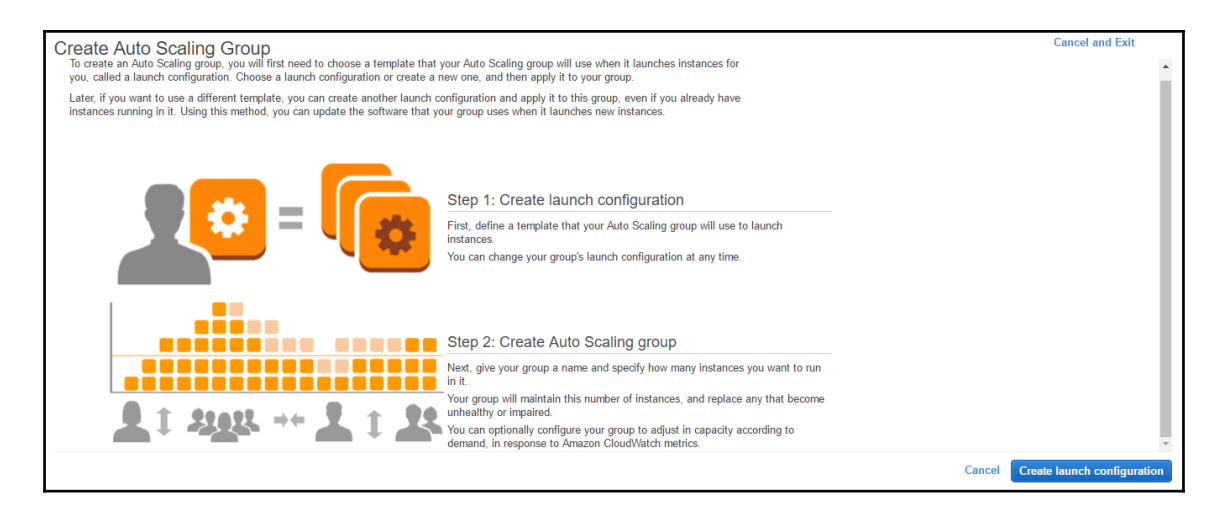

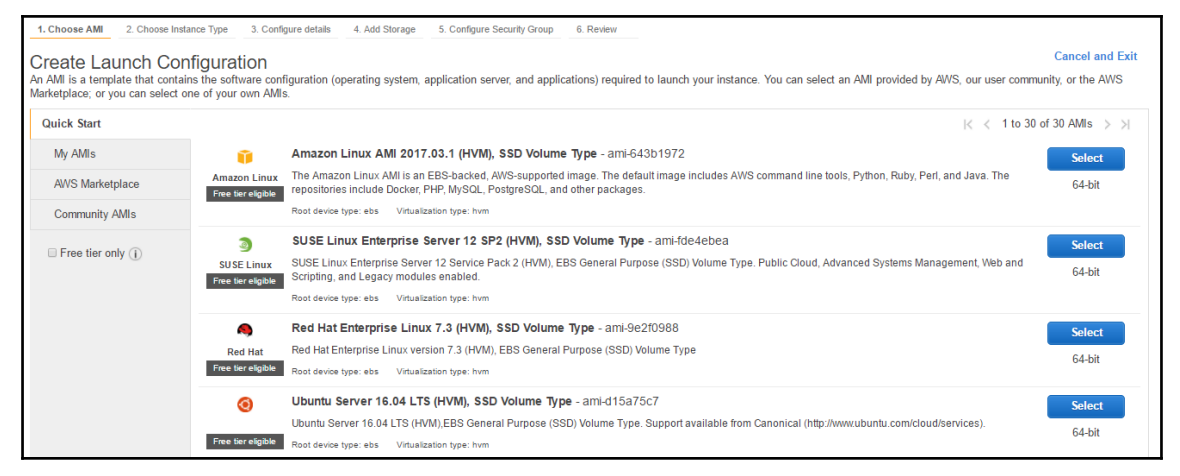

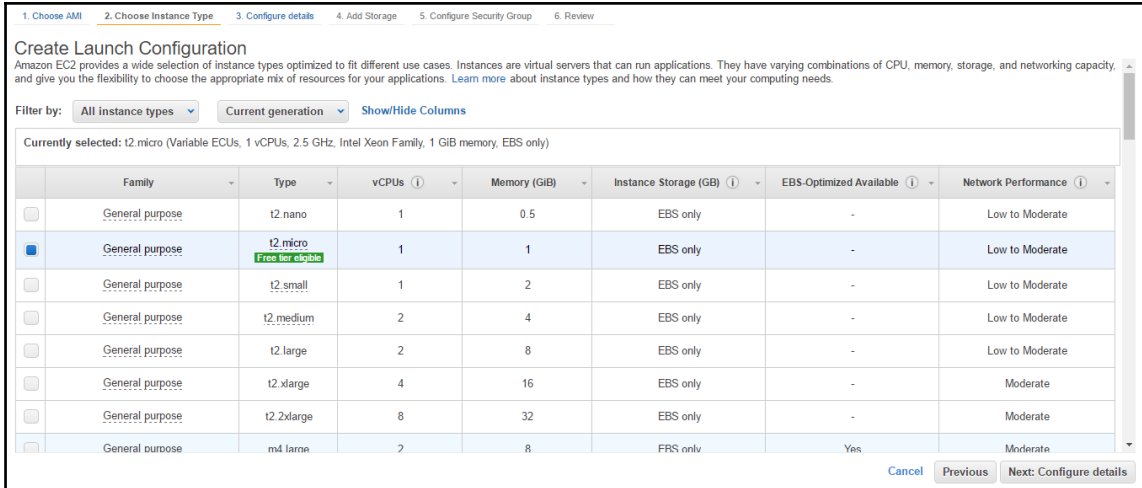

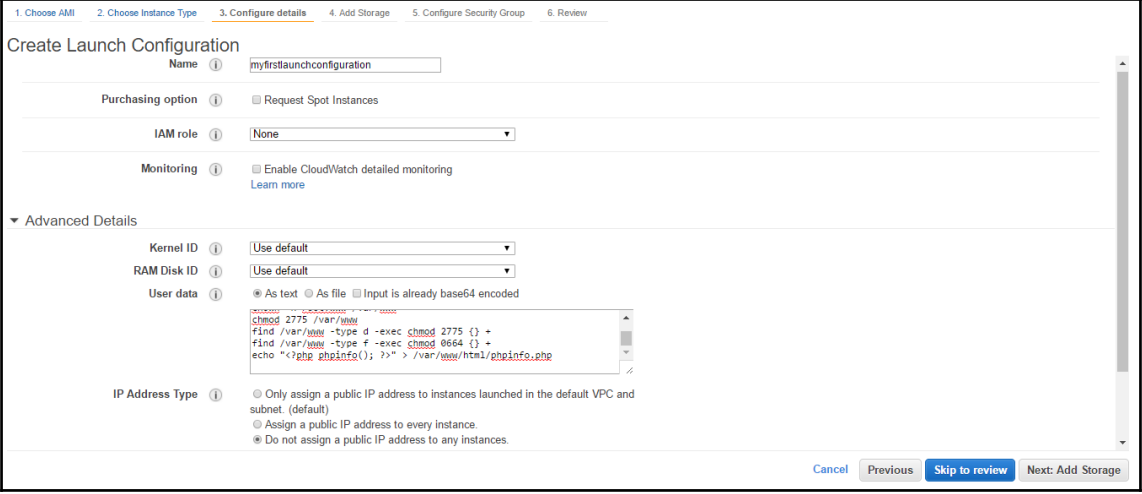

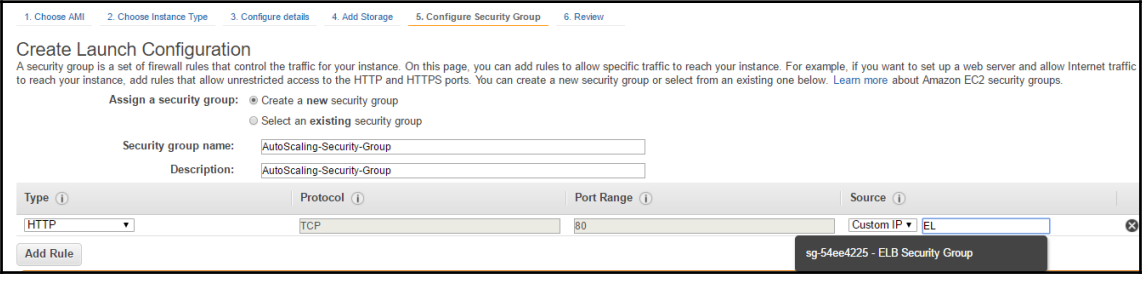

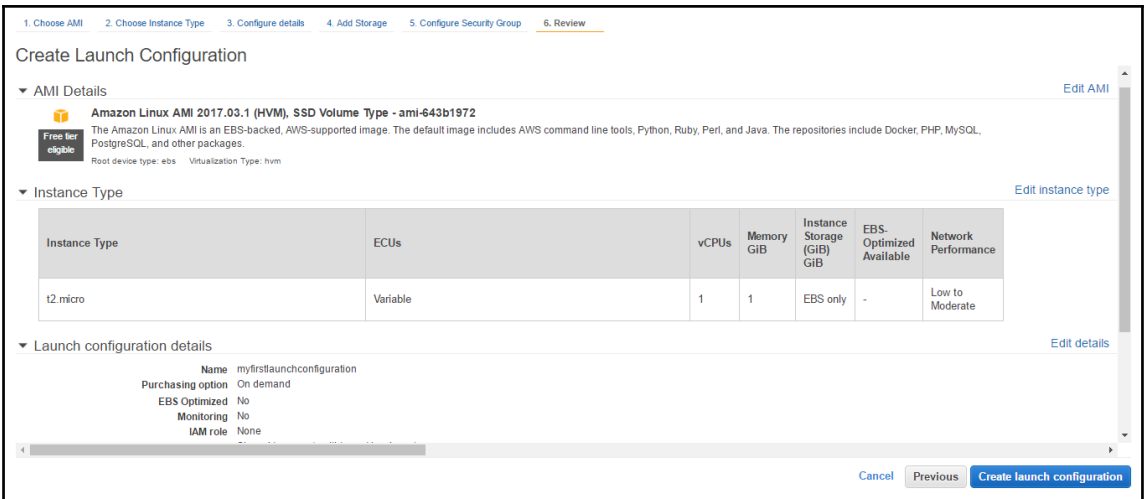

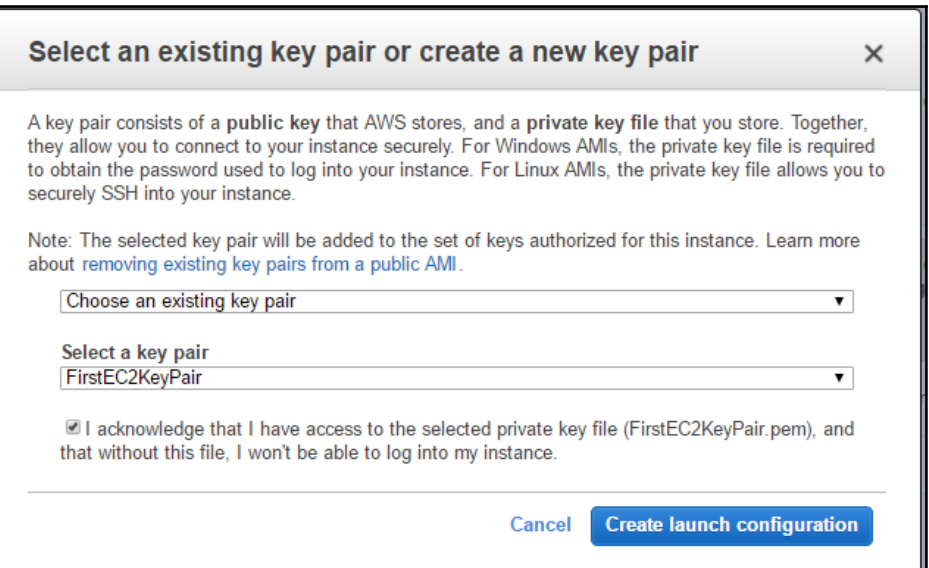

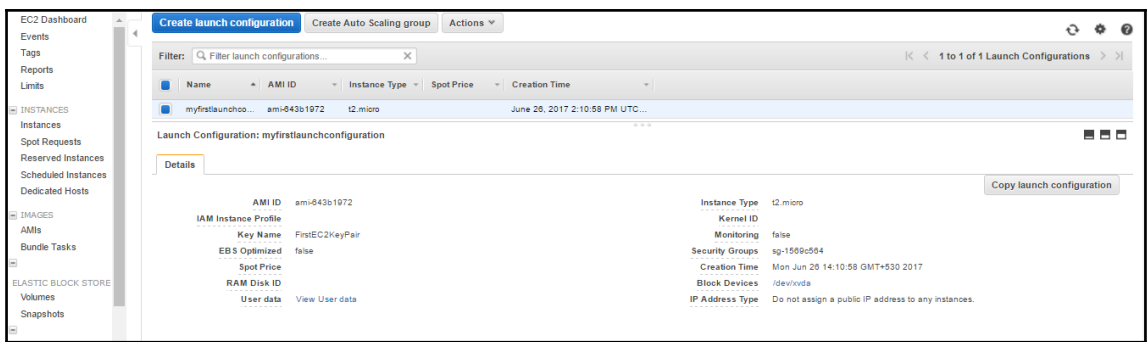

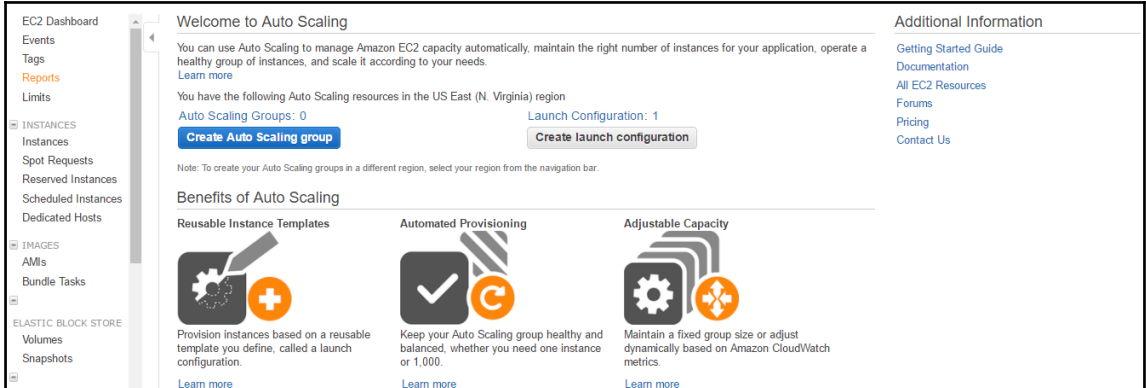

## **Create Auto Scaling Group**

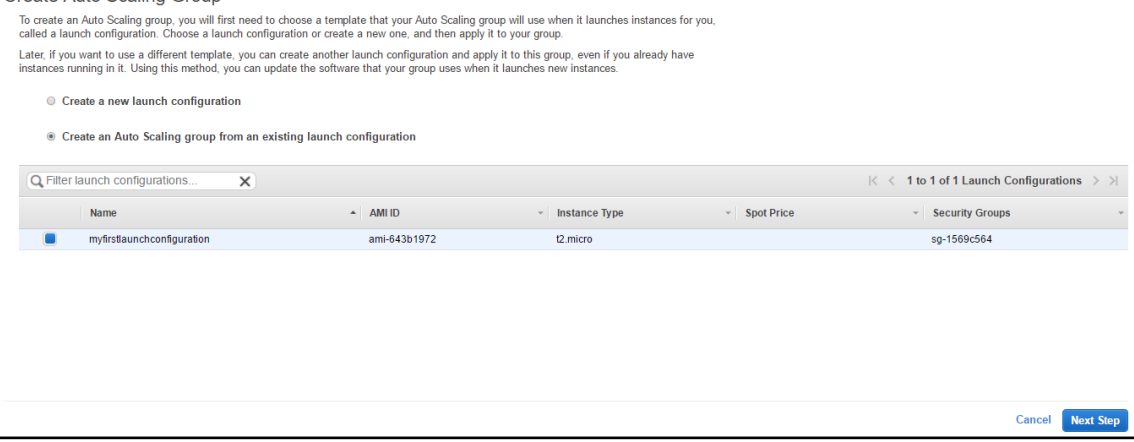

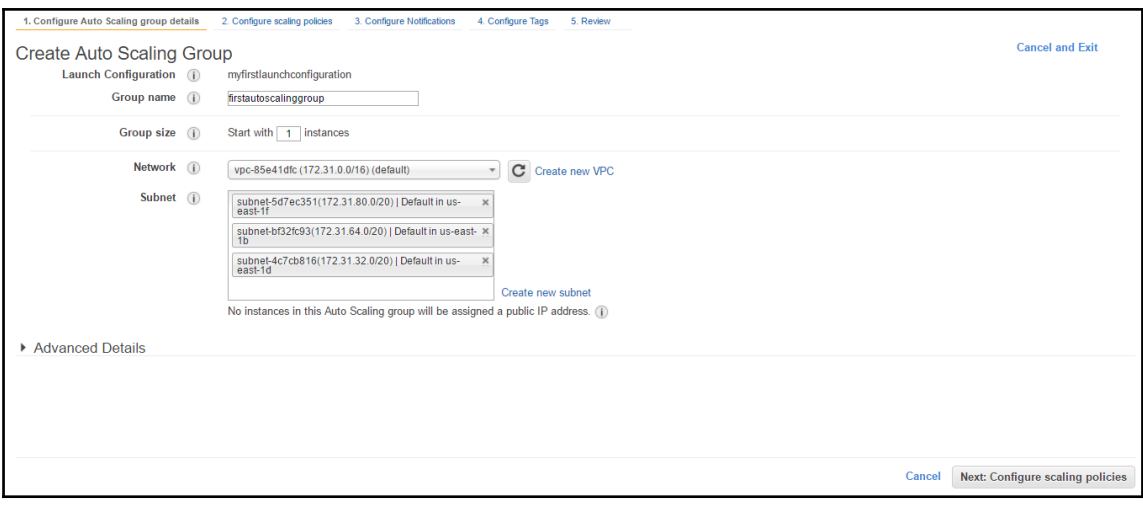

Create Auto Scaling Group<br>You can optionally add scaling policies if you want to adjust the size (number of instances) of your group automatically. A scaling policy is a set of instructions for making such adjustments in r

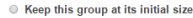

 $\textcolor{blue}{\bullet}$  Use scaling policies to adjust the capacity of this group

Scale between  $\boxed{1}$  and  $\boxed{4}$  instances. These will be the minimum and maximum size of your group.

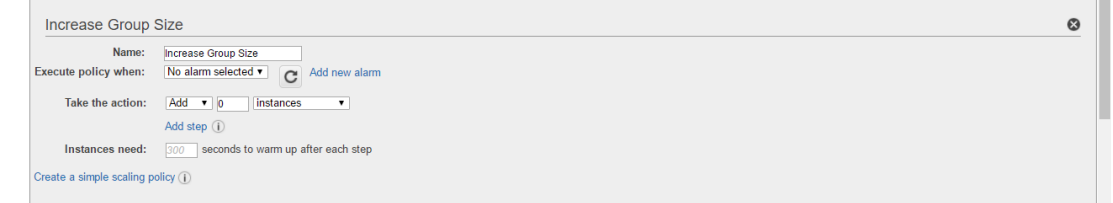

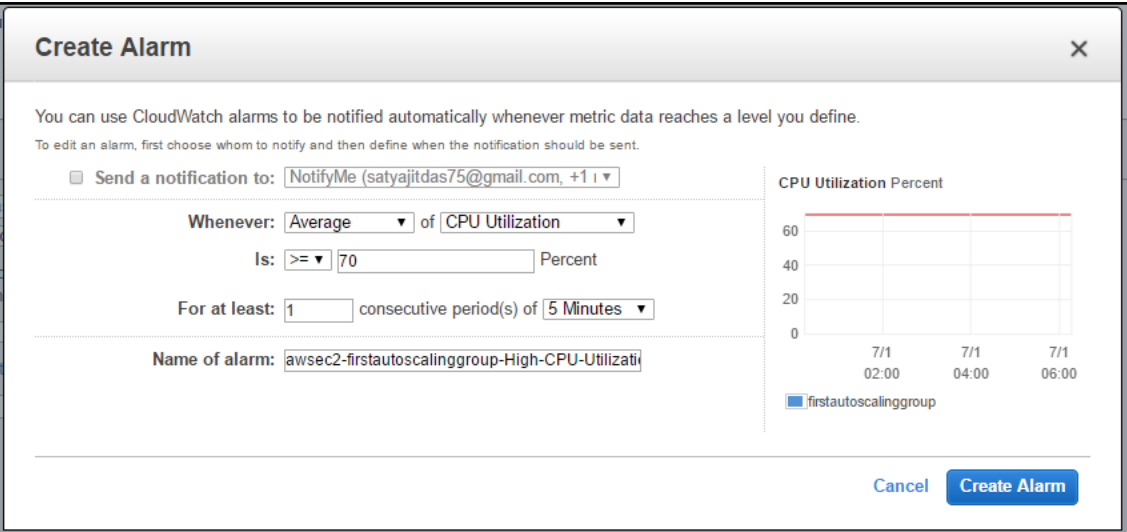

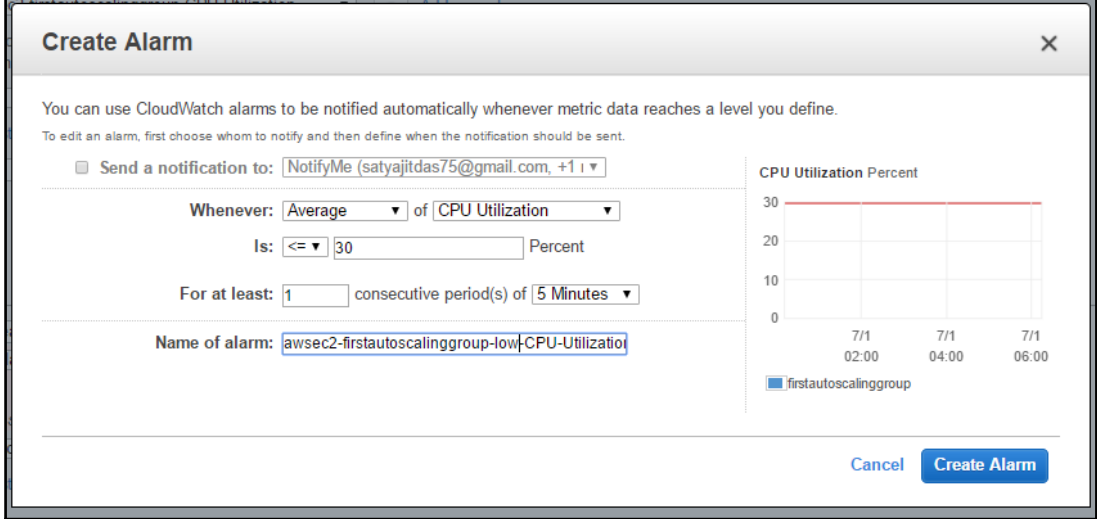

-

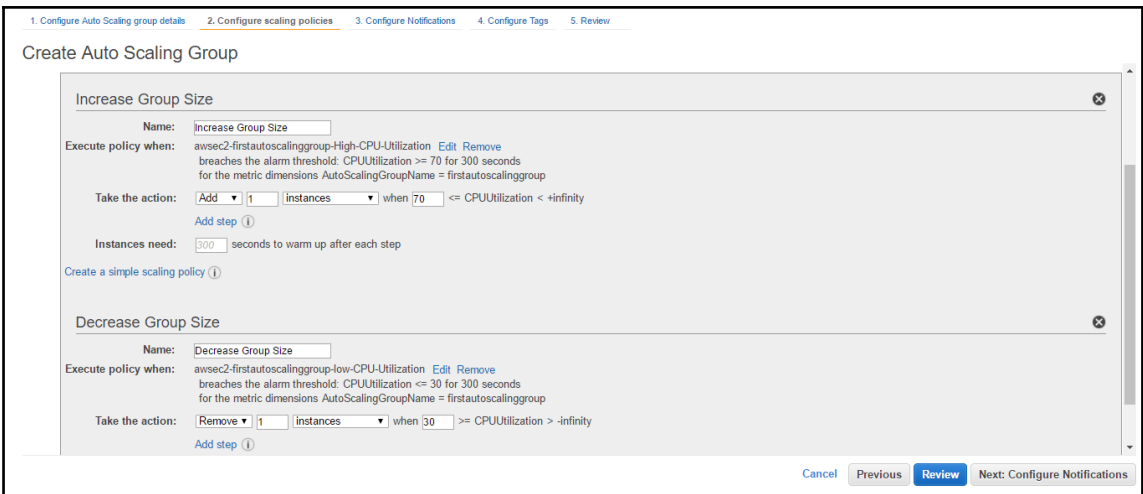

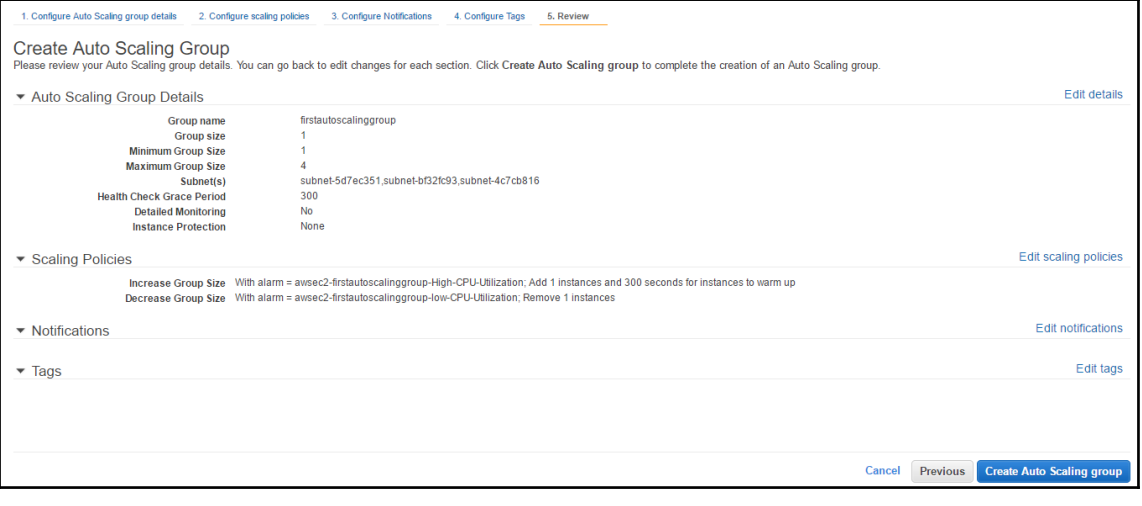

-

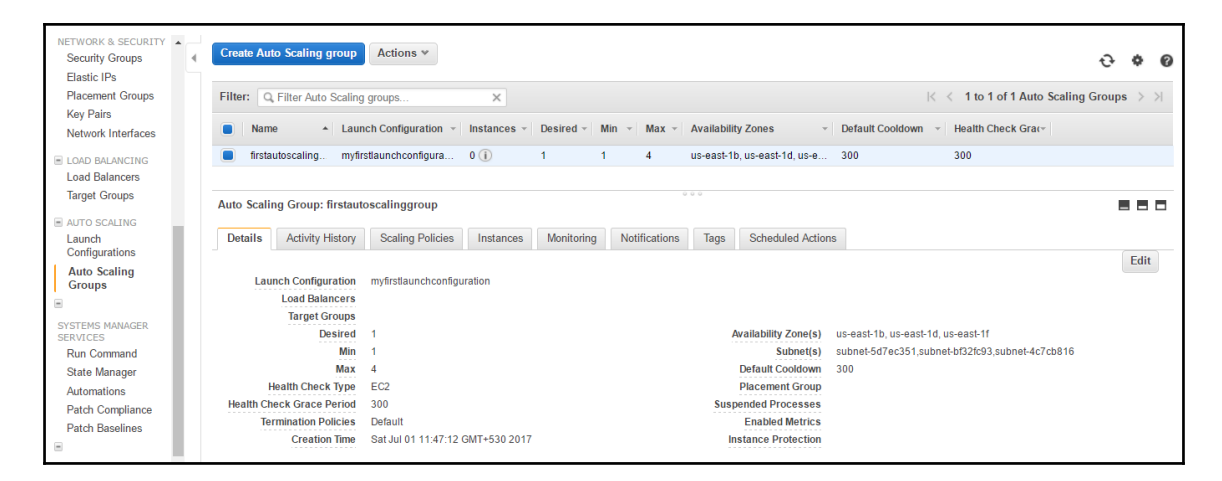

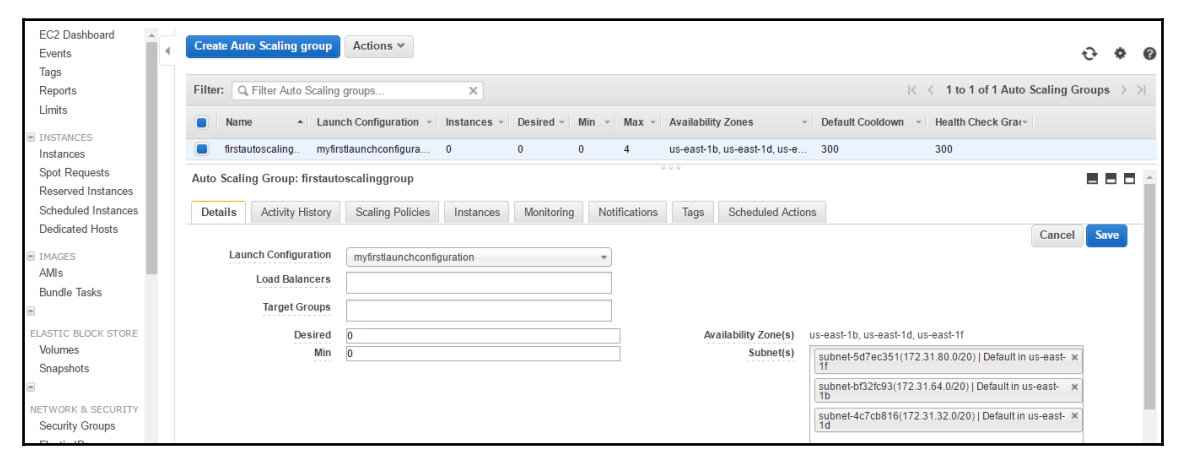

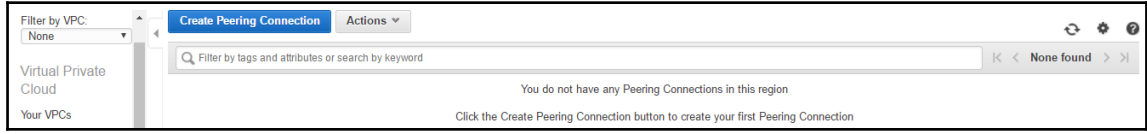

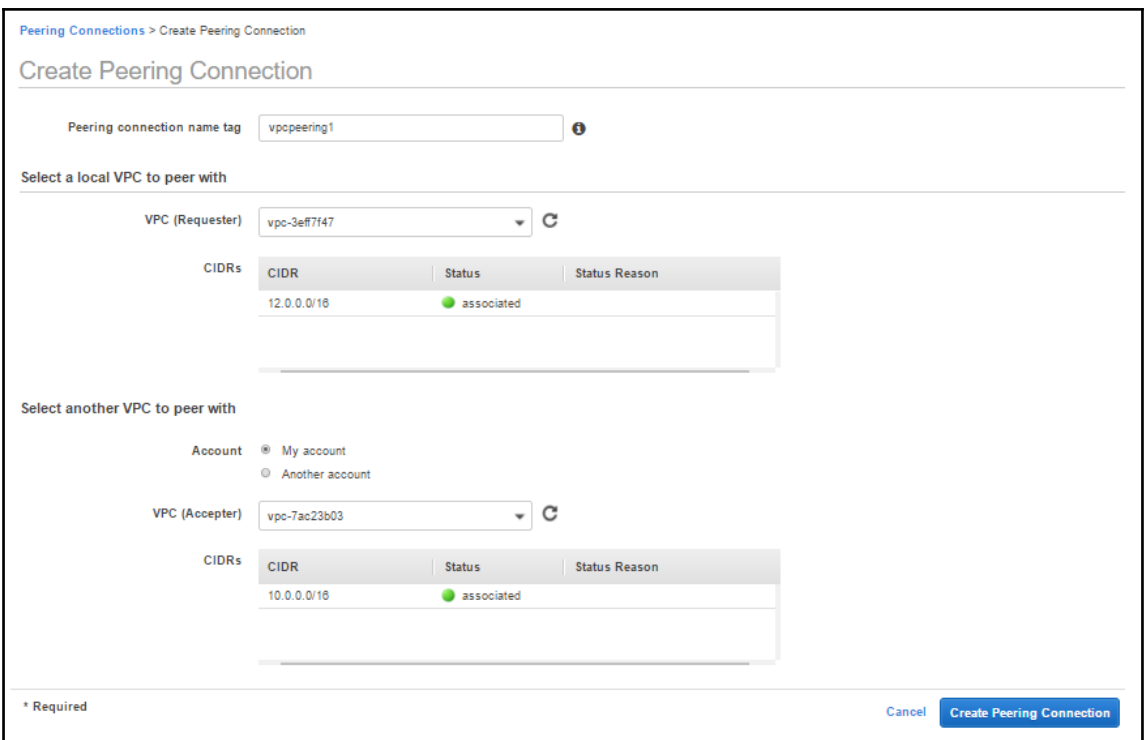

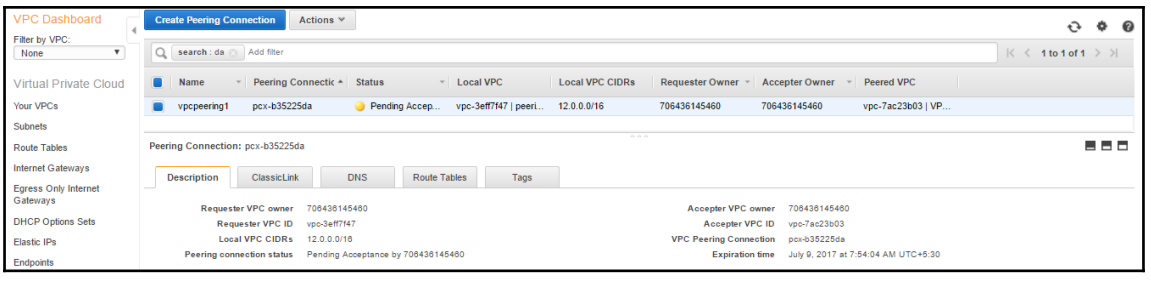

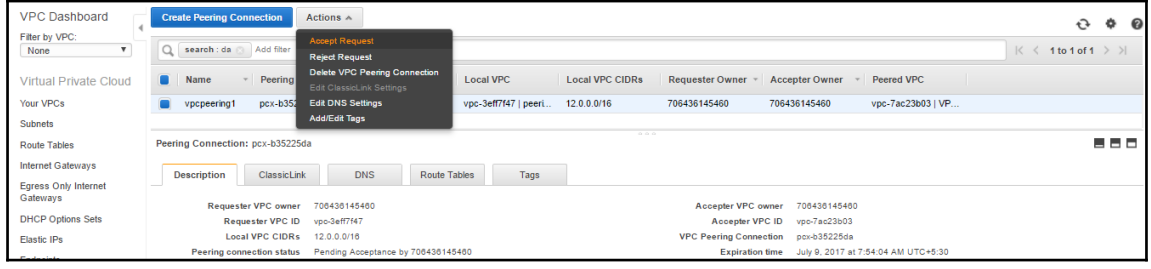

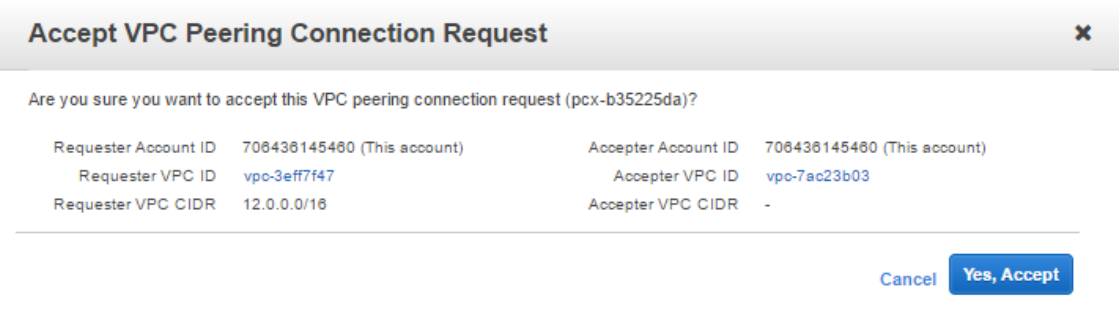

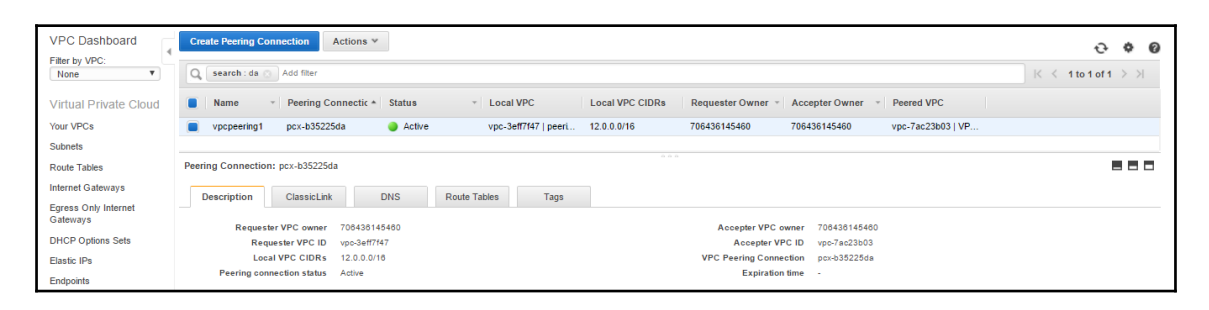

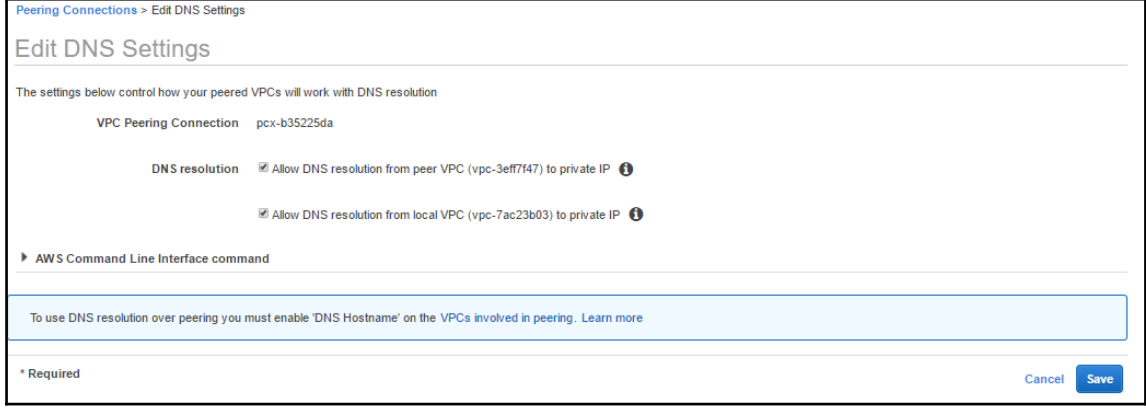

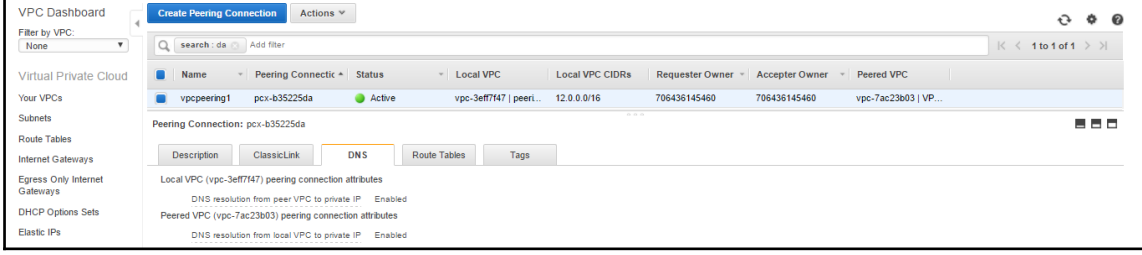

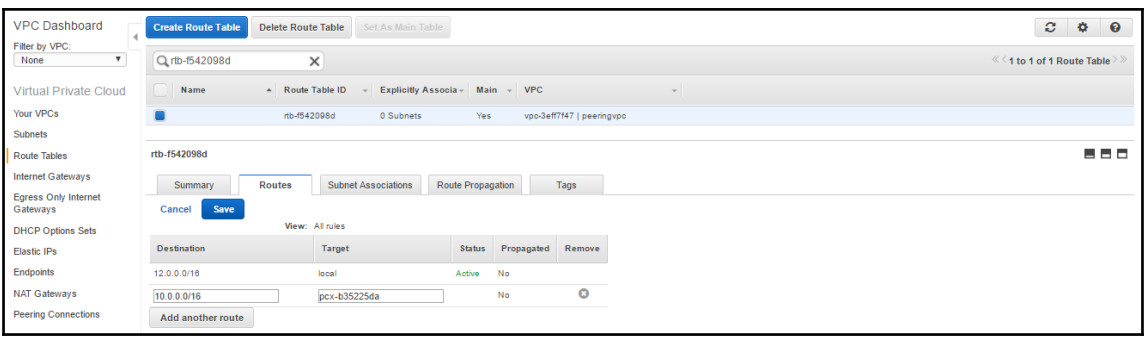

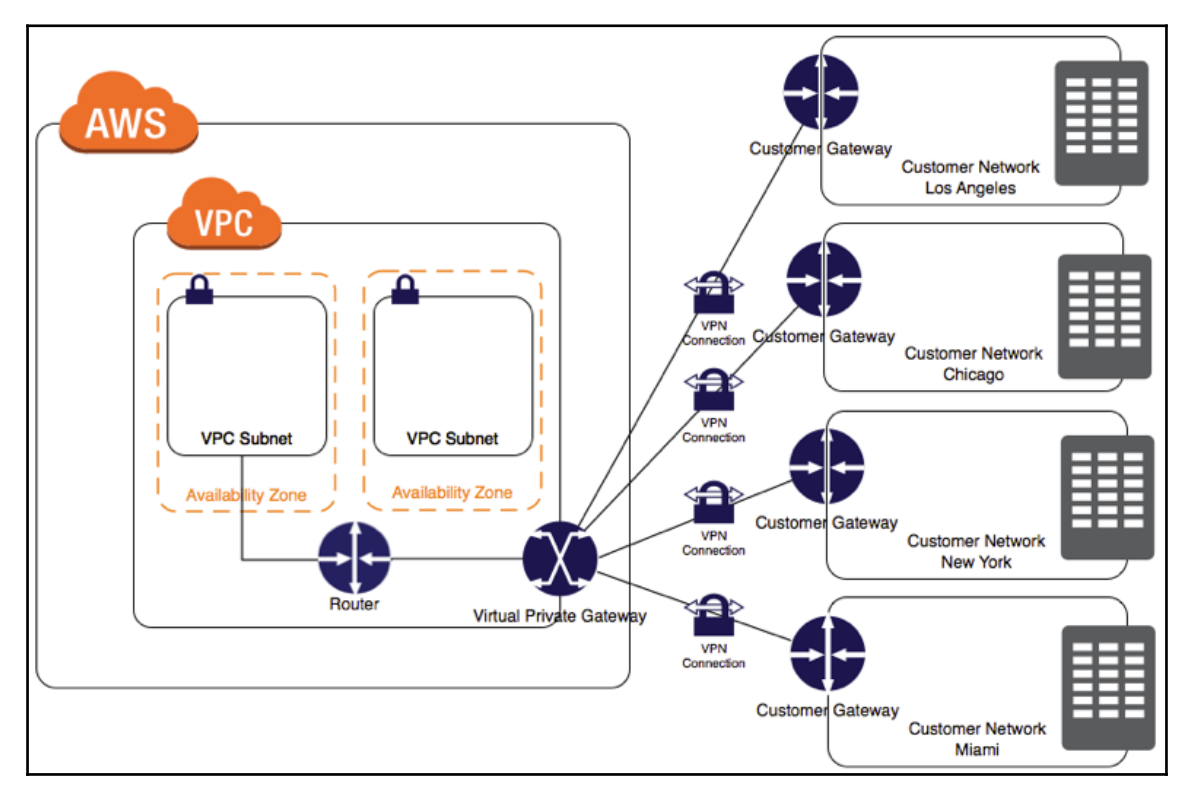

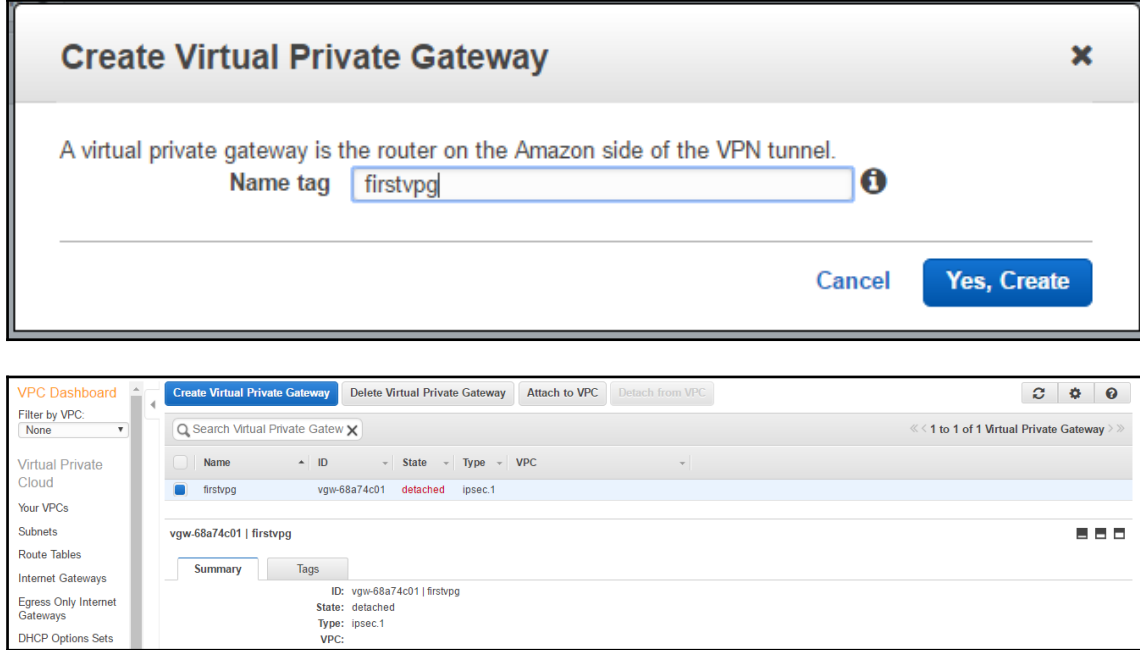

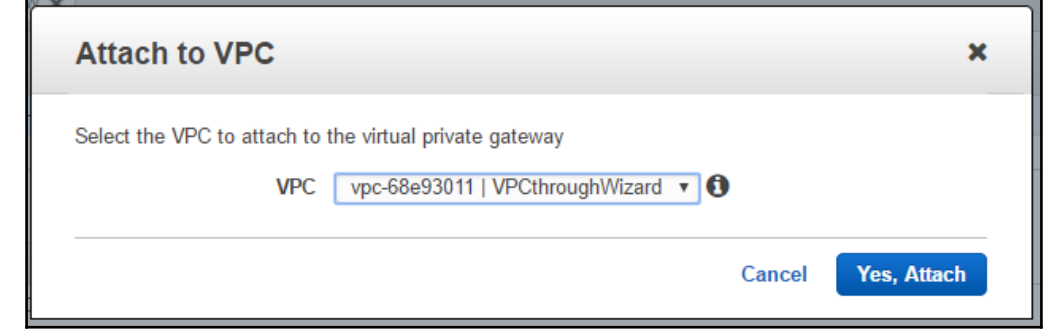

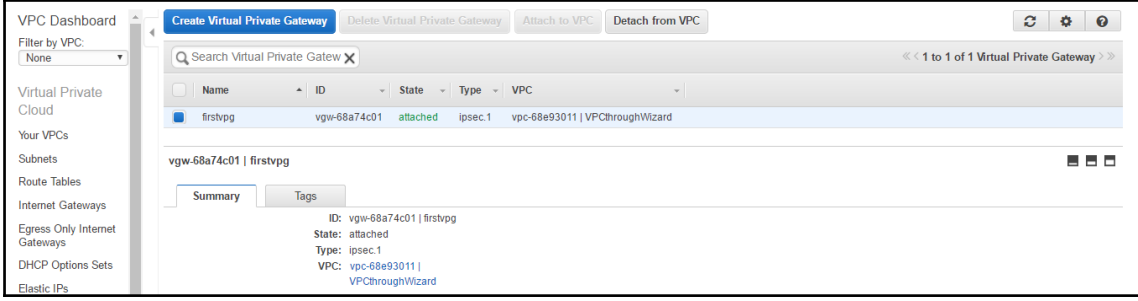

 $[ \, ]$ 

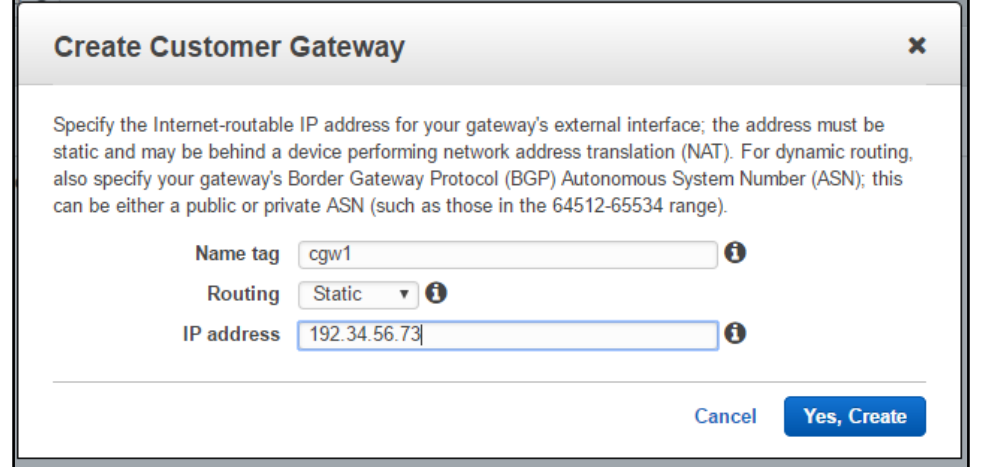

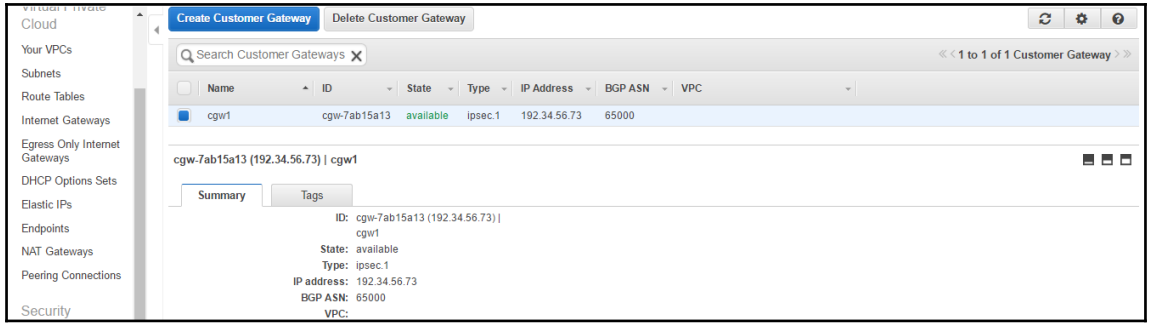

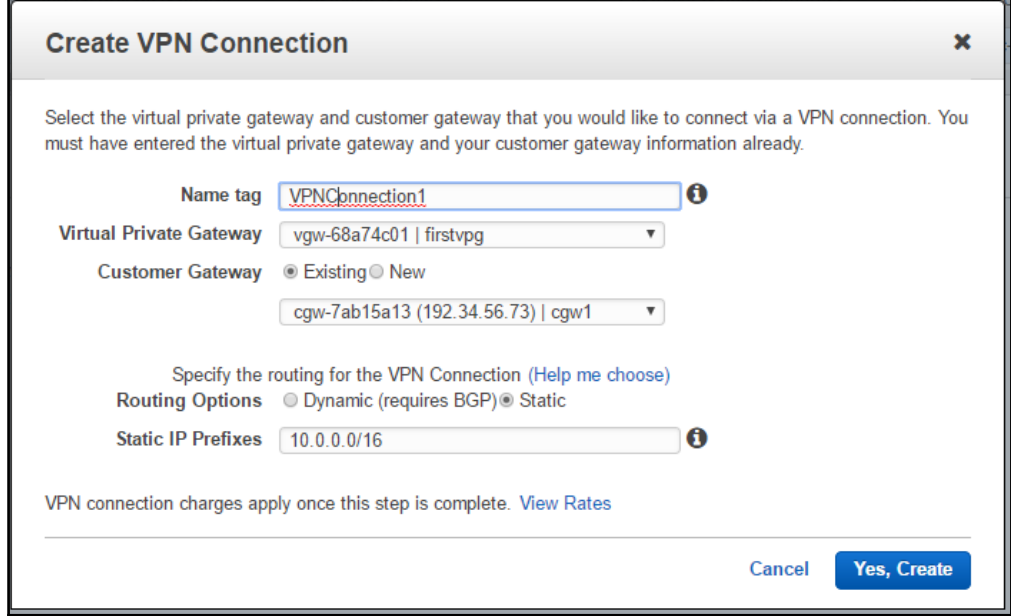

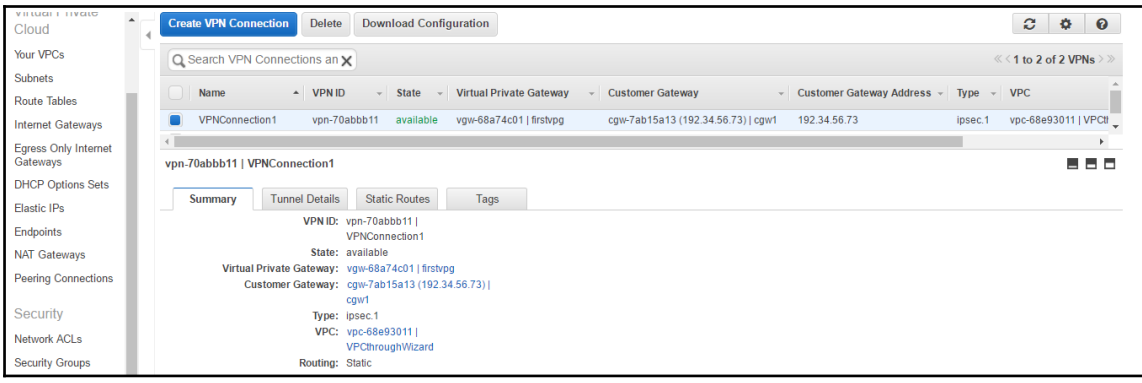

# **Chapter 4: Configuring Global Scale Infrastructure**

```
:\>aws ec2 create-vpc --profile user2 --region us-east-1 --cidr-block 10.0.0.0/16 --amazon-provided-ipv6-cidr-block
"Vpc": {
      "VpcId": "vpc-23e0795a",
      "InstanceTenancy": "default",
      "Instance:enancy . ueraurt ,<br>"Tags": [],<br>"Ipv6CidrBlockAssociationSet": [
                    "Ipv6CidrBlock": "",
                   "procuration Id":<br>"AssociationId": "vpc-cidr-assoc-039f0b68",<br>"Ipv6CidrBlockState": {<br>"State": "associating"
      ),<br>"State": "pending",<br>"DhcpOptionsId": "dopt-ad975ccb",<br>"CidrBlock": "10.0.0.0/16",<br>"Cinceler": "10.0.0.0/16",
      "IsDefault": false
```
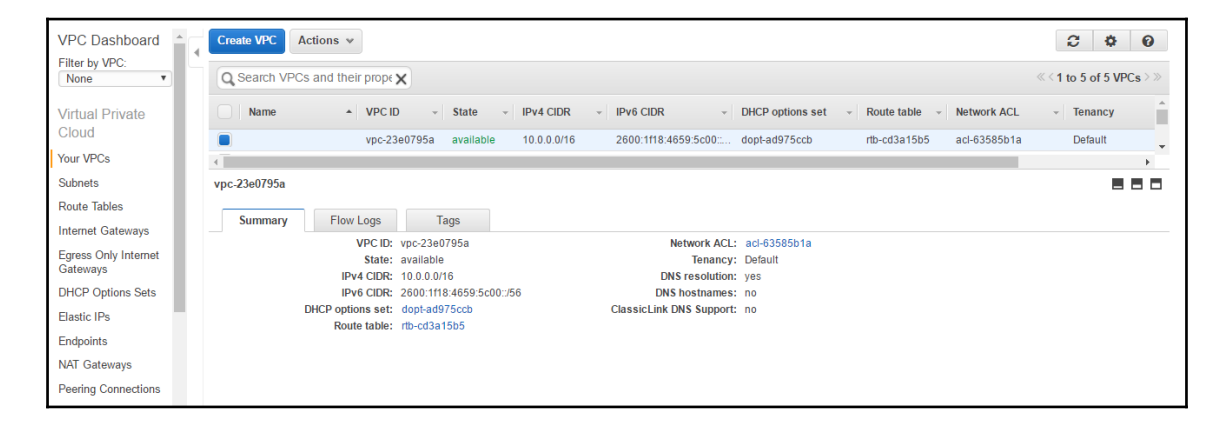

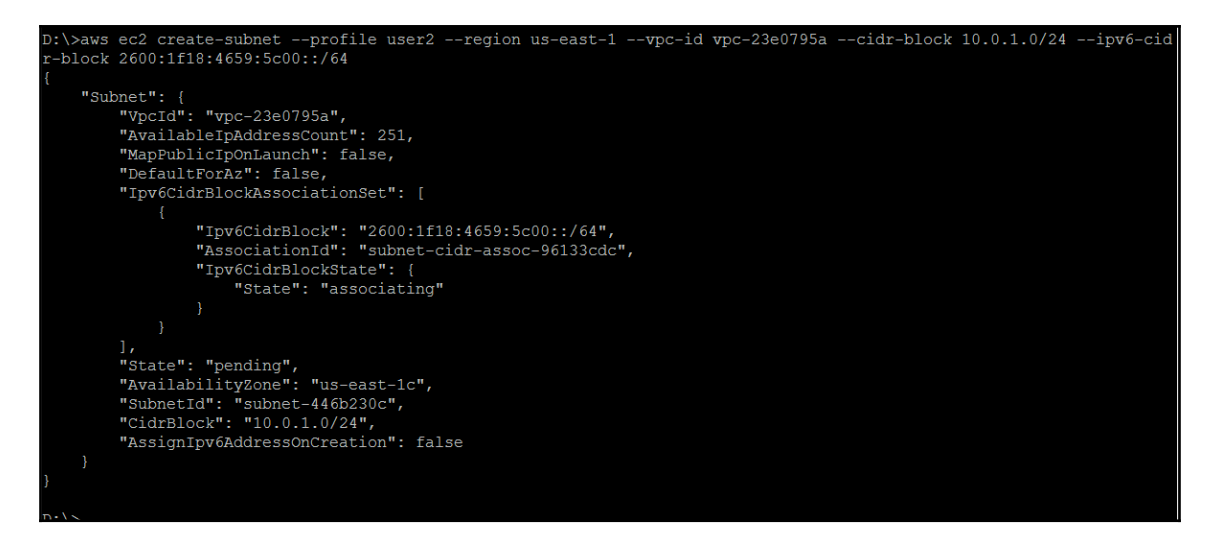

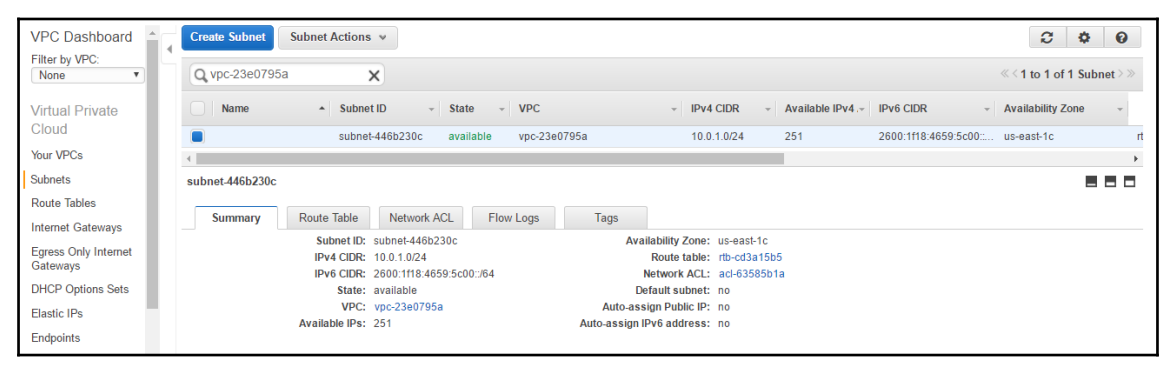

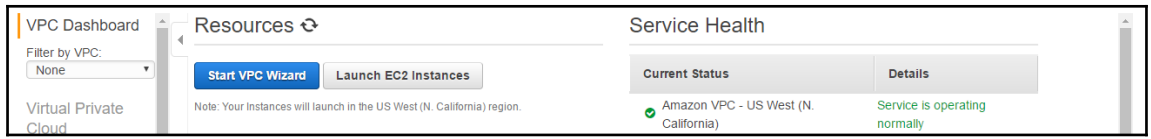

## Step 1: Select a VPC Configuration

#### **VPC with a Single Public Subnet**

VPC with Public and **Private Subnets** 

VPC with Public and Private Subnets and Hardware VPN Access

VPC with a Private Subnet Only and Hardware VPN Access

Your instances run in a private, isolated section of the AWS cloud with direct access to the Internet. Network access control lists and security groups can be used to provide strict control over inbound and outbound network traffic to your instances.

### Creates:

A /16 network with a /24 subnet. Public subnet instances use Elastic IPs or Public IPs to access the Internet.

Select

Internet, S3,<br>DynamoDB, SNS.

SQS, etc.

Public Subnet

Amazon Virtual Private Cloud

#### Step 1: Select a VPC Configuration VPC with a Single Public This configuration adds an IPsec Virtual Private Network (VPN) Subnet Internet, S3. connection between your Amazon VPC and your data center - effectively DynamoDB, SNS,<br>SQS. etc. extending your data center to the cloud while also providing direct access VPC with Public and to the Internet for public subnet instances in your Amazon VPC. **Private Subnets** Amazon Virtual Private Cloud Creates: Public Subnet Private Subnet **VPC with Public and** A /16 network with two /24 subnets. One subnet is directly connected to **Private Subnets and** the Internet while the other subnet is connected to your corporate network **Hardware VPN Access** via IPsec VPN tunnel. (VPN charges apply.) Select VPN VPC with a Private Subnet Only and Hardware VPN Access Corporate Data Center

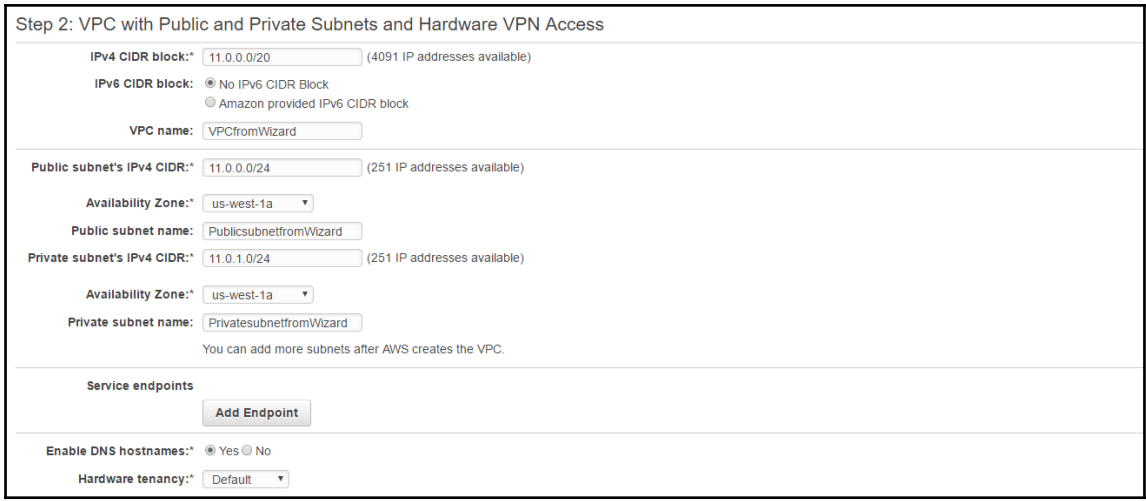

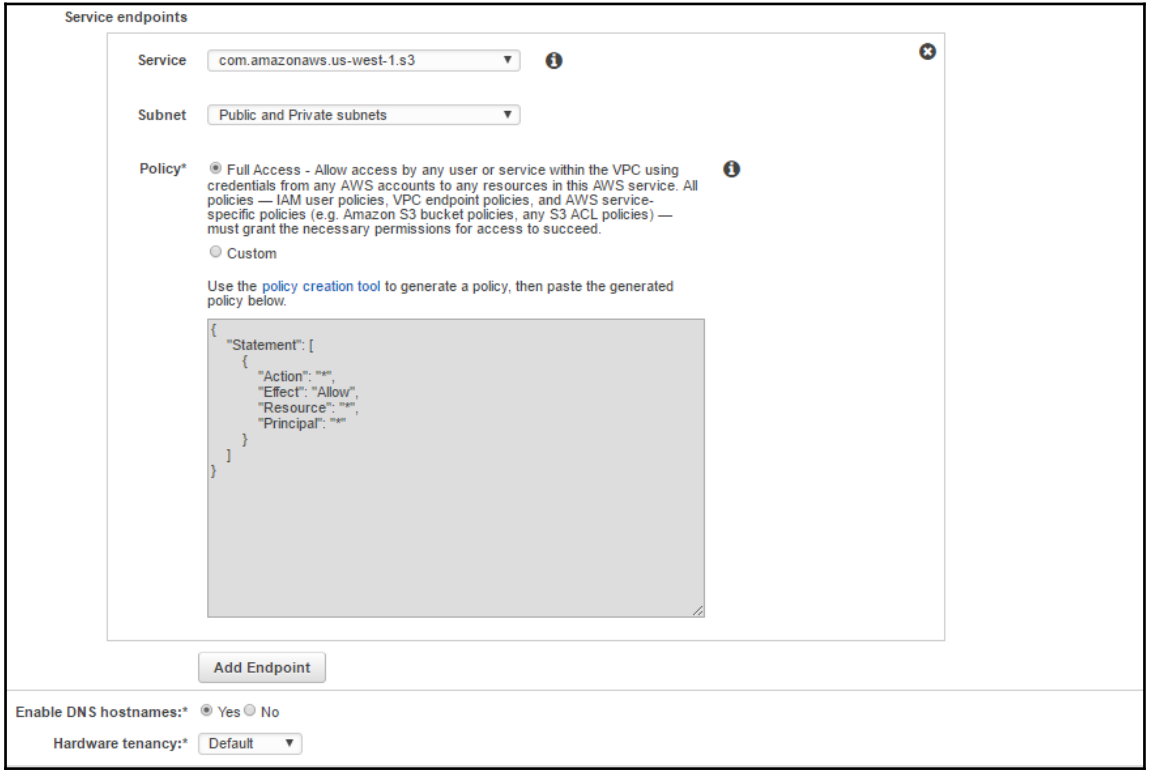
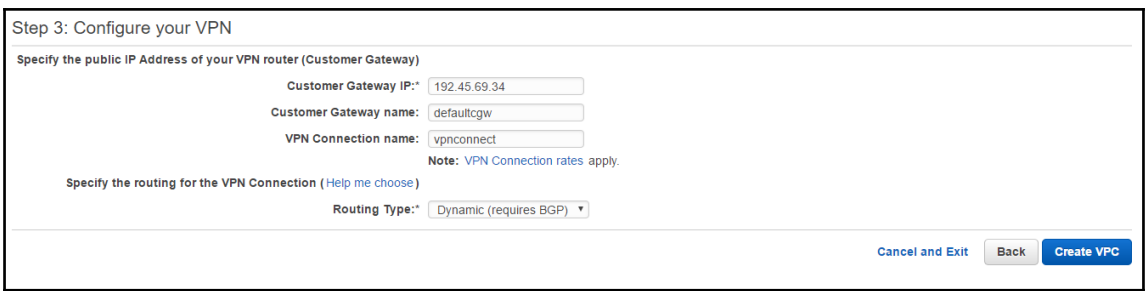

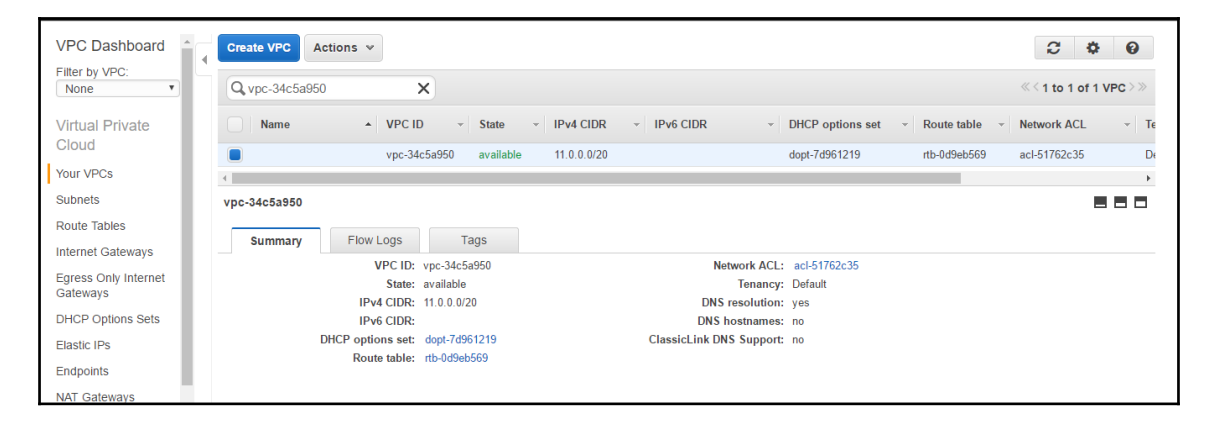

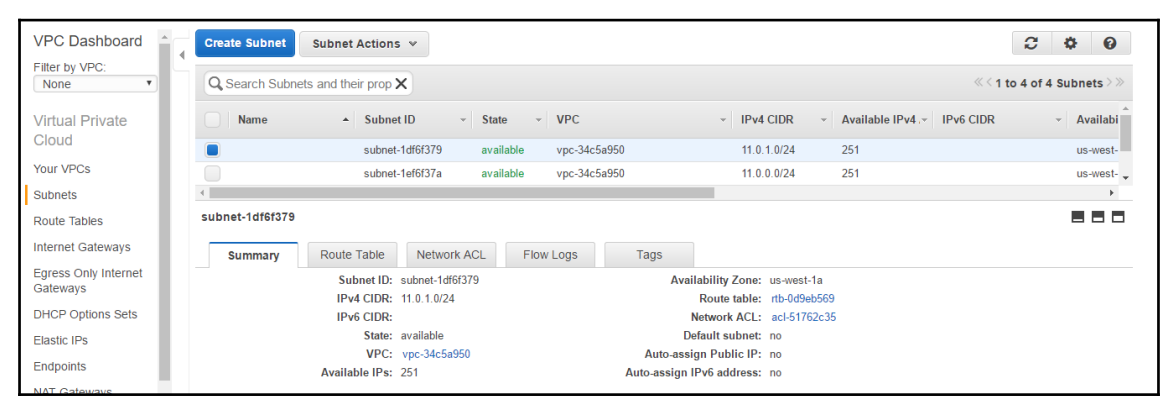

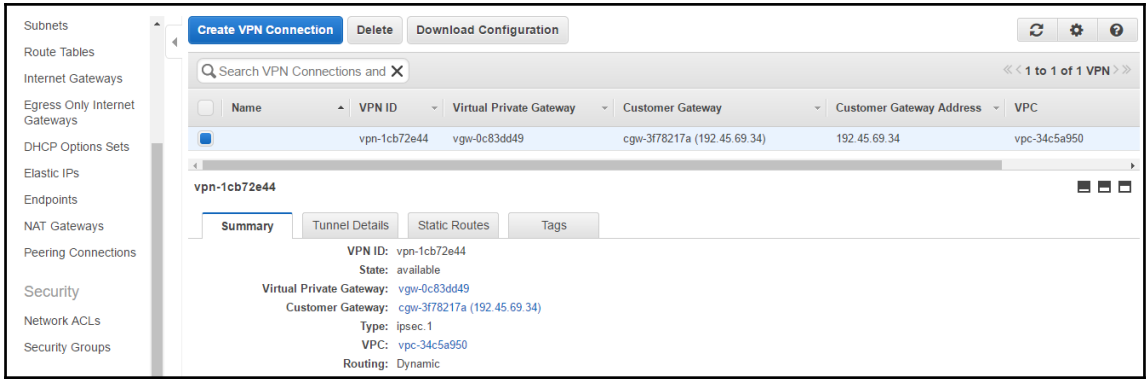

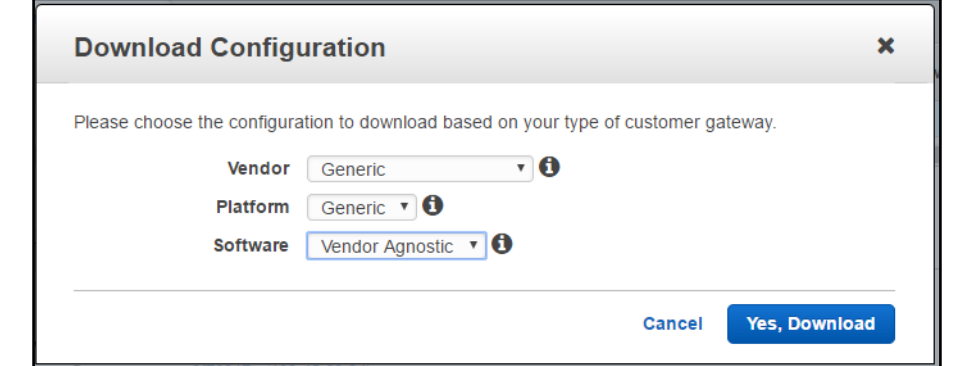

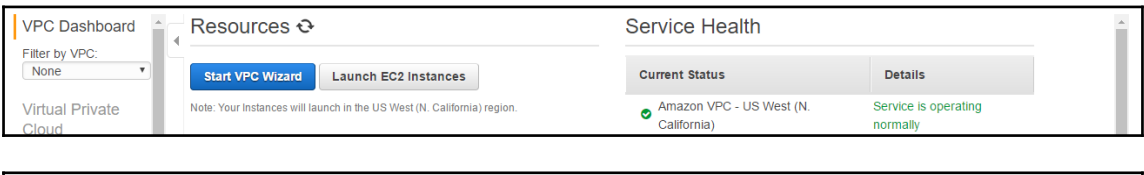

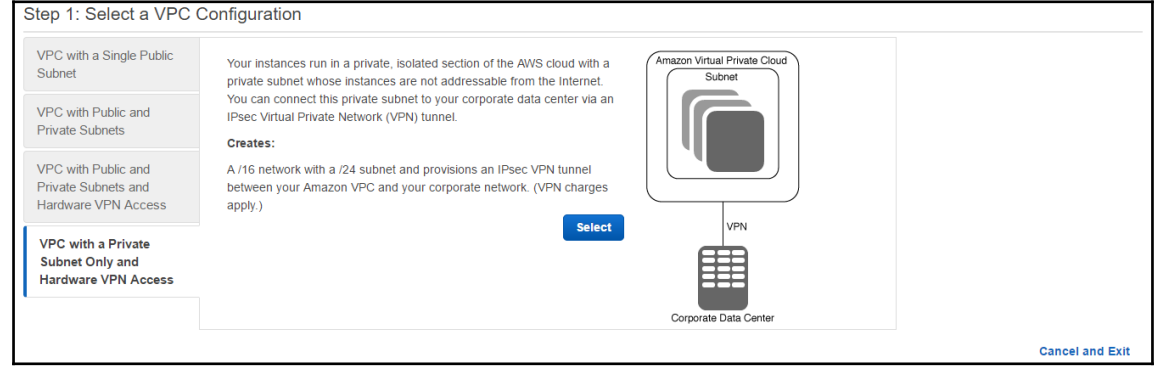

 $\mathbf{I}$ 

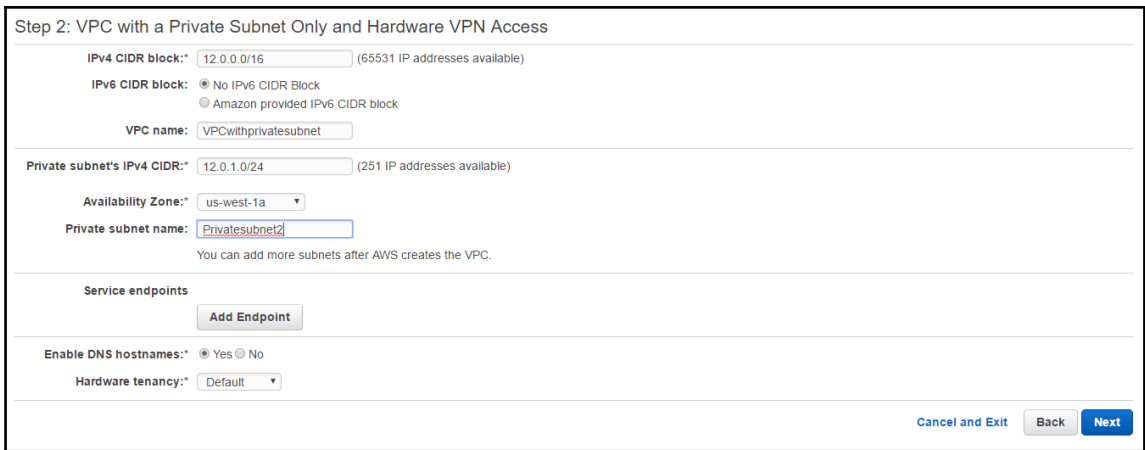

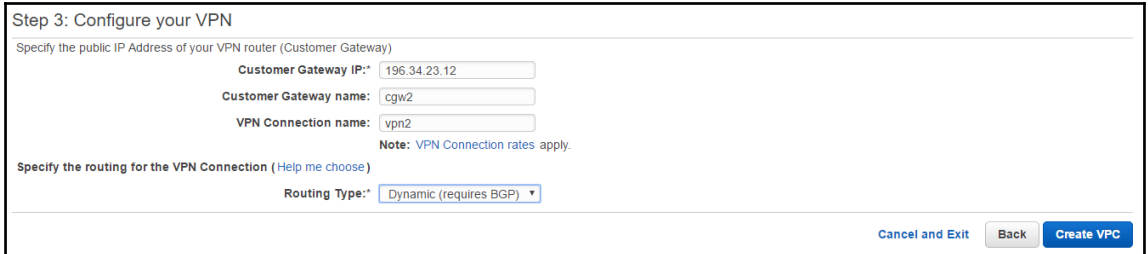

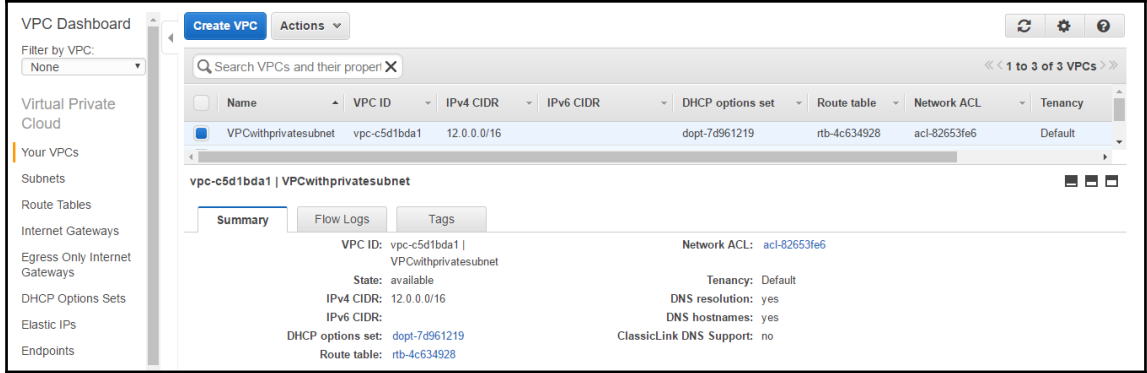

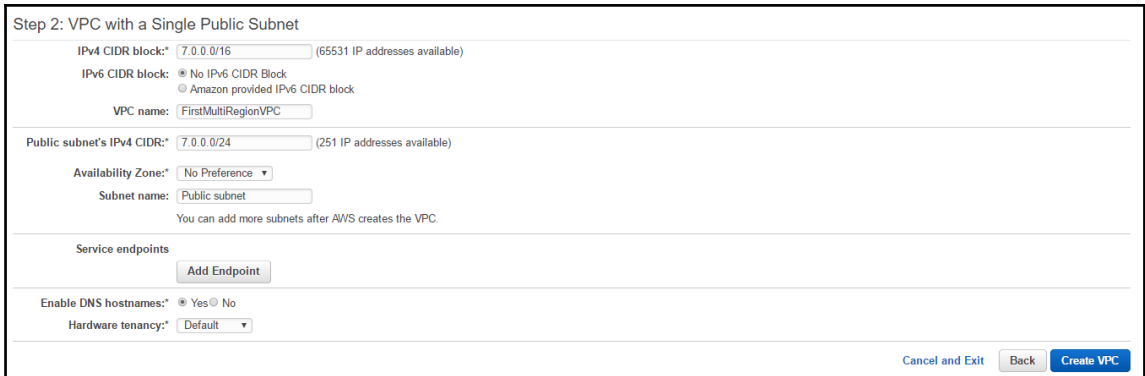

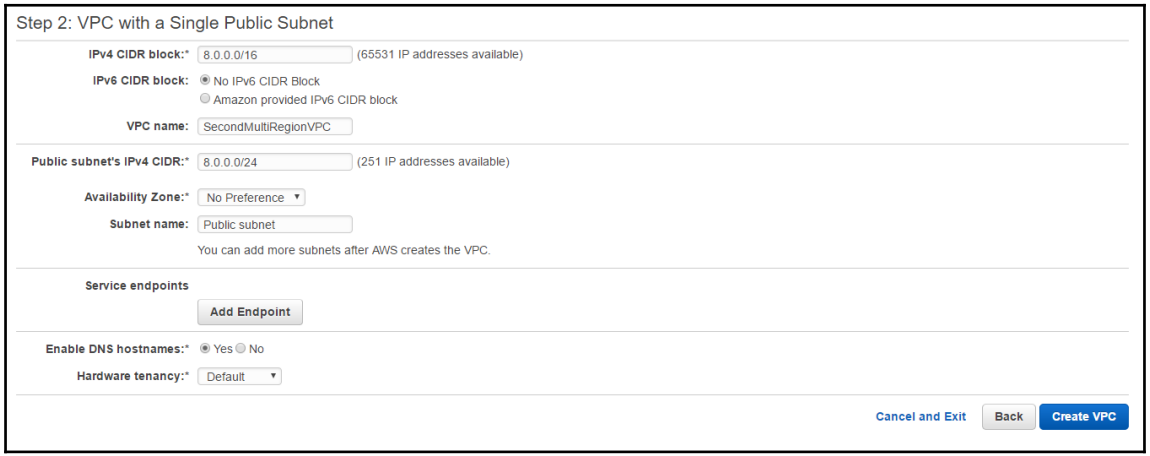

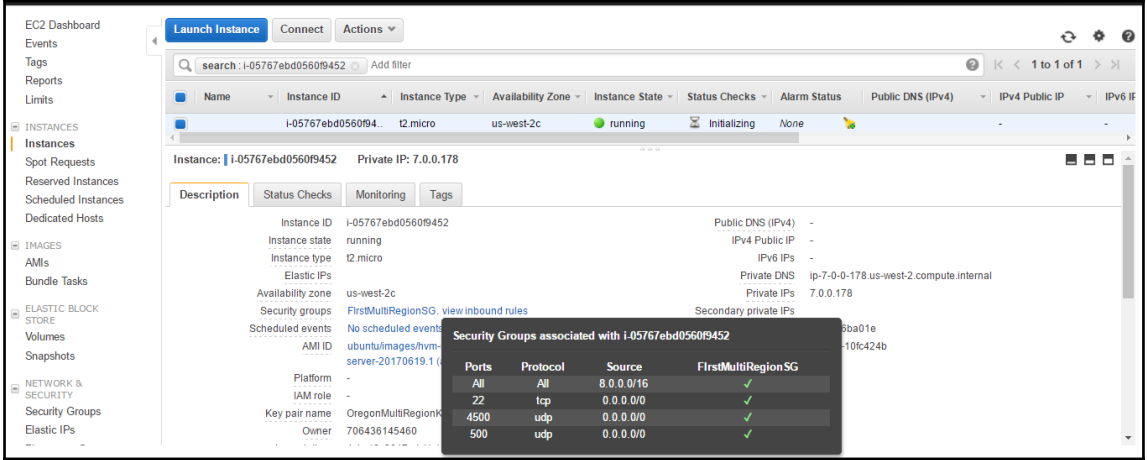

 $\overline{\phantom{0}}$ 

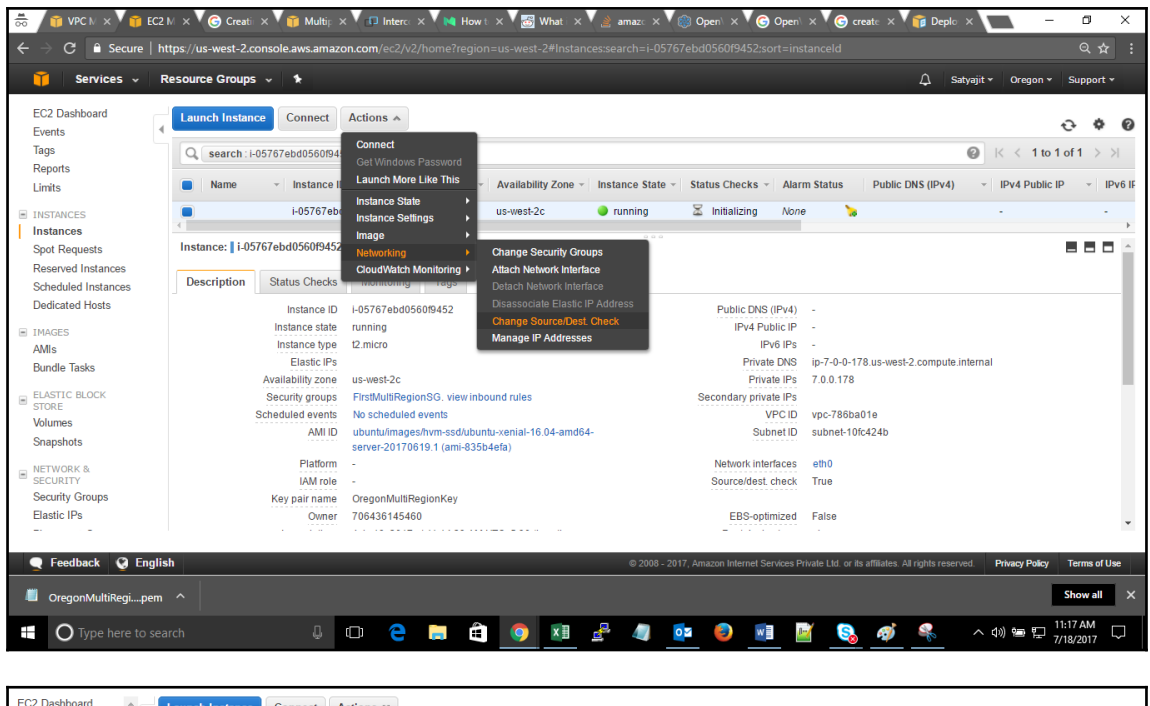

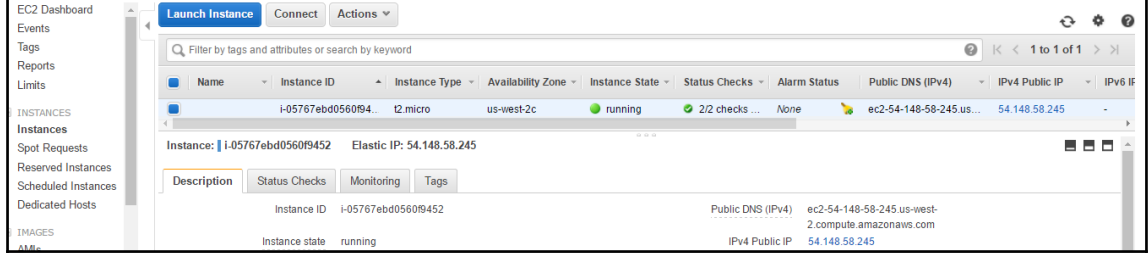

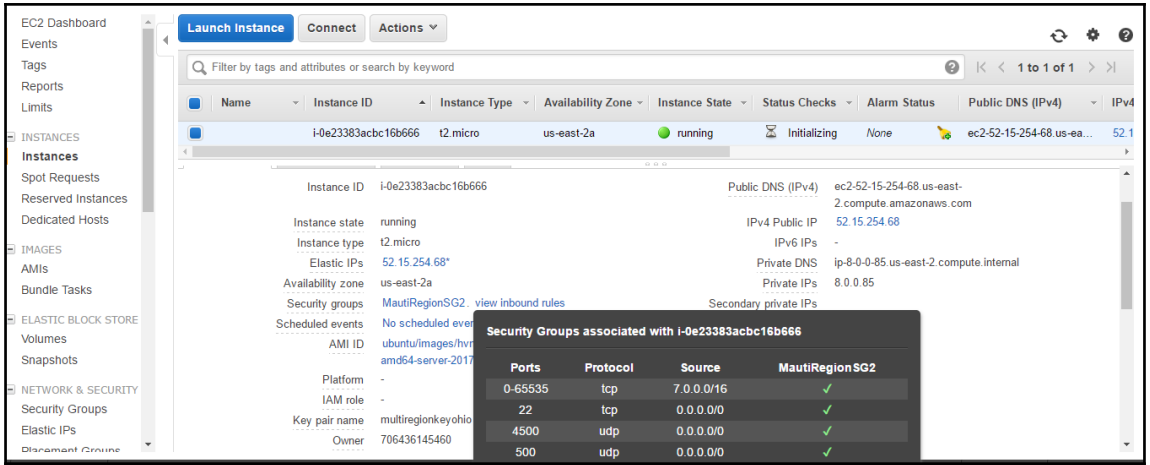

& ubuntu@ip-8-0-0-85: ~  $\equiv$  $\Box$ X Ä \* Documentation: https://help.ubuntu.com https://landscape.canonical.com \* Management: \* Support: https://ubuntu.com/advantage Get cloud support with Ubuntu Advantage Cloud Guest: http://www.ubuntu.com/business/services/cloud 0 packages can be updated. 0 updates are security updates. The programs included with the Ubuntu system are free software; the exact distribution terms for each program are described in the individual files in /usr/share/doc/\*/copyright. Ubuntu comes with ABSOLUTELY NO WARRANTY, to the extent permitted by applicable law. To run a command as administrator (user "root"), use "sudo <command>". See "man sudo\_root" for details.  $ubuntu@ip-8-0-0-85$ :~\$

ubuntu@ip-8-0-0-85:~\$ sudo sysctl -w net.ipv4.ip forward=1  $net.jpg.ip$  forward = 1

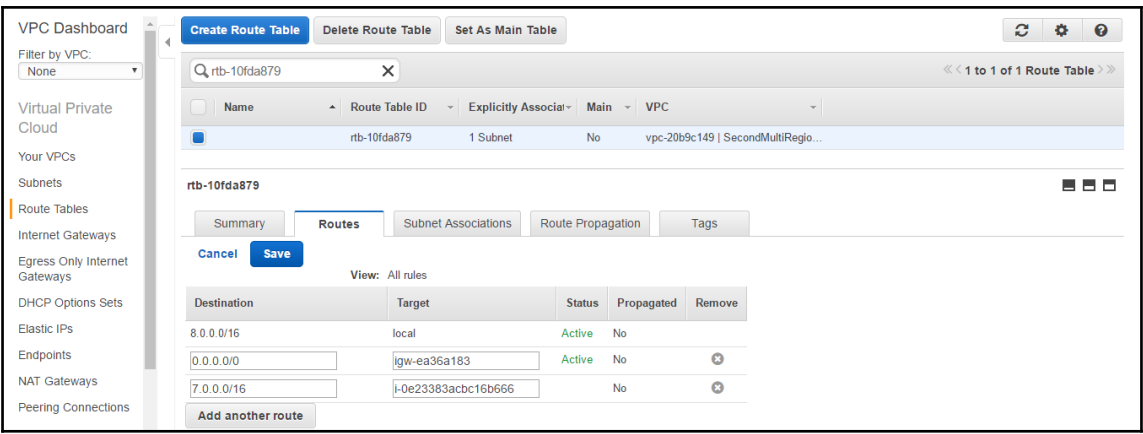

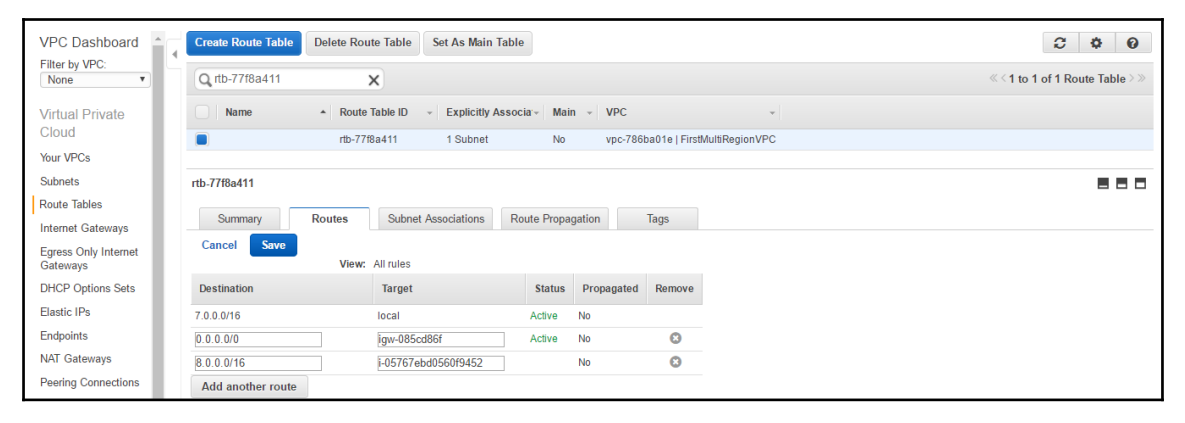

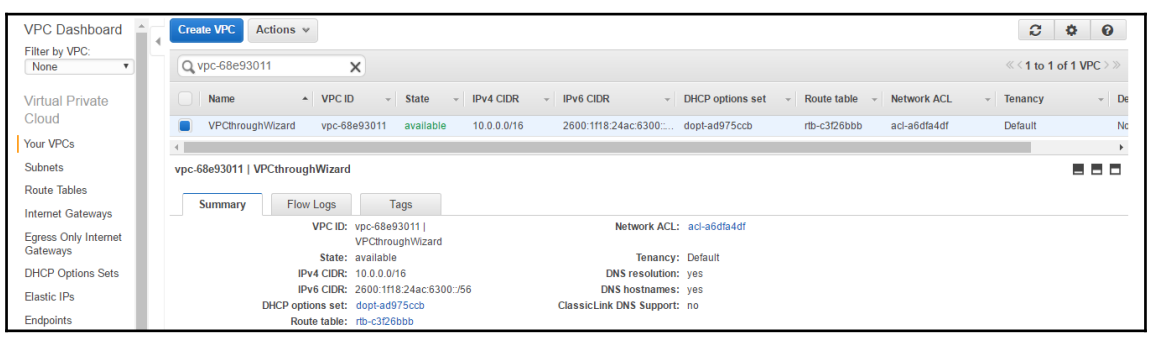

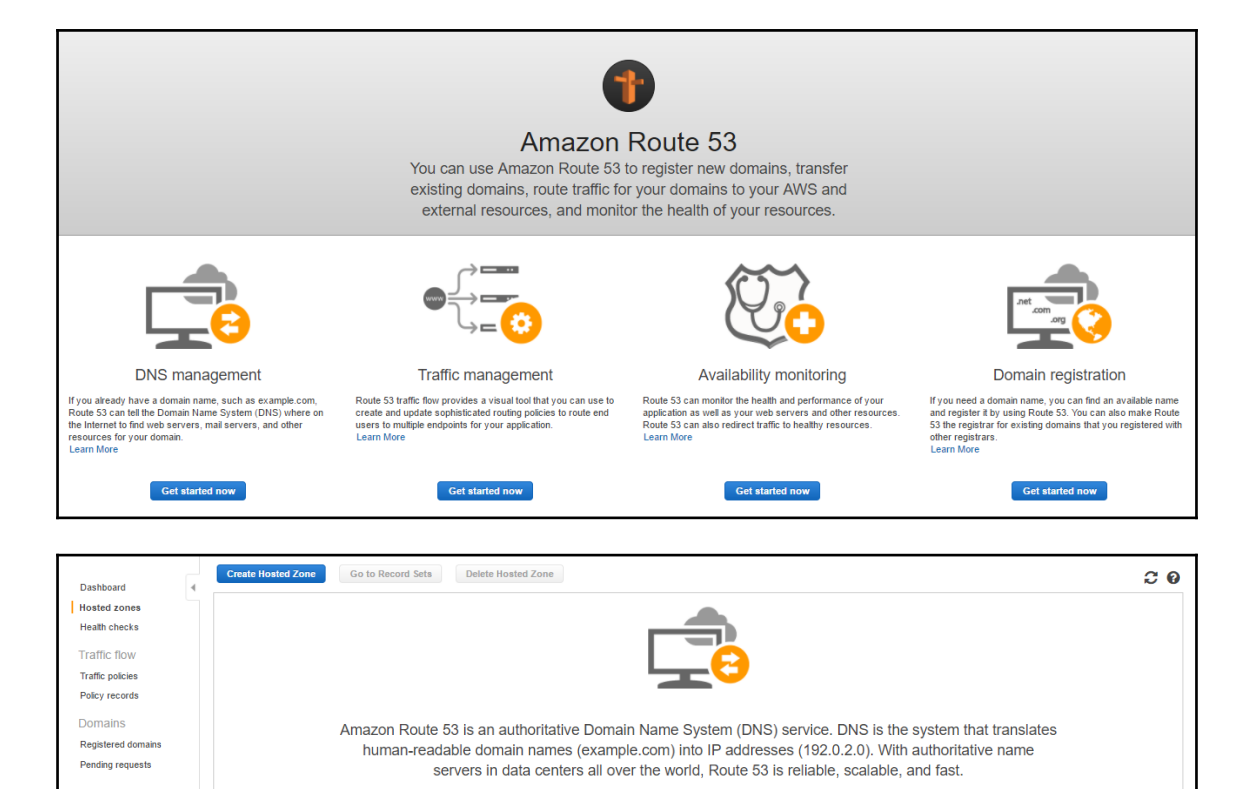

If you already have a domain name, such as example.com, Route 53 can tell the Domain Name System (DNS) where on the Internet to find web servers, mail servers,<br>and other resources for your domain.<br>Learn More

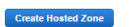

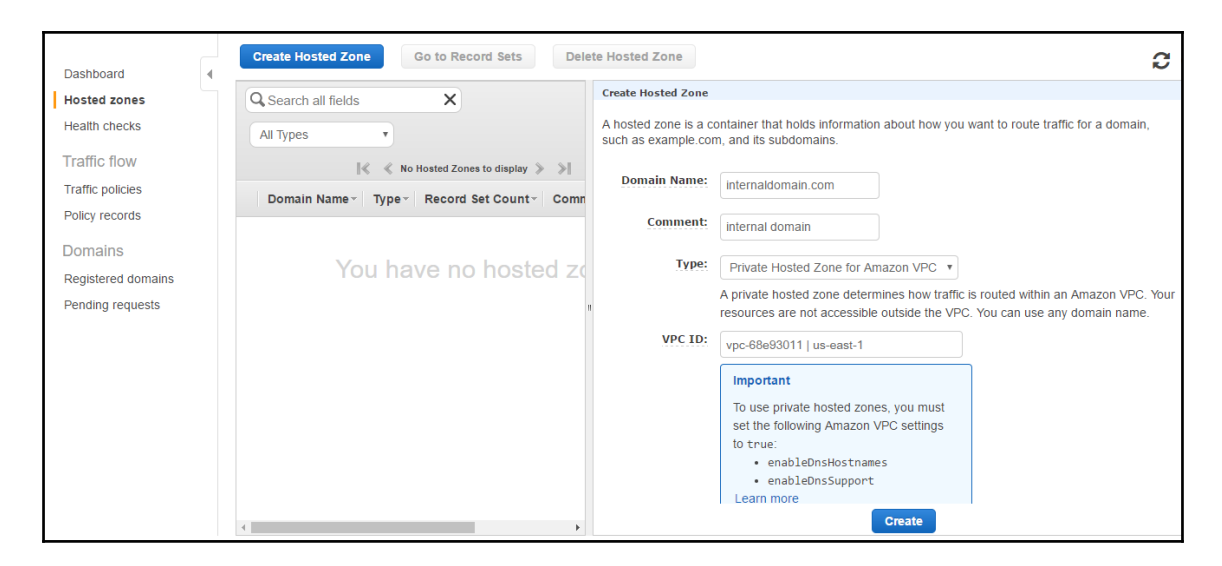

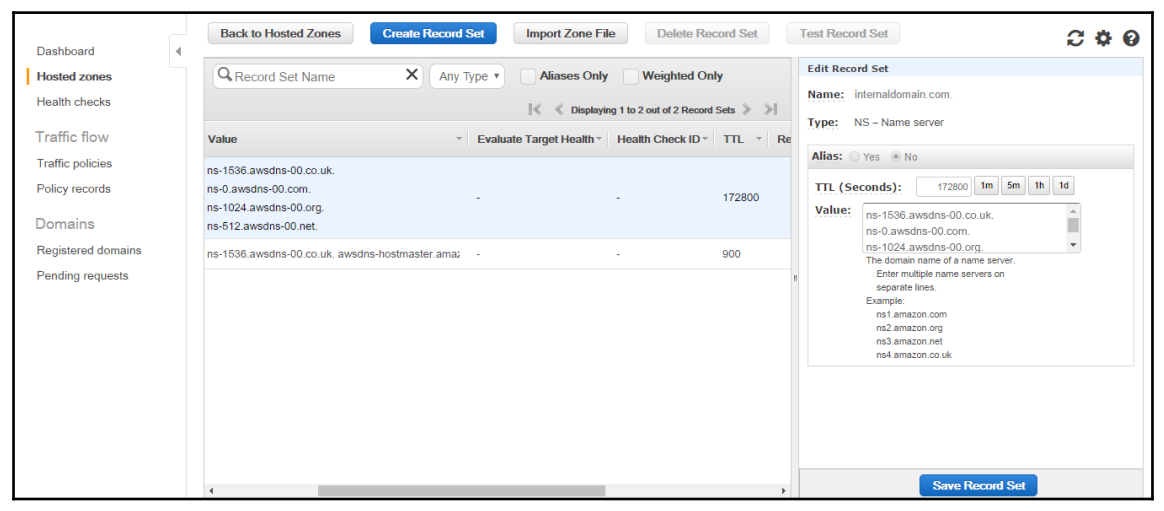

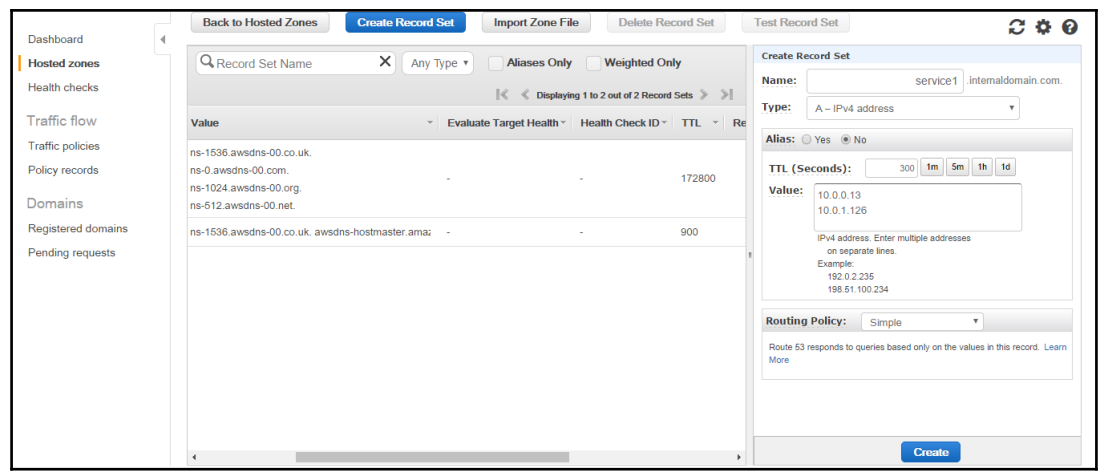

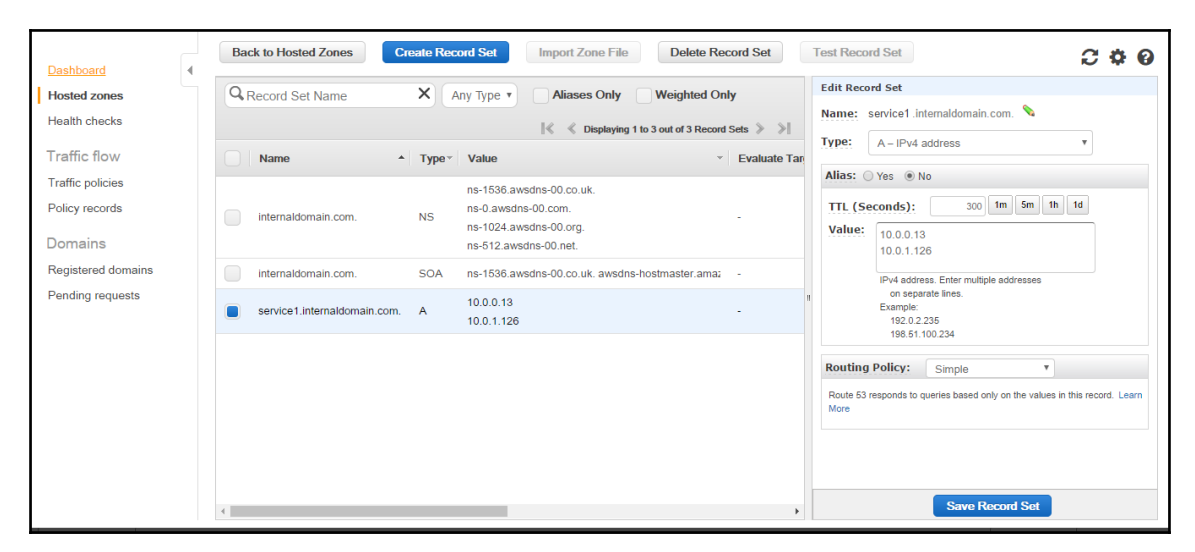

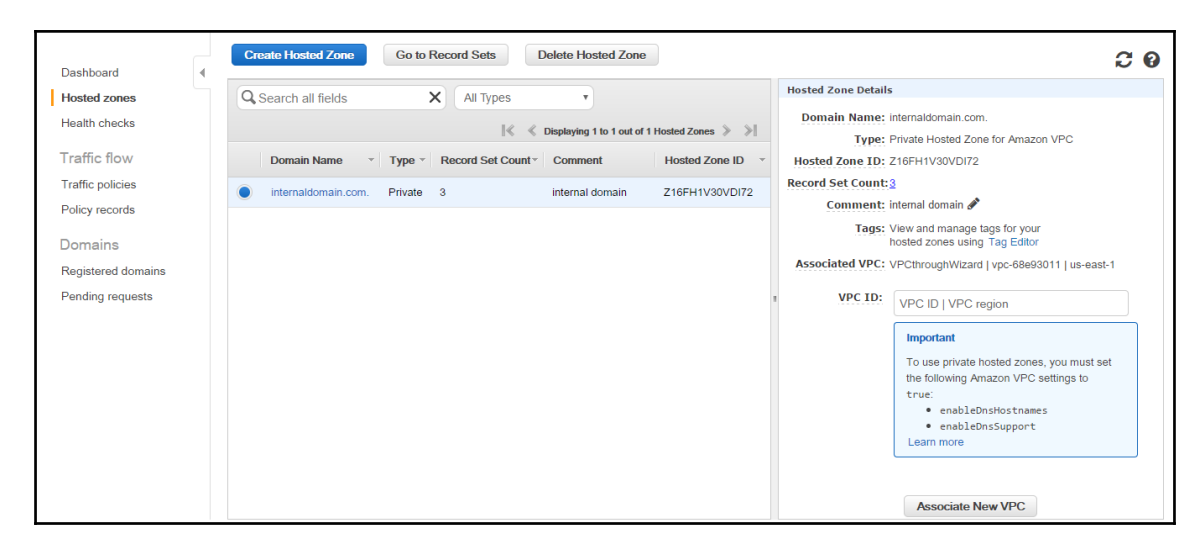

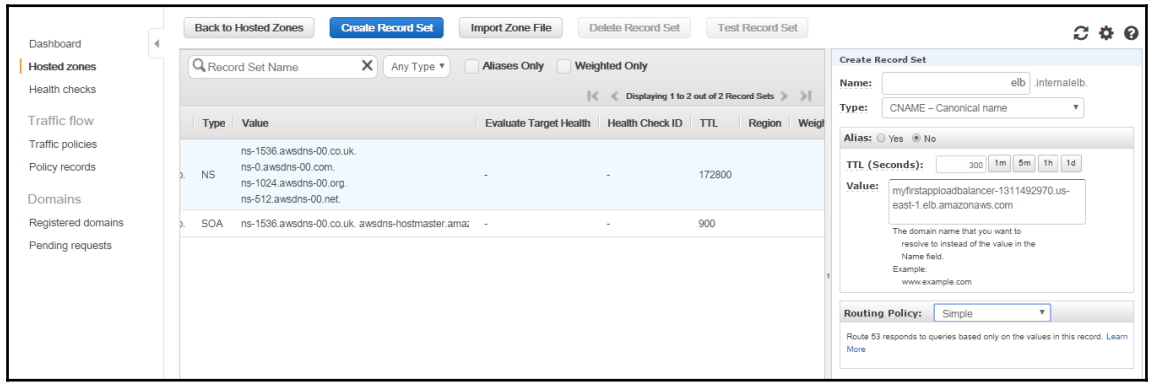

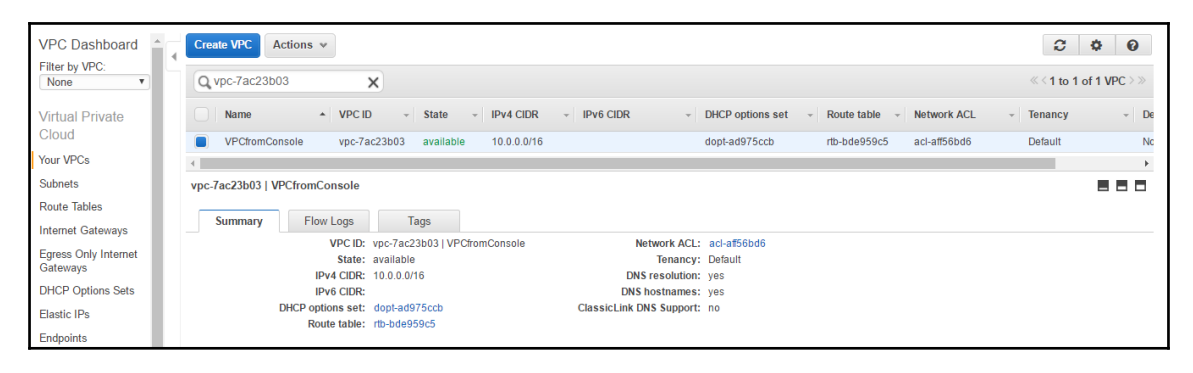

I l

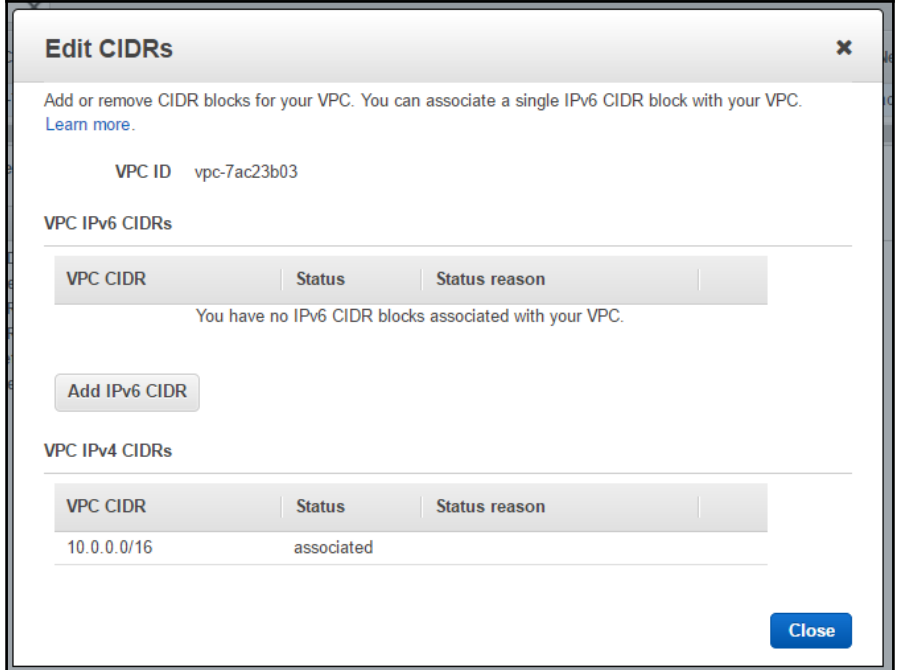

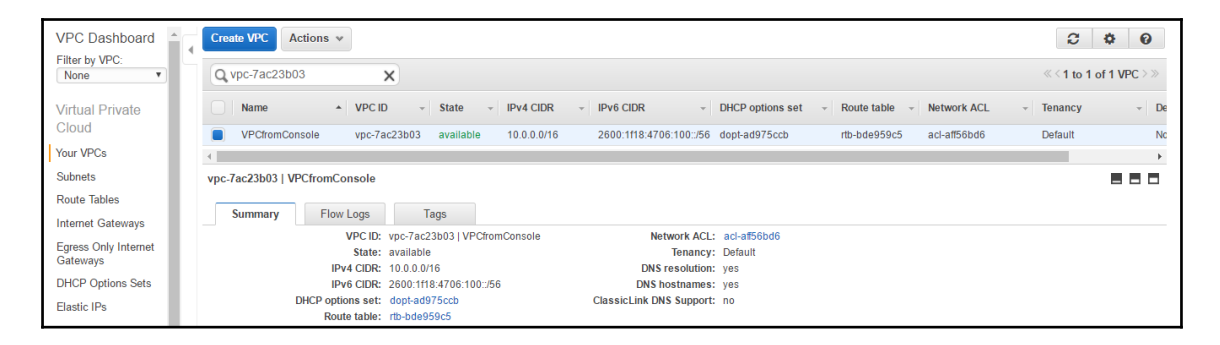

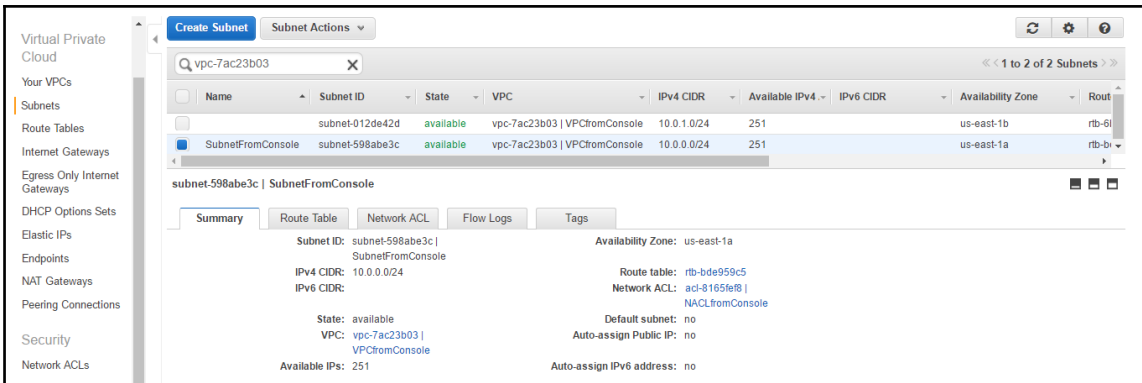

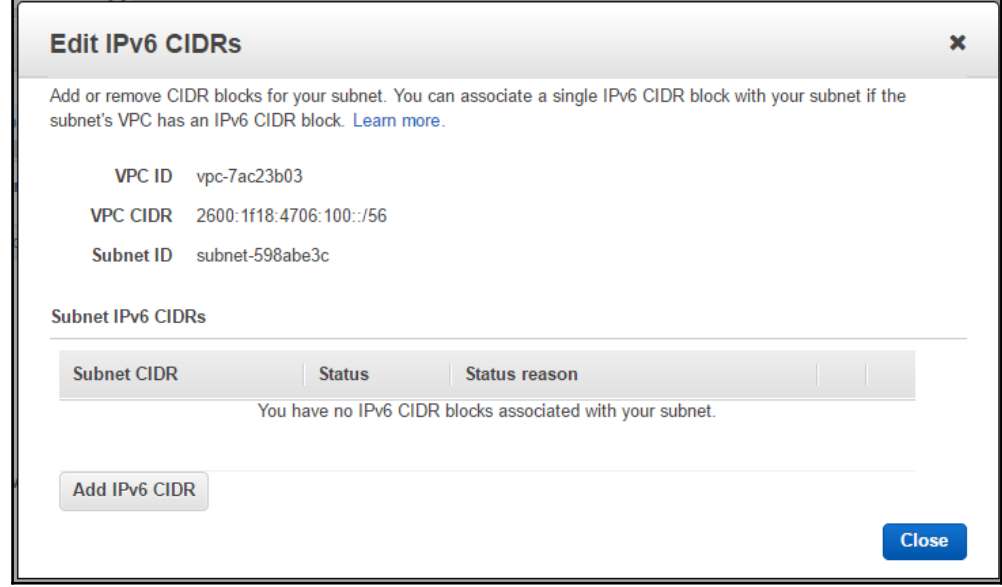

 $\overline{\phantom{0}}$ 

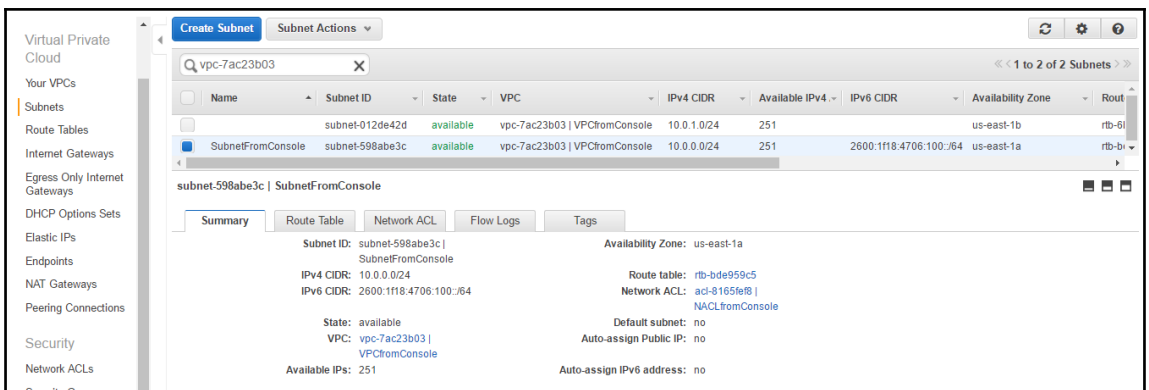

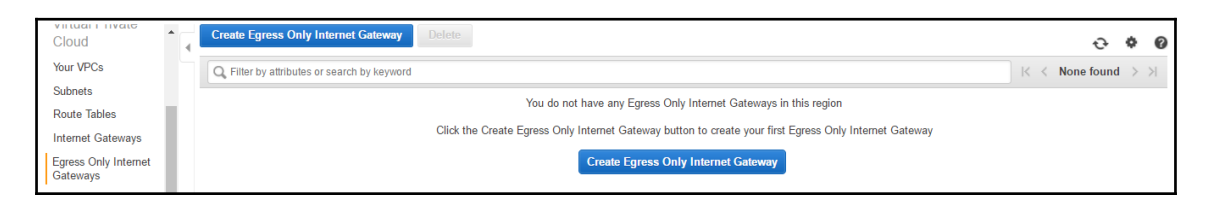

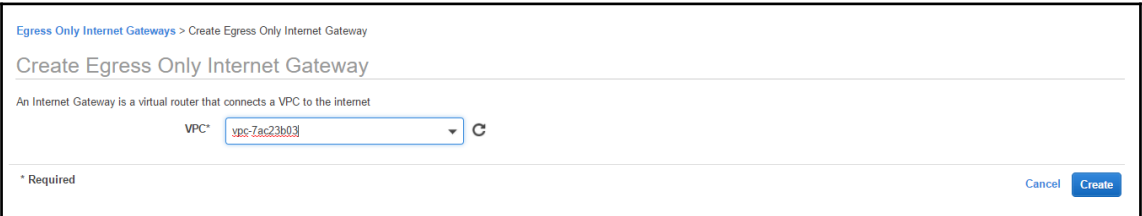

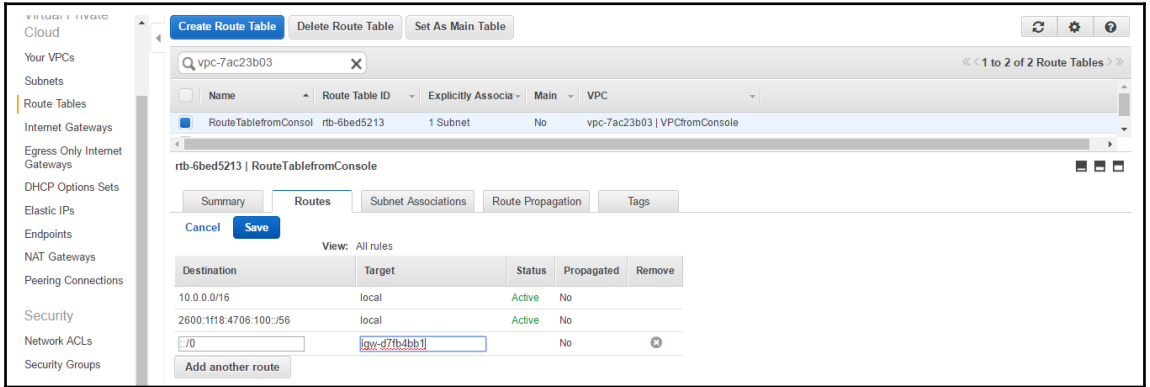

 $\begin{array}{c} \square \end{array}$ 

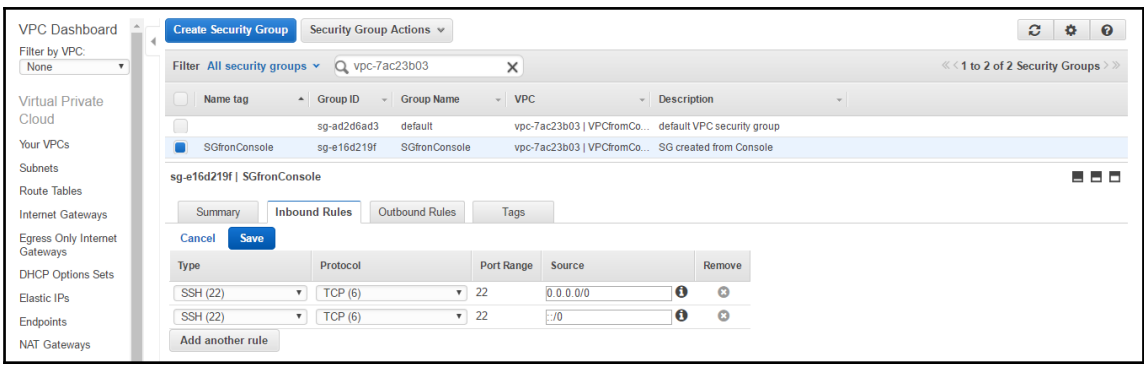

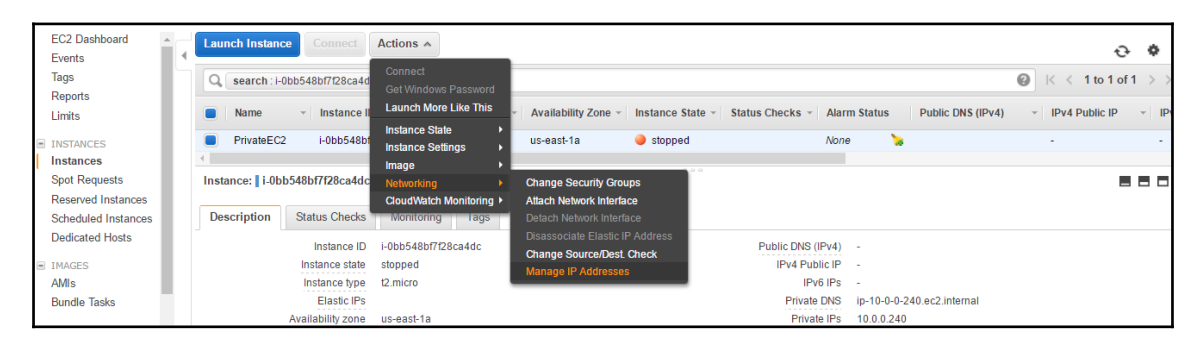

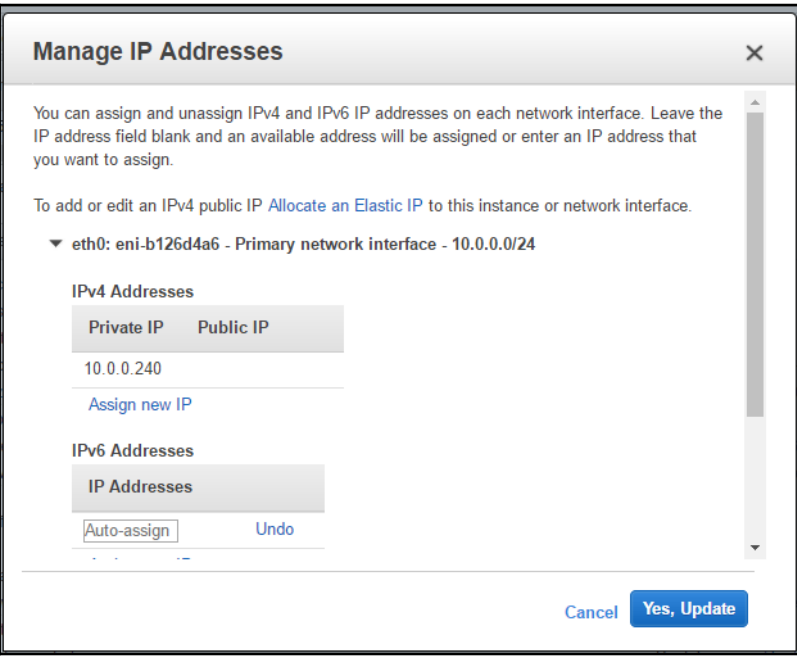

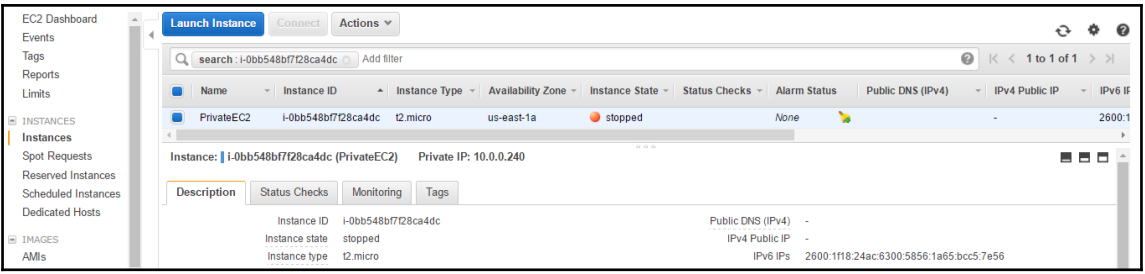

## **Chapter 5: Working with Infrastructure Automation**

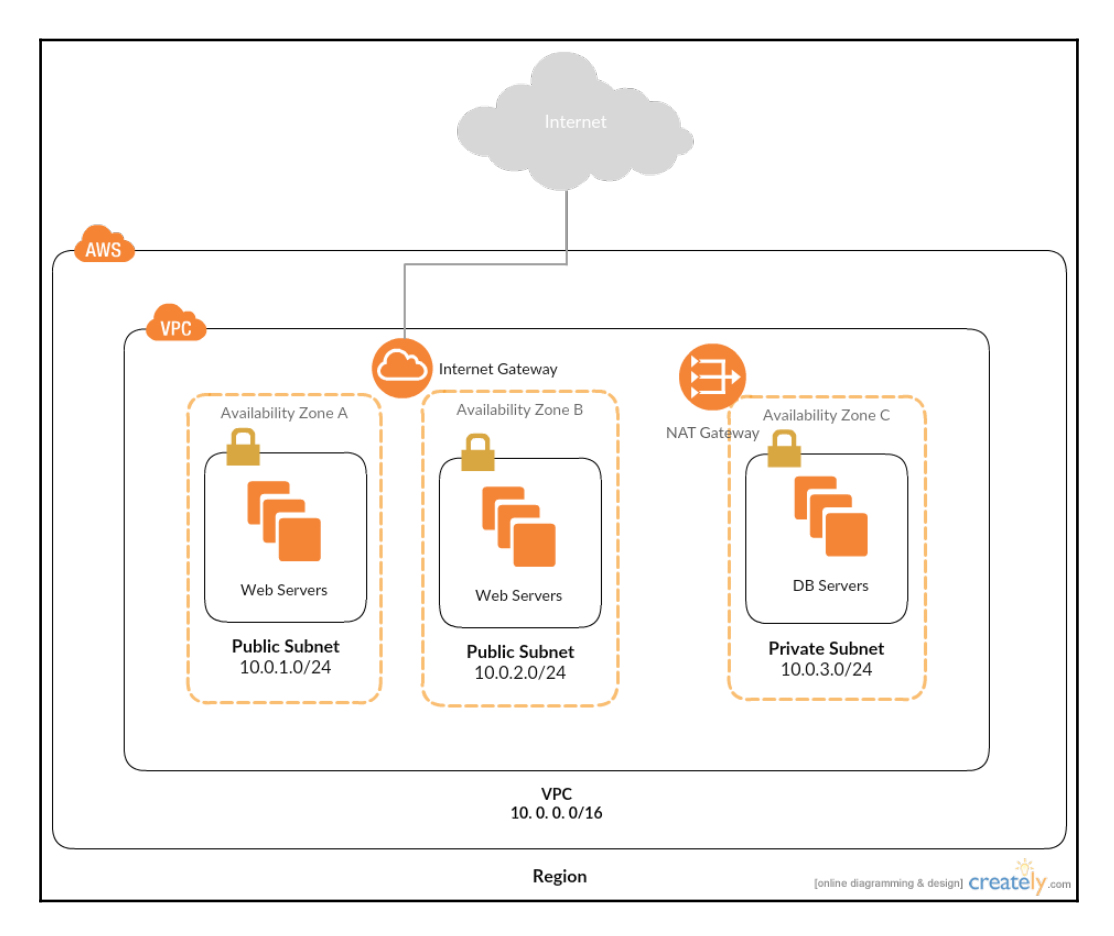

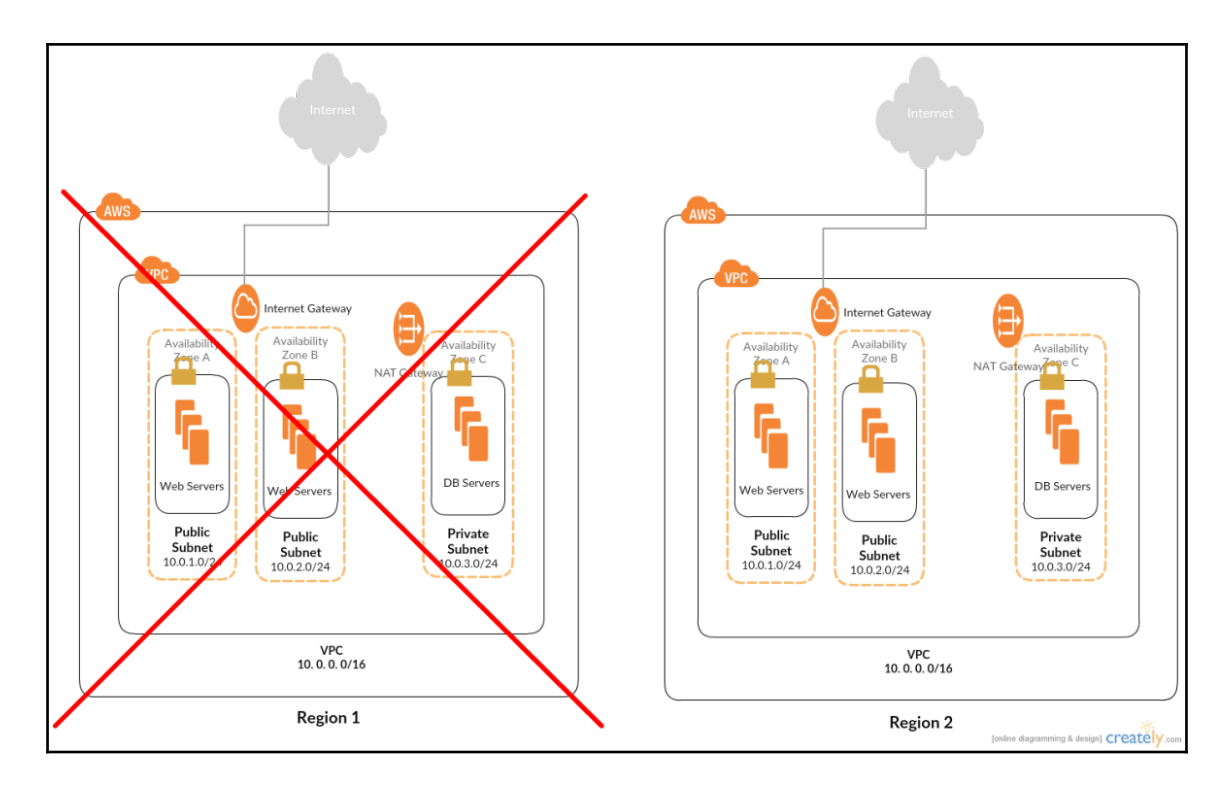

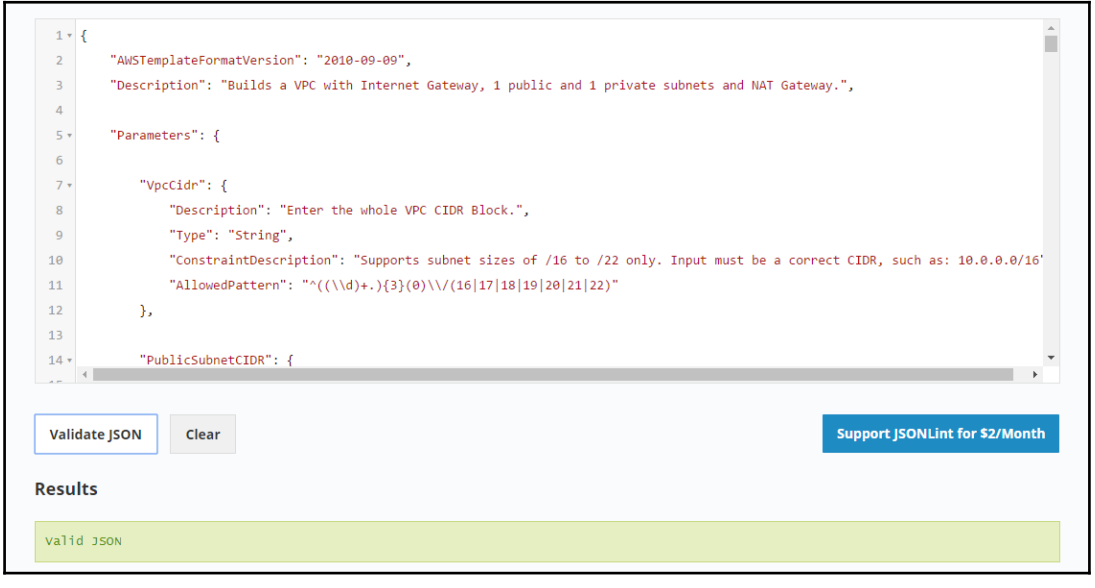

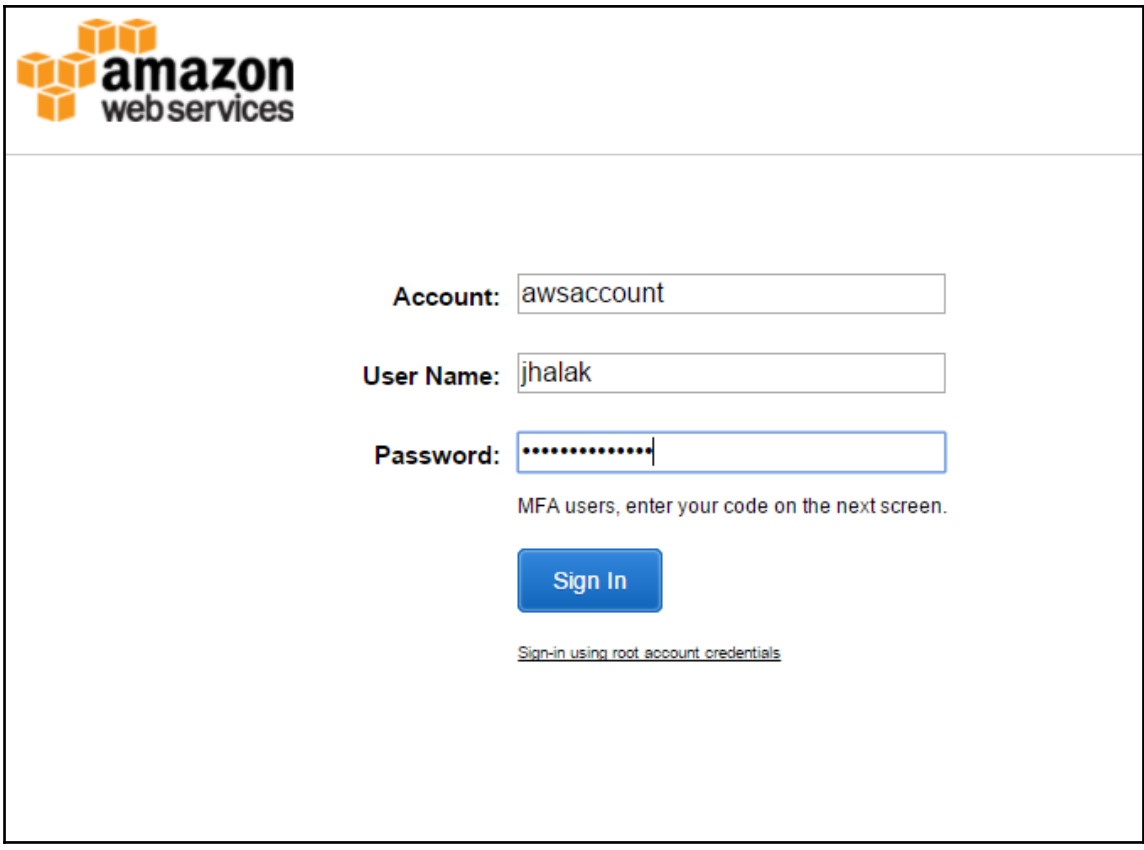

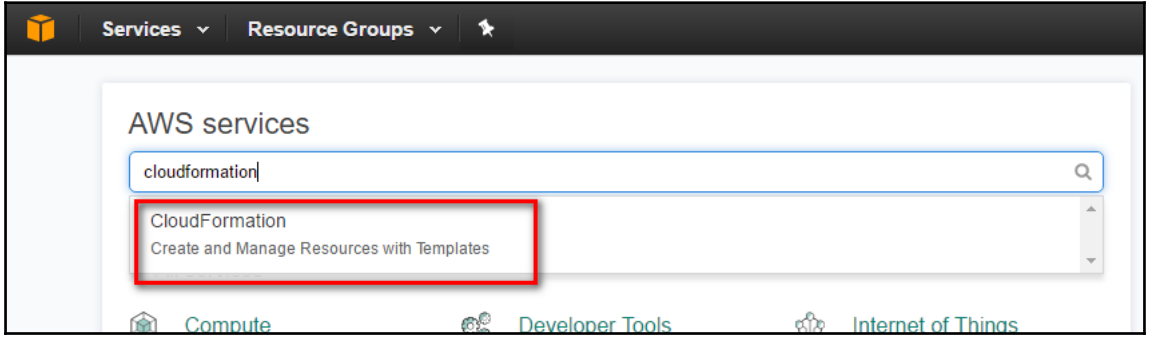

 $\overline{\phantom{0}}$ 

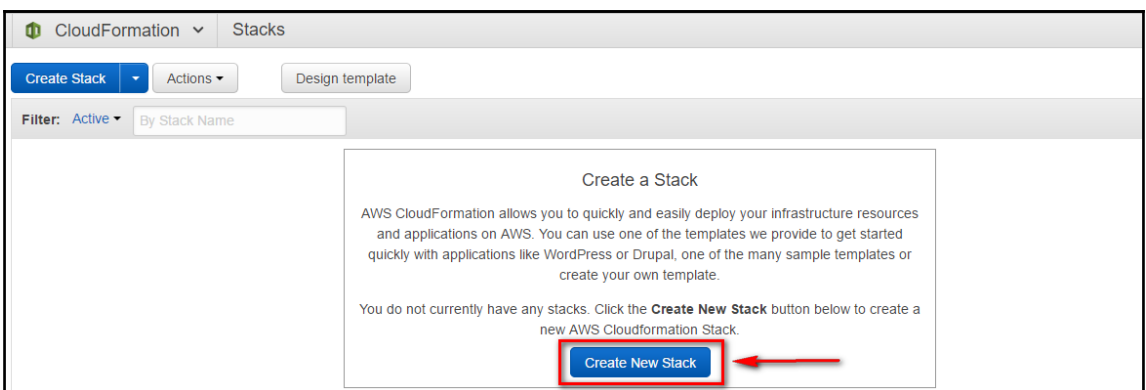

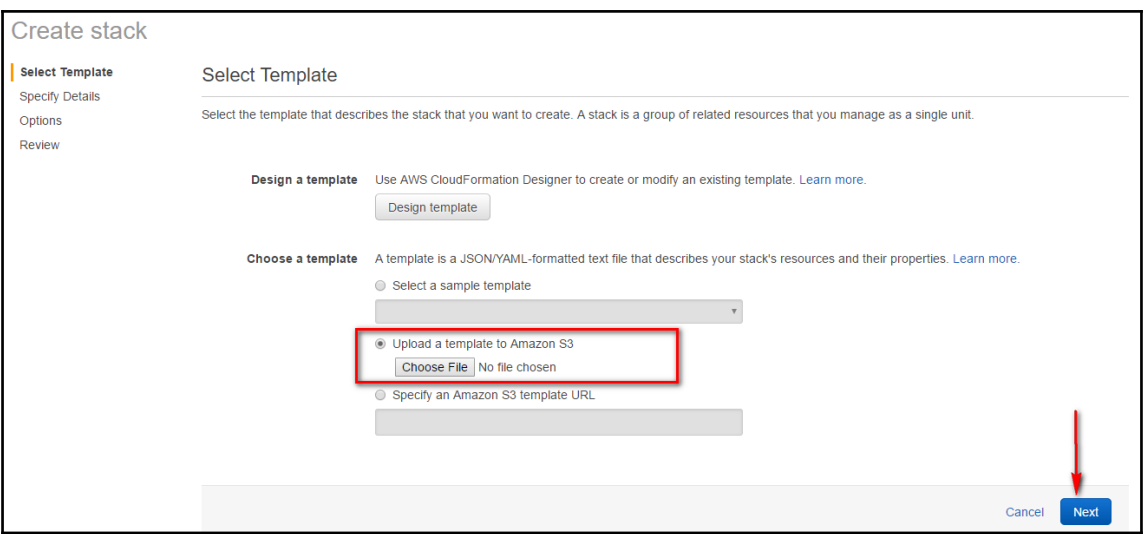

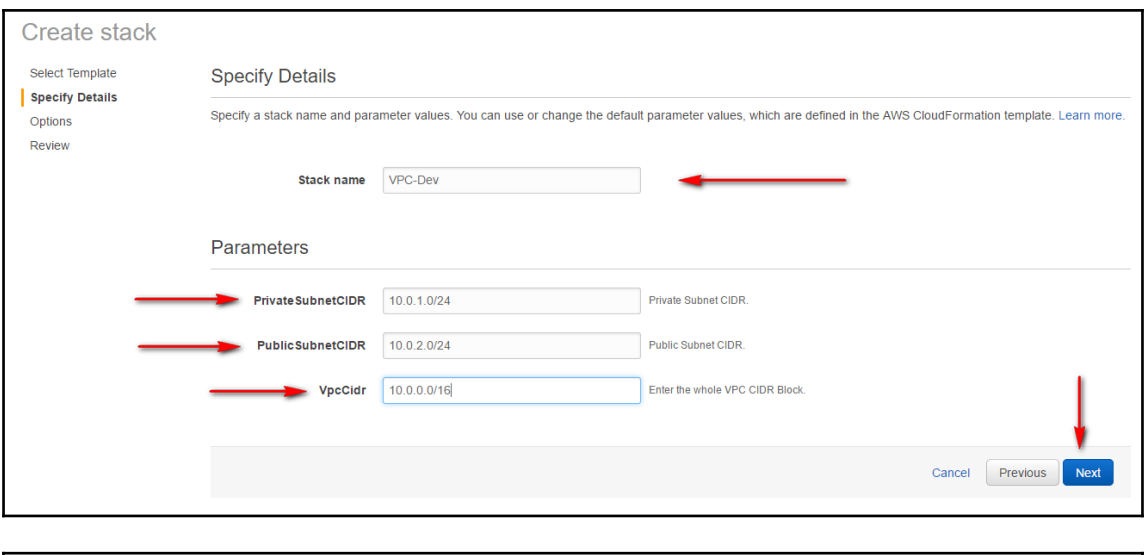

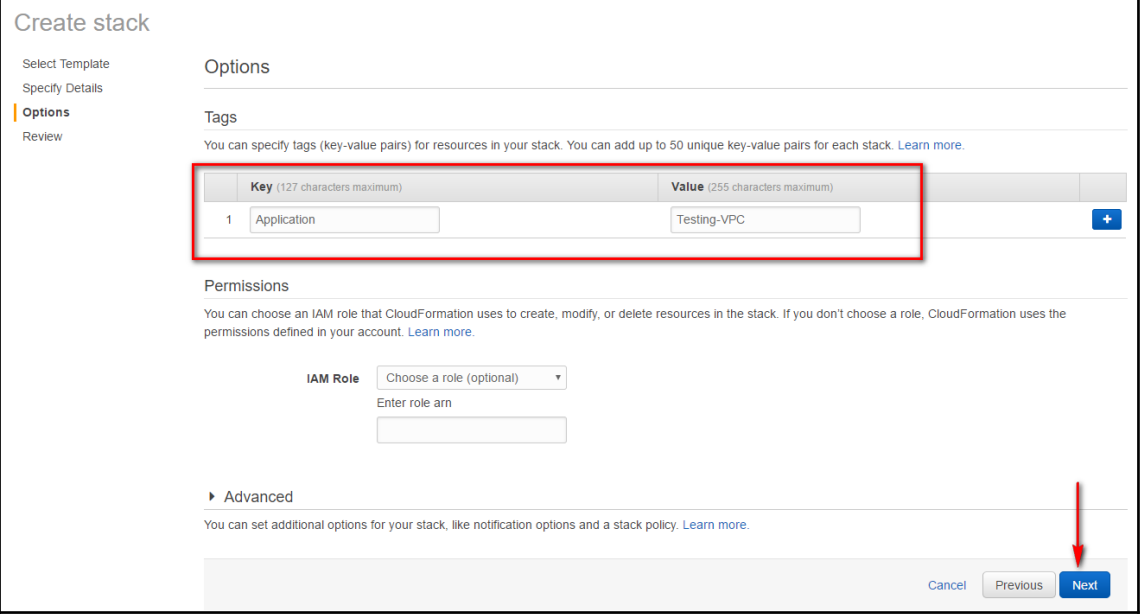

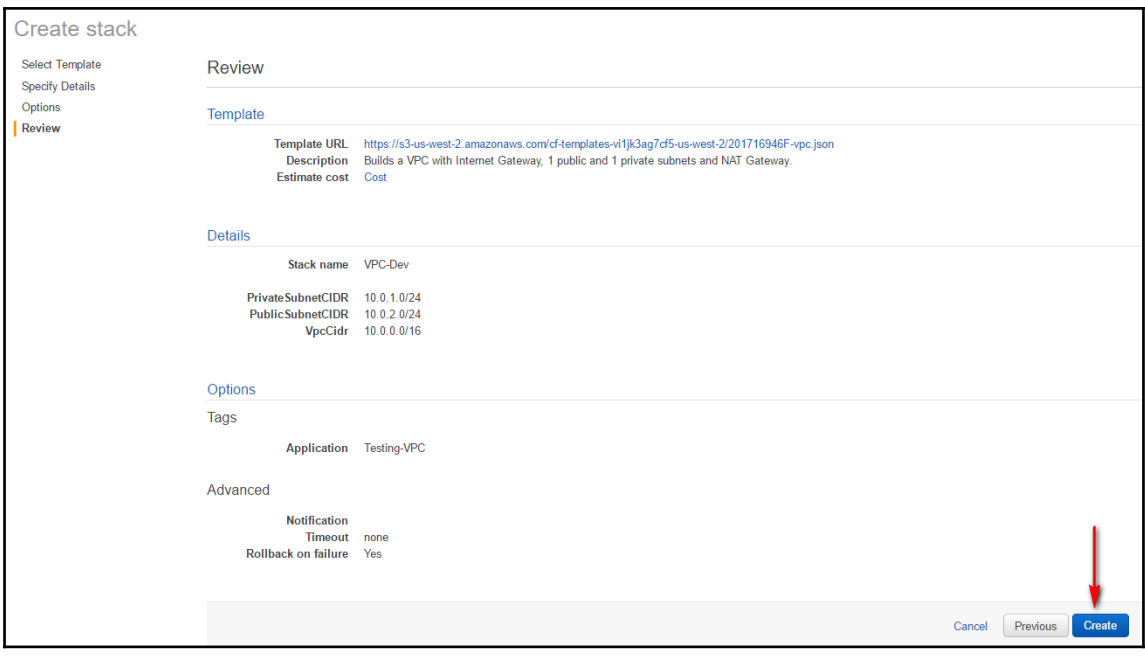

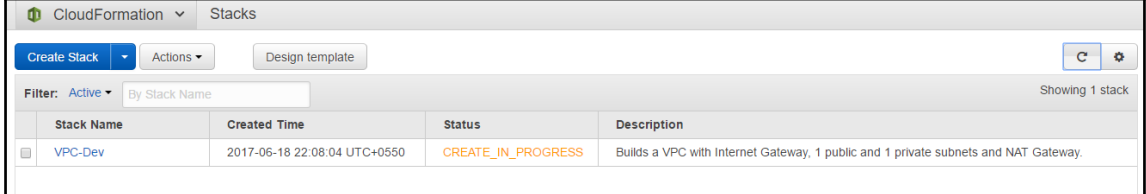

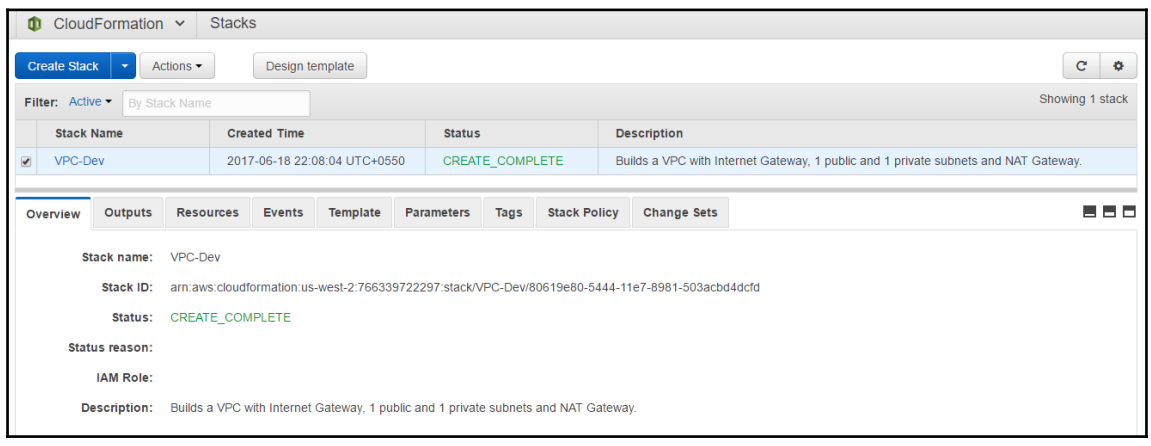

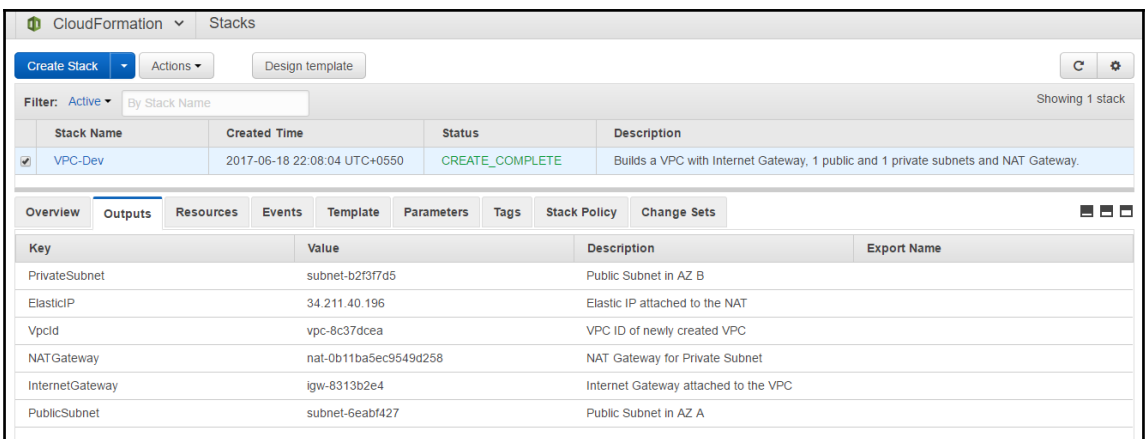

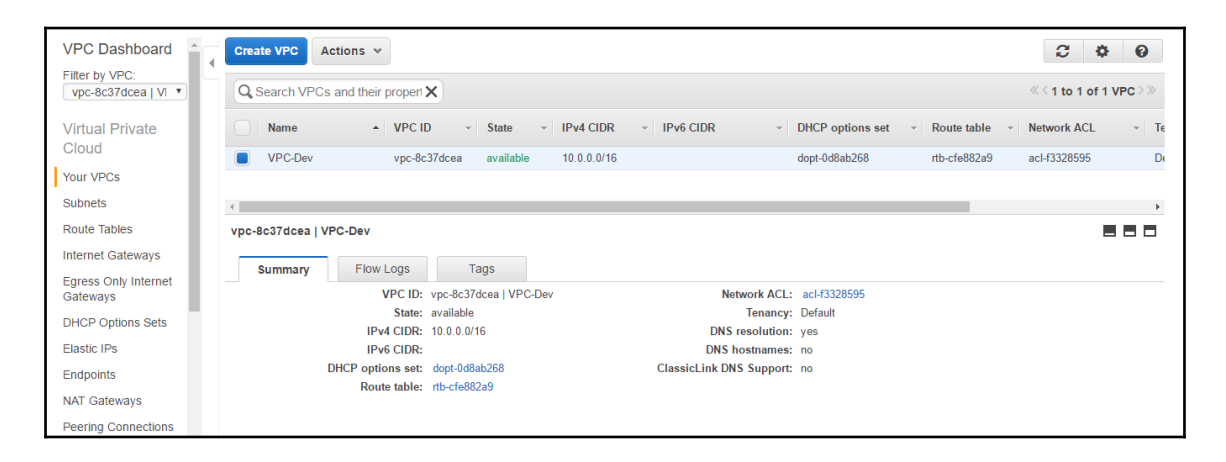

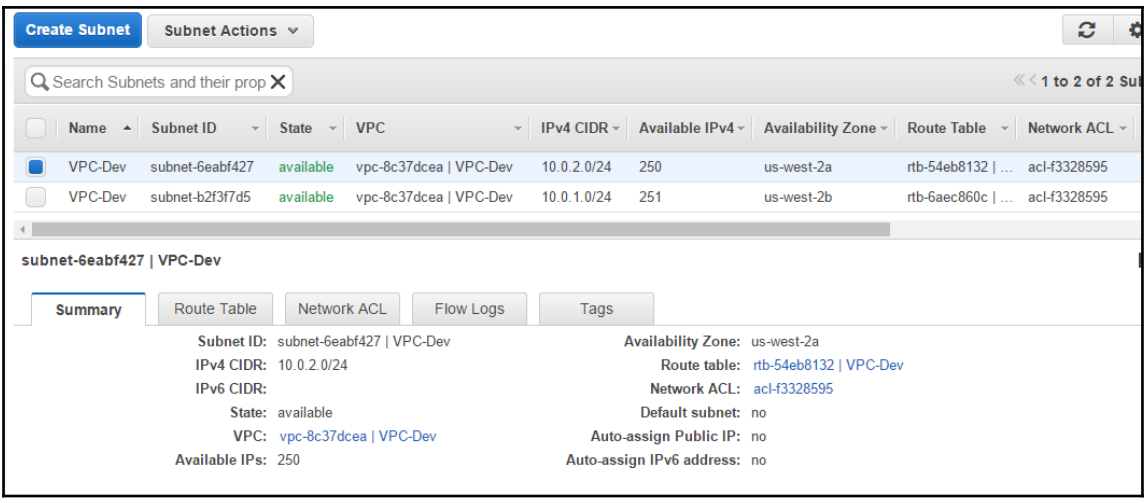

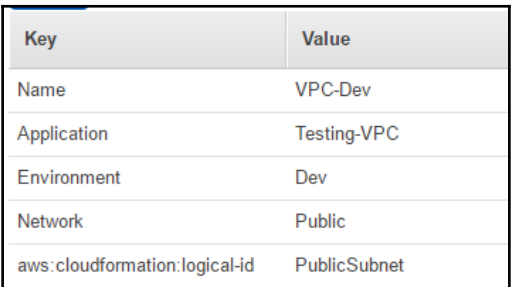

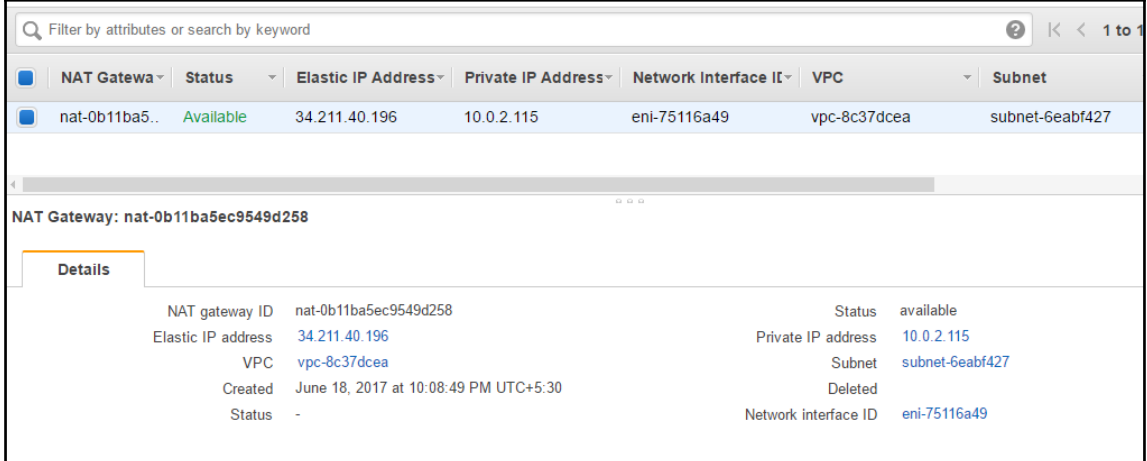

 $\overline{\phantom{a}}$   $\overline{\phantom{a}}$   $\overline{\$ 

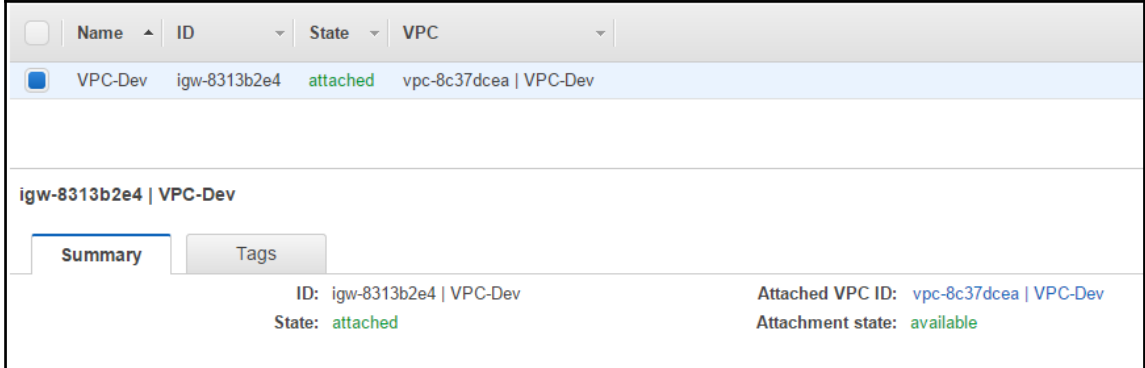

I

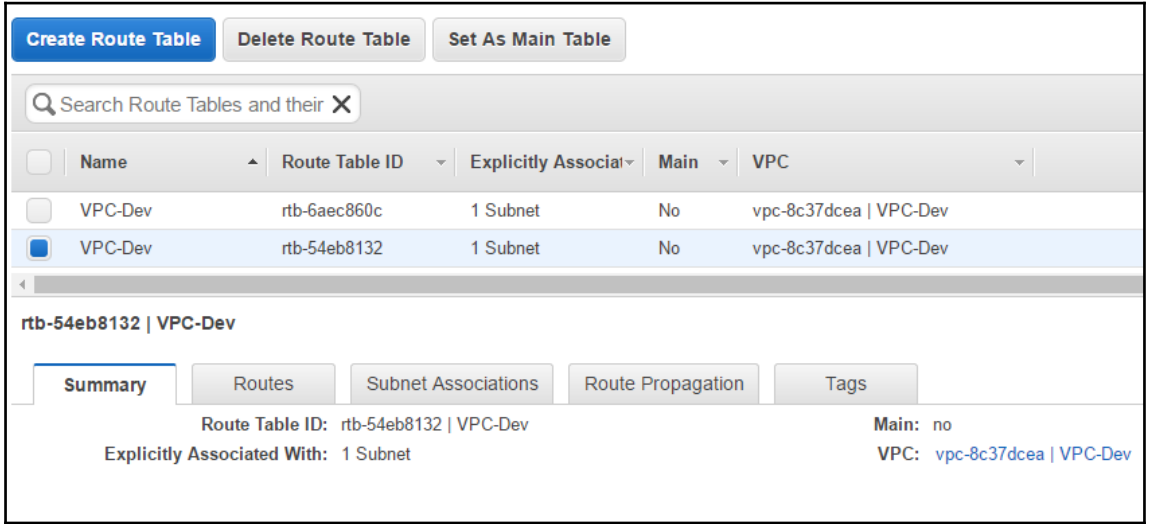

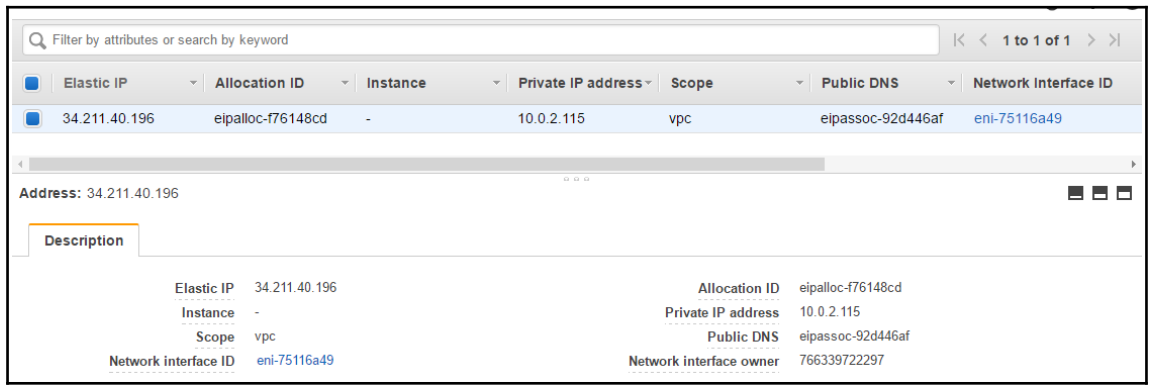

 $\overline{\phantom{0}}$   $\overline{\phantom{0}}$ 

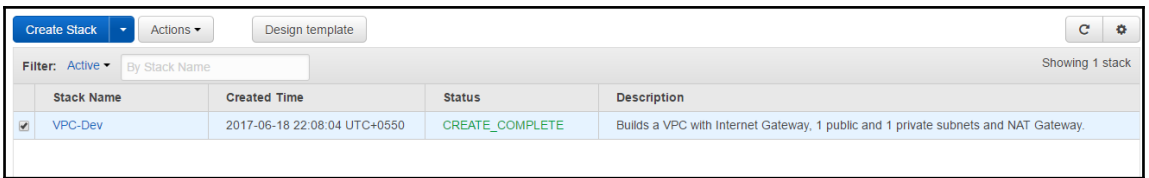

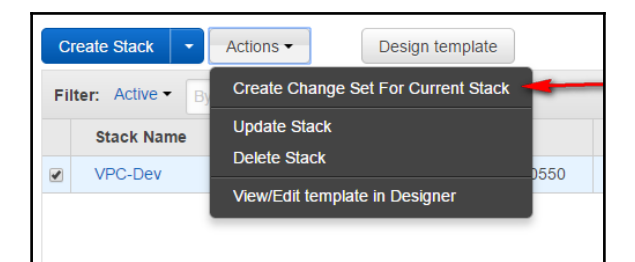

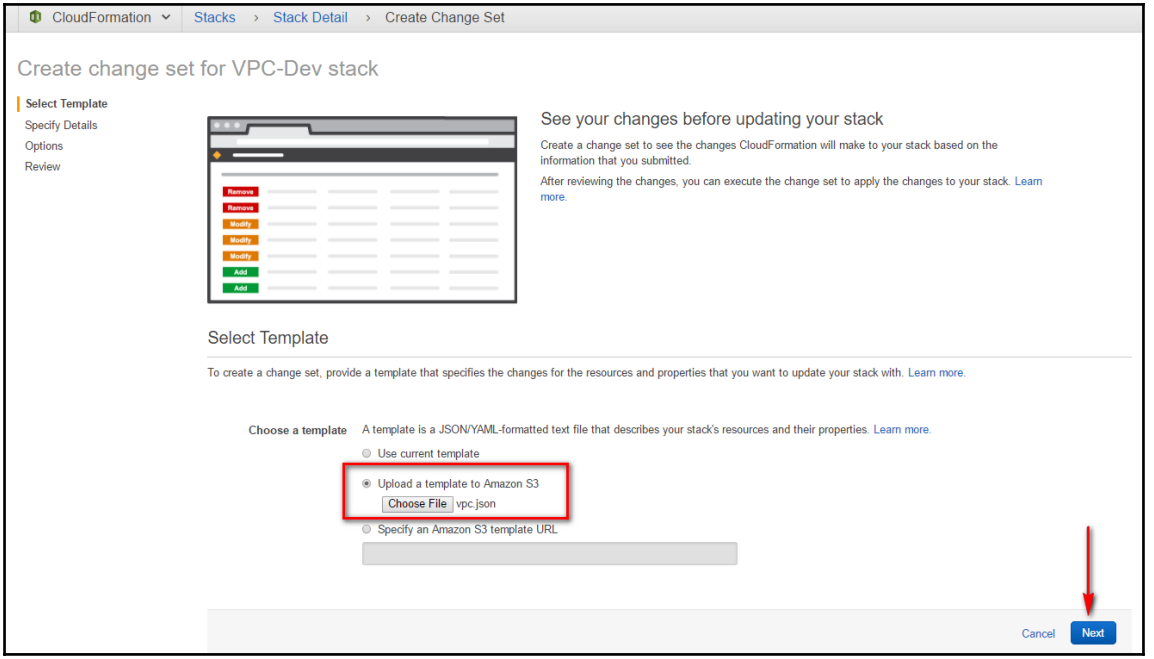

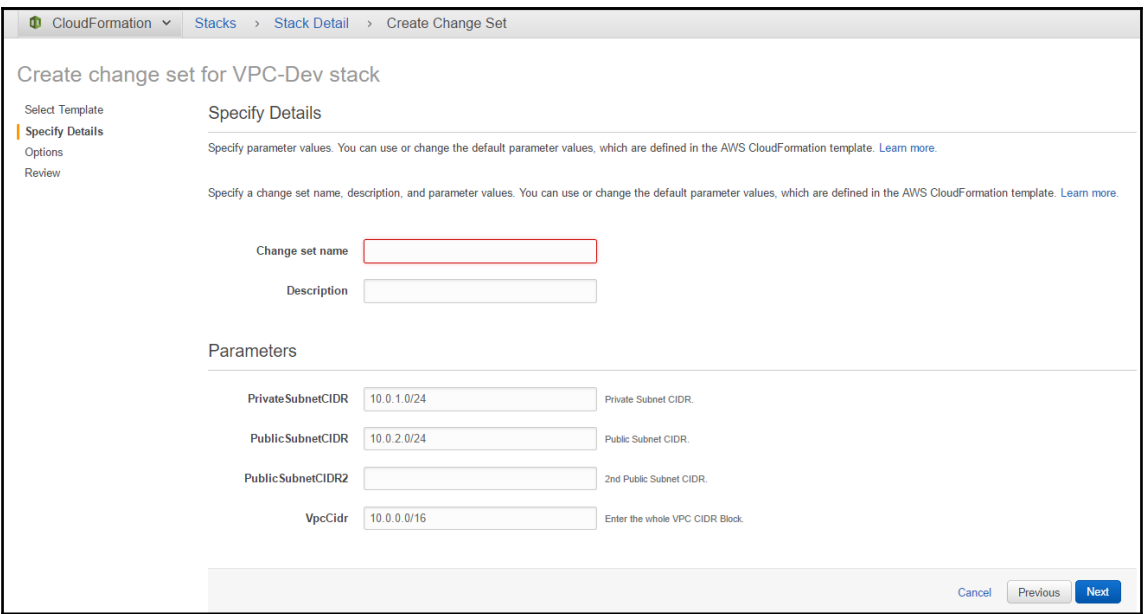

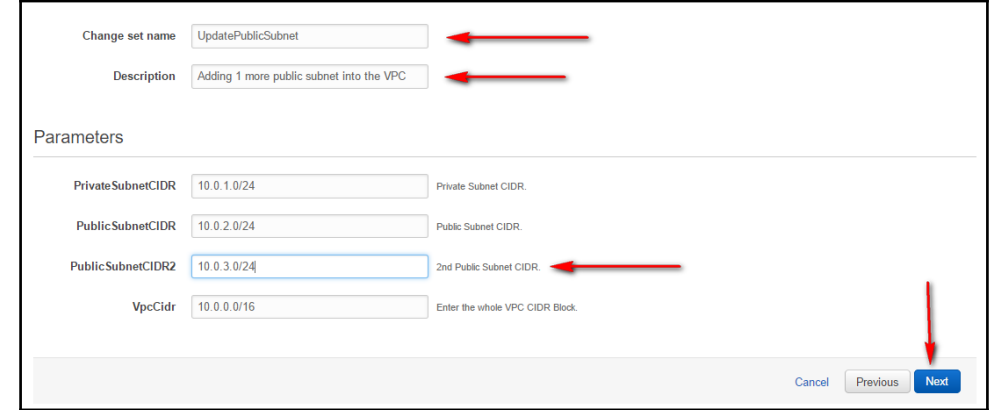

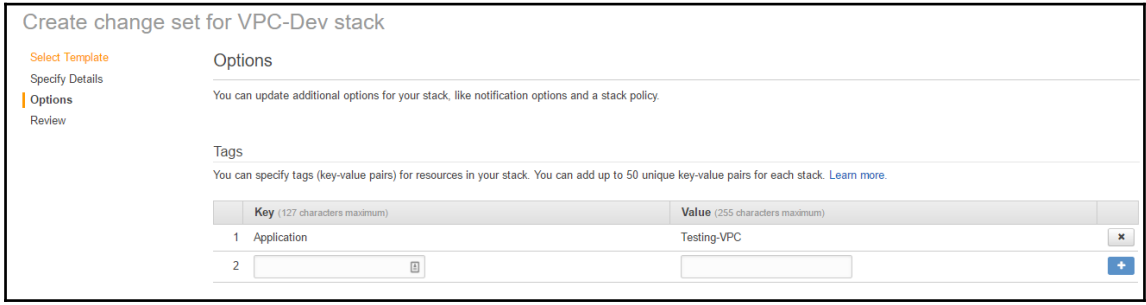

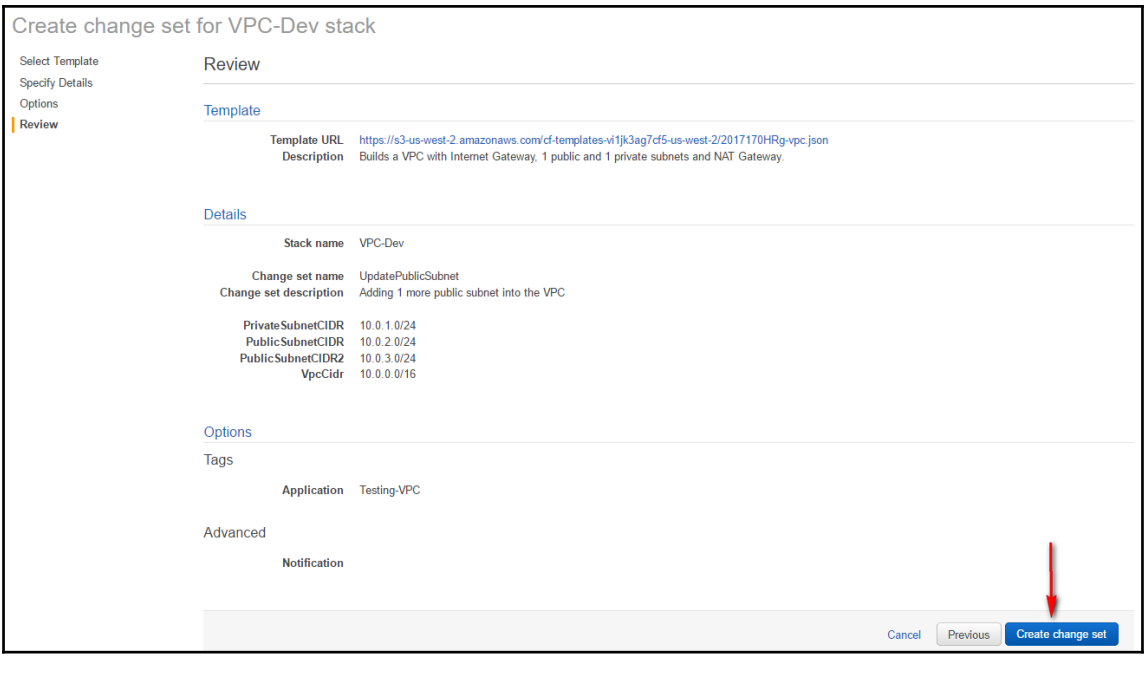

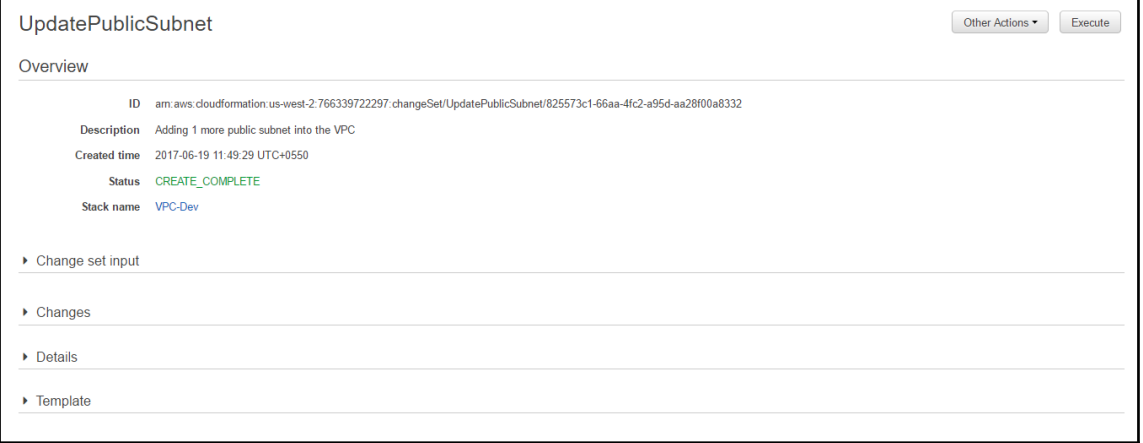

 $\overline{\phantom{0}}$ 

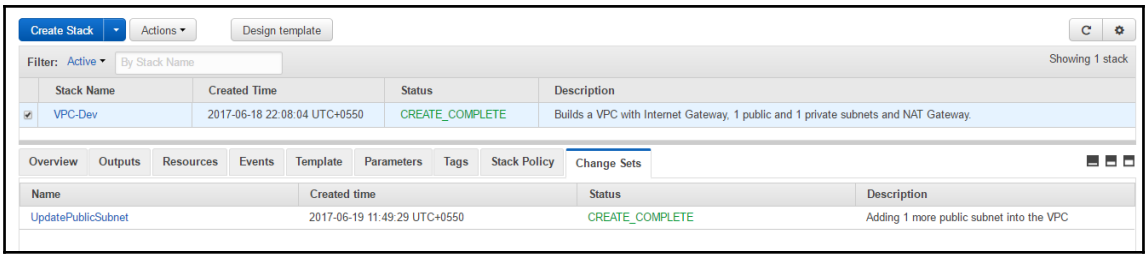

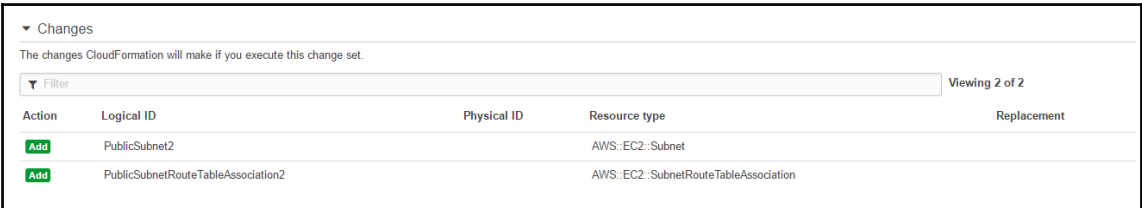

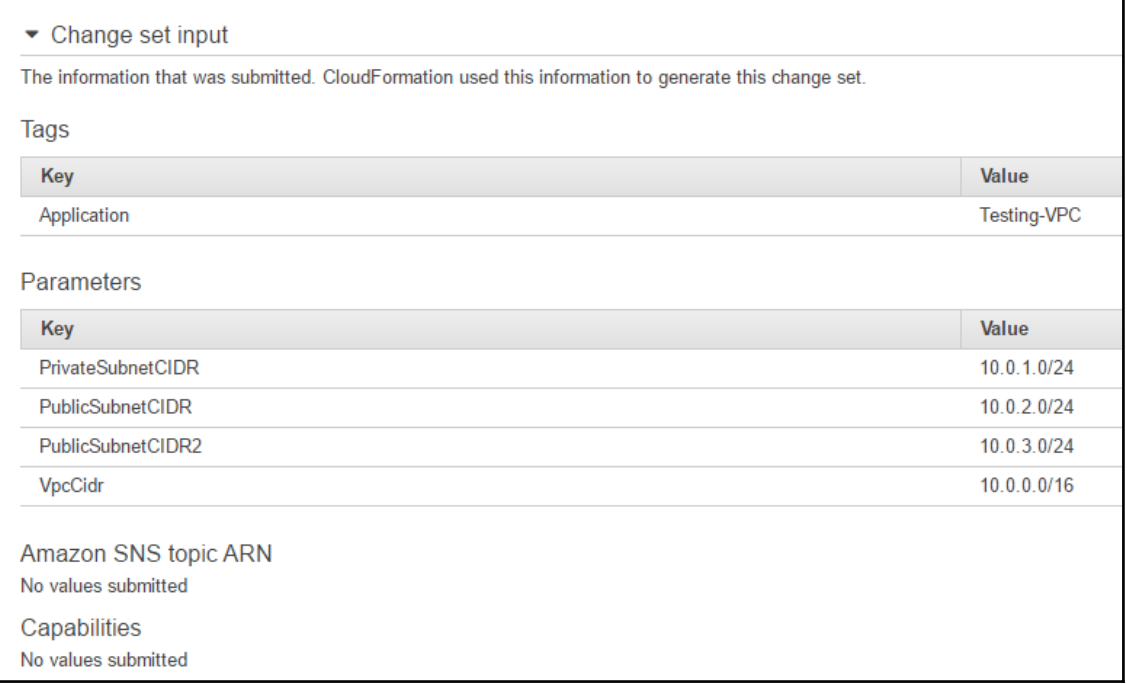

## $\bullet$  Details

Detailed information about each change. For descriptions of each field, see the Change data type.

```
\overline{A}"resourceChange": {
    "logicalResourceId": "PublicSubnet2",
     "action": "Add",
     "physicalResourceId": null,
     "resourceType": "AWS::EC2::Subnet",
     "replacement": null,
     "details": [],
     "scope": []
   Ъ.
   "type": "Resource"
\mathbf{E}\overline{f}"resourceChange": {
    "logicalResourceId": "PublicSubnetRouteTableAssociation2",
     "action": "Add",
     "physicalResourceId": null,
     "resourceType": "AWS::EC2::SubnetRouteTableAssociation",
     "replacement": null,
     "details": [],
     "scope": []
   \mathcal{Y}"type": "Resource"
\mathcal{Y}ı
```
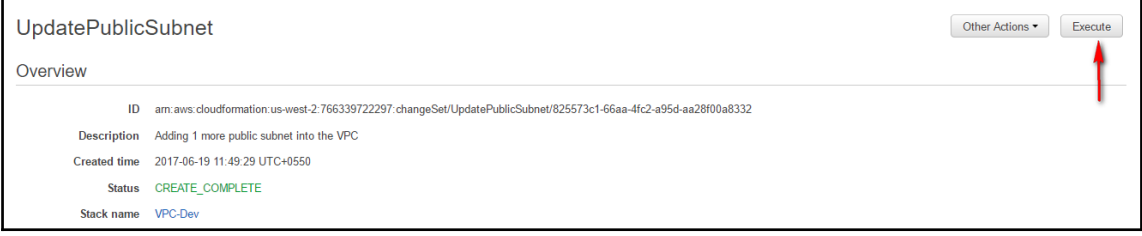

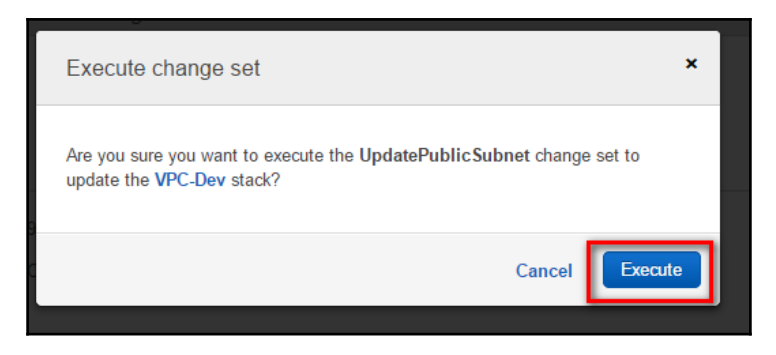

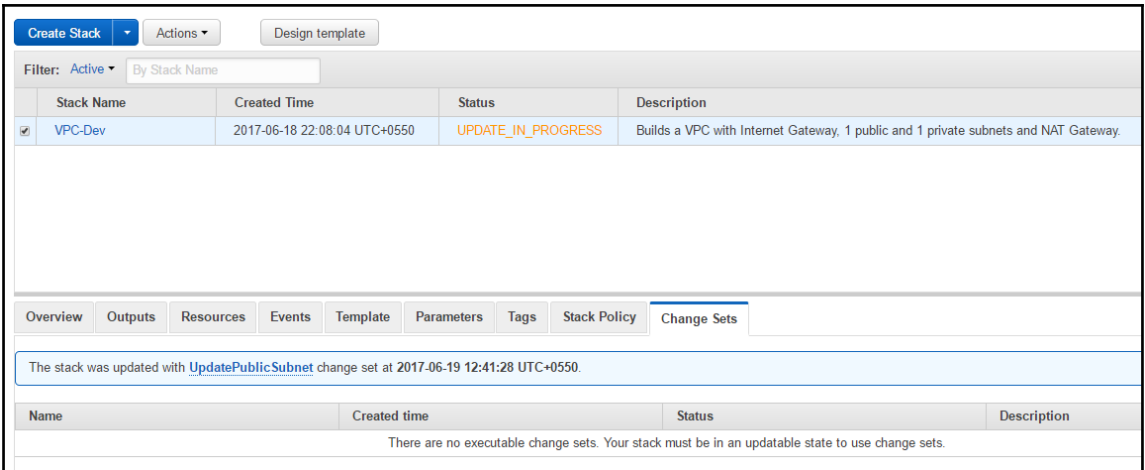

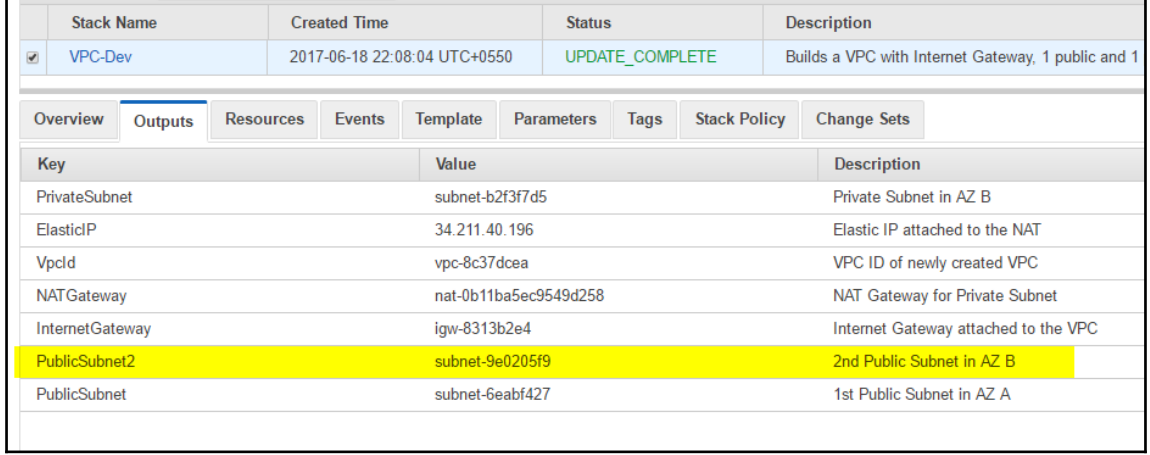

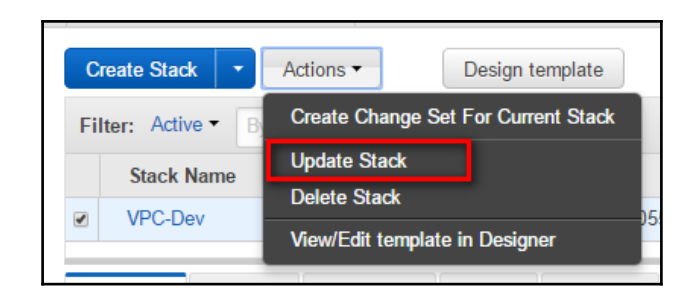

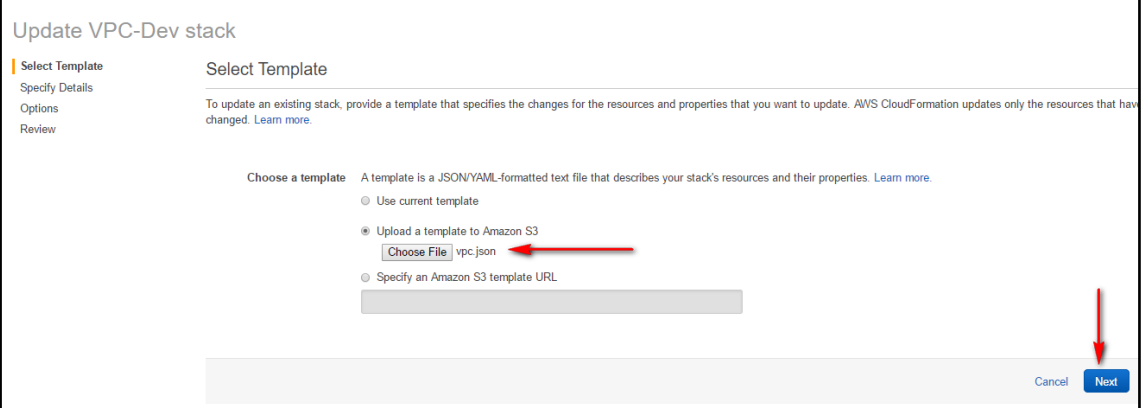

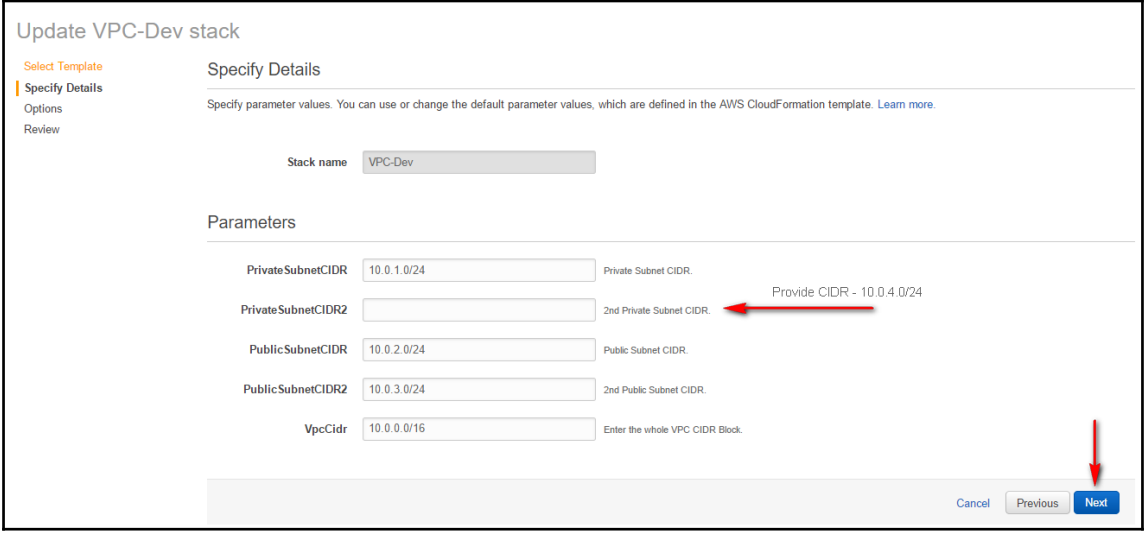

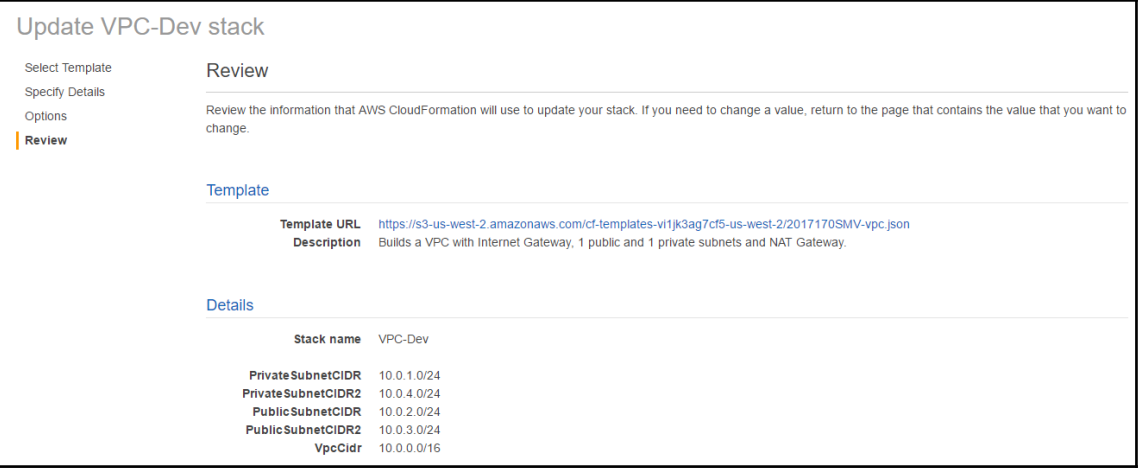

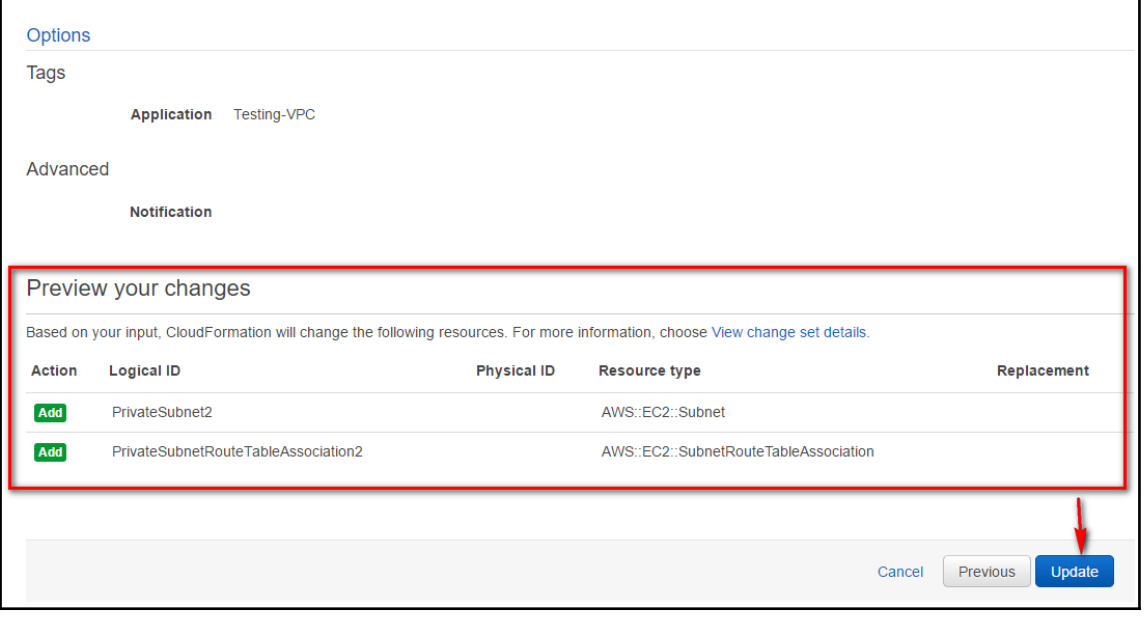

 $\overline{\phantom{a}}$ 

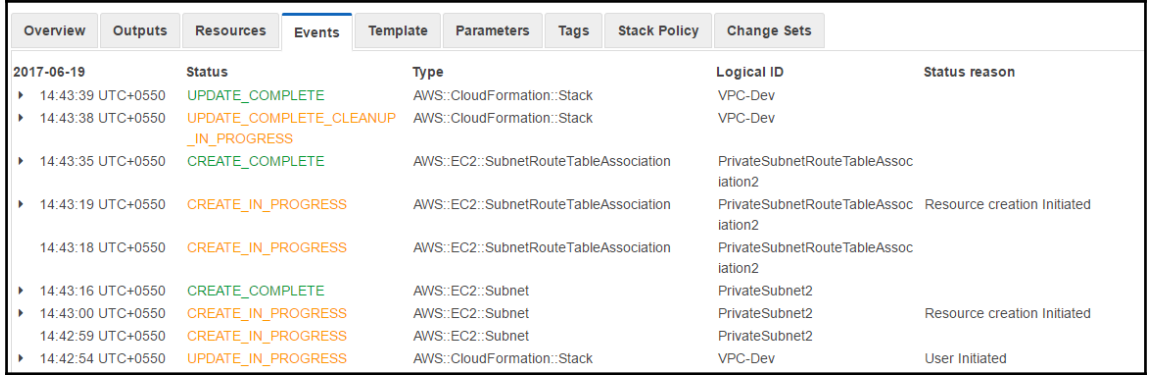

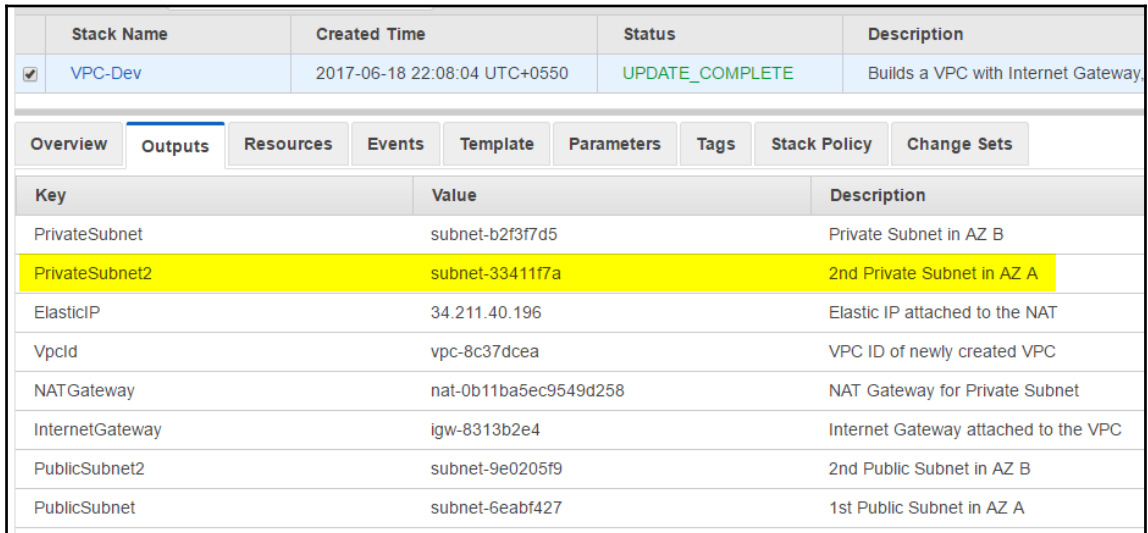

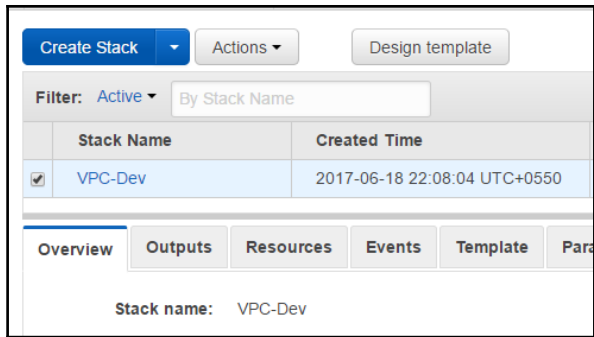

 $\prod$ 

 $\frac{1}{2}$ 

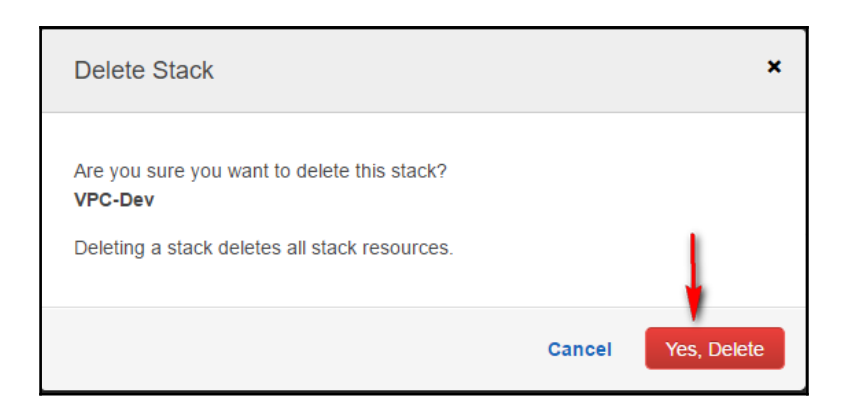

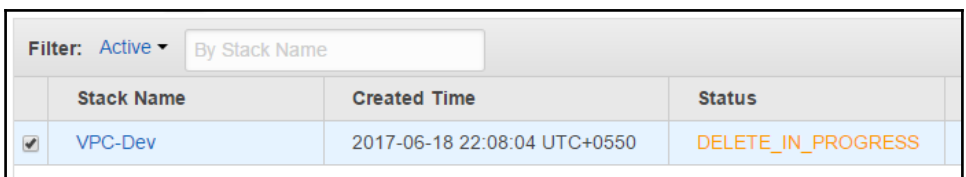

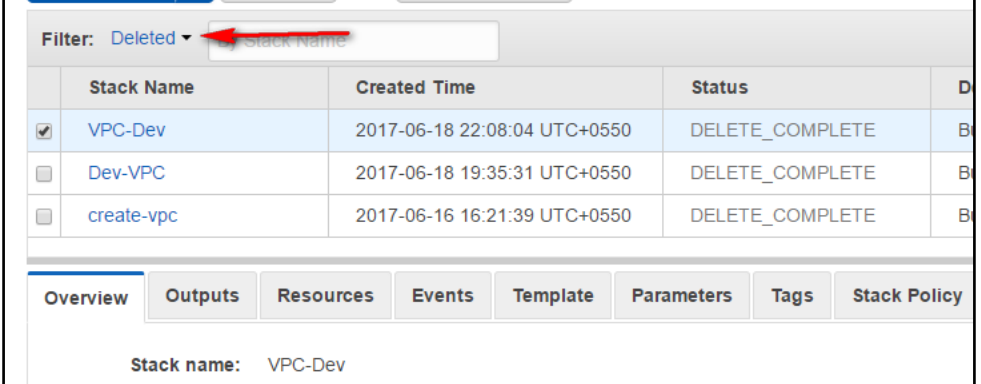

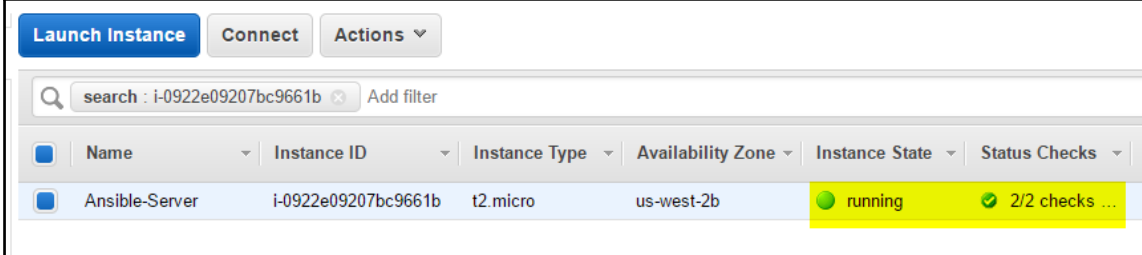

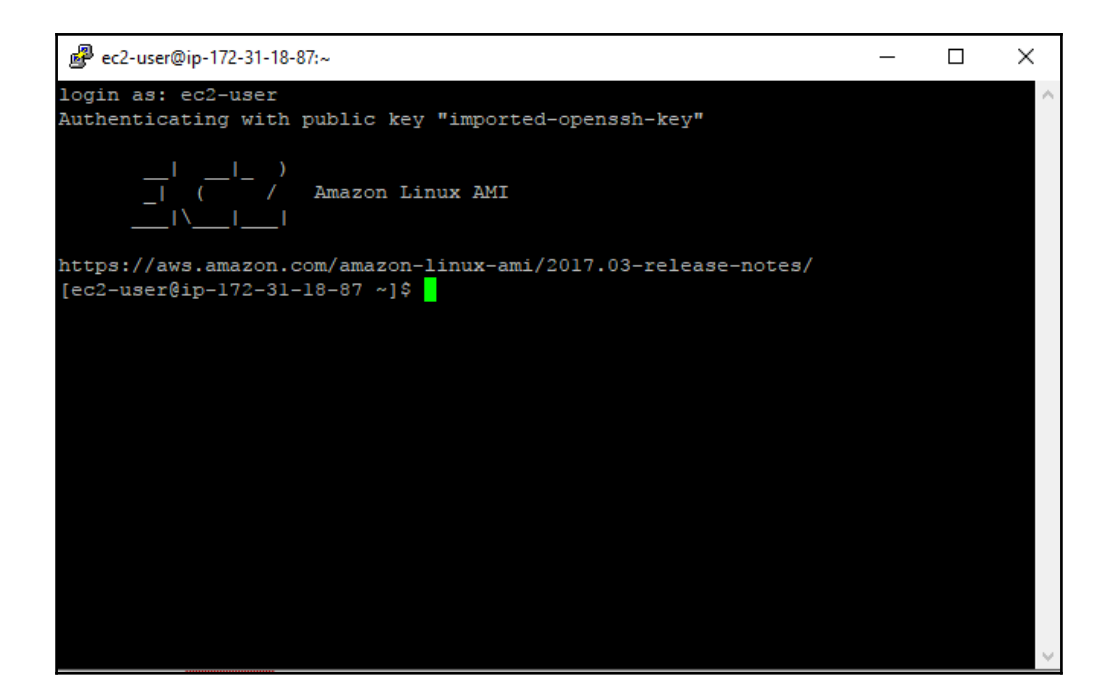
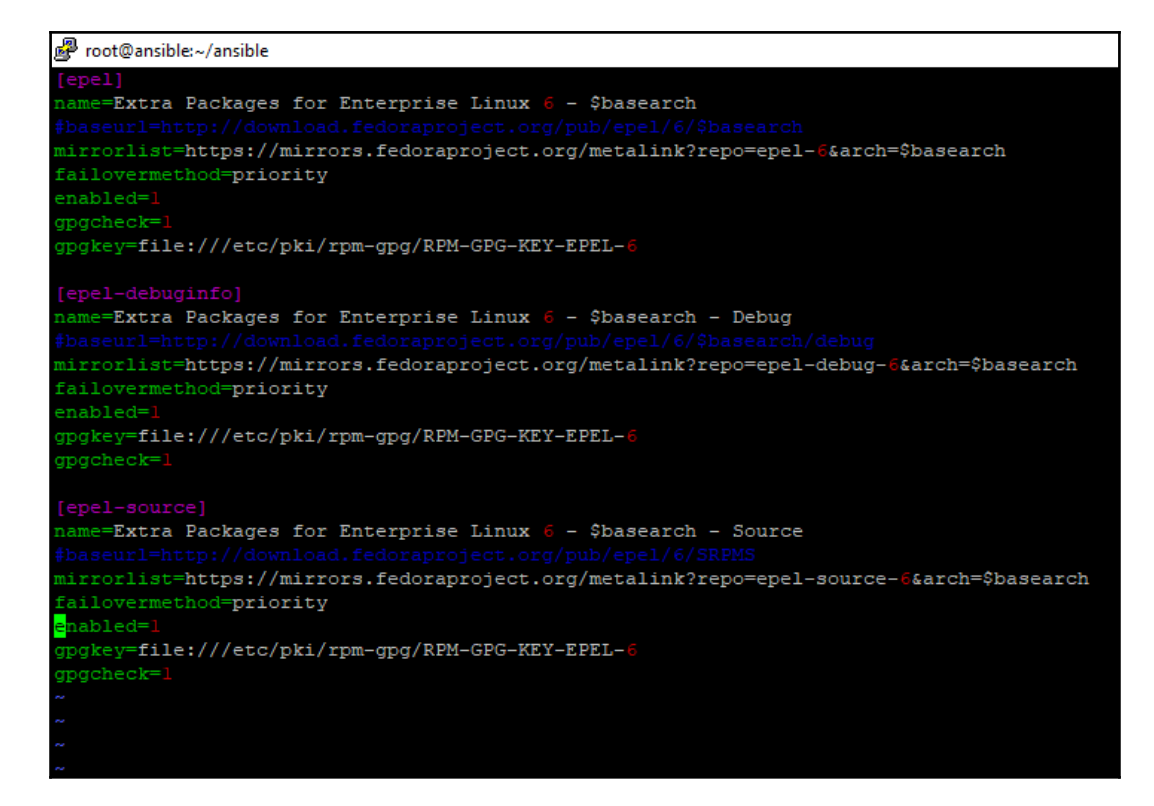

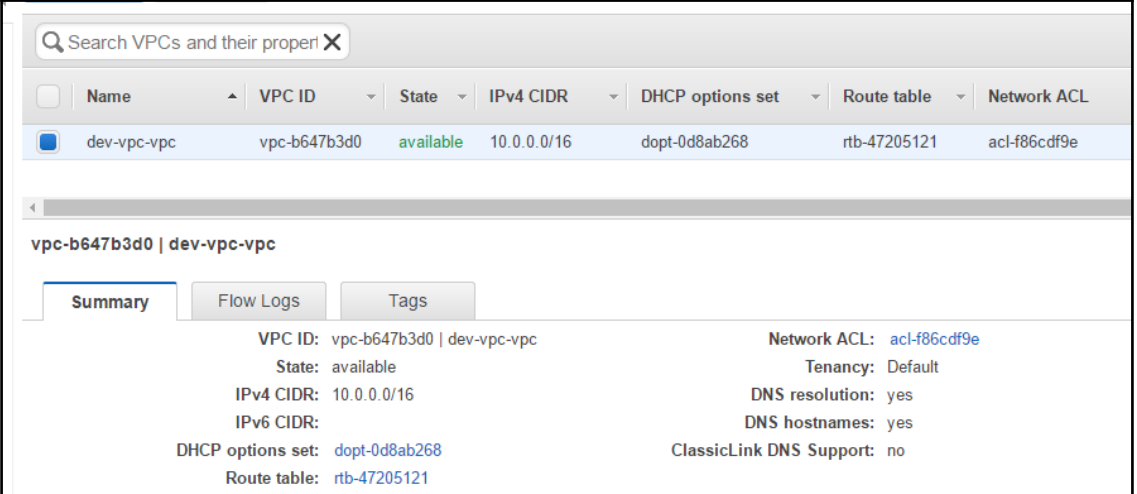

 $\prod$ 

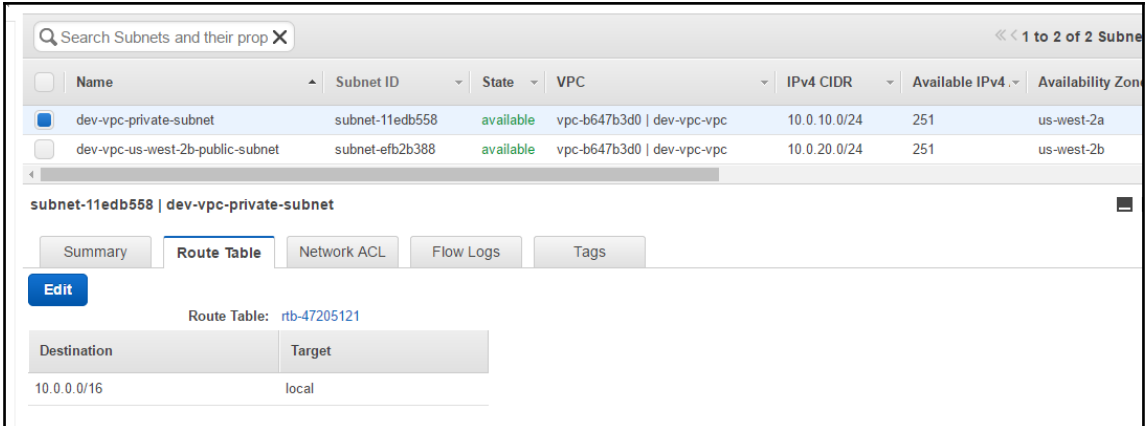

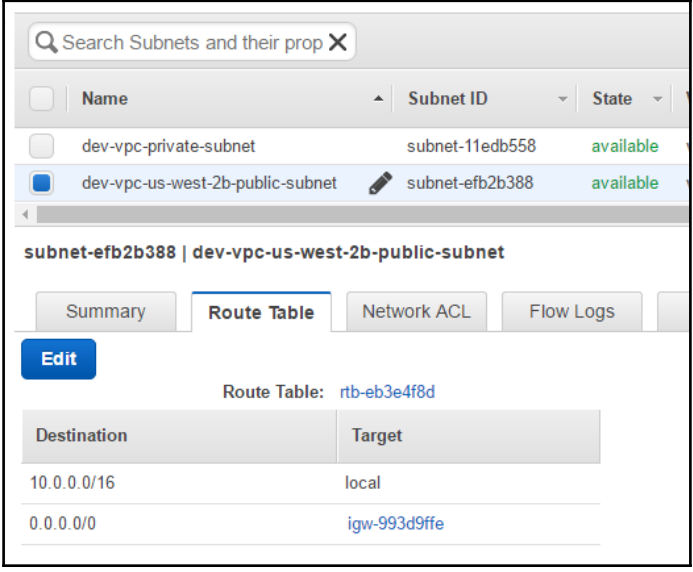

## **Chapter 6: Working with Route 53**

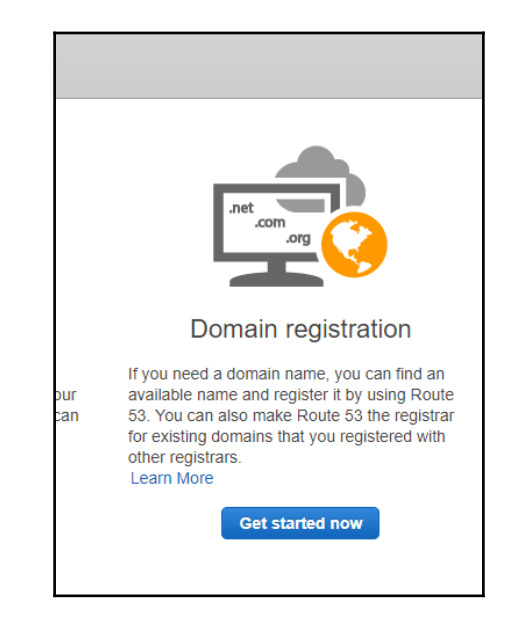

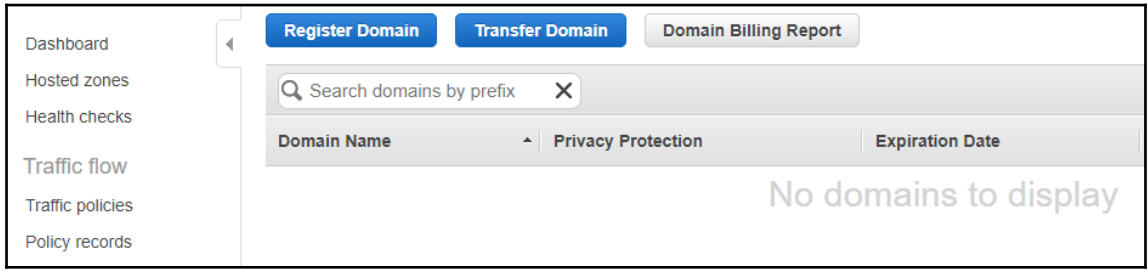

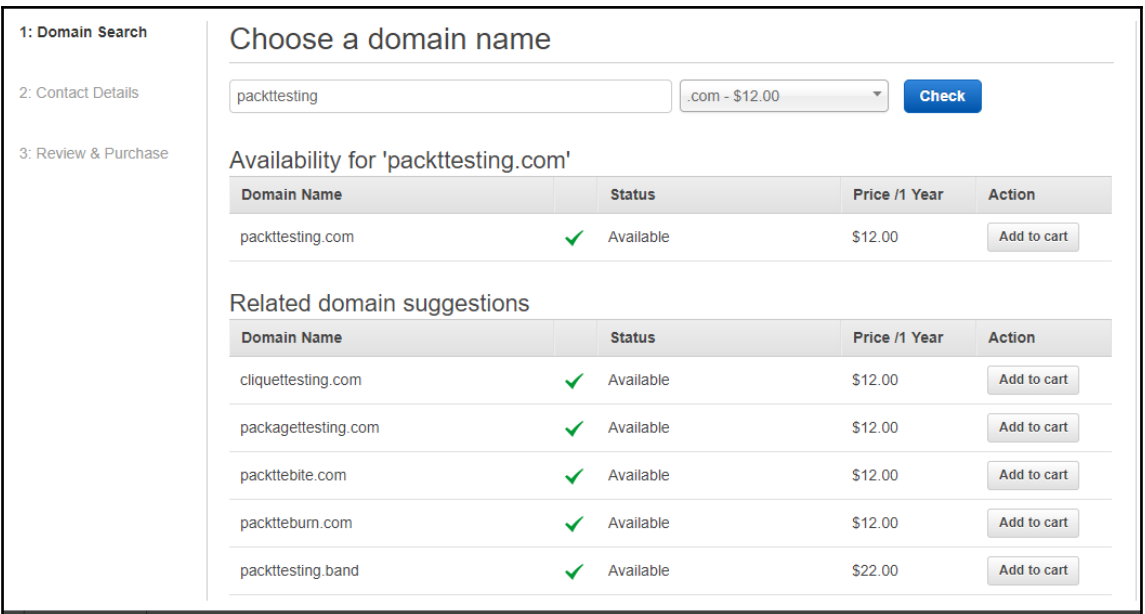

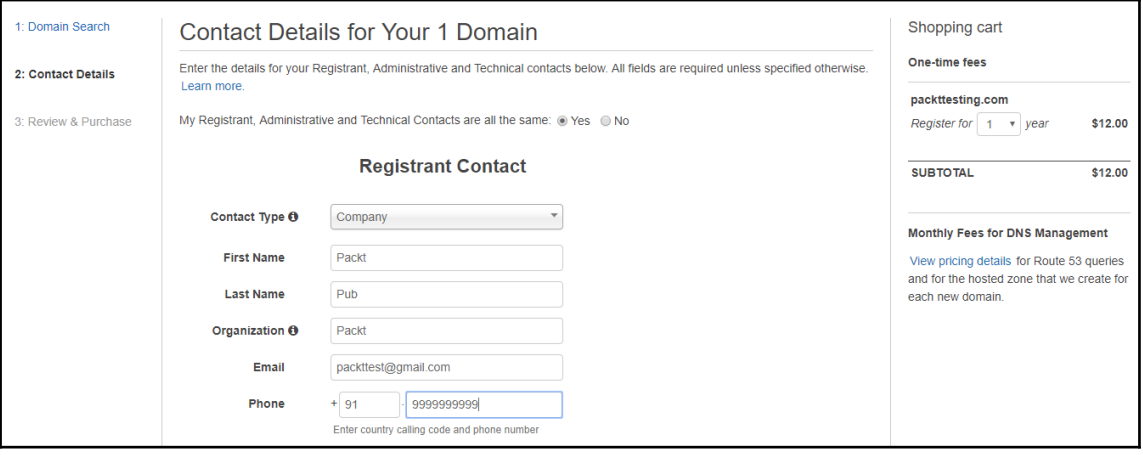

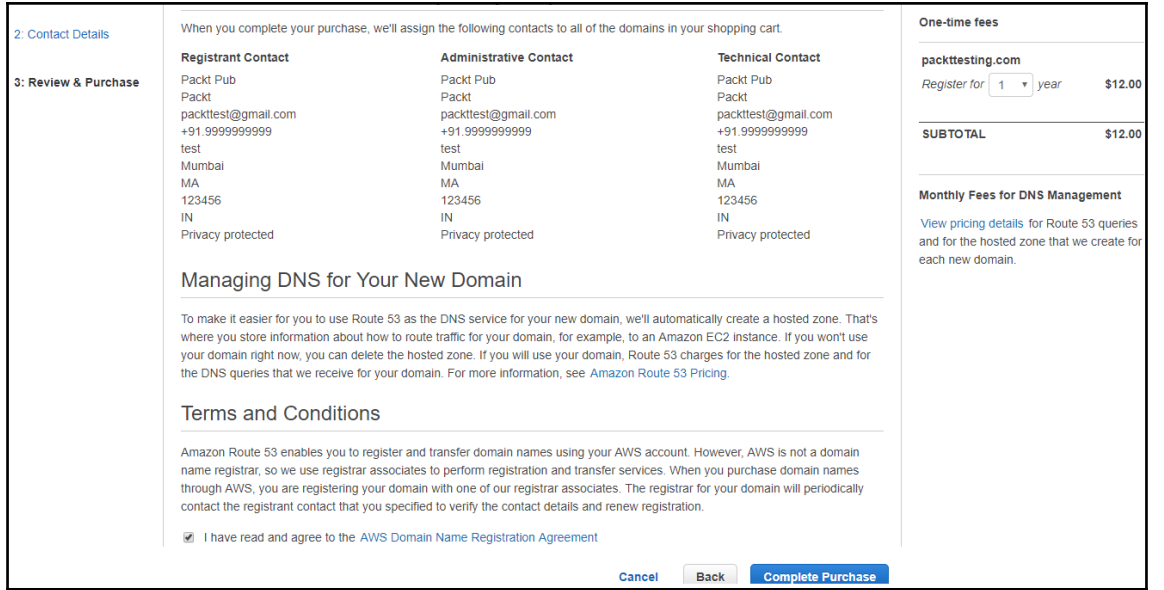

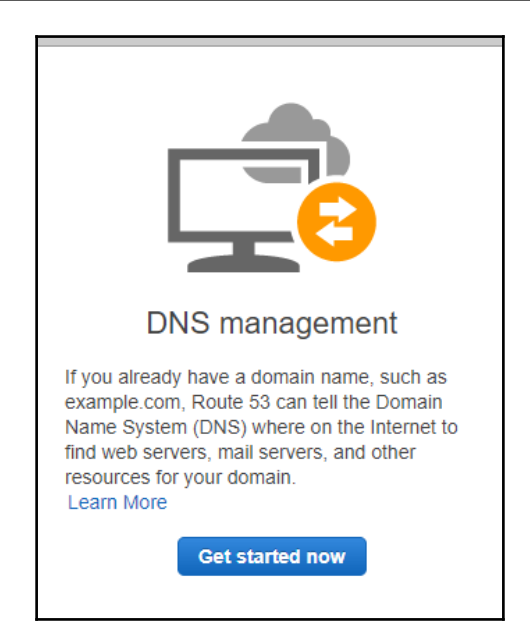

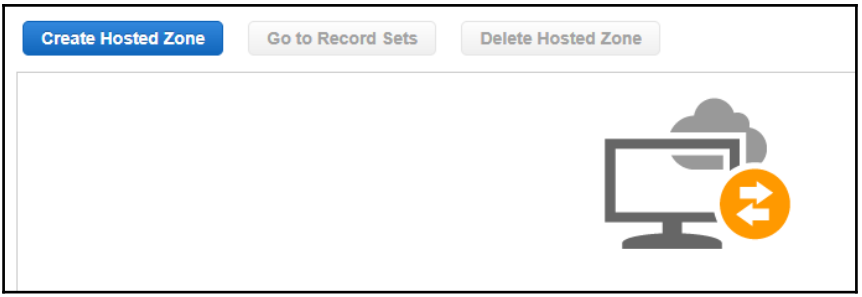

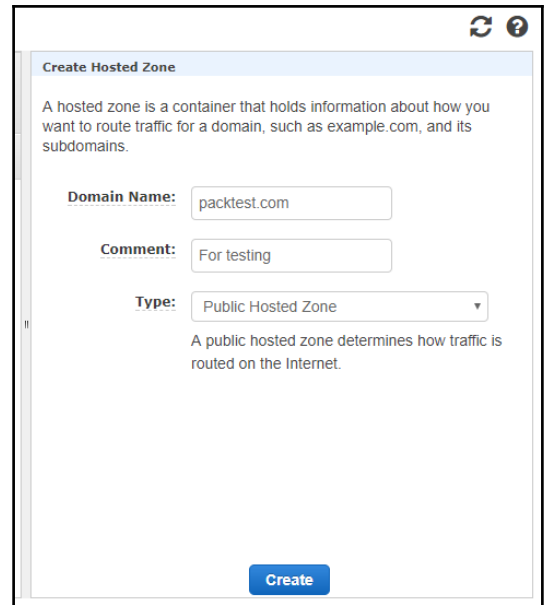

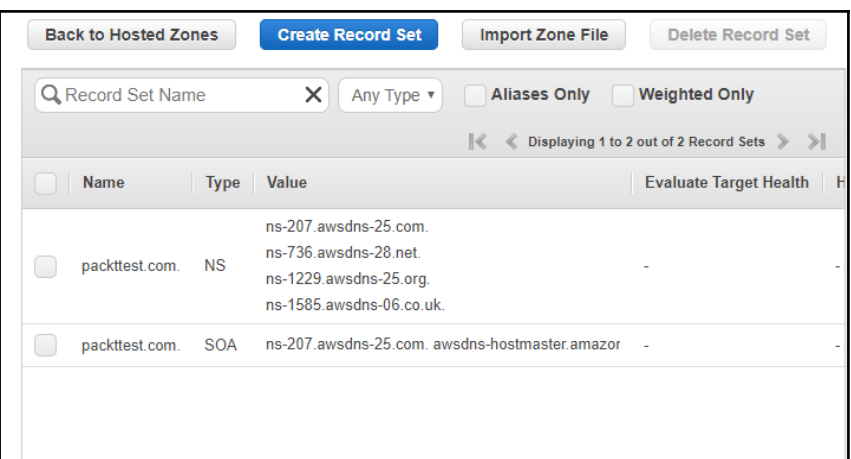

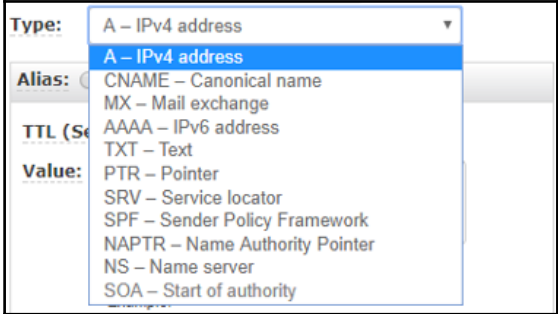

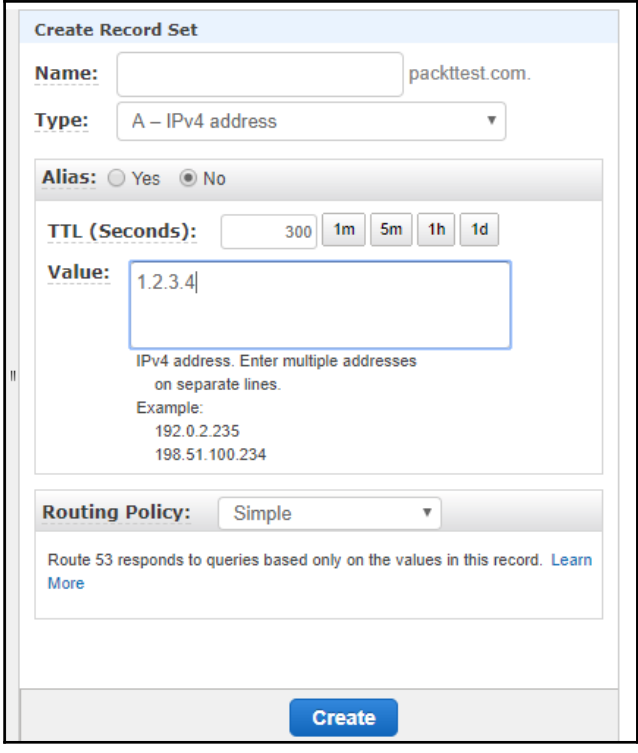

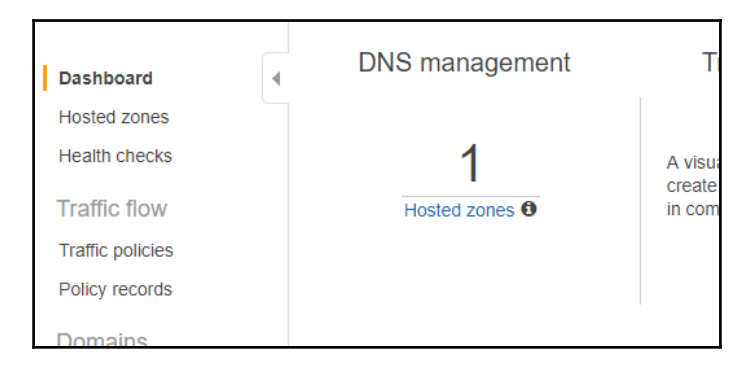

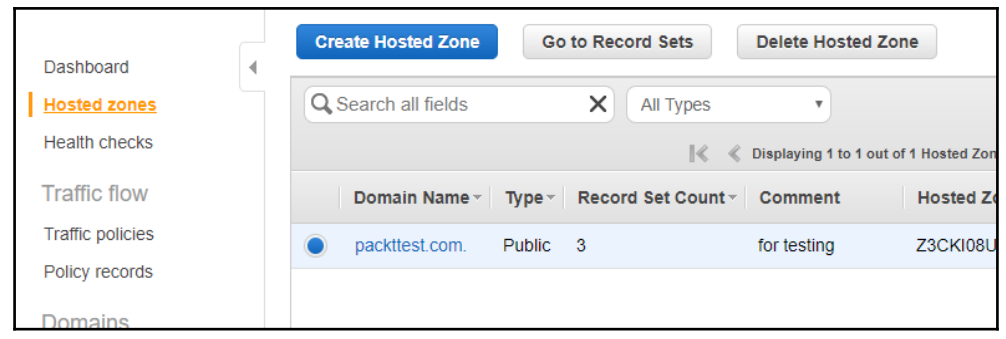

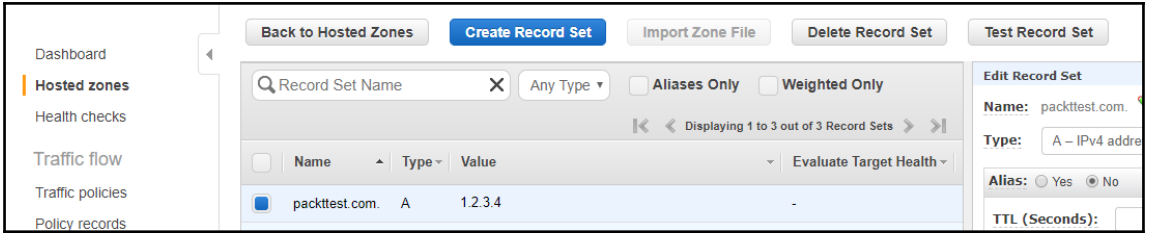

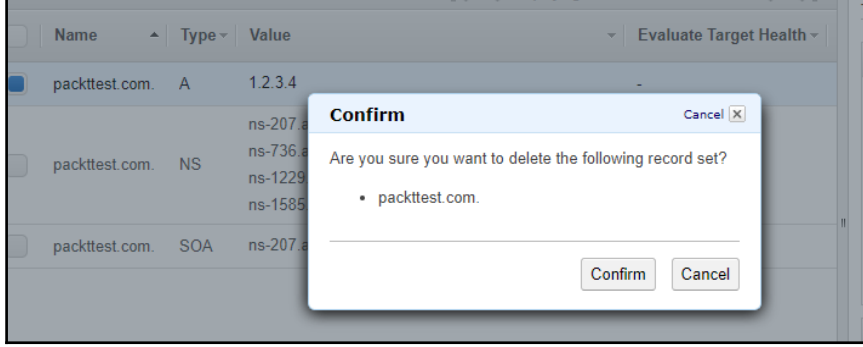

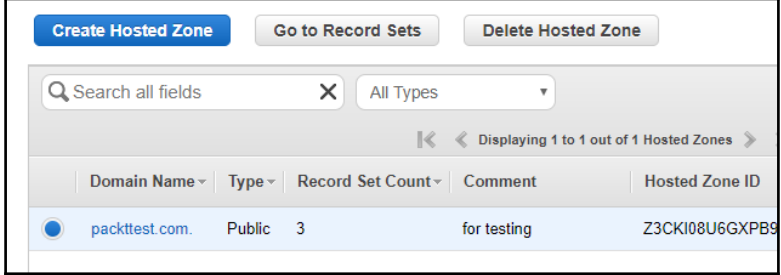

 $\overline{\phantom{a}}$ 

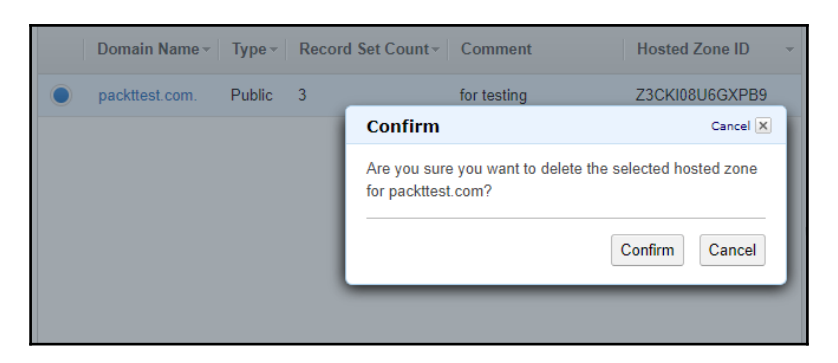

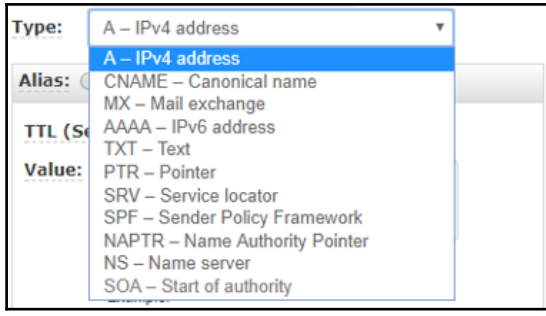

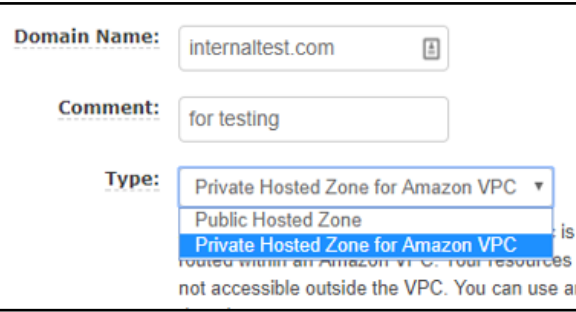

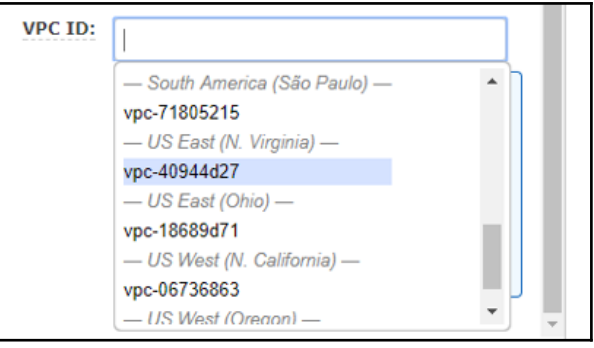

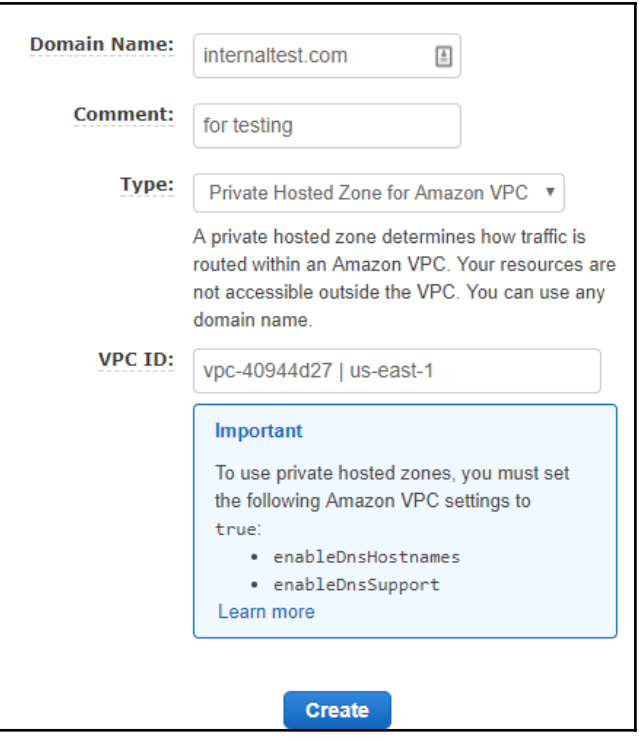

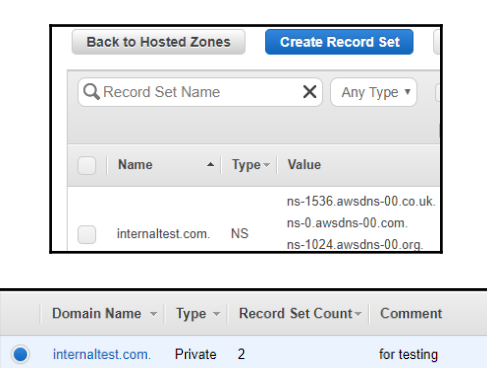

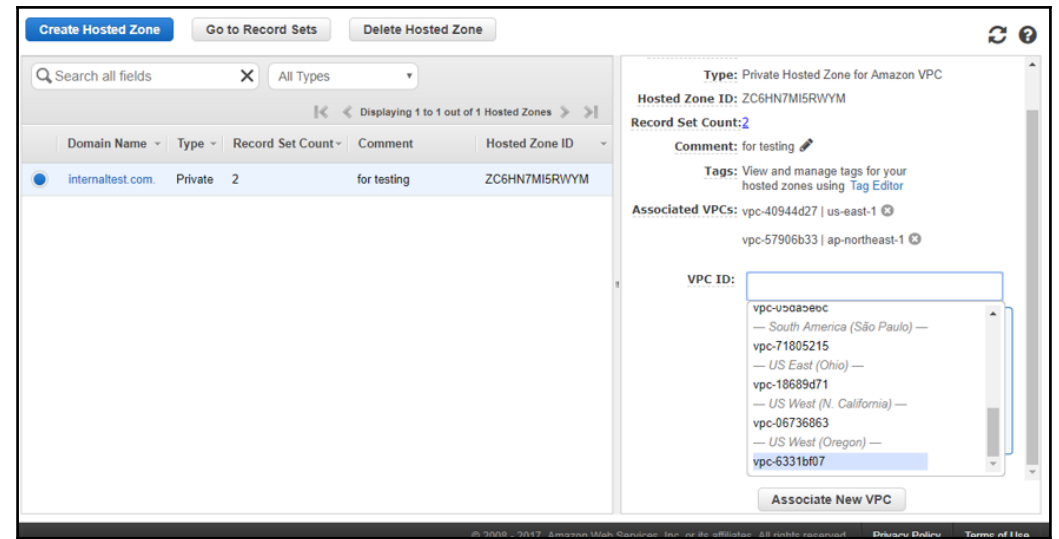

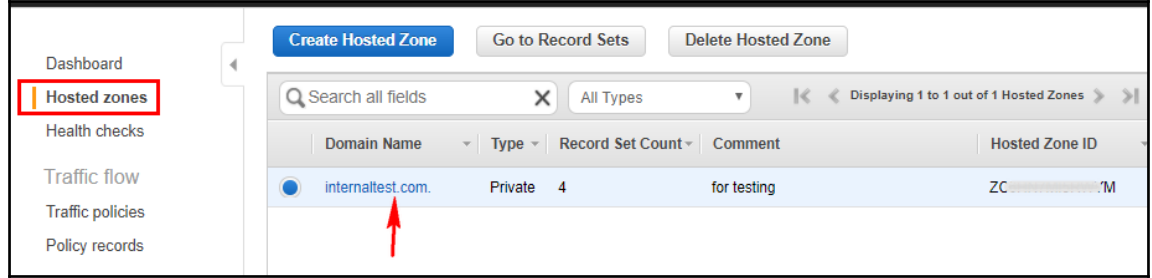

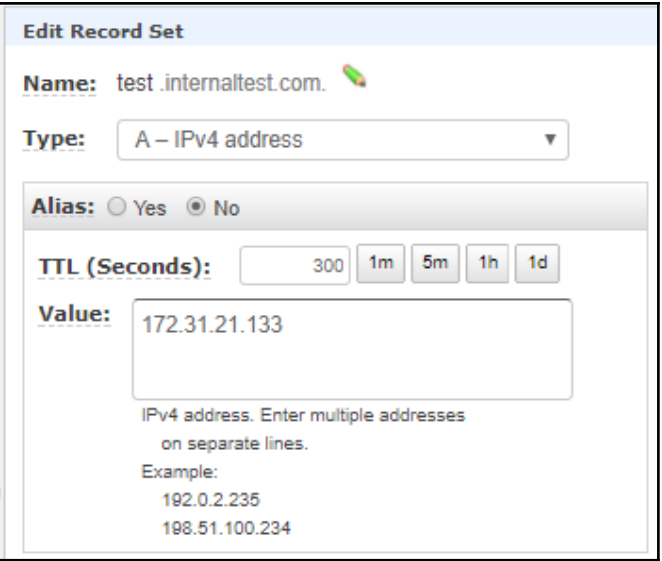

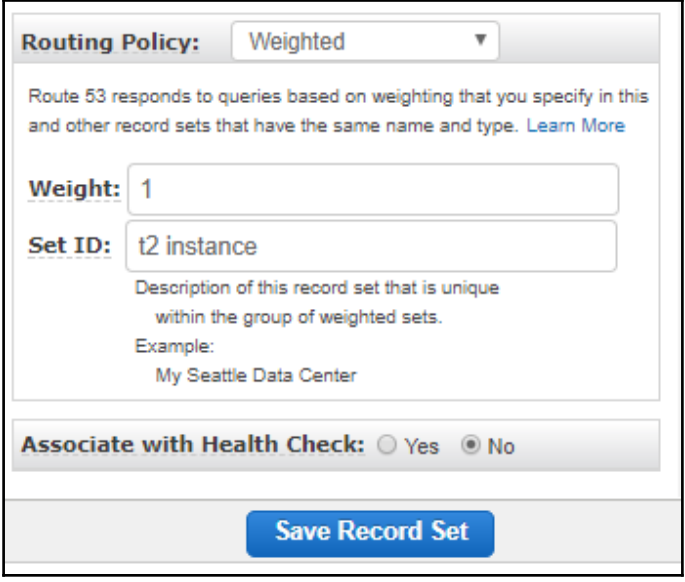

 $\prod$ 

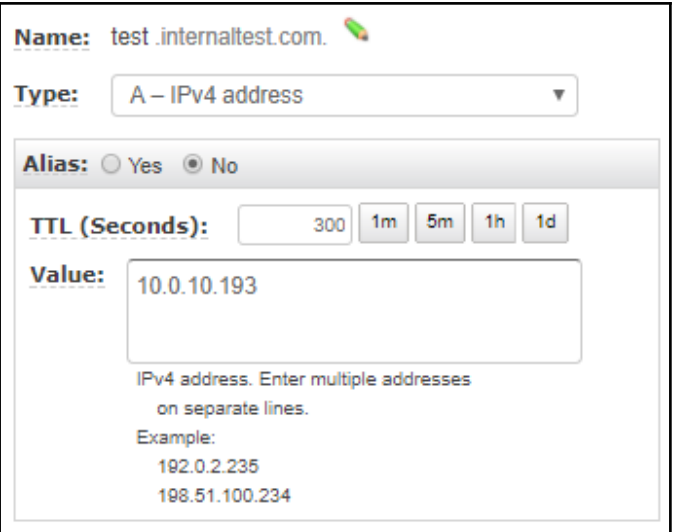

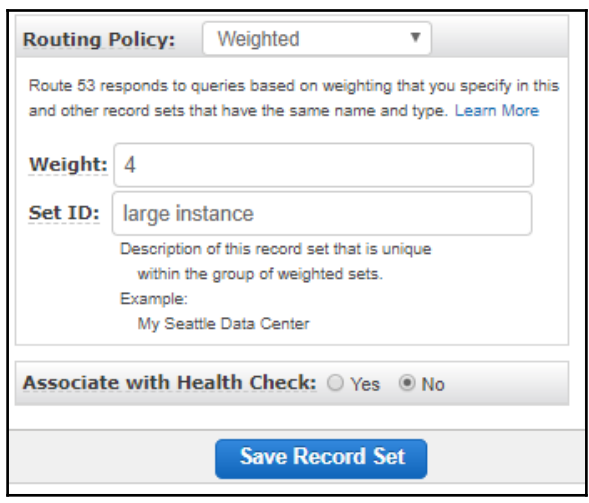

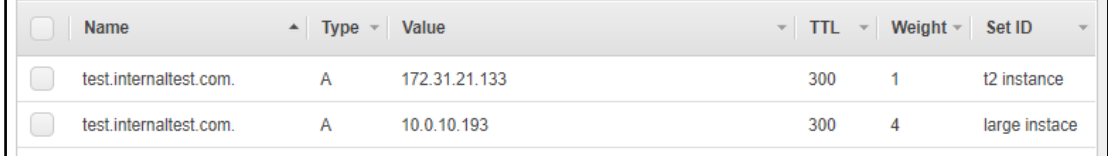

 $\equiv$ 

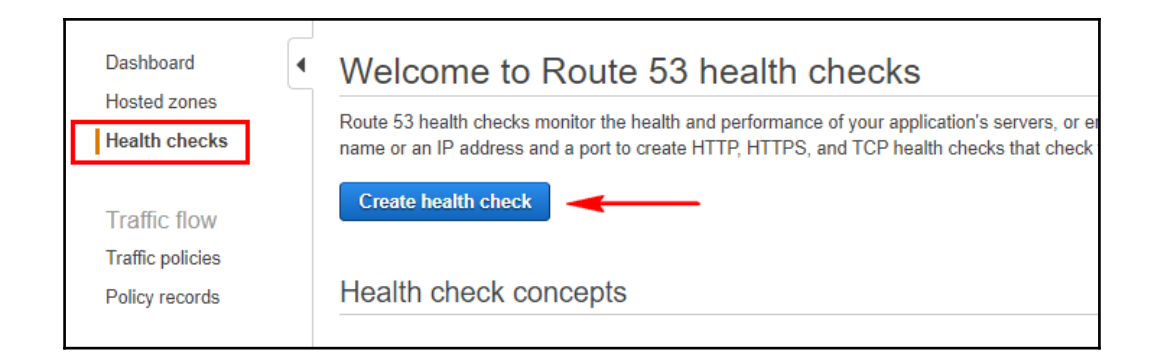

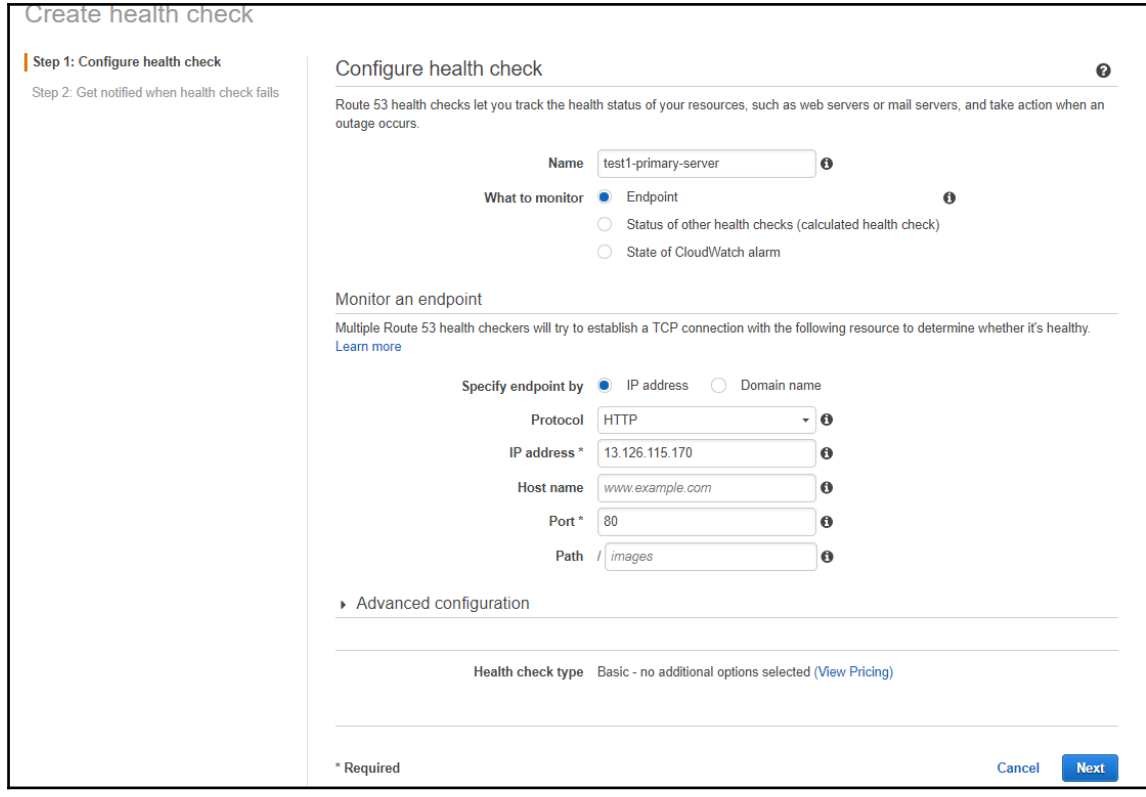

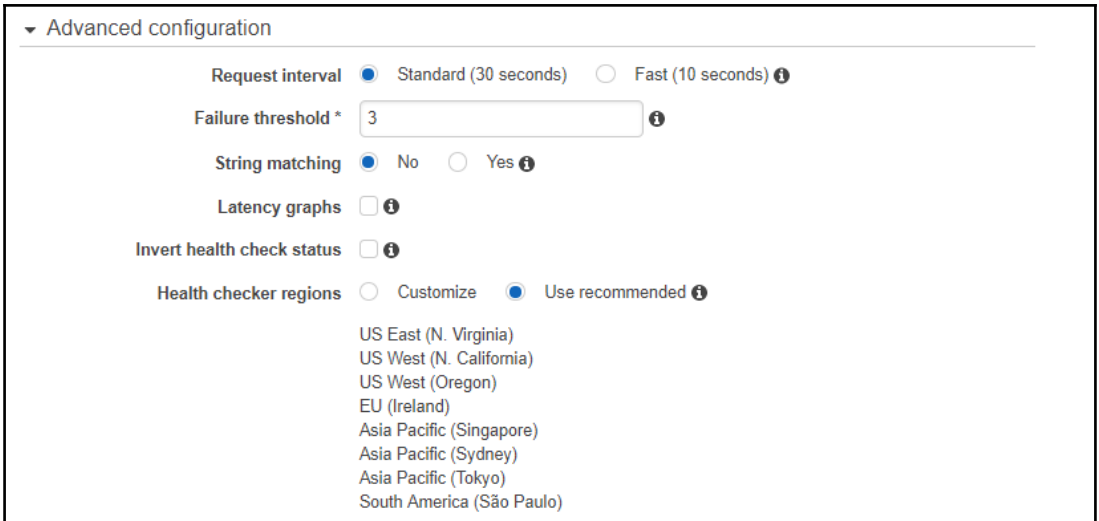

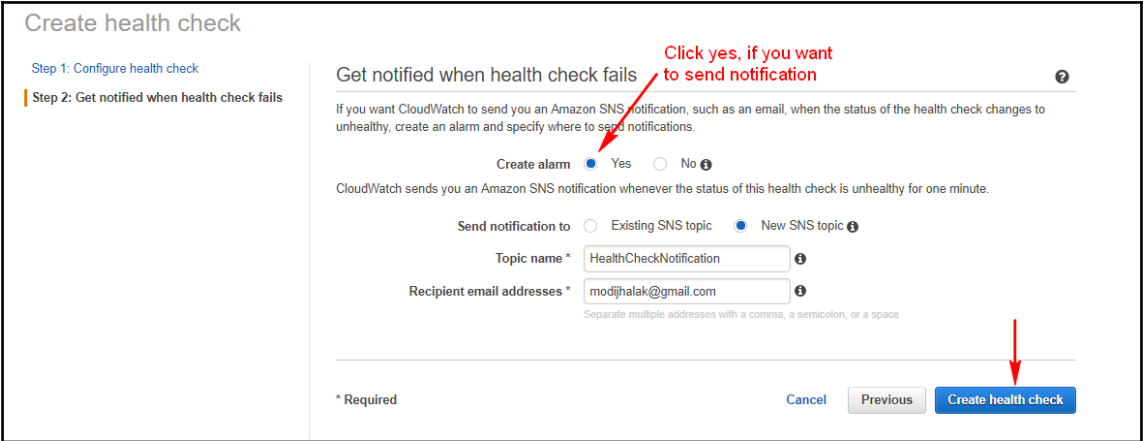

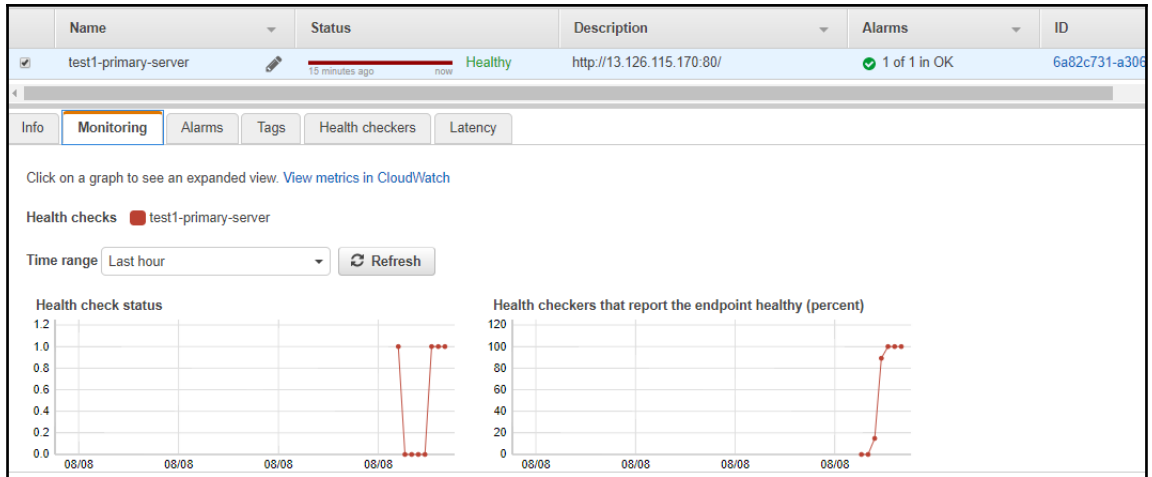

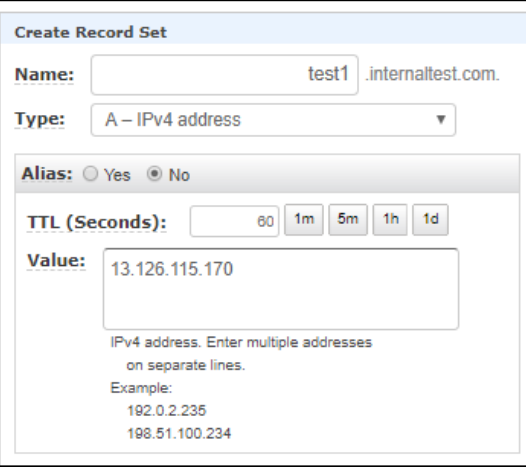

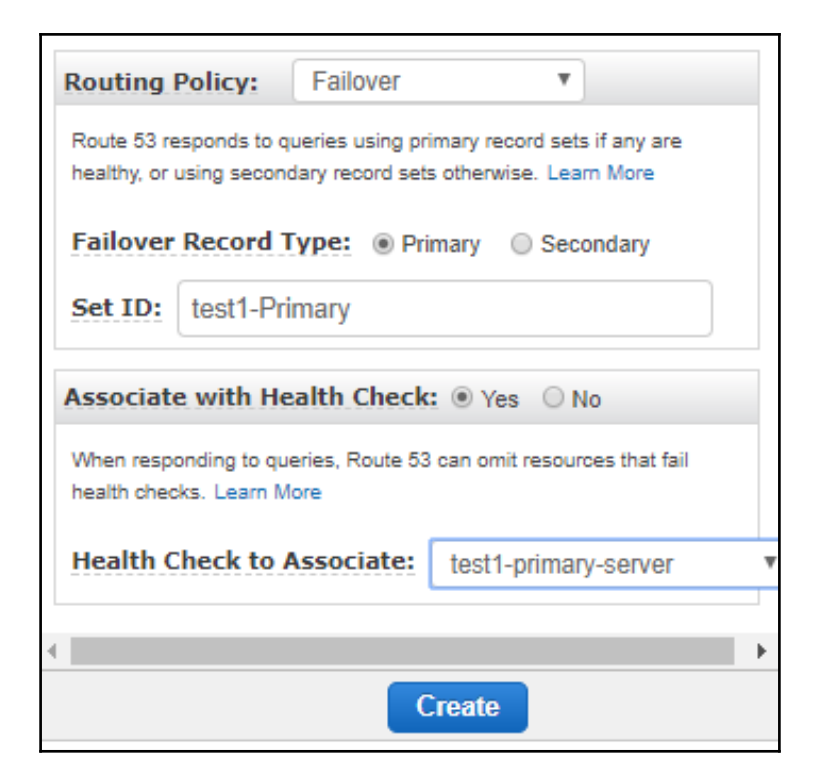

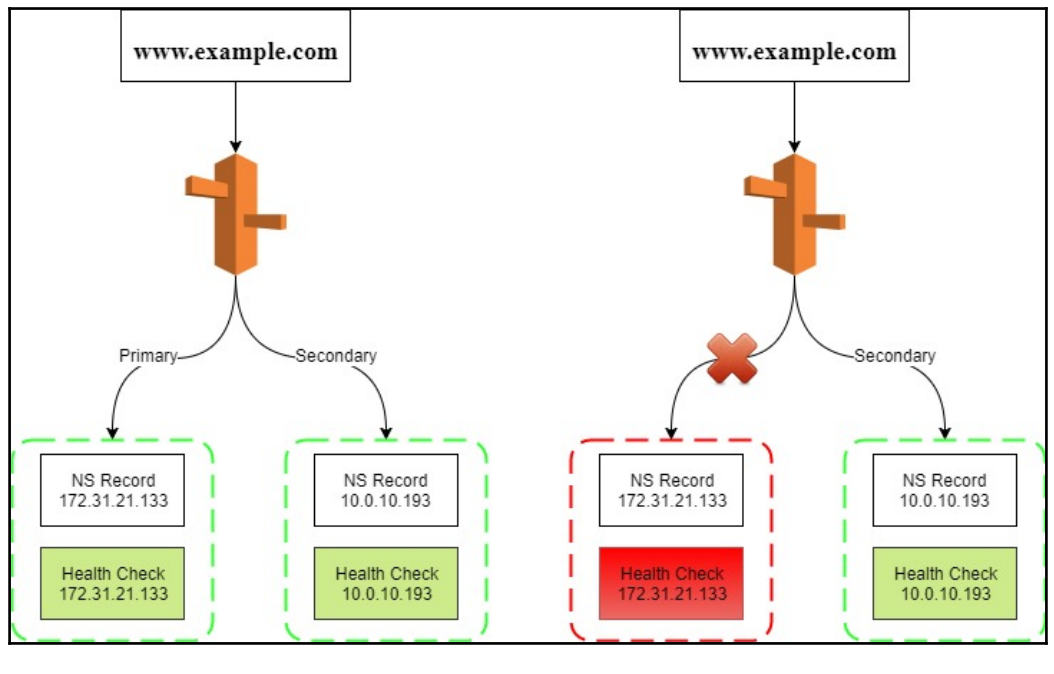

 $\prod$ 

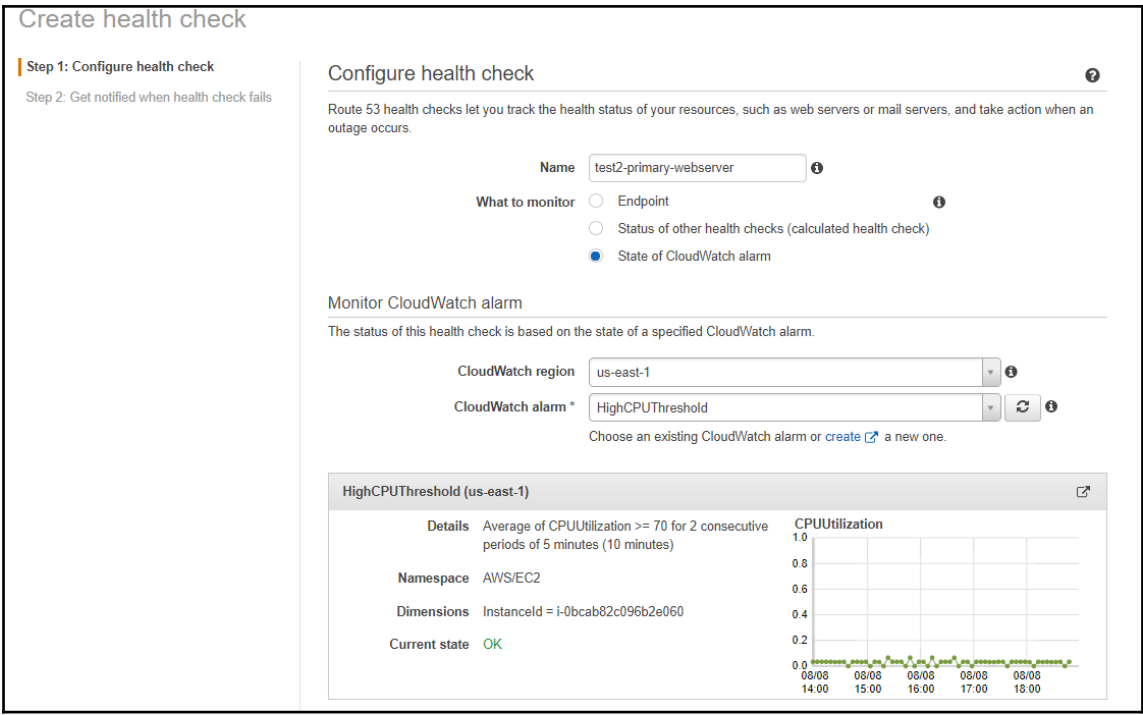

 $\overline{\phantom{0}}$ 

## **Chapter 7: Cloud Security and Network Compliance**

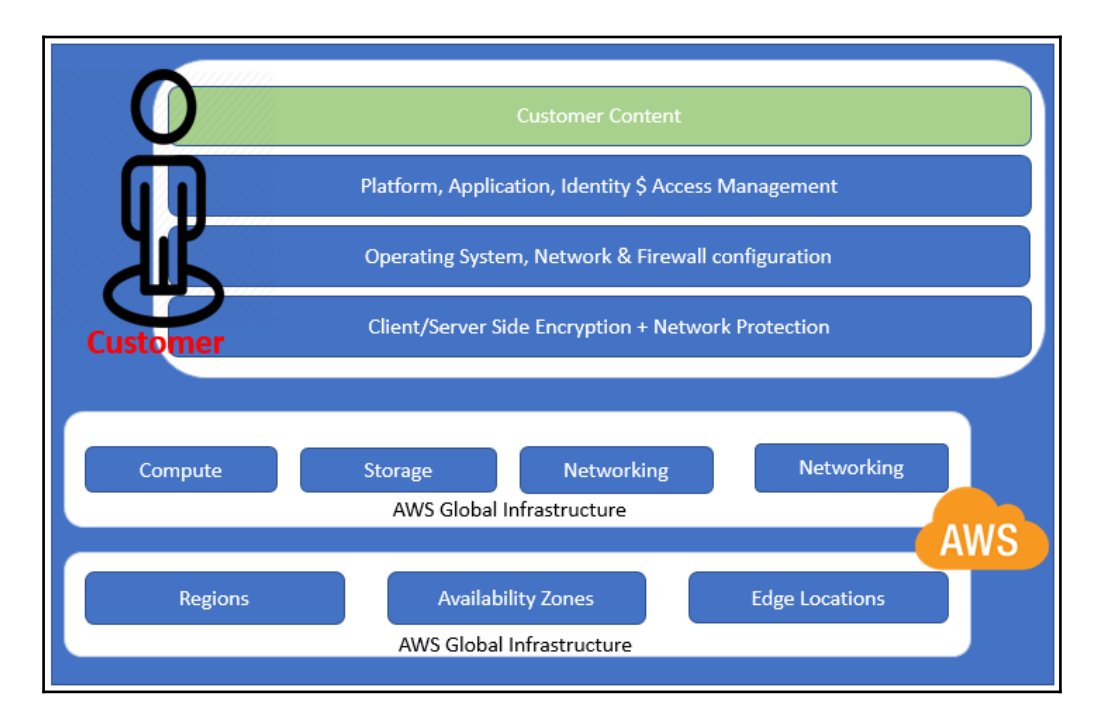

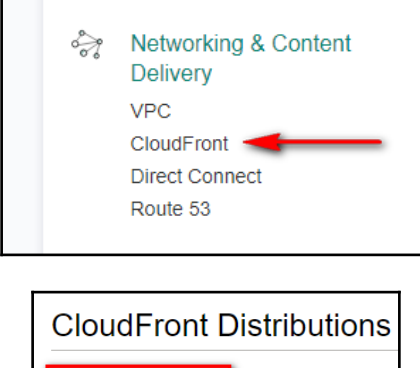

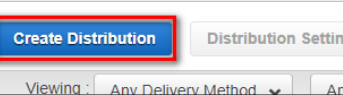

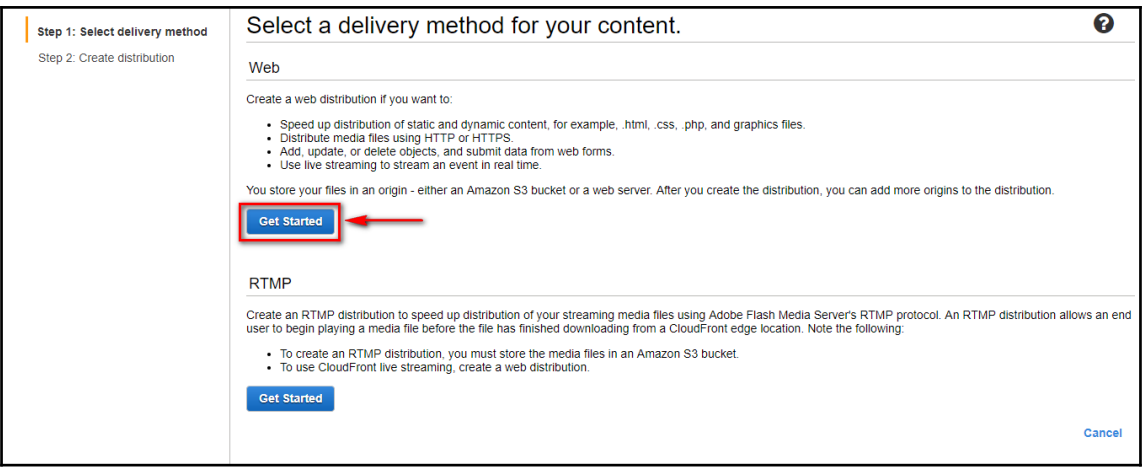

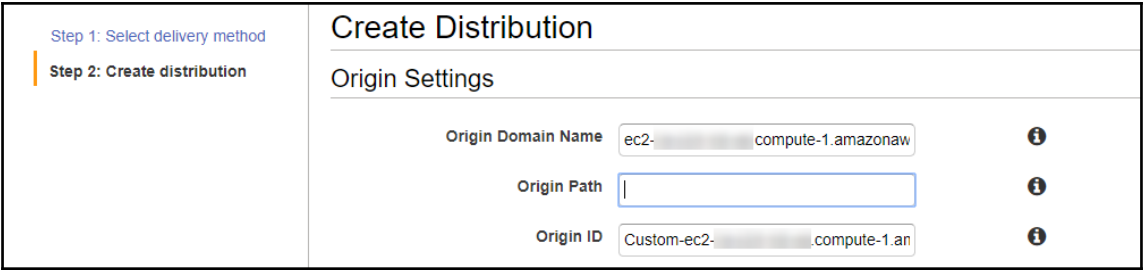

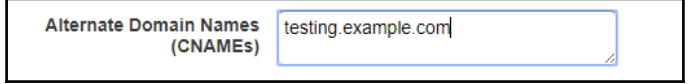

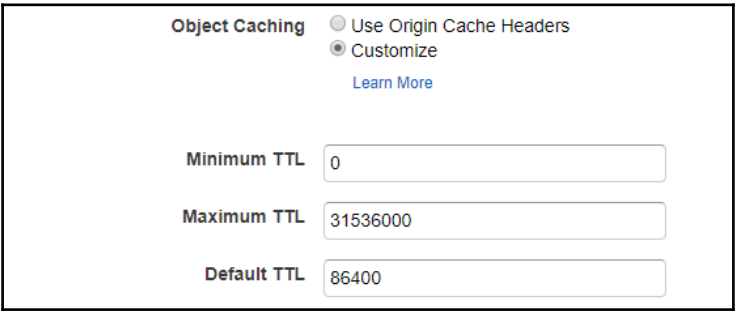

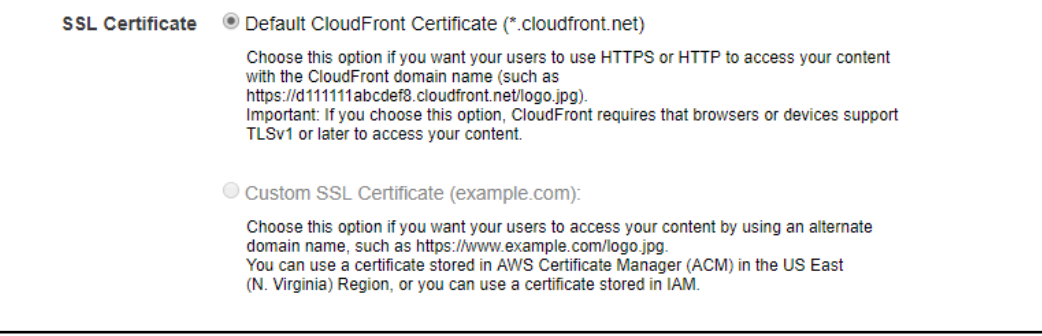

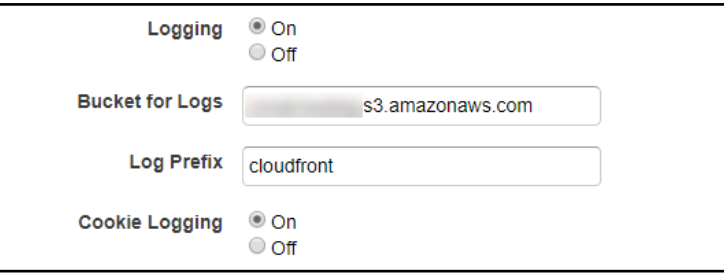

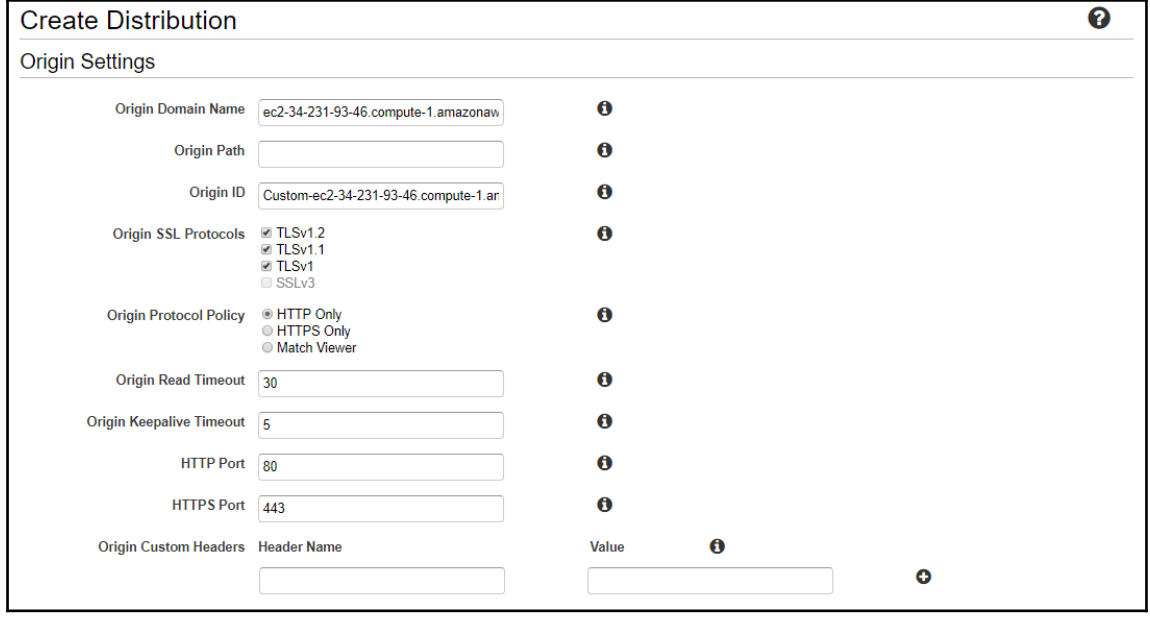

 $\boldsymbol{\mathcal{[}\ ]}$ 

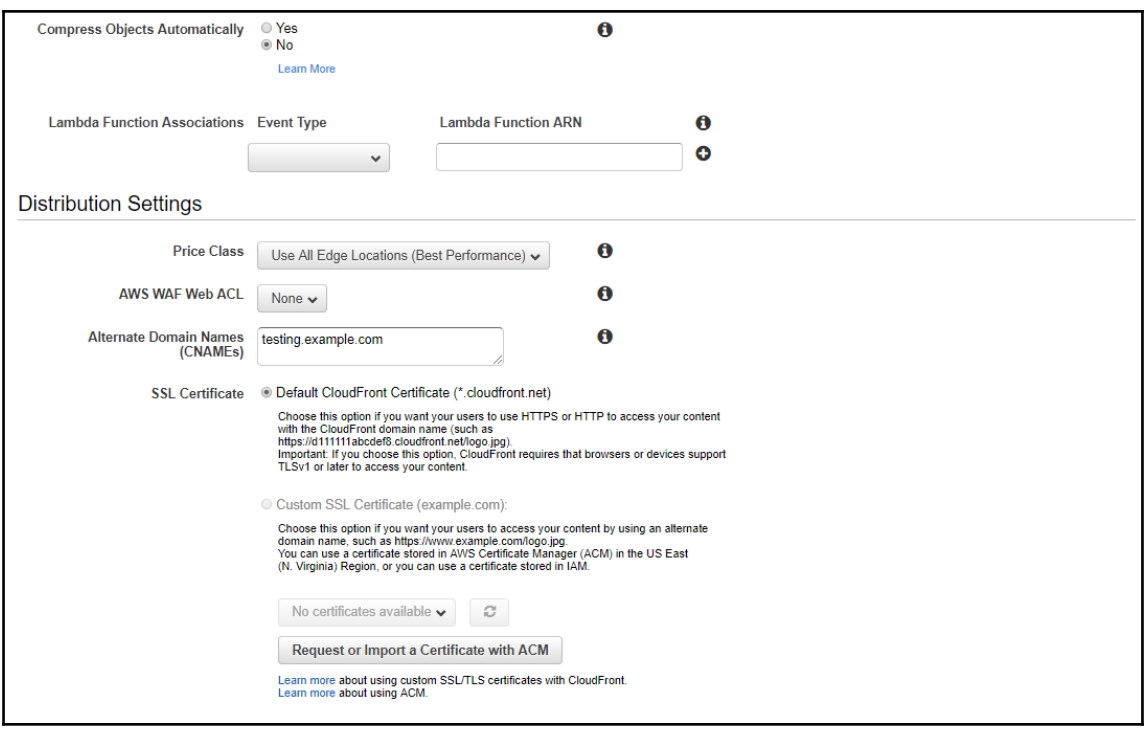

## Default Cache Behavior Settings

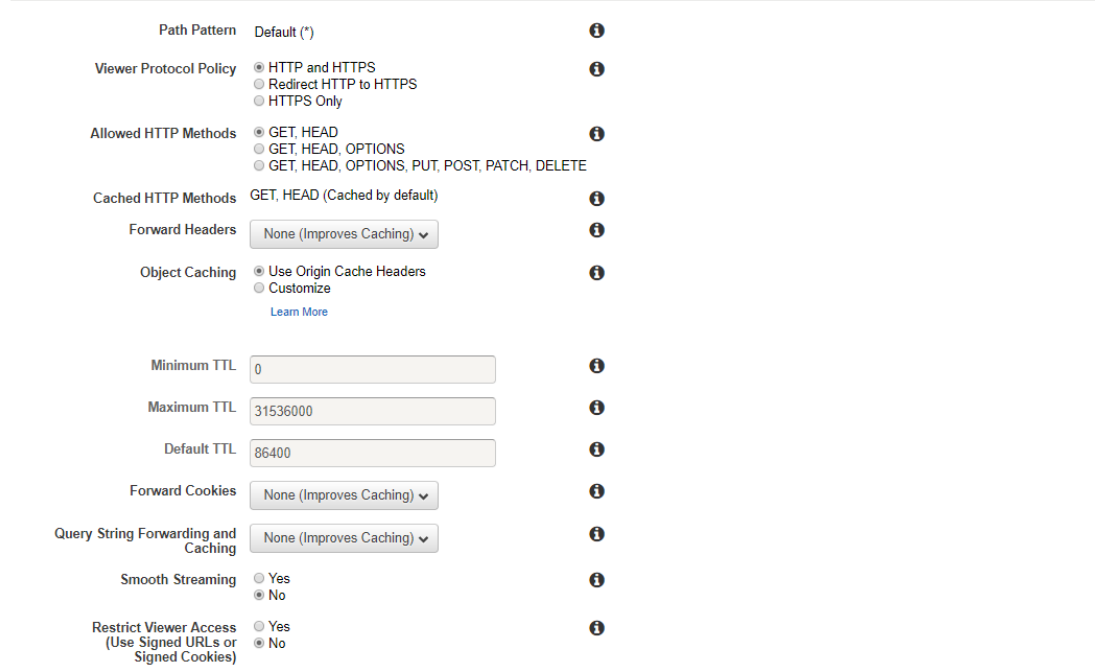

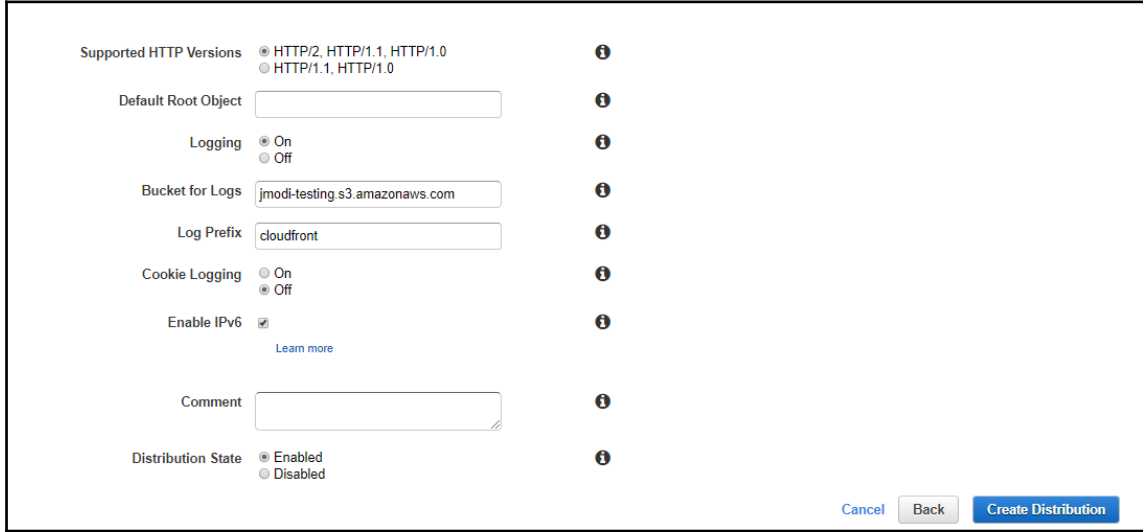

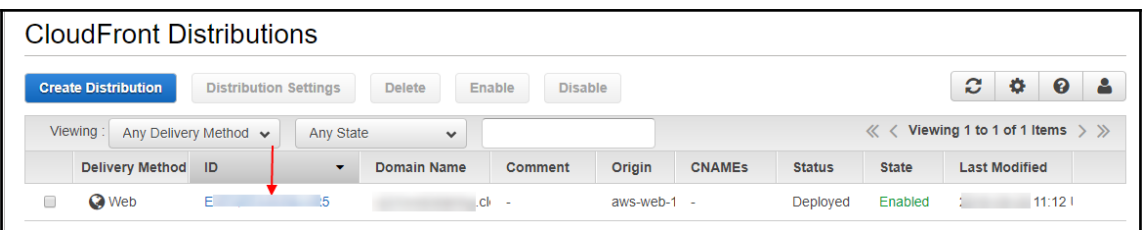

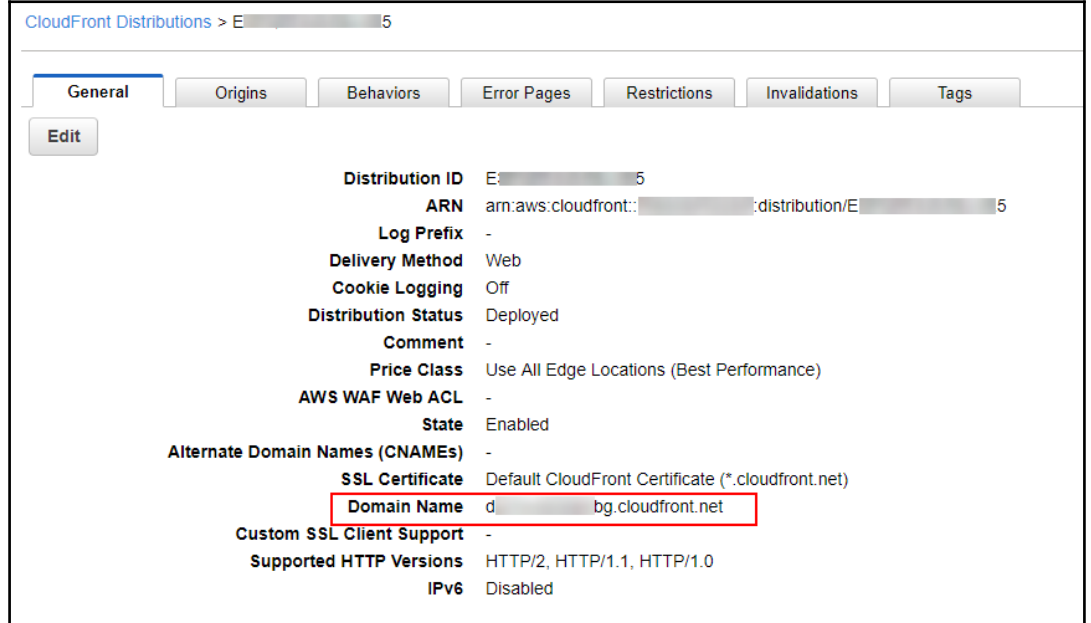

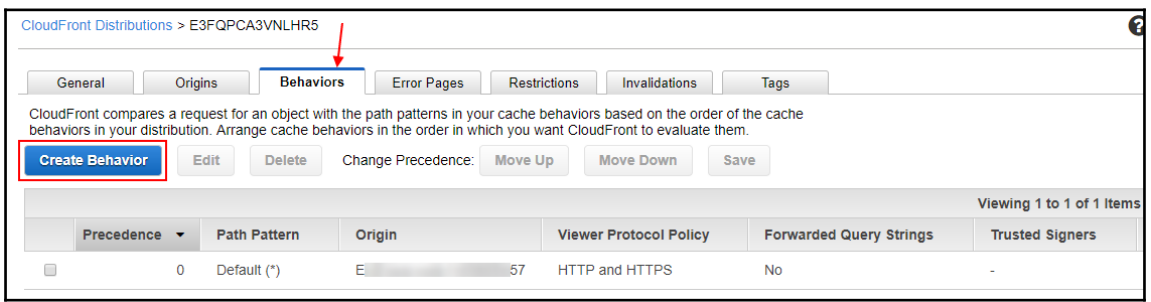

 $\overline{\phantom{a}}$ 

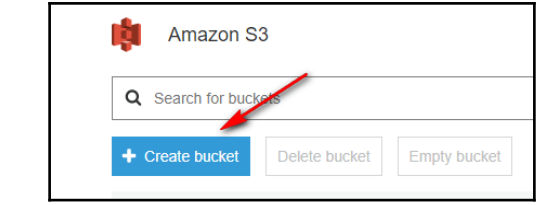

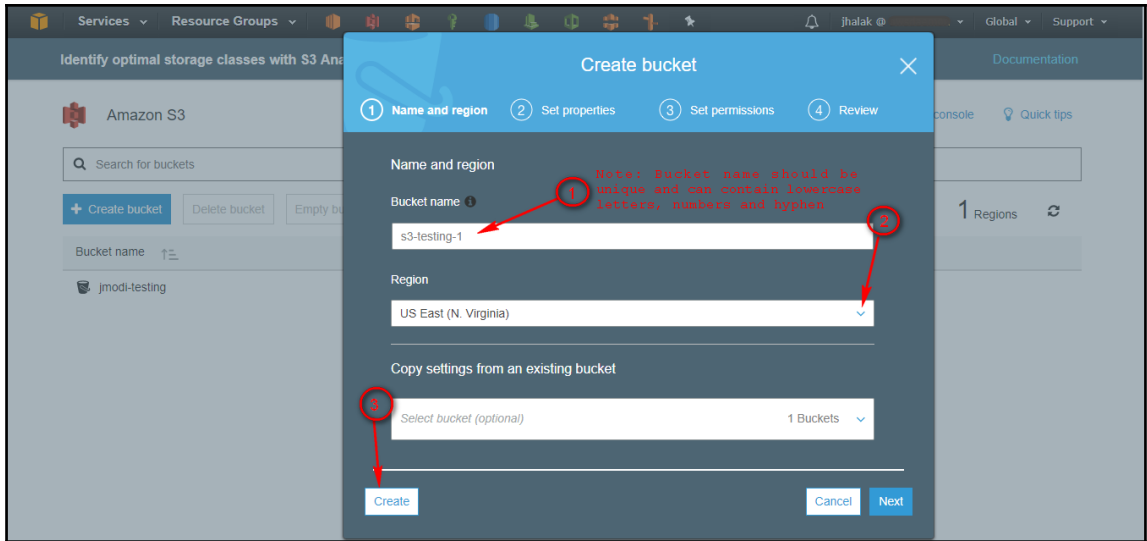

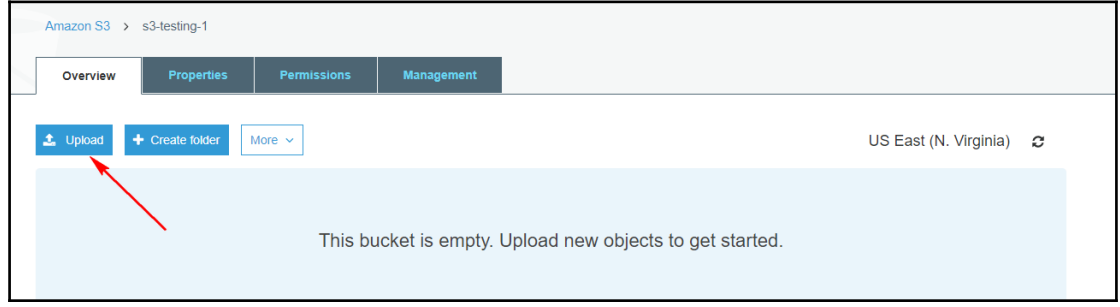

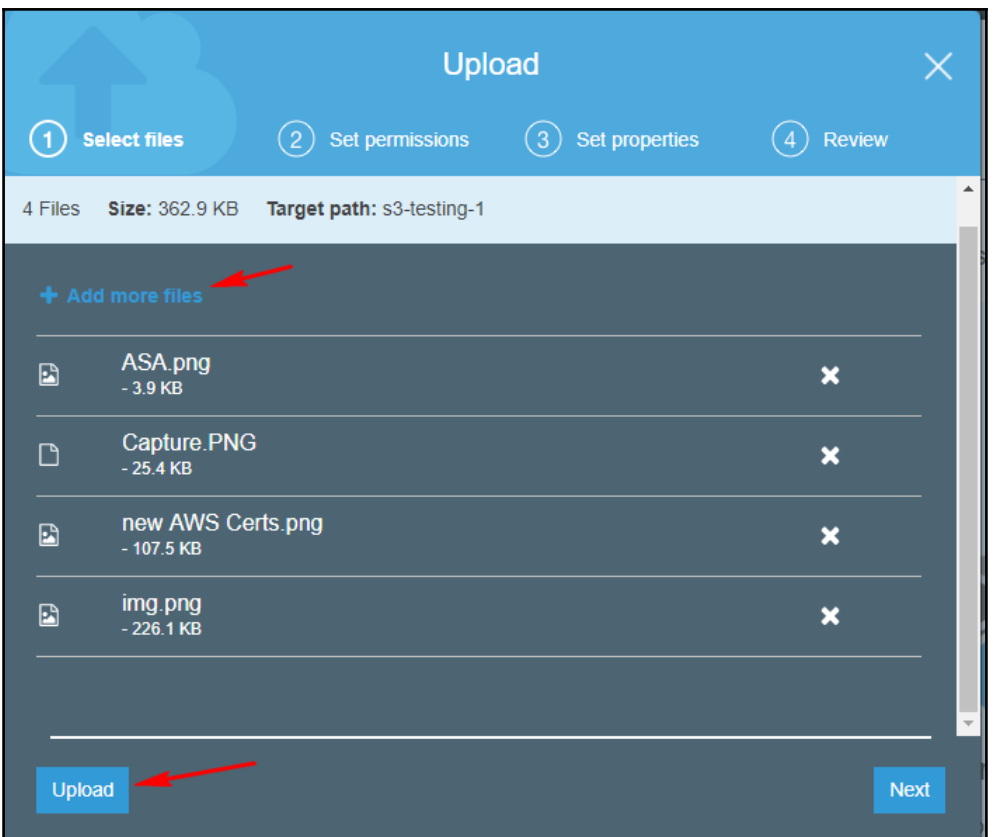

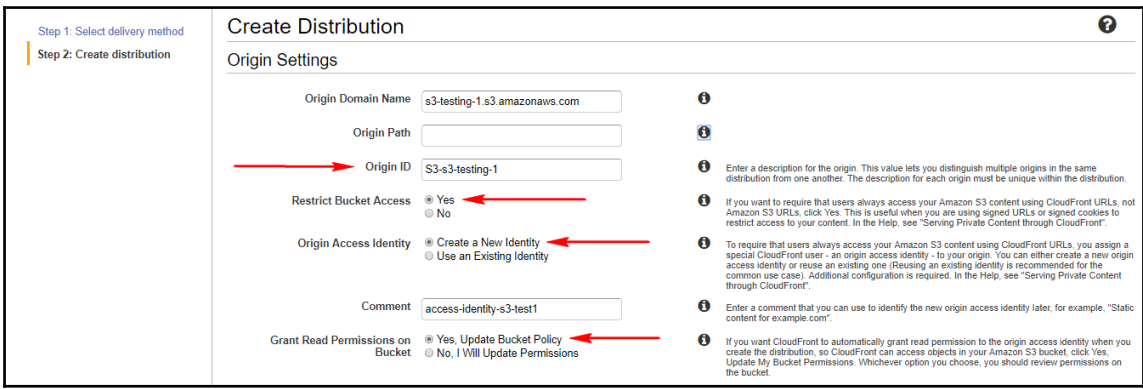

 $\overline{\phantom{0}}$ 

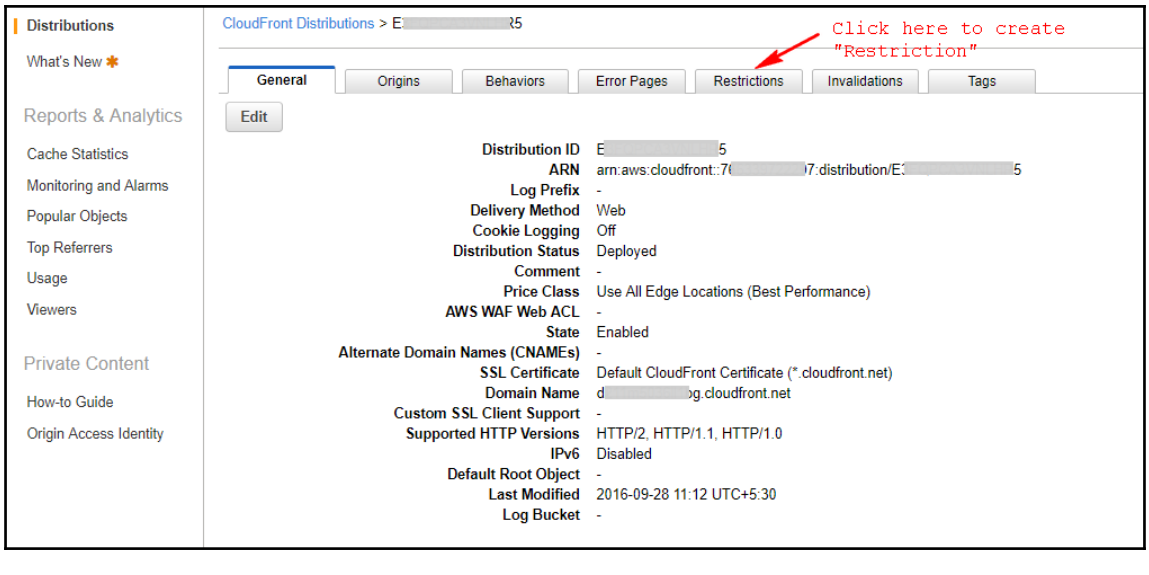

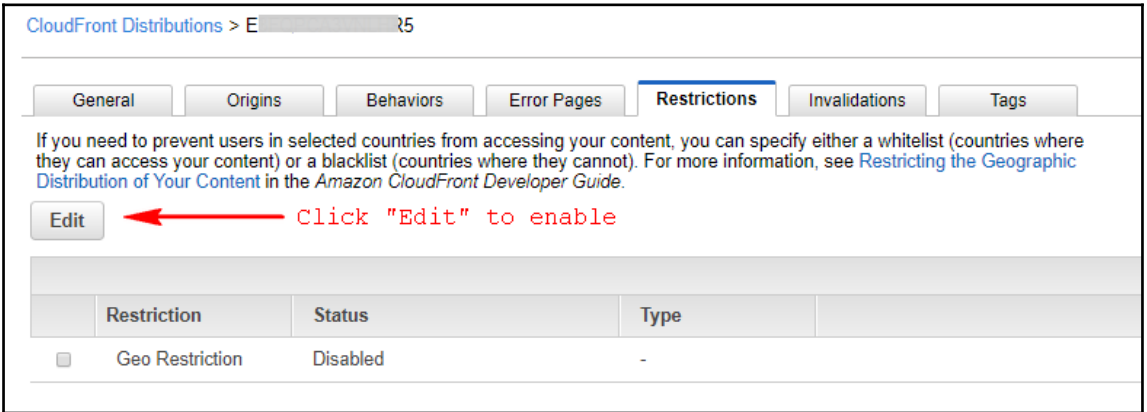

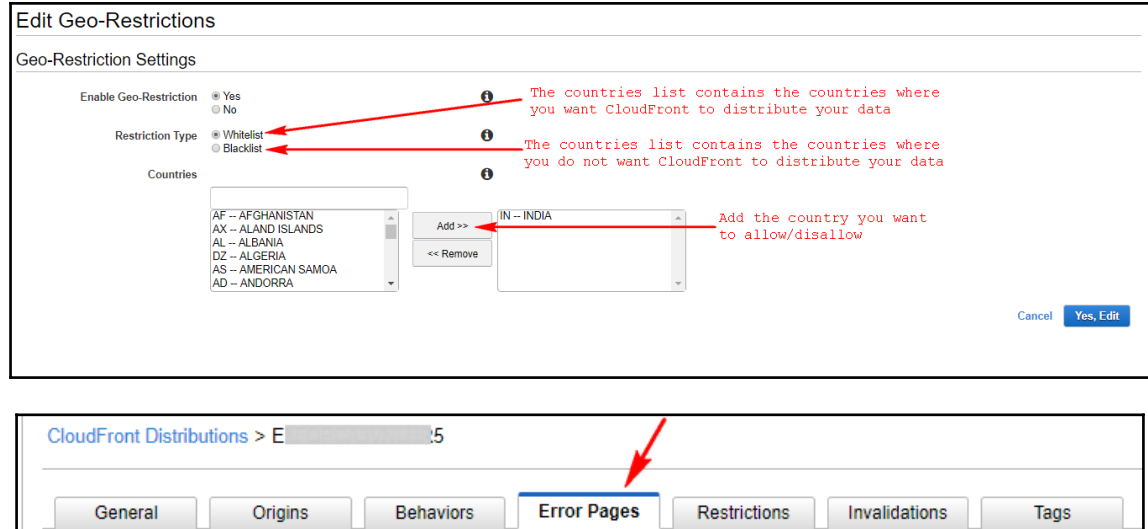

You can configure CloudFront to respond to requests using a custom error page when your origin returns an HTTP 4xx or 5xx<br>status code. For example, when your custom origin is unavailable and returning 5xx responses, CloudF

**Create Custom Error Response** 

**Create Custom Error Response Custom Error Response Settings** HTTP Error Code 404: Not Found  $\mathbf{a}$  $_{\rm v}$ Select the HTTP status code for which you want CloudFront to return a custom error response to the viewer Error Caching Minimum TTL 60  $\theta$ onds) that you want CloudFront to cache an error response before forwarding another request to your origin. The default Select whether you want CloudFront to return a custom error page to the viewer when your origin returns an error to CloudFront. If you select Yes, you must<br>specify both Response Page Path and HTTP Response Code Customize Error Response © Yes  $\ddot{\mathbf{0}}$ Response Page Path /error.html Enter the path and file name of the custom error page for this HTTP status code, for example, /error-pages/403-forbidden.html HTTP Response Code 200: OK Select the HTTP status code that you want CloudFront to return to the viewer along with the custom error page.  $\checkmark$ Cancel Create

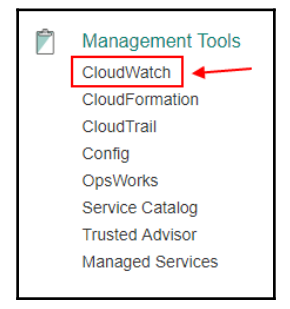

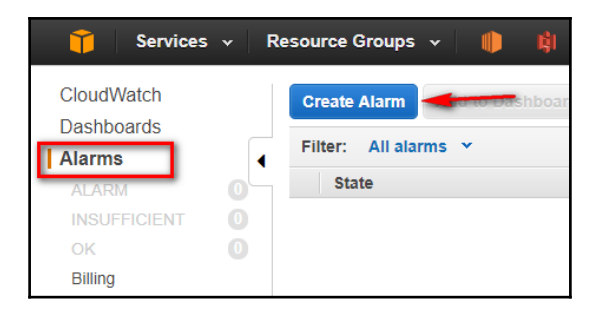

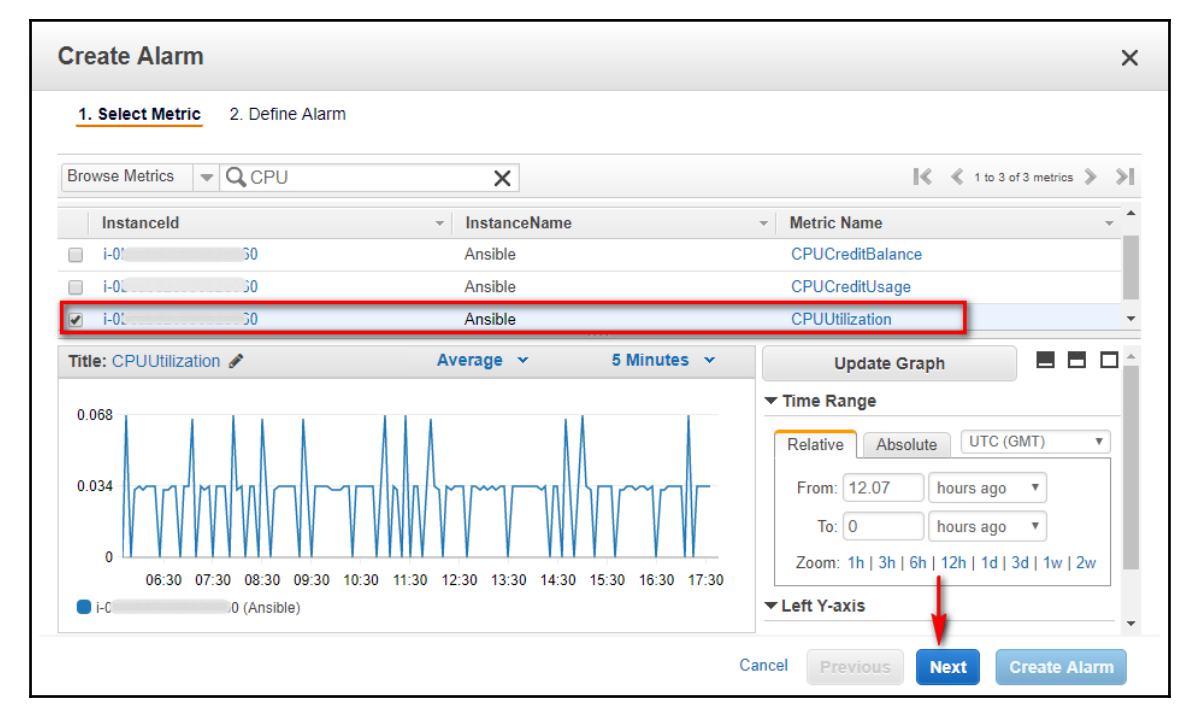

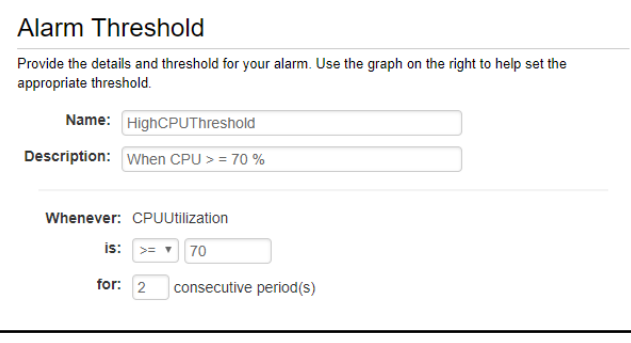

 $\prod$ 

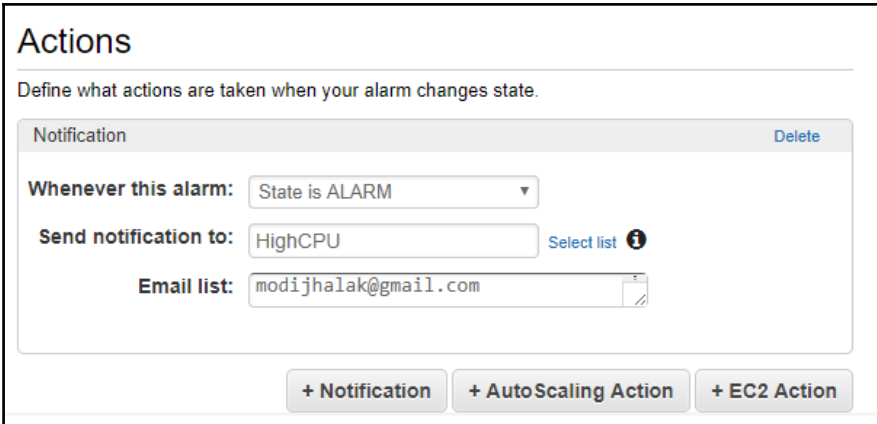

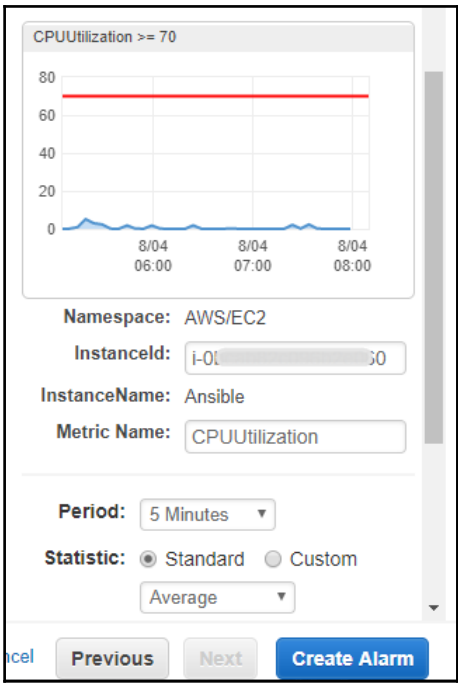

 $\frac{1}{\sqrt{2}}$ 

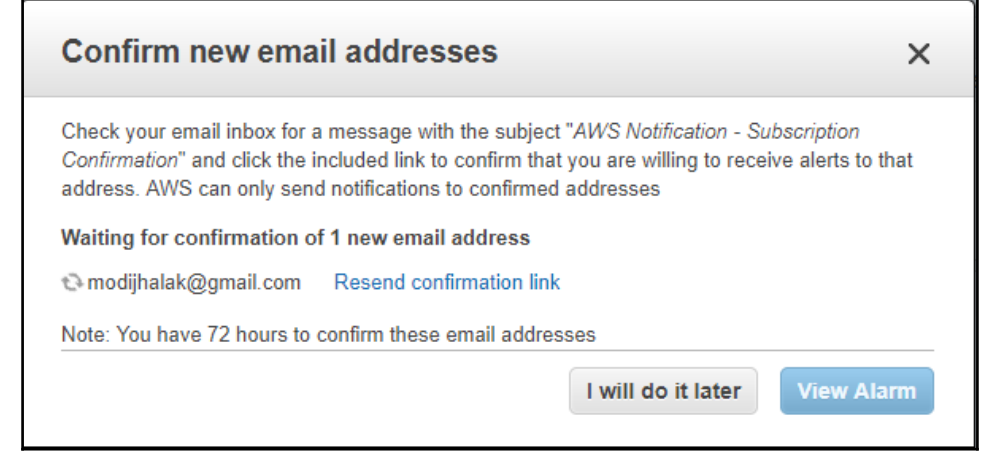

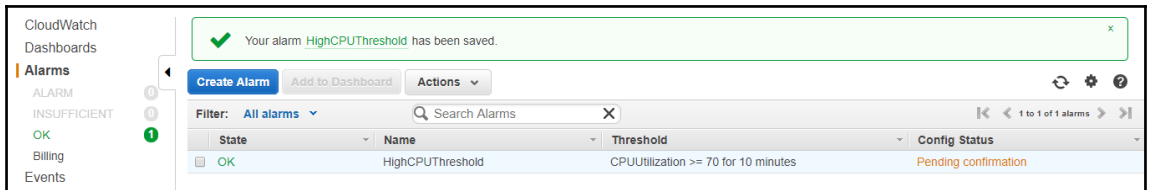

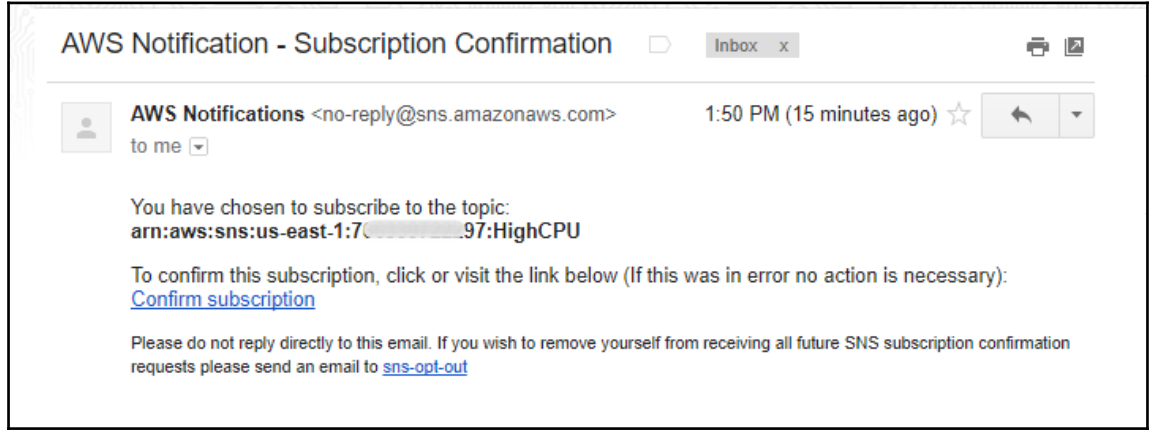

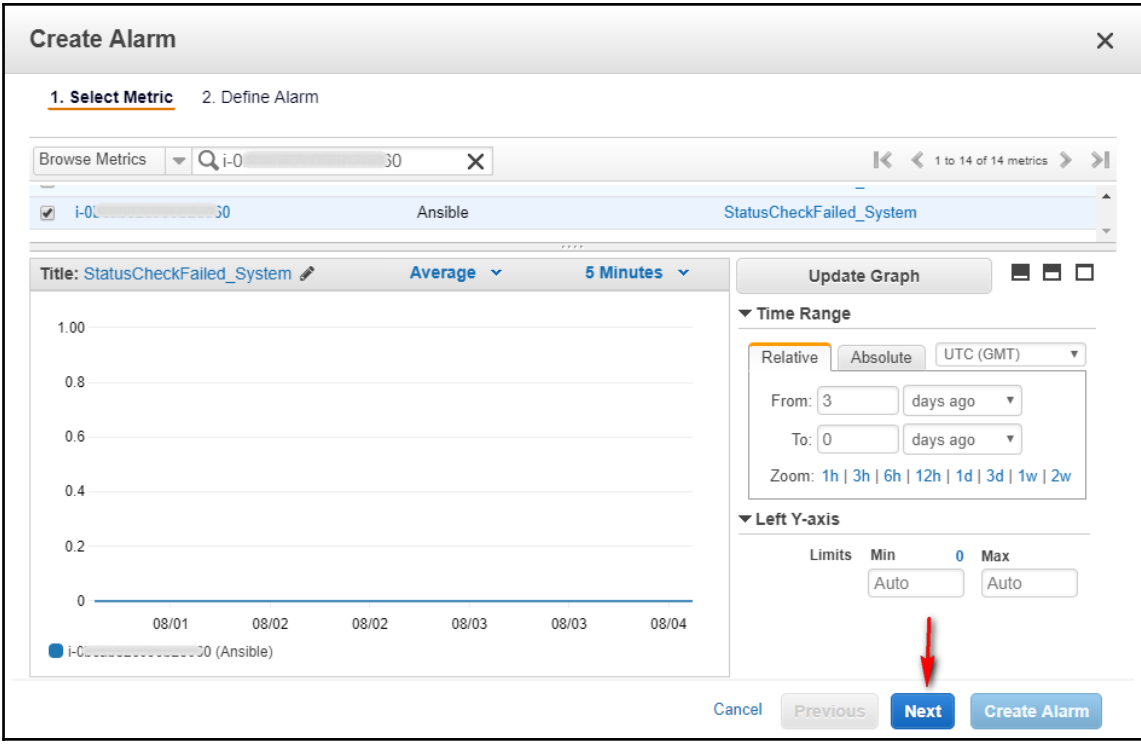

 $\overline{\phantom{0}}$ 

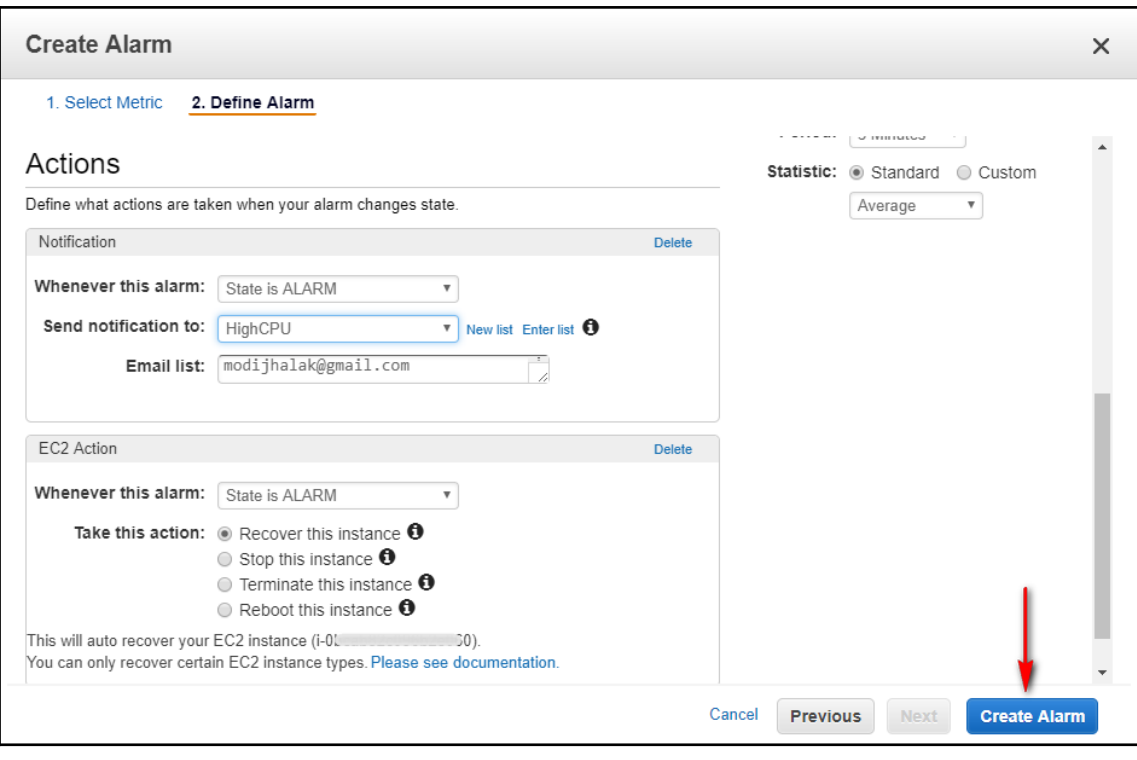

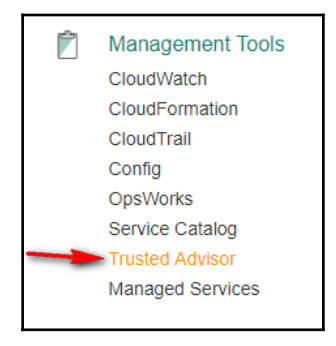

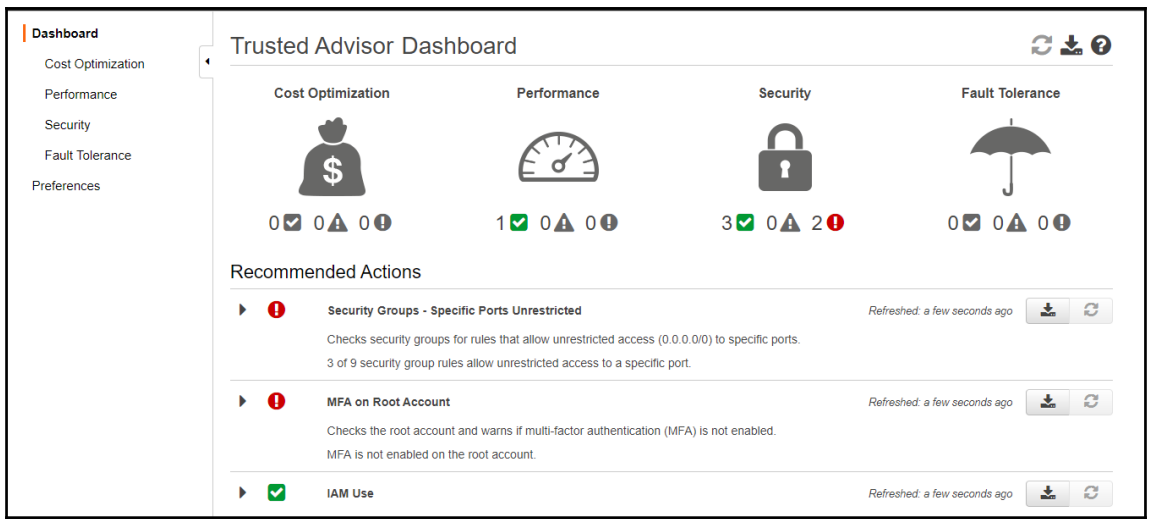

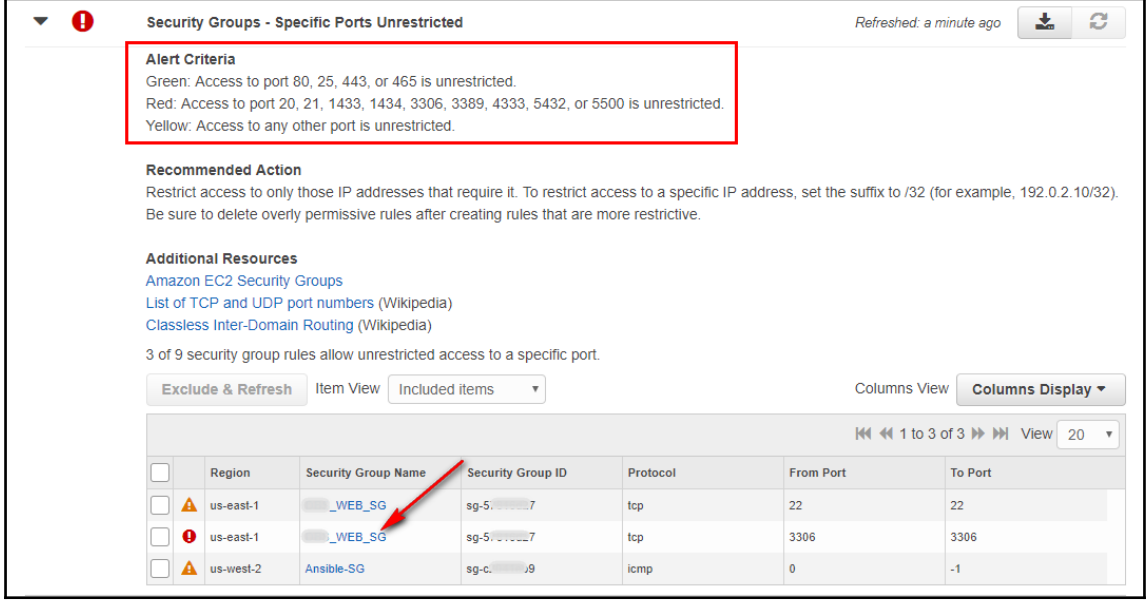

-

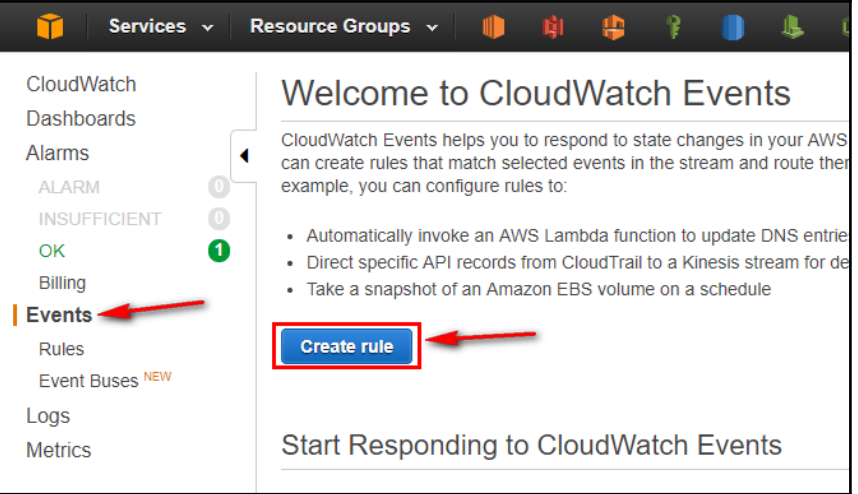

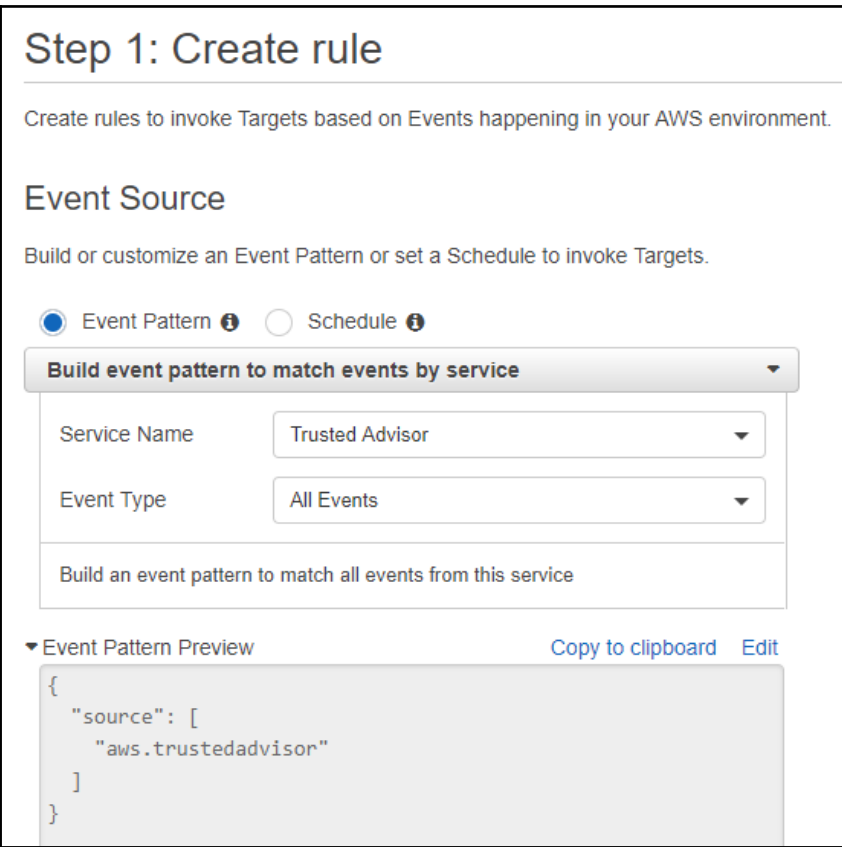

 $[ \, ]$
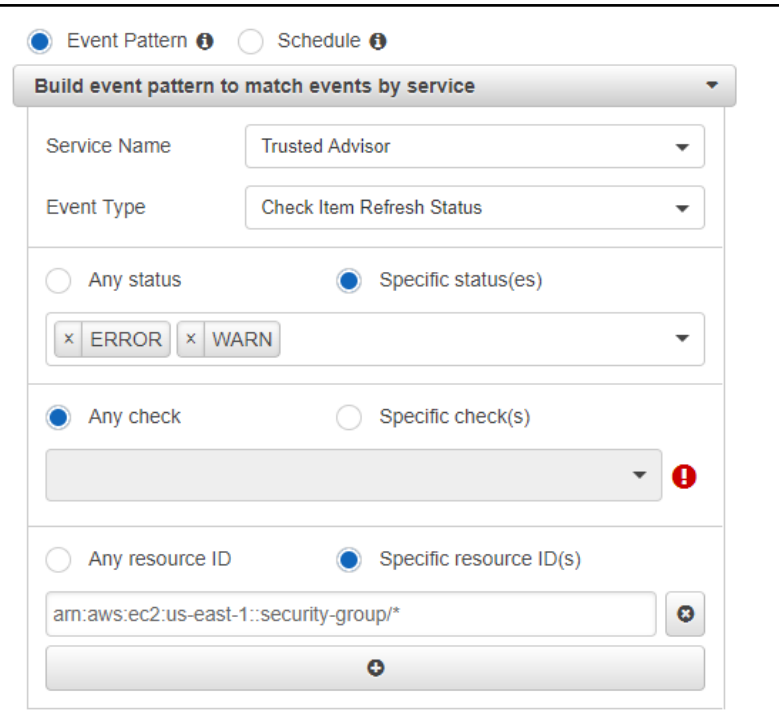

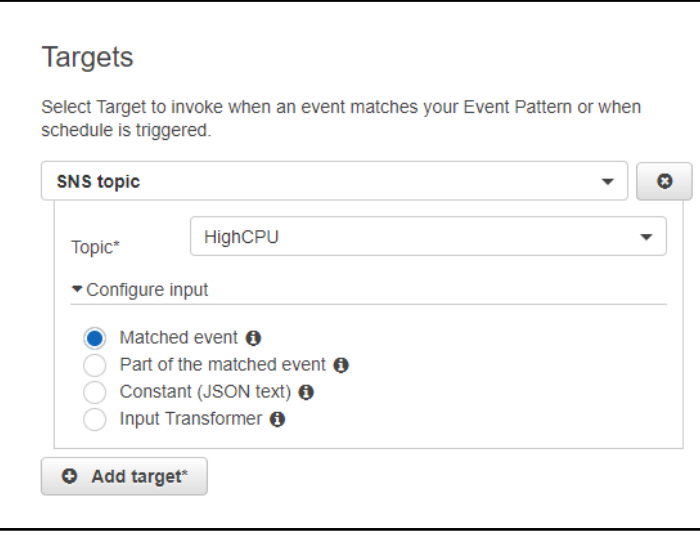

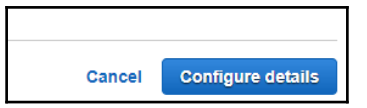

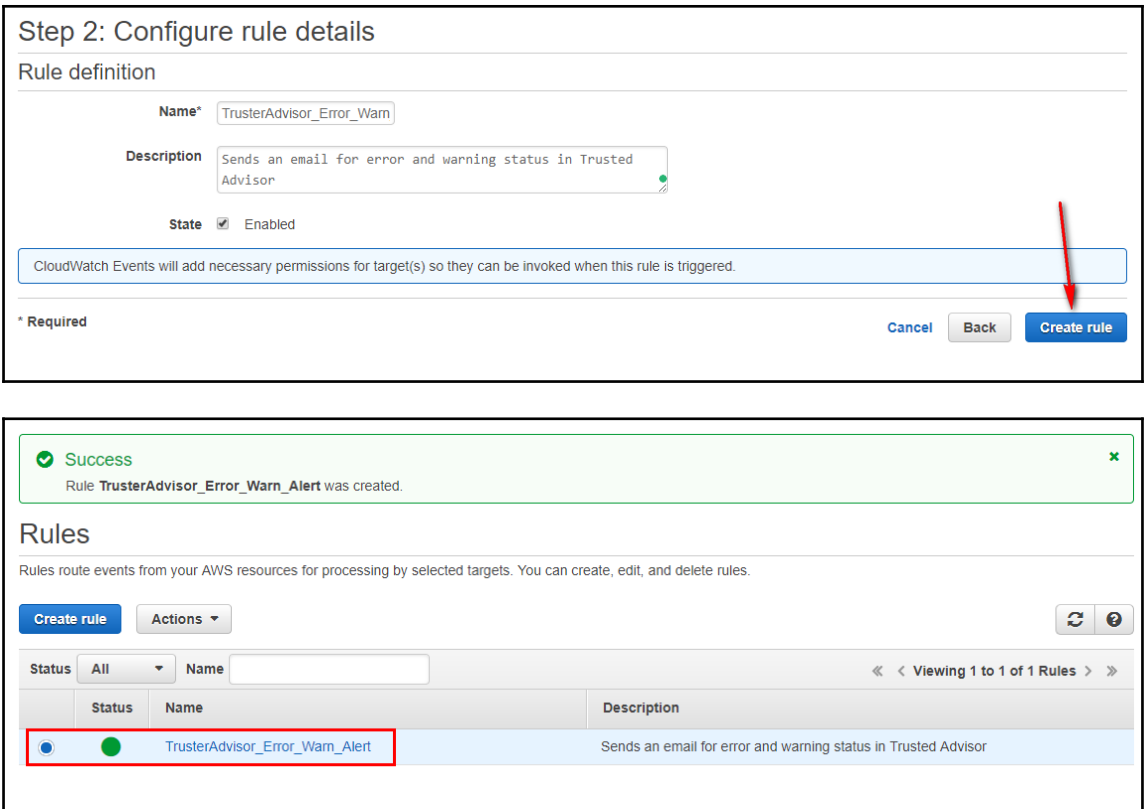

 $\overline{\phantom{0}}$ 

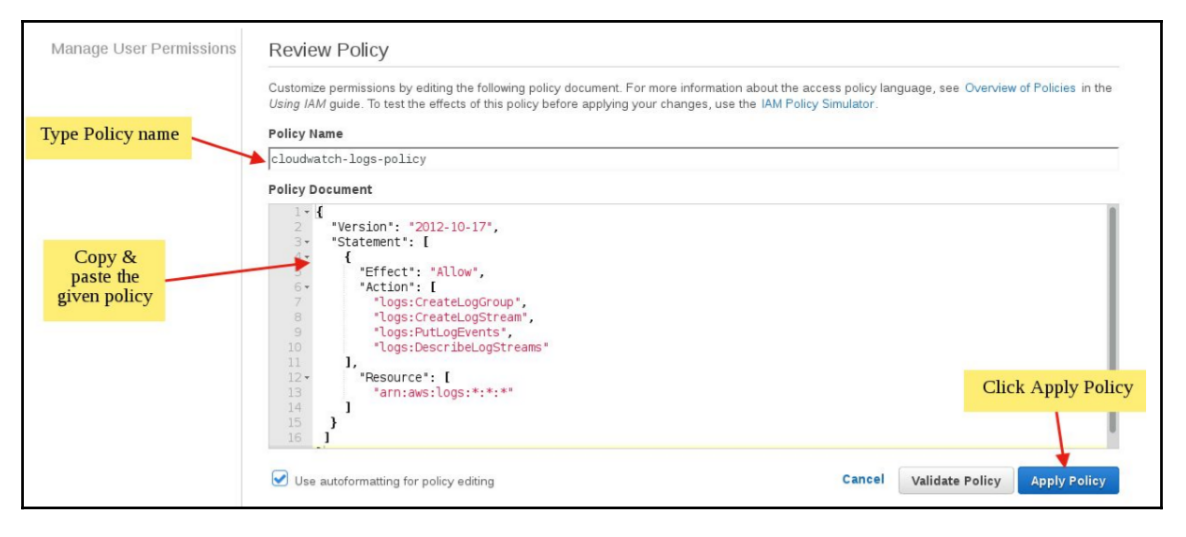

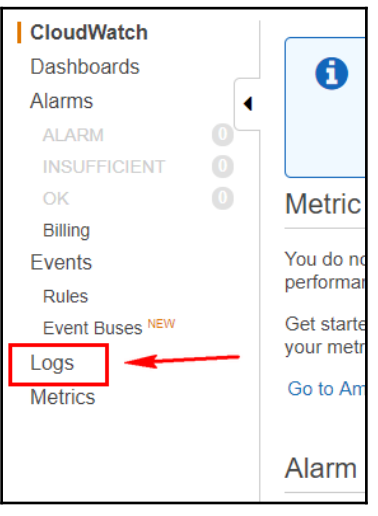

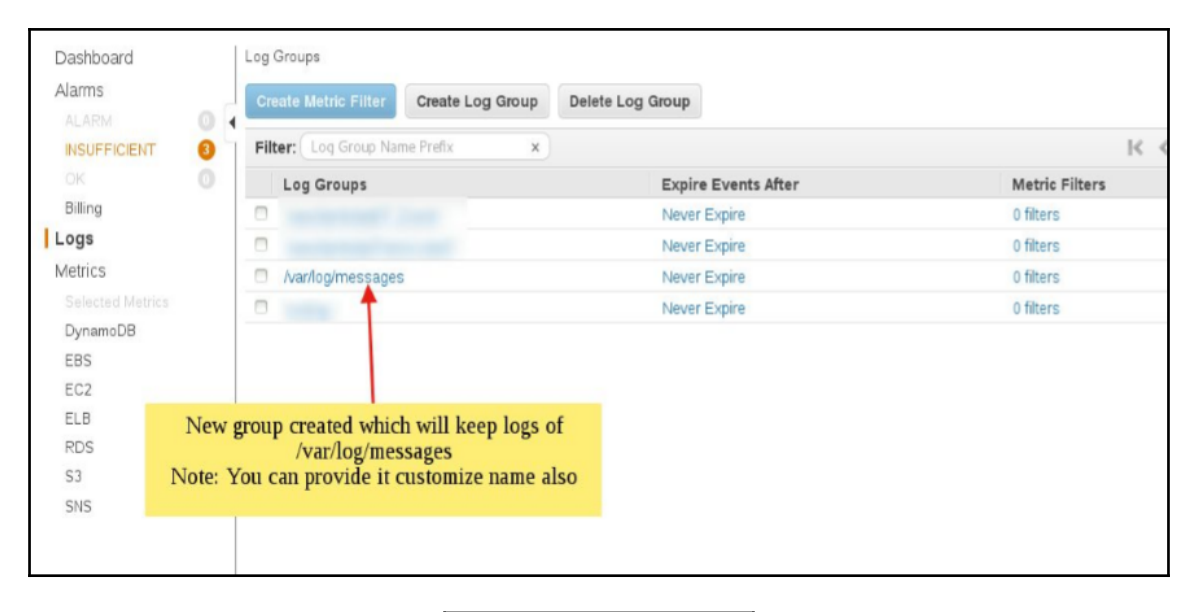

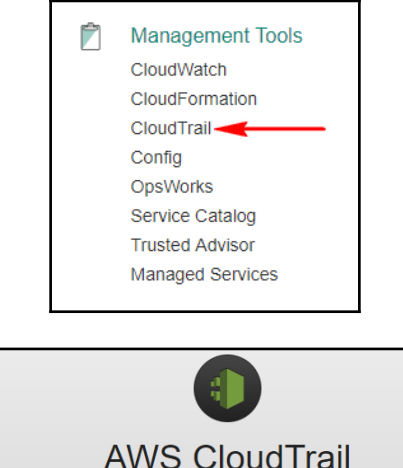

AWS CloudTrail provides a record of your AWS API calls. You can use this data to gain visibility into user activity, troubleshoot operational and security incidents, or to help demonstrate compliance with internal policies or regulatory standards.

**Get Started Now** 

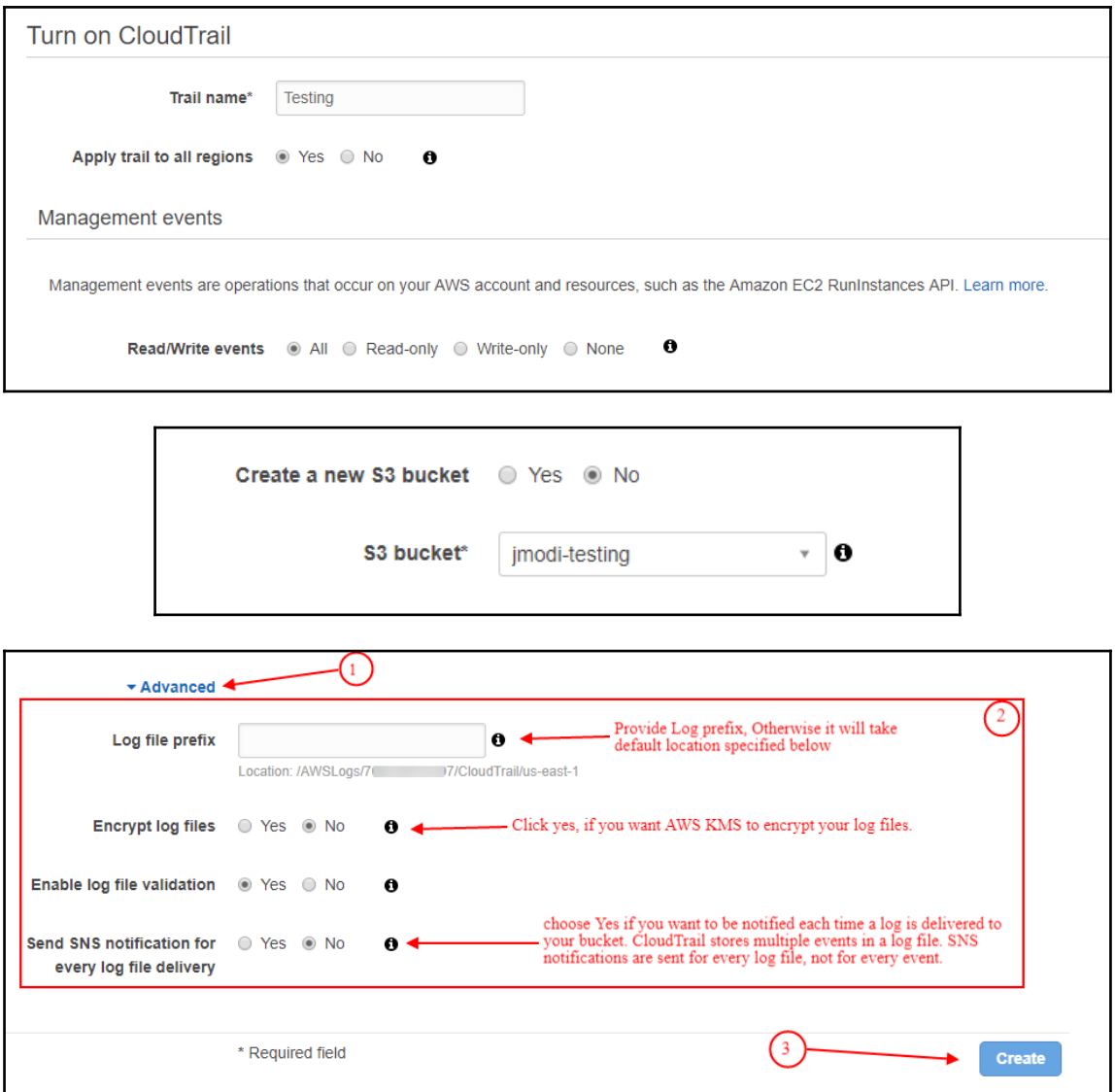

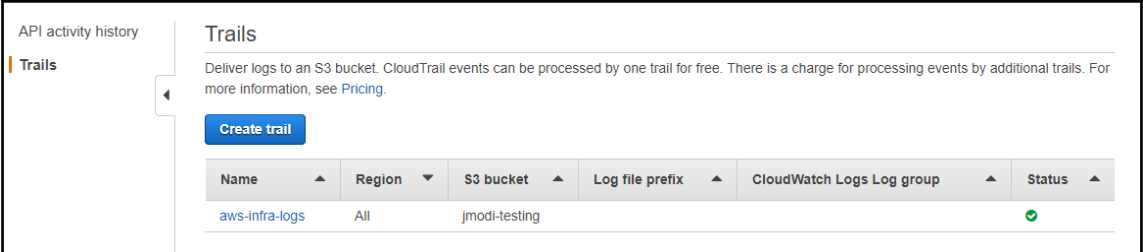

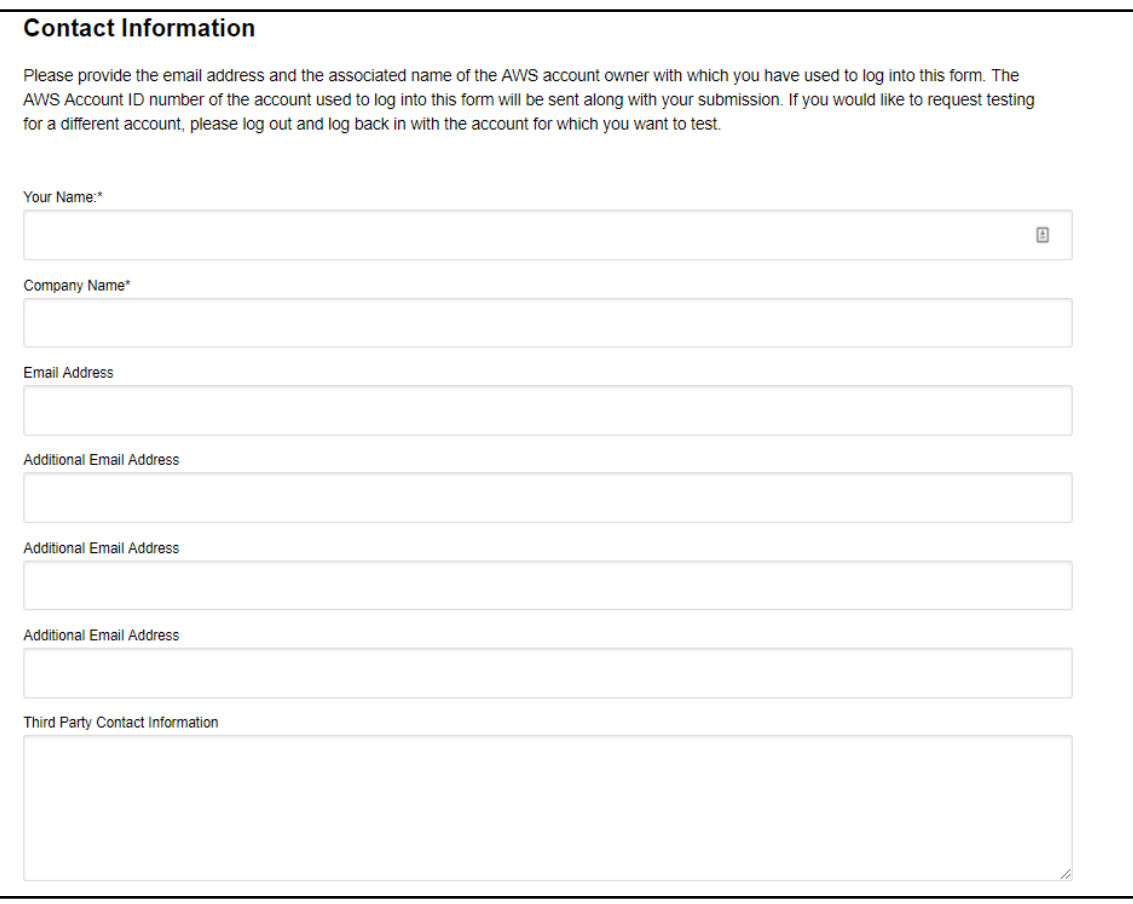

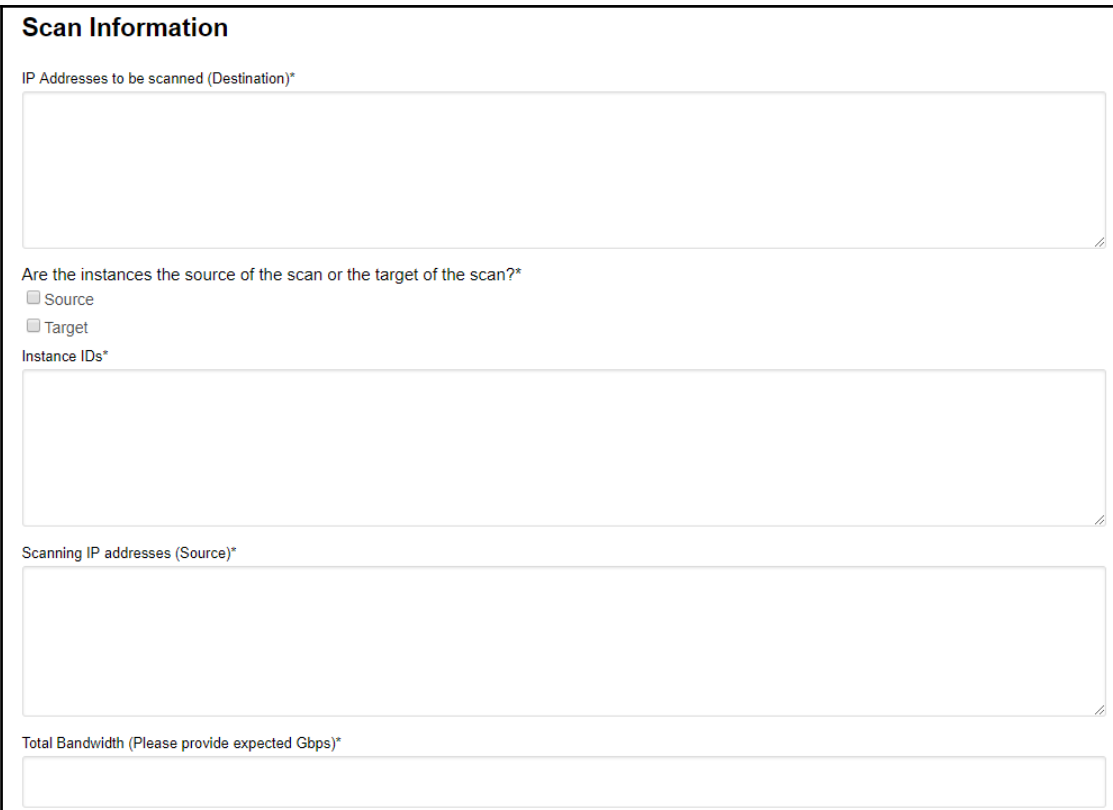

 $\overline{\phantom{a}}$ 

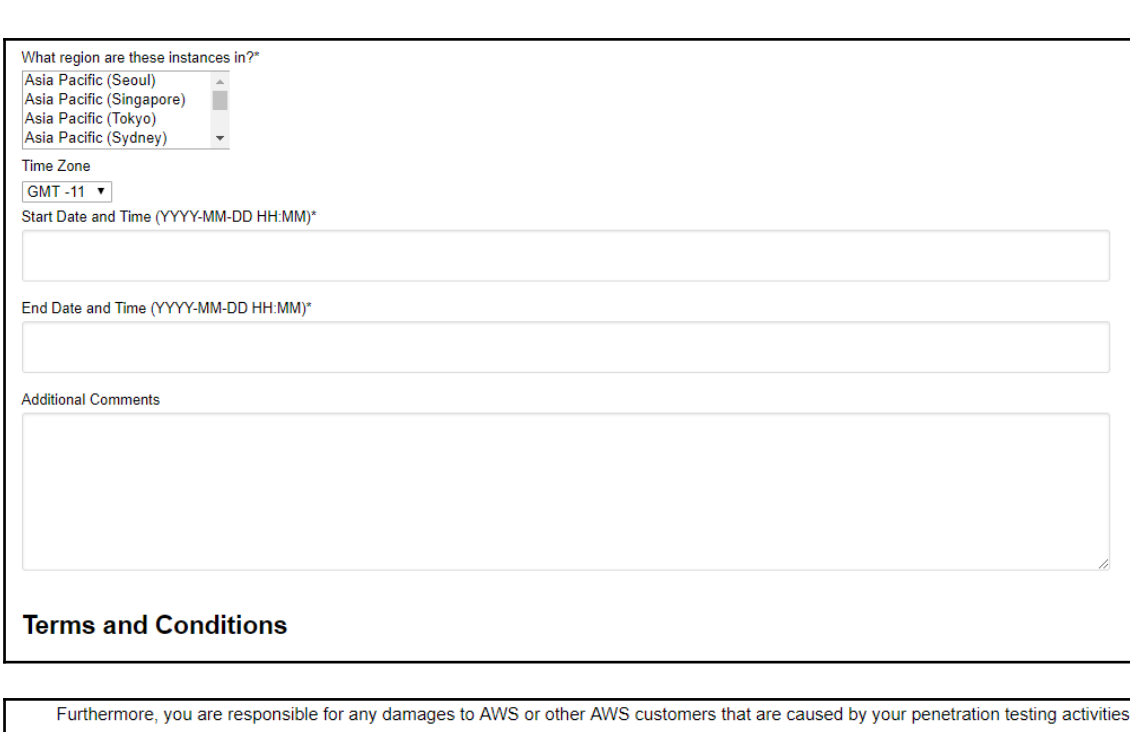

AWS Policy Regarding the Use of Security Assessment Tools and Services Agreement\*  $\circledcirc$  I agree

 $\bigcirc$  I do not agree

Submit

## **Chapter 8: Troubleshooting and VPC Limits**

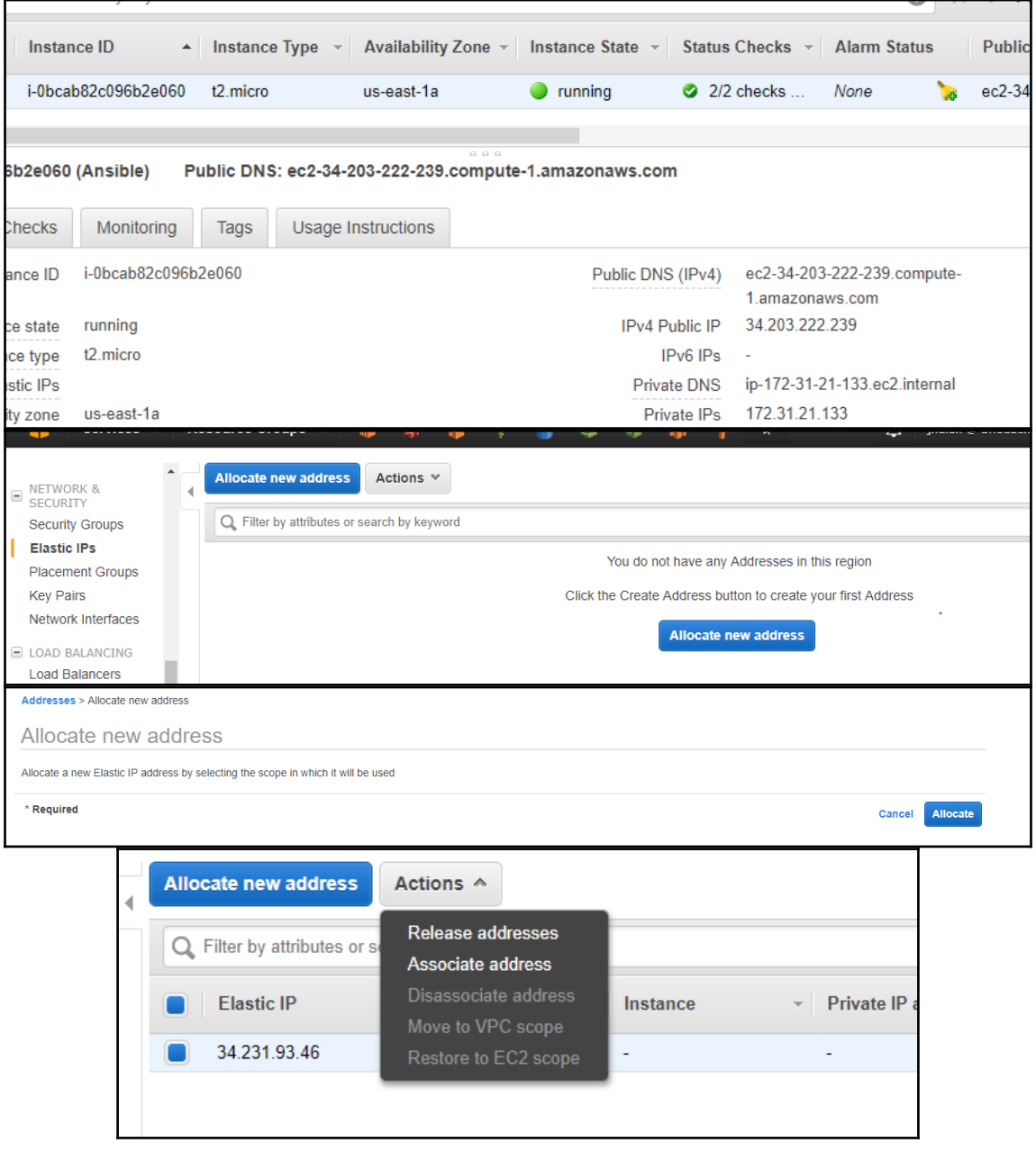

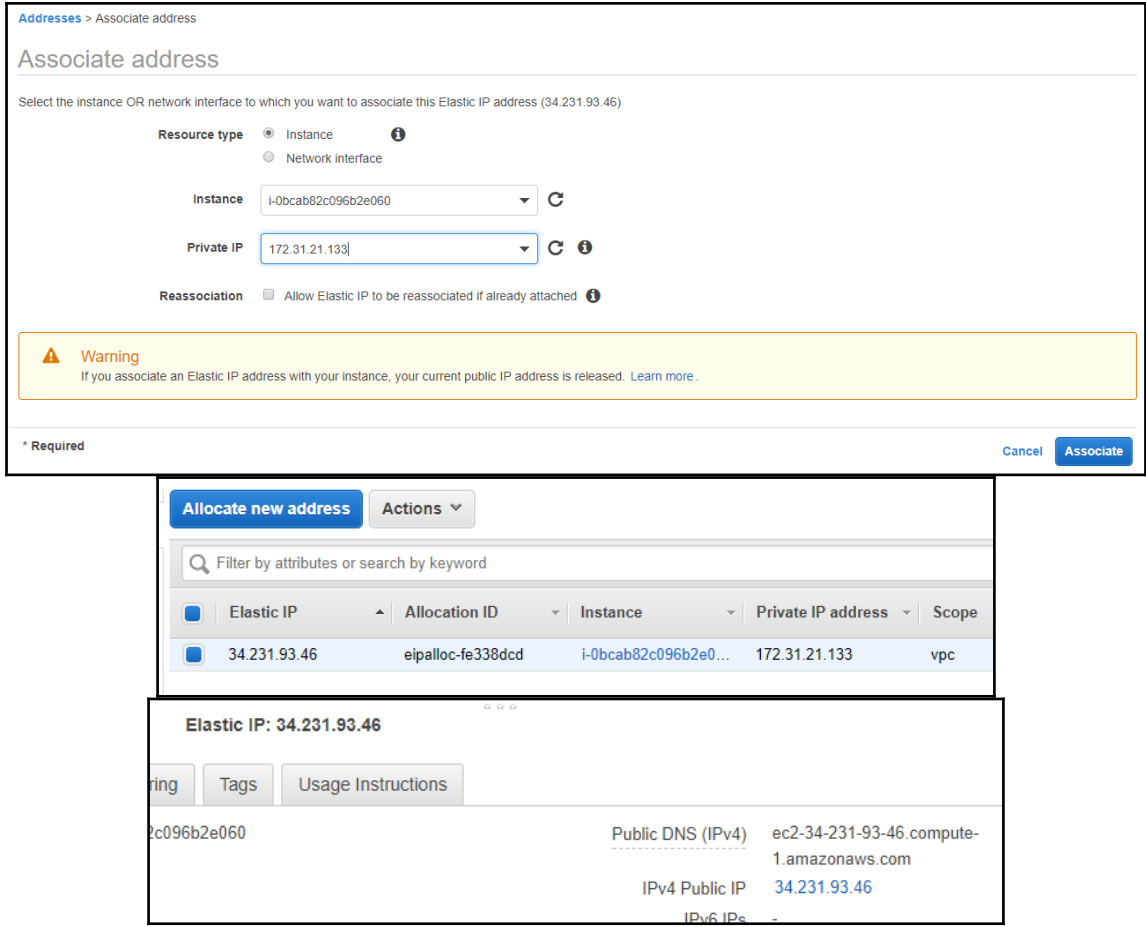

 $\overline{\phantom{a}}$ 

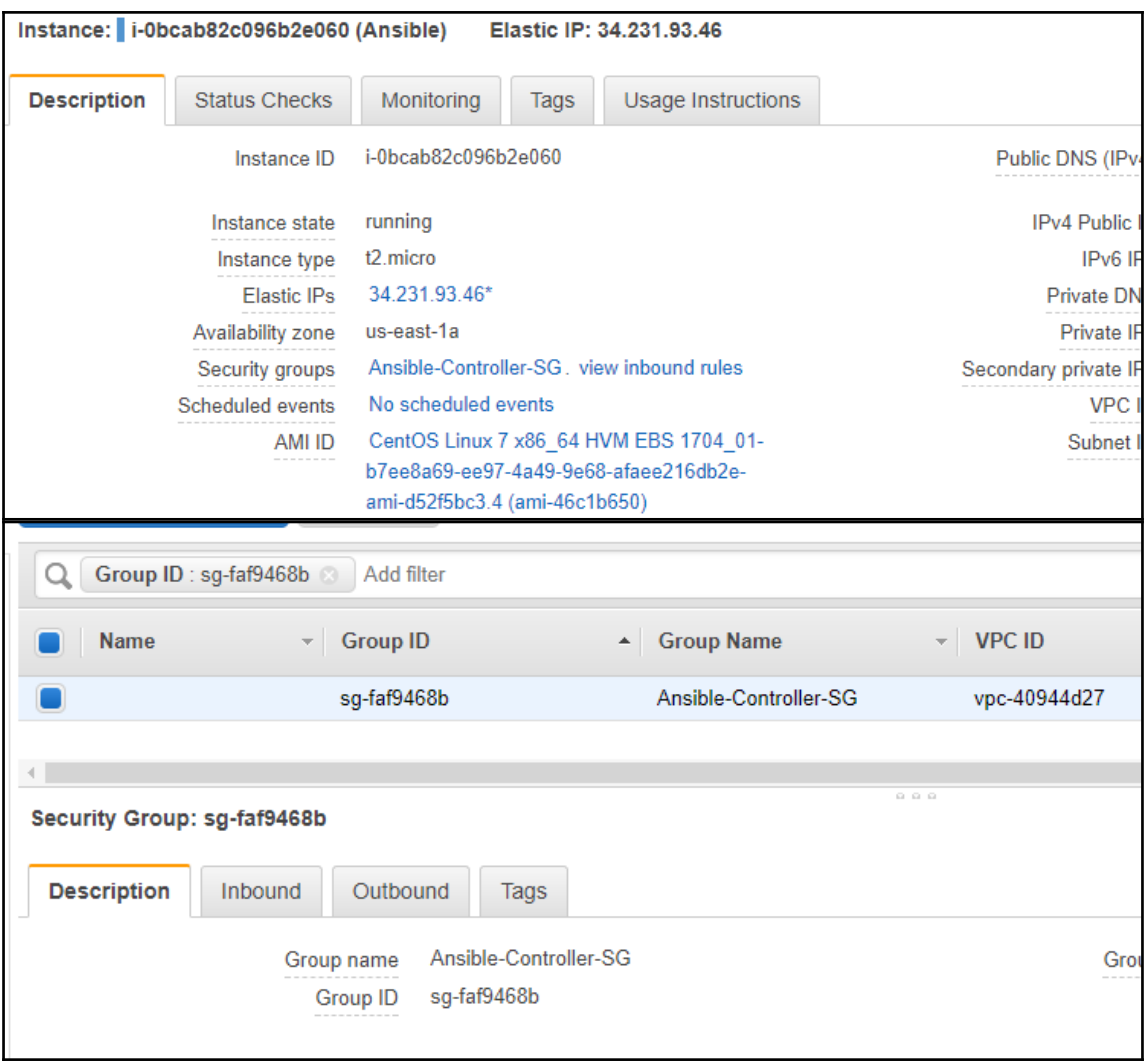

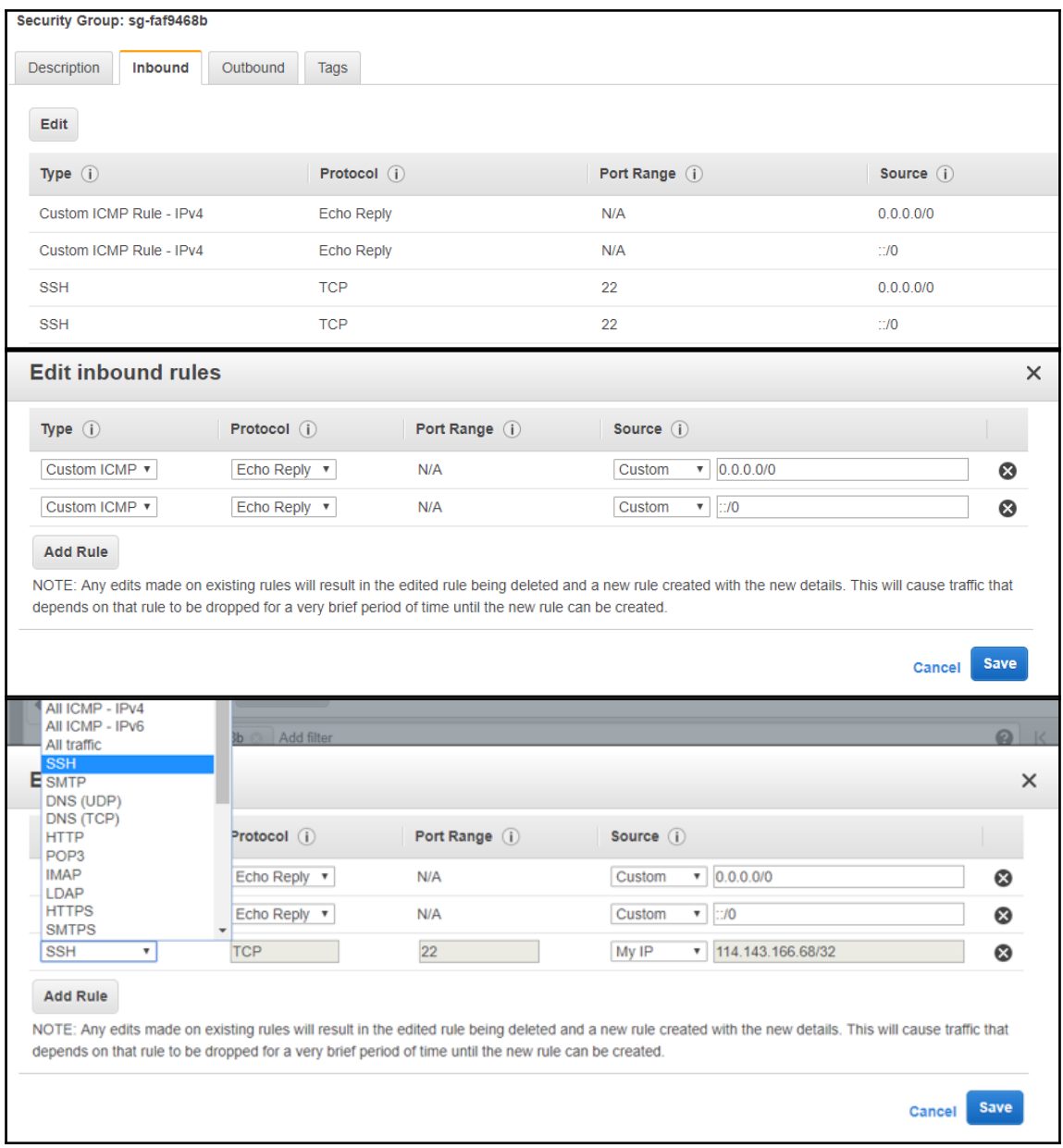

 $\overline{\phantom{1}}$   $\overline{\phantom{1}}$   $\overline{\phantom{1}}$   $\overline{\phantom{1}}$ 

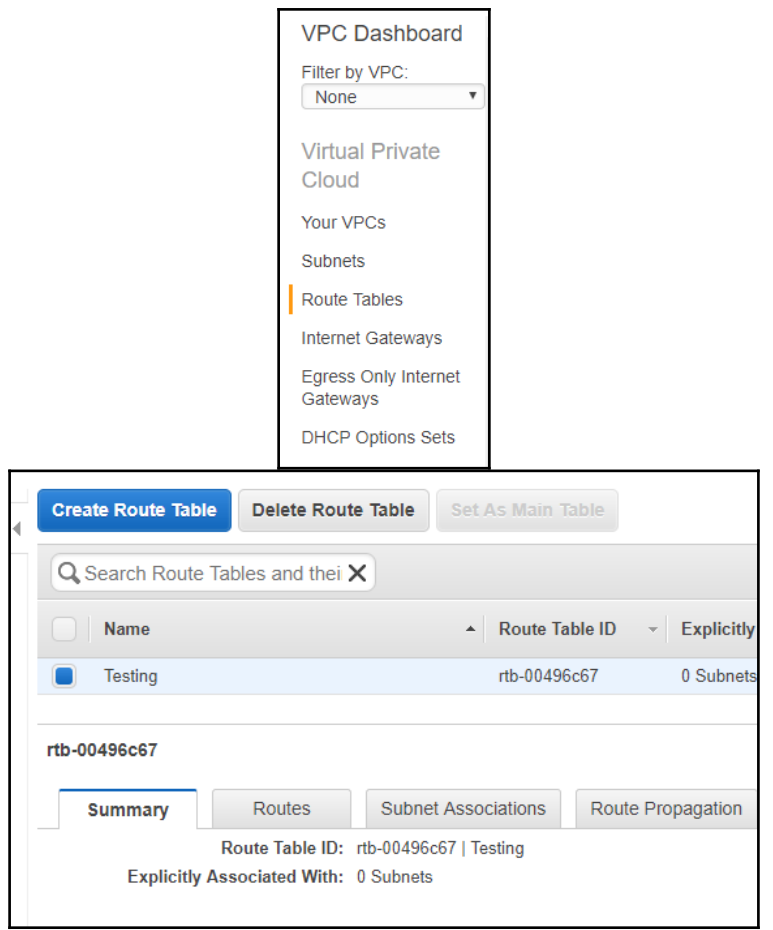

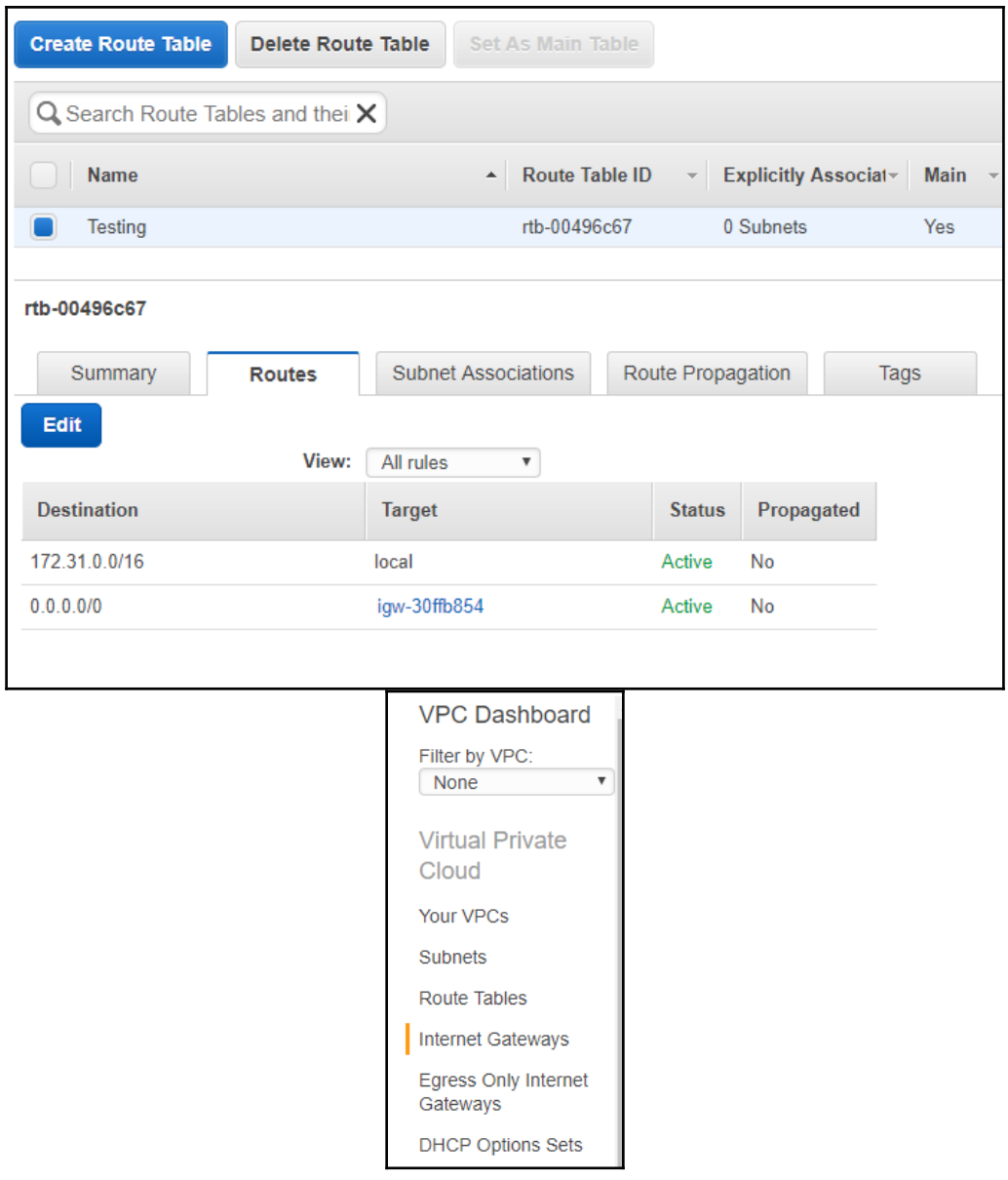

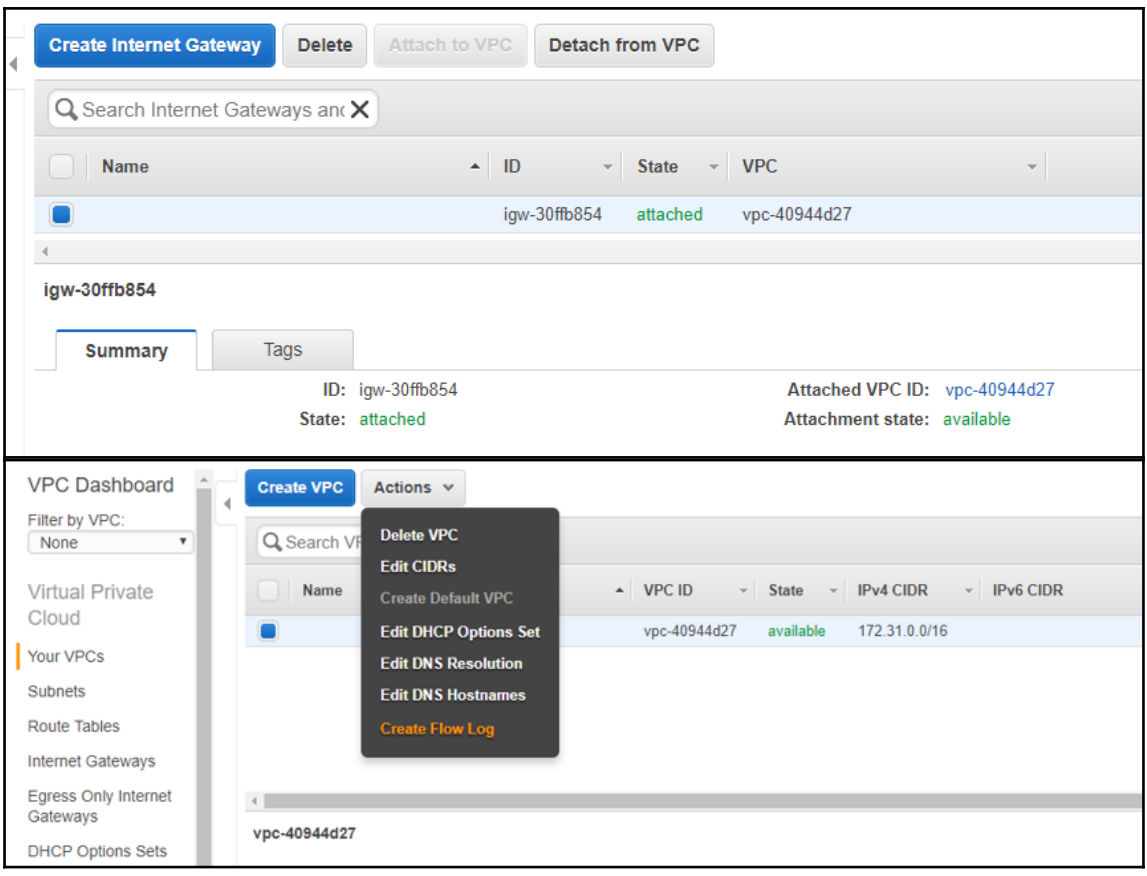

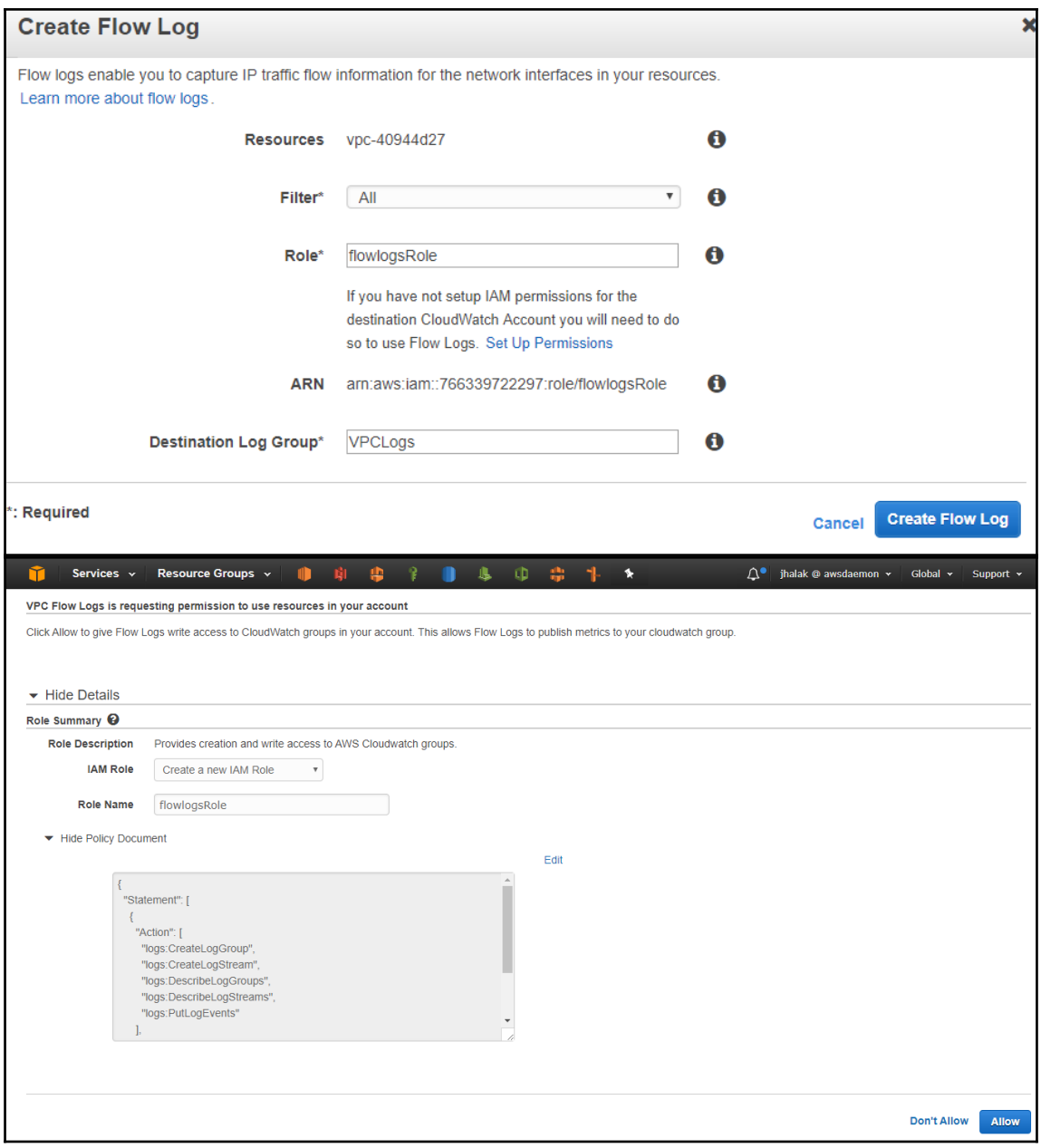

 $\overline{\phantom{1}}$   $\overline{\phantom{1}}$   $\overline{\phantom{1}}$   $\overline{\phantom{1}}$ 

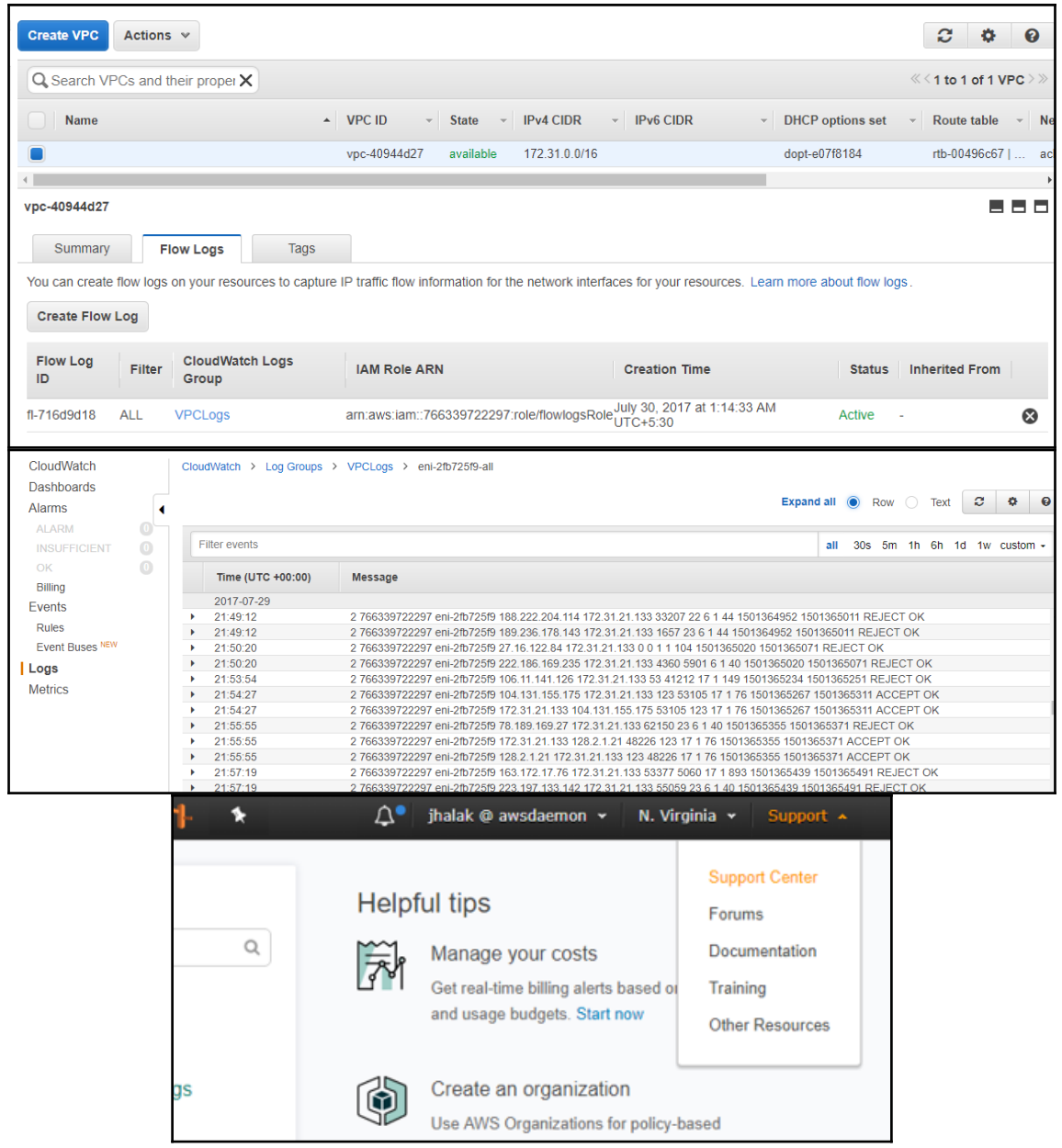

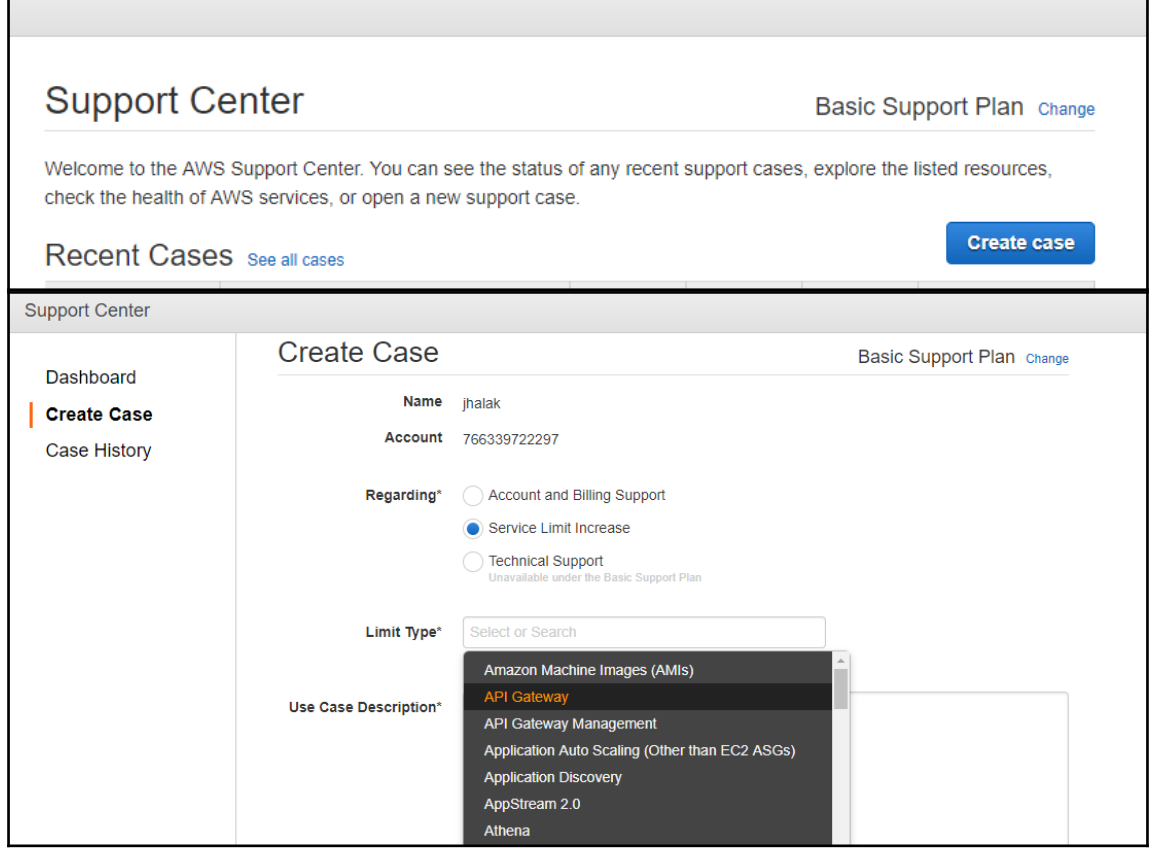

ń

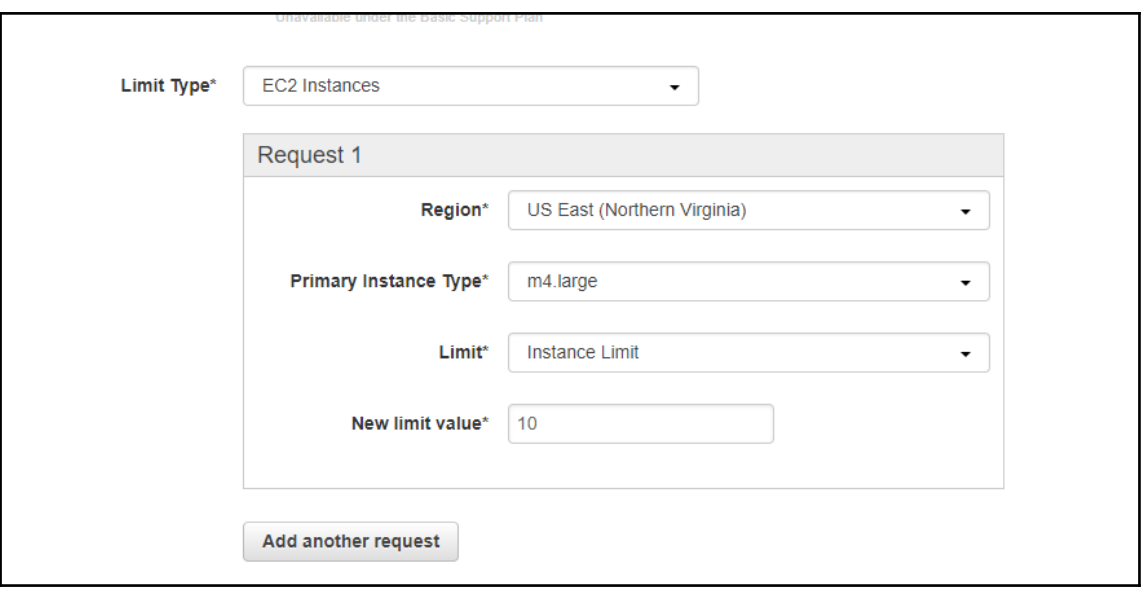

## **Chapter 9: Pricing of VPC and Related Components**

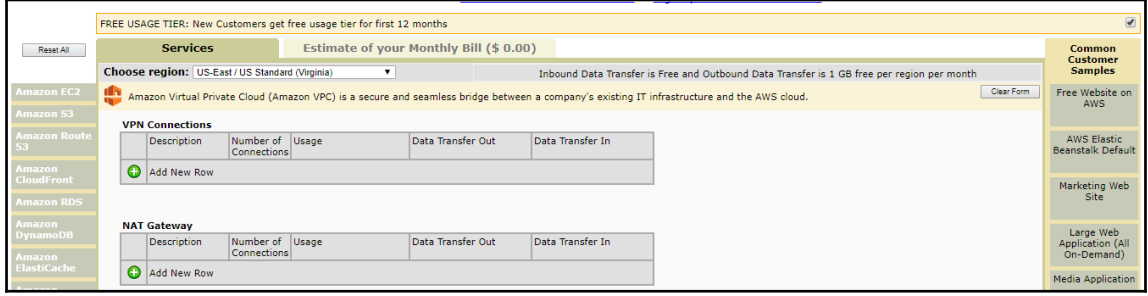

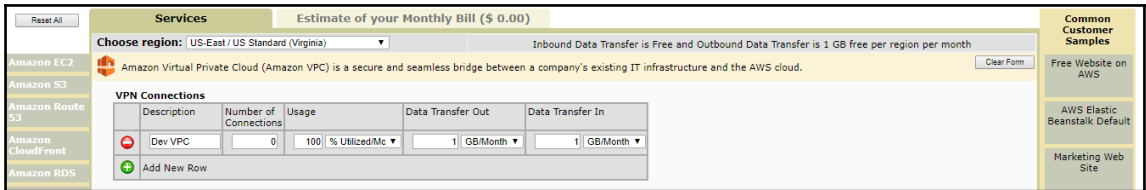

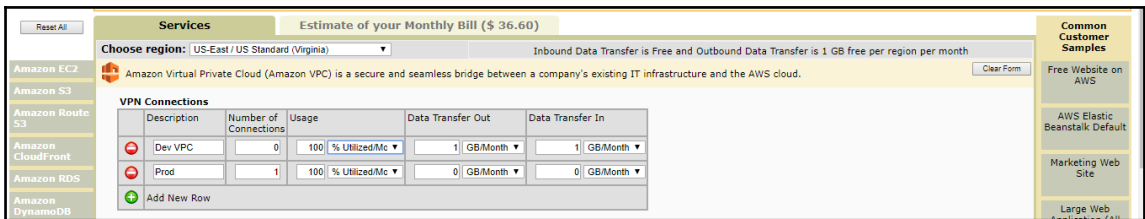

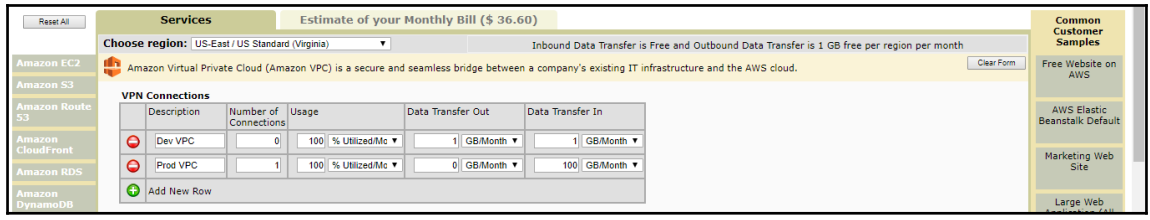

**[ ]**

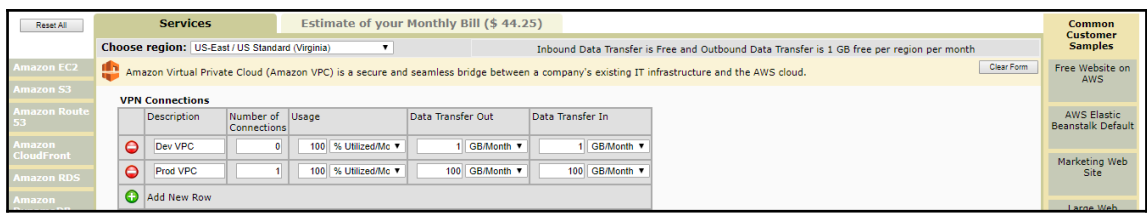

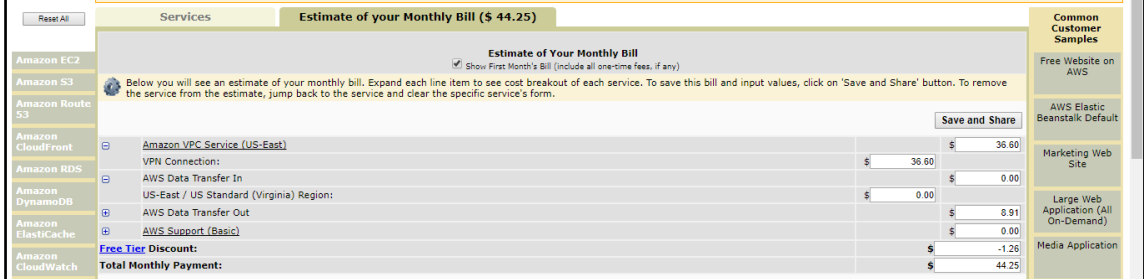

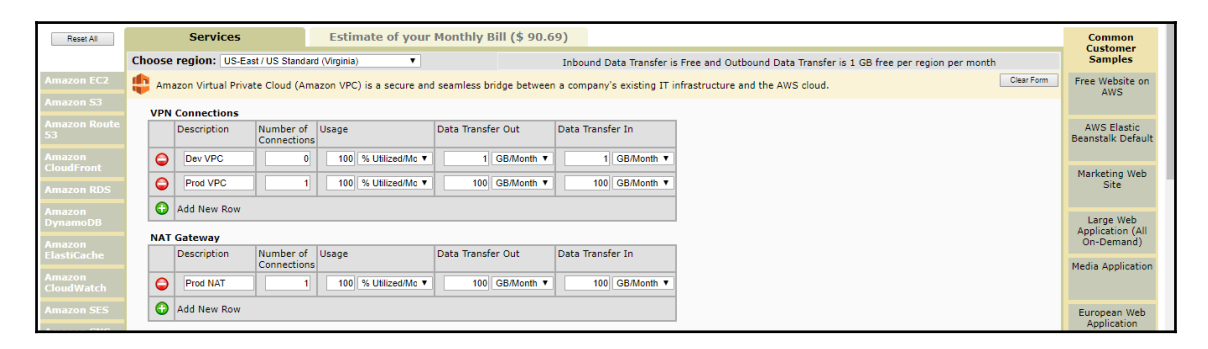

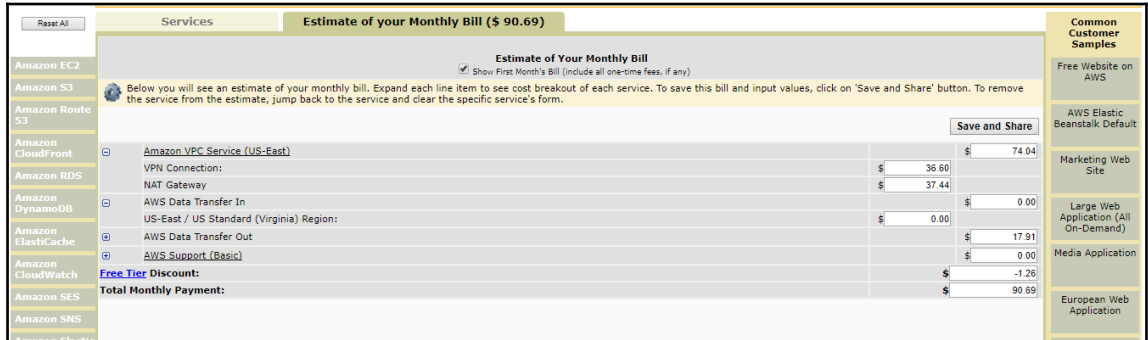

 $\prod$ 

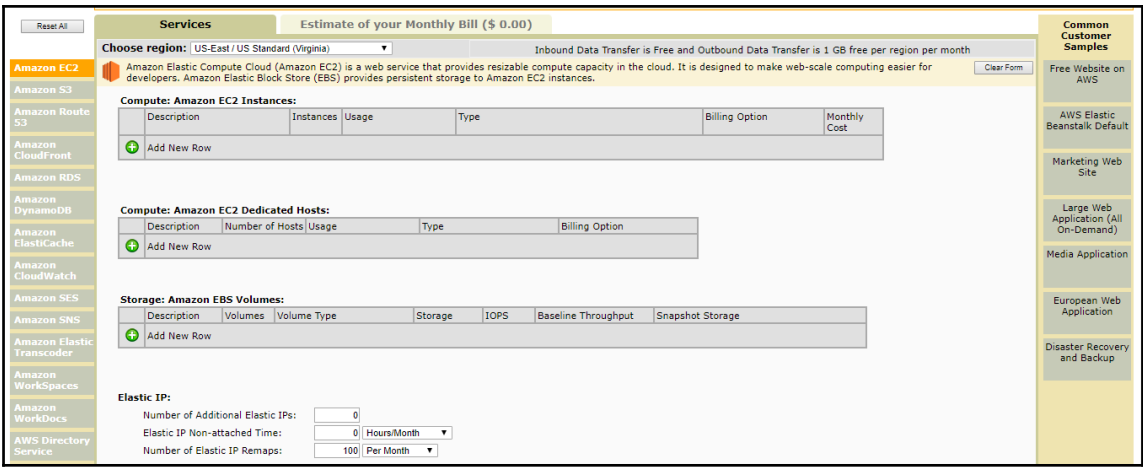

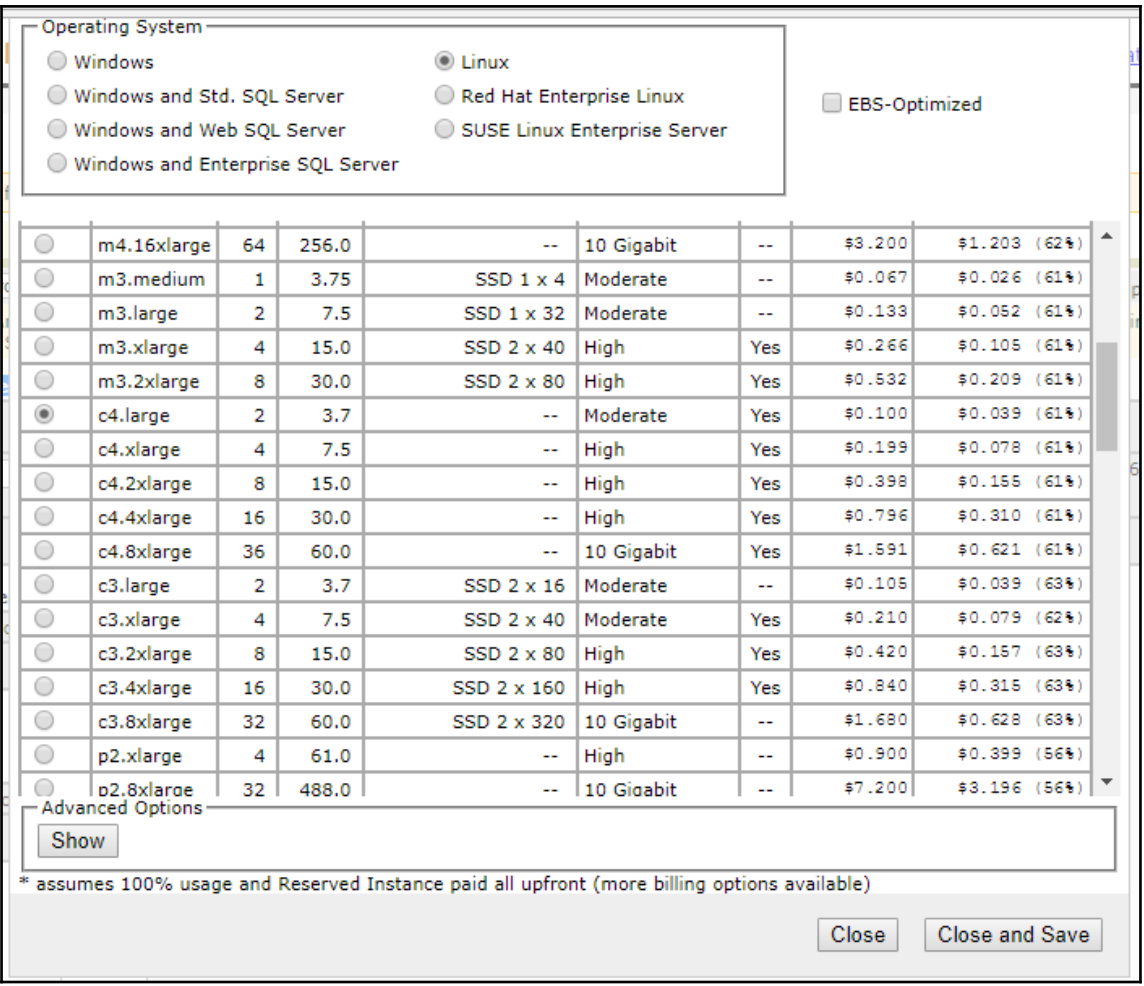

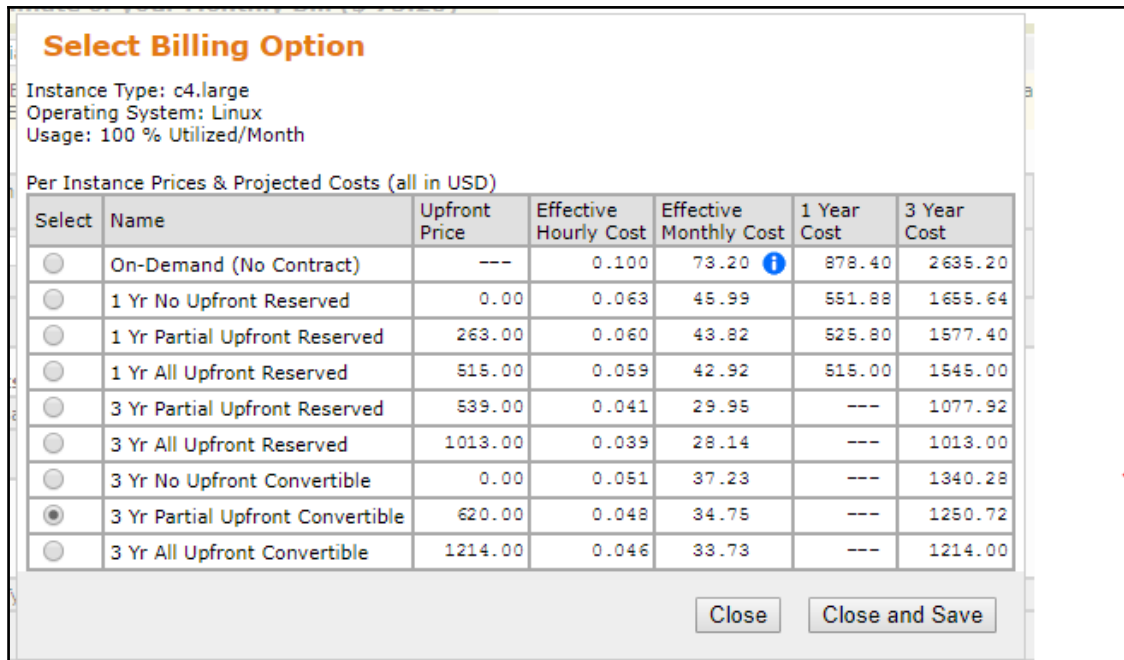

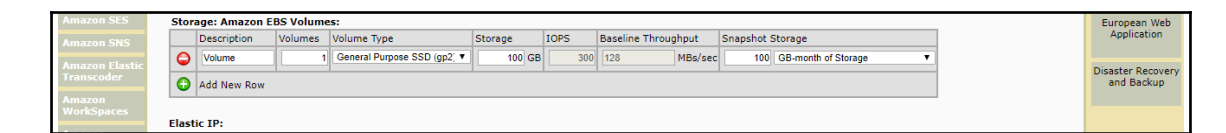

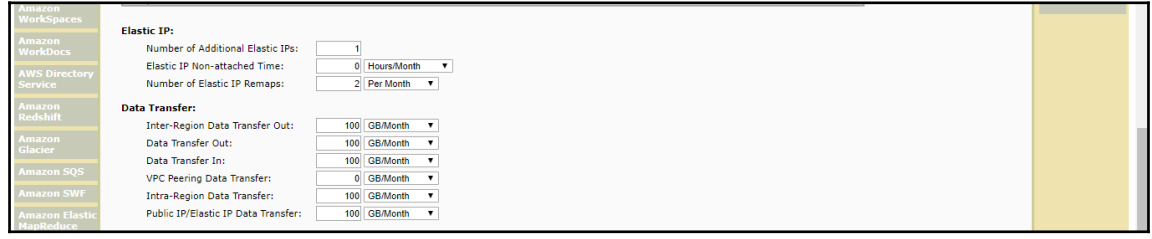

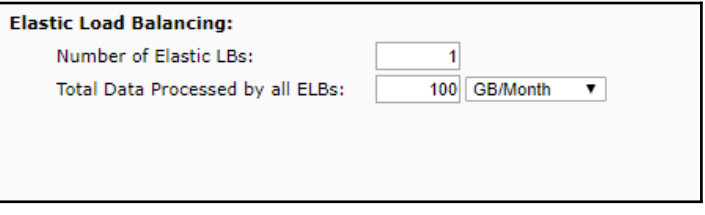

-

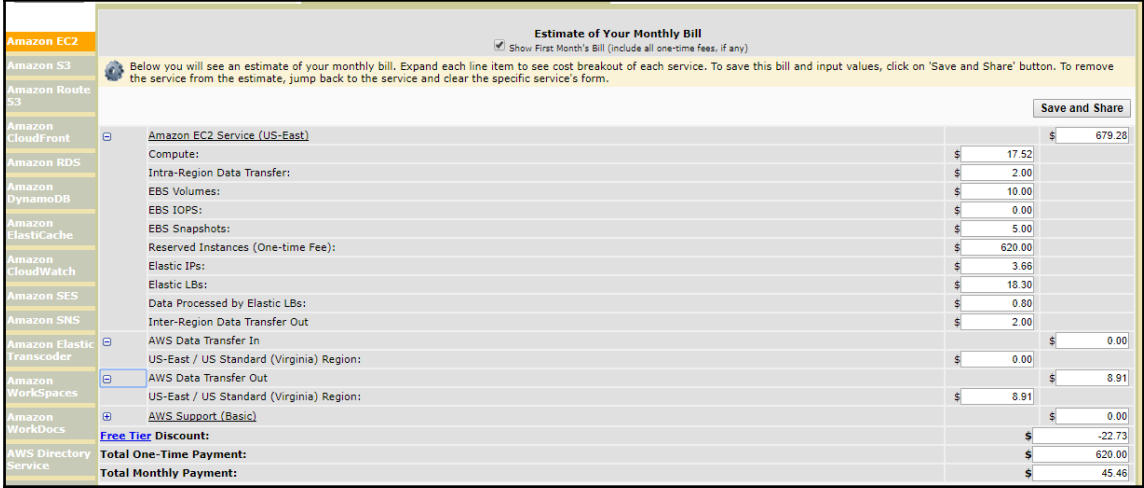

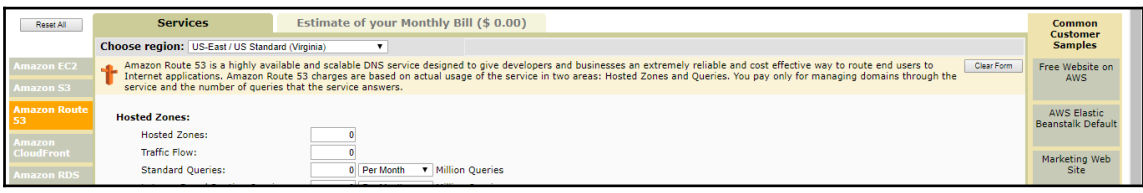

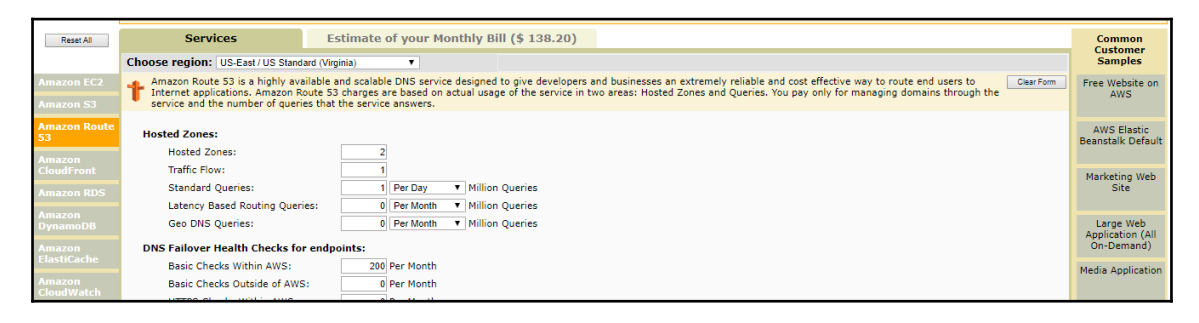

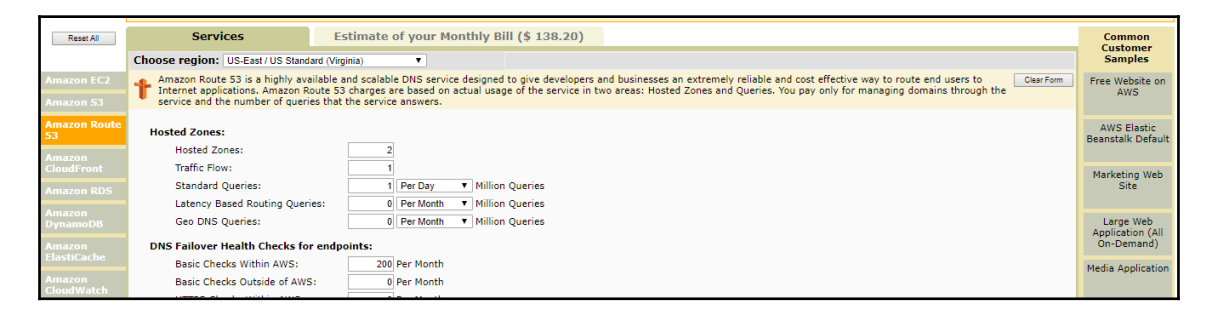

 $\prod$ 

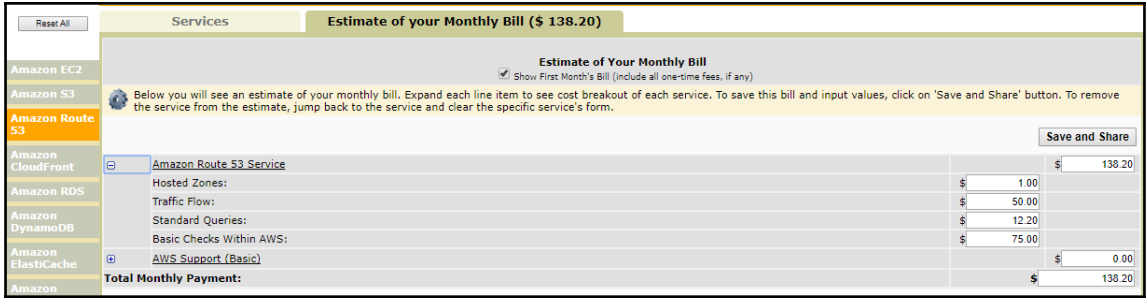

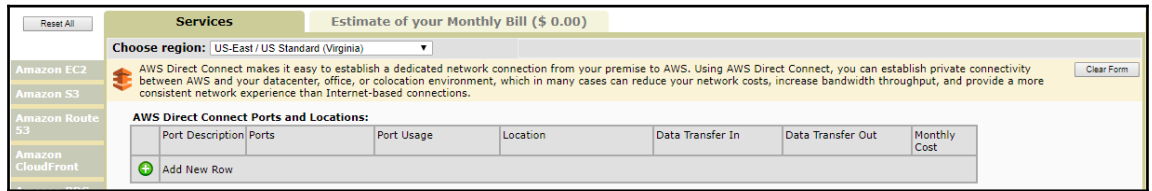

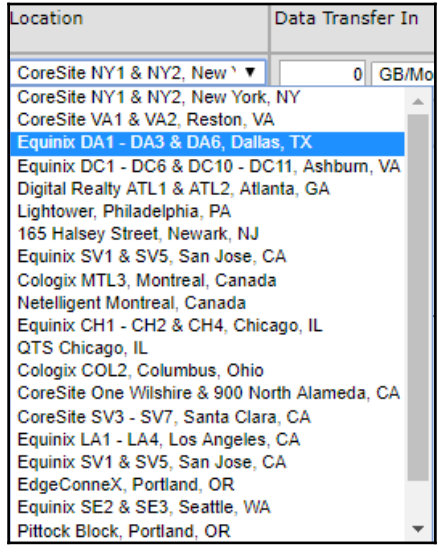

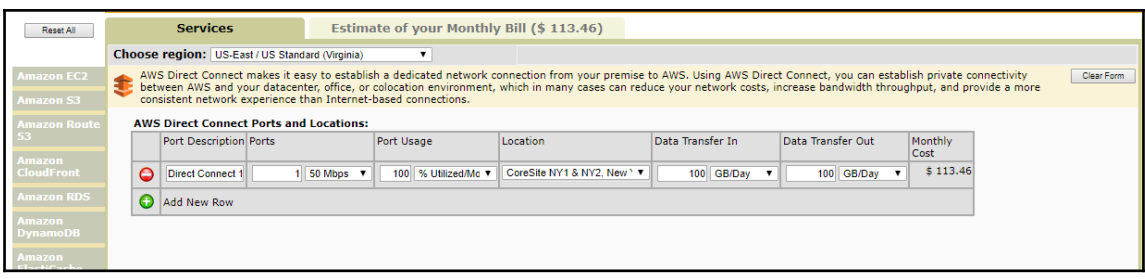

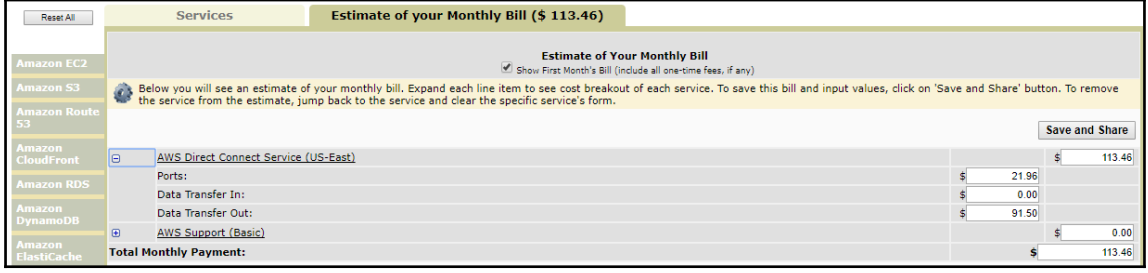

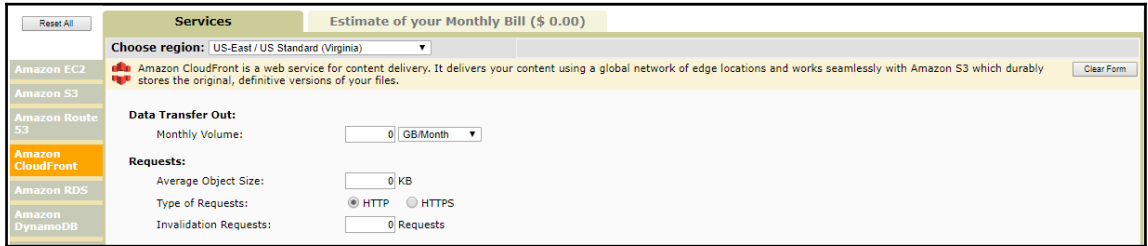

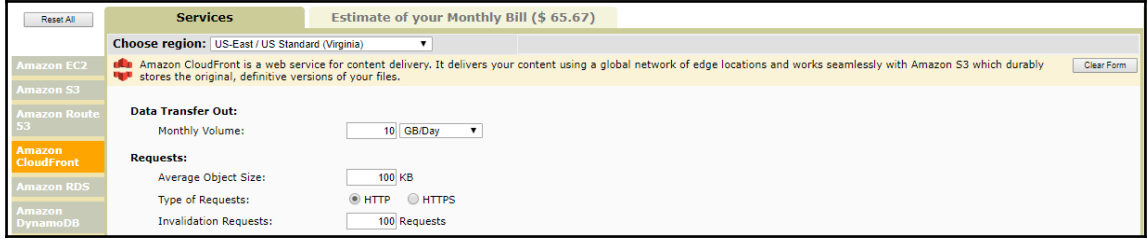

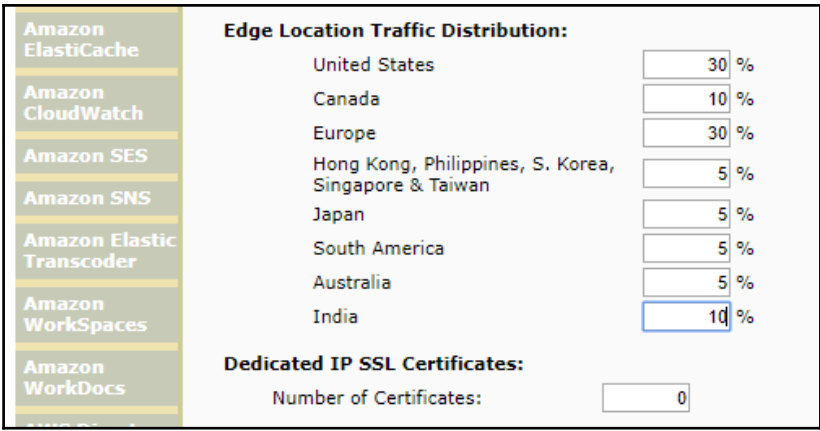

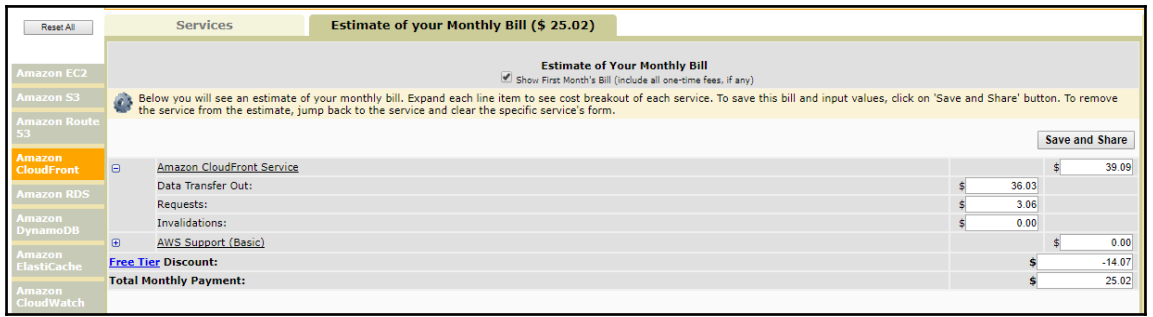

 $\overline{\phantom{0}}$